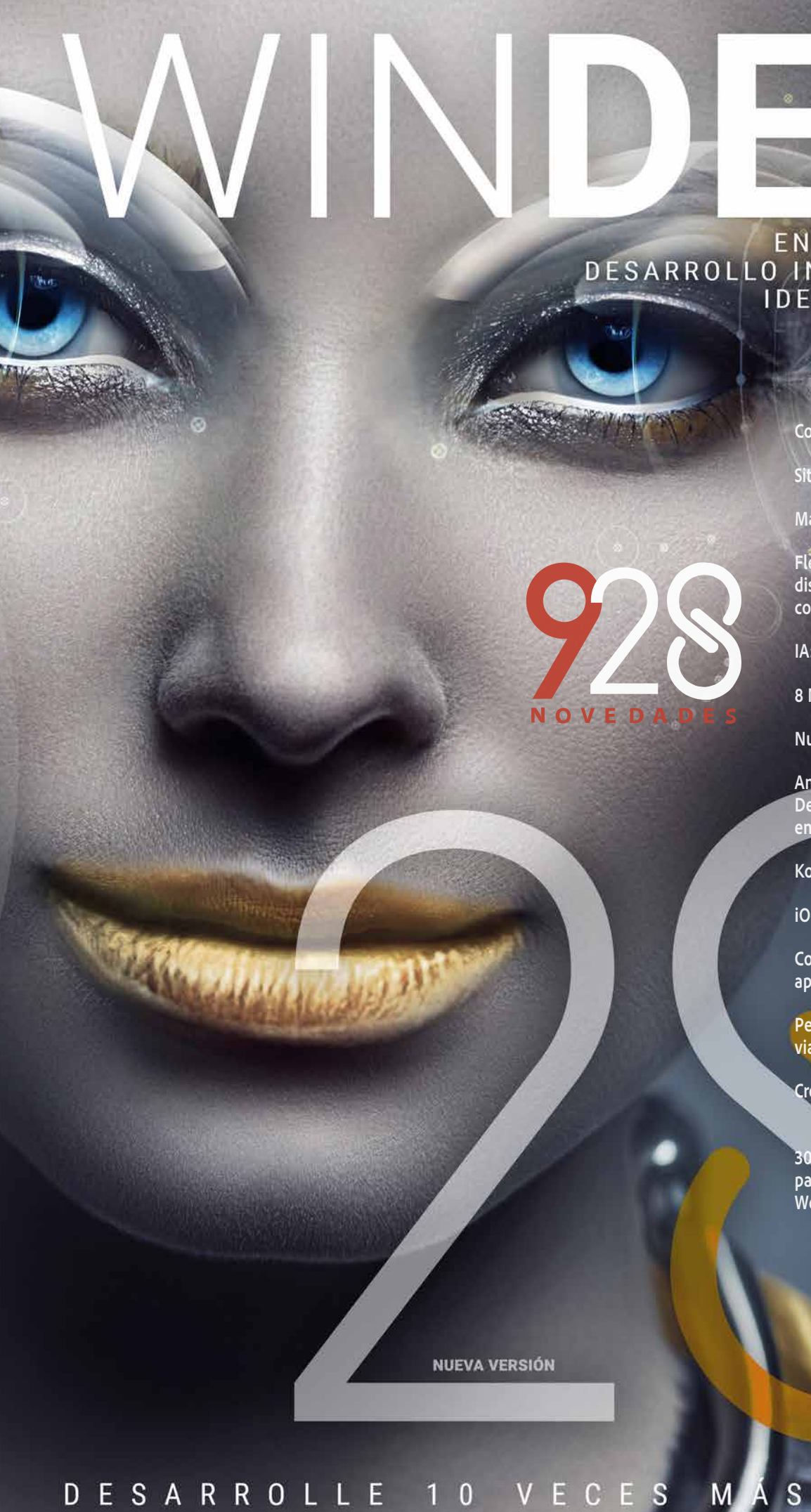

**O**PCSOFT

# ENTORNO DE<br>DESARROLLO INTEGRADO

Vital Conti Sitio WEBDEV on una ventana WINDEV

Markdown

Flexbox en WEBD<br>disposición de elem<br>contenedor ntos en un

IA: detección de contornos

8 Nuevos controles Smart

Nuevo gráfico de área polar

Analizador de rendimiento Depuración en tiempo real y basada<br>en registros

Kotlin nativo

iOS: iPhone 14

Control Editor de imágenes para<br>aplicaciones móviles

Personalización de métodos abreviados de teclado

Cree sus propias funciones WLanguage

300 Nuevos elementos WLanguage<br>para Windows, iOS, Android, Linux, Web, Java, PHP, y más.

RÁPIDO

*Leyenda* WD WB WM: la leyenda indica en qué entorno de desarrollo está disponible la novedad.

Esta documentación solo presenta las novedades de la versión 28. Para descubrir las miles de funcionalidades de cada producto, consulte la documentación respectiva en WINDEV.ES.

 $\Theta$  and  $\Theta$   $\Theta$  as

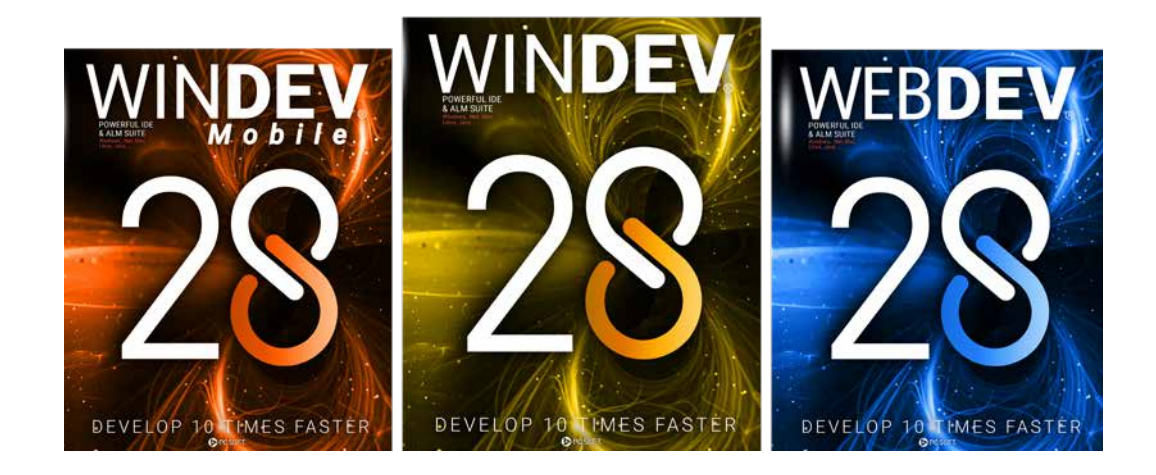

## **La nueva versión 28**

**incluye una gran cantidad de nuevas funcionalidades listas para implementar. El nuevo control Kanban, nuevas funciones WLanguage, nuevo modo flexbox para páginas web, Markdown, IA de detección de contornos, páginas WEBDEV en aplicaciones WINDEV, entre otros.** 

## ¡ORDENE LA VERSIÓN 28 **AHORA**

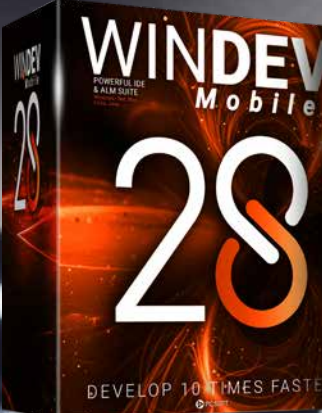

DEVELOP 10 TIMES FASTER, DEVELOP 10 TIMES FASTER

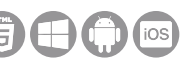

**La versión 28 aporta a sus equipos 928 novedades indispensables.**

**Valorice su experiencia utilizando nuevas tecnologías y herramientas: esta es una de las principales ventajas de la versión 28.**

> **Estas nuevas funcionalidades responden a sus necesidades y son compatibles con sus recursos de software existentes.**

> > **WINDEV 28, WEBDEV 28 y WINDEV Mobile 28 son extraordinarias herramientas de trabajo. Nuestro principal objetivo es ayudarle a realizar sus proyectos con éxito, en todos los entornos y plataformas a los que estén dirigidos.**

> > > **Descubra por qué la versión 28 es una es una versión im-**

> > > > **prescindible.**

## DESARROLLE 10 VECES MÁS RÁPIDO

## **NUEVO CONTROL KANBAN TABLERO KANBAN CON TARJETAS**

## **001** Novedad WD WB WM

El nuevo control Kanban se destaca como una de las noveda-

des más versátiles de la versión 28. Para aprovechar todas las funcionalidades de un tablero Kan-

ban, basta con arrastrarlo y soltarlo en una ventana o página.

**Ventaja de esta novedad en la versión 28:** *Muchas funcionalidades en un solo control*

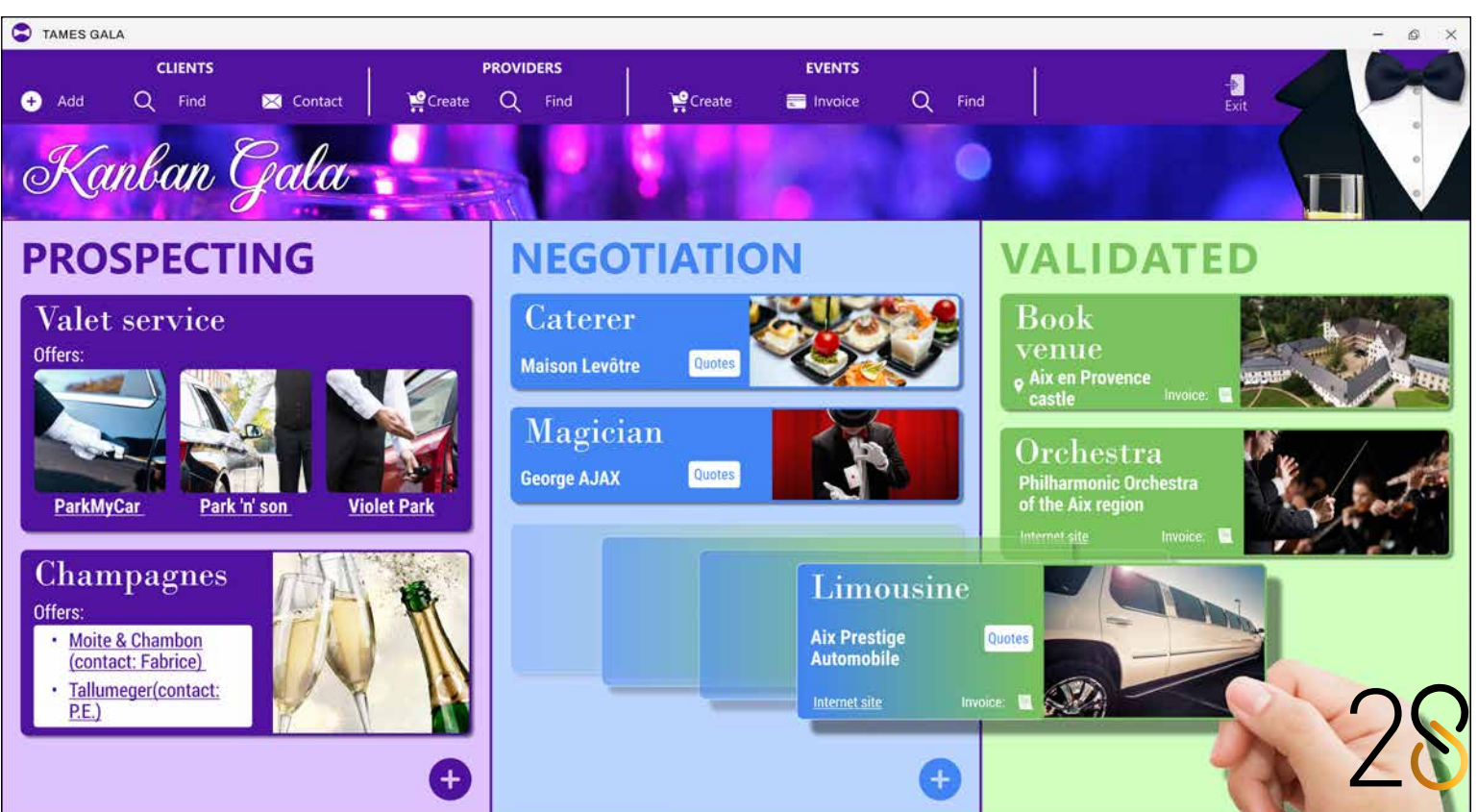

### 002 Novedad WD WB WM **¿QUÉ ES KANBAN?**

Originalmente, Kanban es un método japonés destinado a mejorar los procesos para conseguir un ciclo de producción más eficaz.

Hoy en día, Kanban es un método en el que las tareas se clasifican visualmente, lo que permite una mejor gestión de las mismas.

Cada tarea se escribe en una "tarjeta" que se mueve a una lista (o columna) diferente según el estado de progreso. Además de las tareas, las tarjetas pueden representar cualquier otro tipo de recurso: historia de usuario, requisito,

sugerencia, fase de fabricación, entrega, resolución de problemas, etc.

Un tablero Kanban suele compartirse entre varios usuarios. Cada miembro del equipo puede ver el estado de avance del proyecto y saber cuáles son sus tareas y las de los demás miembros.

Además de mejorar la comunicación, este método basado en tarjetas ofrece una visión clara de la cadena de producción y del progreso de las tareas, lo que permite a los miembros identificar fácilmente los obstáculos y dar prioridad a determinadas tareas.

**Ventaja de esta novedad en la versión 28:** *Un método simple y eficaz*

### 003 Novedad WD WB WM **CONTROL KANBAN: PRINCIPALES FUNCIONALIDADES**

## **004** Novedad WD WB WM<br> **CONTROL KANBAN: LISTAS (COLUMNAS)**

El control Kanban de la versión 28 incluye todas las funcionalidades que necesitan los usuarios:

- imagen de fondo
- ancho: fijo o proporcional
- número de tarjetas en la columna
- número máximo de tarjetas por columna
- botón "+" para agregar tarjetas

- definir listas (columnas)
- crear y editar tarjetas
- eliminar tarjetas
- mover tarjetas: verticalmente para cambiar de prioridad y horizontalmente para pasar a otra lista
- administrar los permisos de los usuarios

**005** Novedad WD WB WM **CONTROL KANBAN: TARJETAS**

Todas estas funcionalidades están a disposición de los usuarios finales de sus aplicaciones y sitios. Además de estar incluidas directamente en el control, también se pueden manipular mediante programación.

#### **Ventaja de esta novedad en la versión 28:**

*Funcionalidades disponibles de forma predeterminada*

### **006** Novedad WD WB WM<br> **CONTROL KANBAN: GUARDE LOS DATOS Y LA POSICIÓN DE LAS TARJETAS**

El número de listas (columnas) puede definirse mediante programación o a través de la ventana de 7 pestañas. Existen varias opciones para cada lista:

- título
- apariencia: color de fondo, color de separación, etc.

Estas opciones permiten personalizar completamente el tablero Kanban.

Nota: puede escribir texto Markdown (ver novedad 027).

**Ventaja de esta novedad en la versión 28:** *Gestionar listas Kanban*

## **007** Novedad WD WB WM<br> **CONTROL KANBAN: ADMINISTRAR LOS PERMISOS DE LOS USUARIOS**

Puede personalizar la apariencia de las tarjetas. El control incluye un modelo de tarjeta predeterminado. Una gran ventaja de las tarjetas es que pueden contener Ventanas o Páginas internas, y por lo tanto, contener cualquier tipo de control.

Puede personalizar todas las tarjetas a la vez, una por una, o incluso grupos de tarjetas.

La altura de las tarjetas puede variar.

El ancho de una tarjeta depende del ancho de la columna, pero también puede fijarse manualmente.

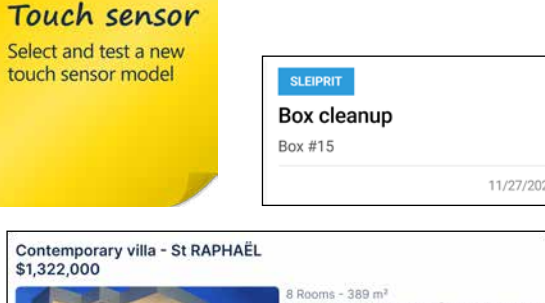

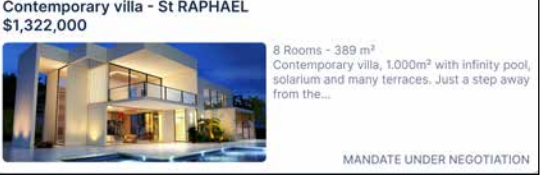

*Las tarjetas Kanban son totalmente personalizables. Pueden contener Ventanas internas o Páginas internas*

**Ventaja de esta novedad en la versión 28:** *Tarjetas completamente personalizables*

De forma predeterminada, la información de un tablero Kanban se almacena en un archivo de datos.

Puede definir el formato de los datos según sus necesidades. Para la estructura del archivo de datos, simplemente defina los campos que contendrán la información del tablero Kanban:

• lista

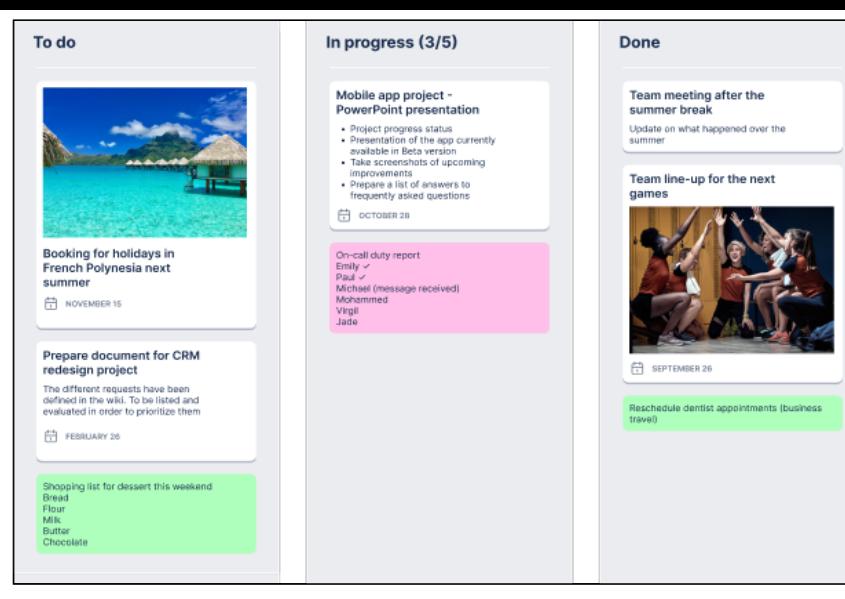

*Control Kanban clásico*

4

## Desplazamiento de tarjetas simplificado

- prioridad
- texto de la tarjeta
- propietario de la tarjeta
- etiqueta
- fecha

Hemos puesto a disposición un ejemplo completo basado en un archivo de datos HFSQL.

Puede utilizar un enlace de datos automático entre la tarjeta y los datos para facilitar aún más la programación.

Tenga en cuenta que el enlace de datos bidireccional está activado de forma predeterminada.

También es posible rellenar y guardar el tablero Kanban mediante programación.

### **Ventaja de esta novedad en la versión 28:**

*Menos líneas de código gracias al comportamiento del control*

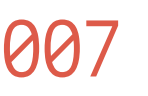

El control Kanban permite definir los permisos de los usuarios:

- mover tarjetas verticalmente (cambiar la prioridad)
- mover tarjetas horizontalmente (cambiar la lista)
- crear tarjetas
- editar tarjetas
- eliminar tarjetas

Puede administrar los permisos mediante programación.

### **Ventaja de esta novedad en la versión 28:**

*Seguridad integrada*

Puede gestionar varias características del control Kanban

mediante programación:

- la apariencia del control
- el contenido del control
- la gestión de permisos

El control Kanban, así como las listas y tarjetas tienen propiedades que permiten configurar todos estos elementos.

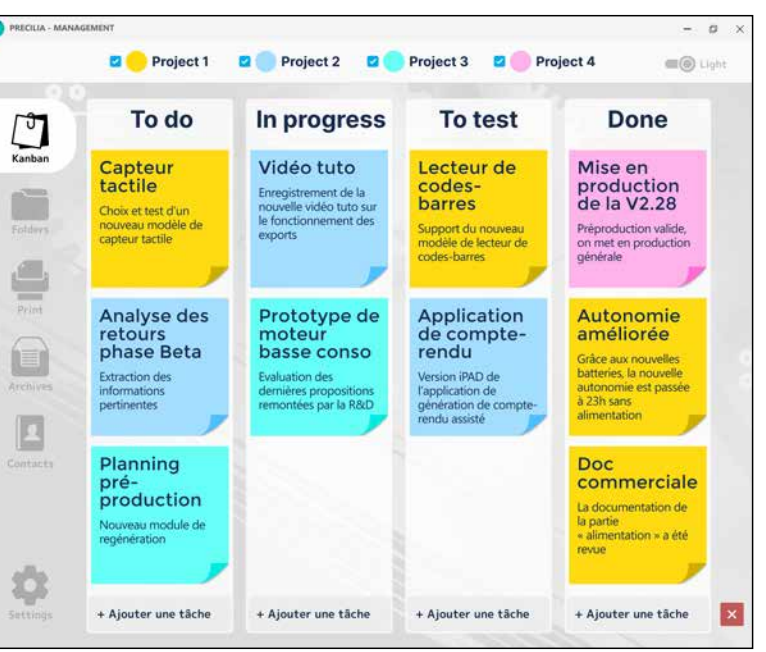

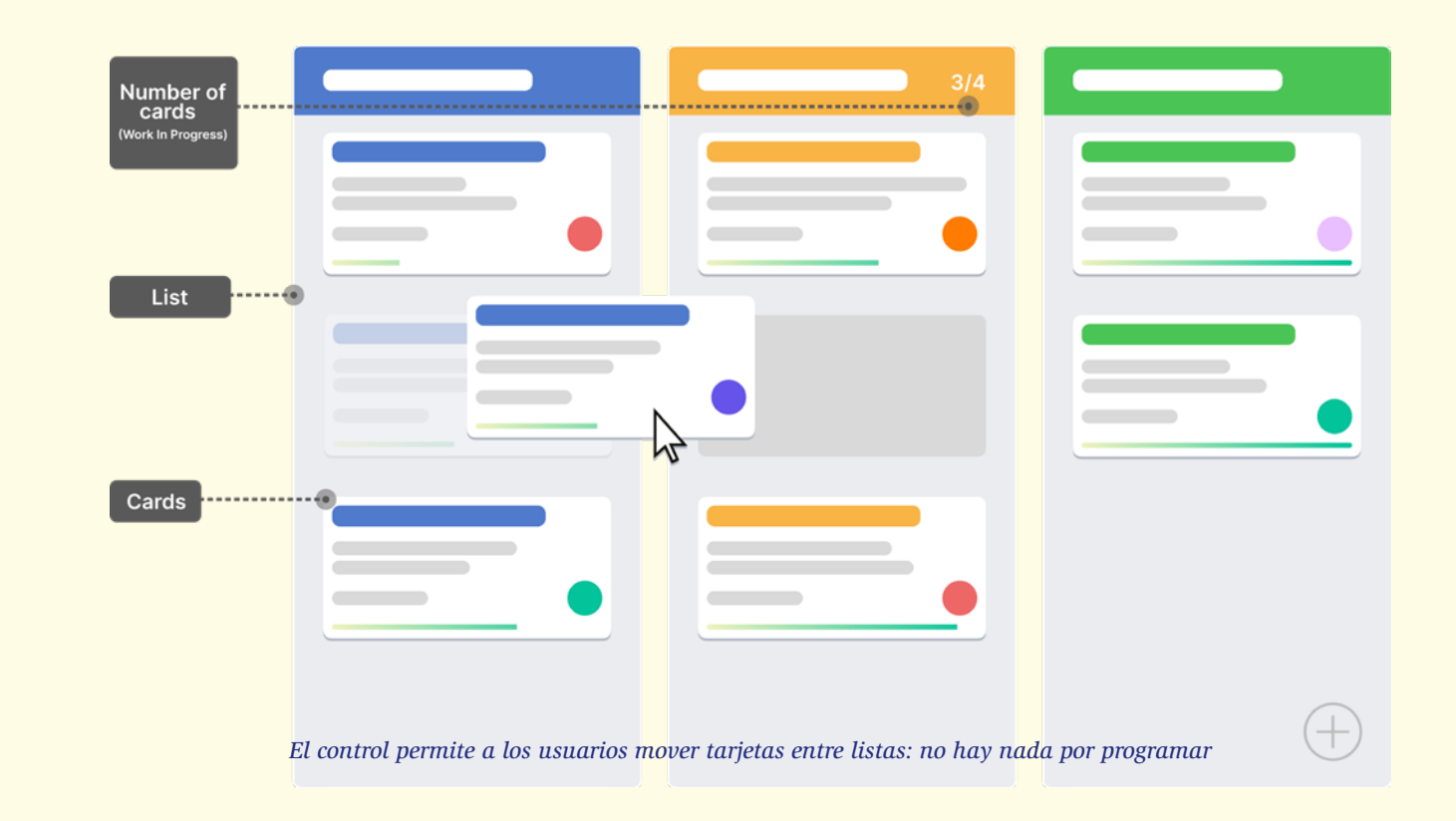

*Las tarjetas Kanban son totalmente personalizables*

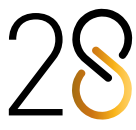

 $\blacksquare$ 

## **008** Novedad WD WB WM<br>**CONTROL KANBAN: PROGRAMACIÓN**

También es posible agregar y eliminar listas y tarjetas mediante programación.

**kbCard**, el nuevo tipo nativo de WLanguage, permite manipular el contenido de un control Kanban.

El tipo de variable **kbCard** contiene las siguientes propiedades: • title

- priority
- text
- contributor
- date
- ventana o página interna opcional para personalizar una tarjeta determinada

Puede manipular listas mediante programación de la misma forma en la que manipula las columnas de una tabla. Ejemplo de código:

- selección de una tarjeta
- doble clic o pulsación prolongada en una tarjeta
- desplazamiento vertical de una tarjeta
- desplazamiento horizontal de una tarjeta
- adición de una tarjeta
- eliminación de una tarjeta

**// Itera sobre las tareas pendientes del colaborador "JohnDoe" FOR EACH Tarjeta OF KB\_Sprint.TareaPendiente.Tarjetas IF Tarjeta.Colaborador = "JohnDoe " THEN ... END END**

### **010** Novedad WD WB WM **CONTROL KANBAN: NUEVAS FUNCIONES WLANGUAGE**

**Ventaja de esta novedad en la versión 28:** *Programación simple y potente*

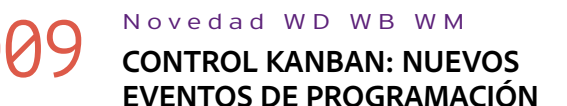

Se han introducido nuevos eventos de programación para manipular fácilmente los controles Kanban:

Todos los eventos necesarios para utilizar el control Kanban en su aplicación o sitio están a su disposición.

### **Ventaja de esta novedad en la versión 28:**

*Defina los detalles mediante programación*

En la versión 28, las nuevas funciones WLanguage **Kanban-Search** y **KanbanFilter** facilitan la búsqueda y el filtro de elementos en los controles Kanban.

**Ventaja de esta novedad en la versión 28:** *Funciones esenciales*

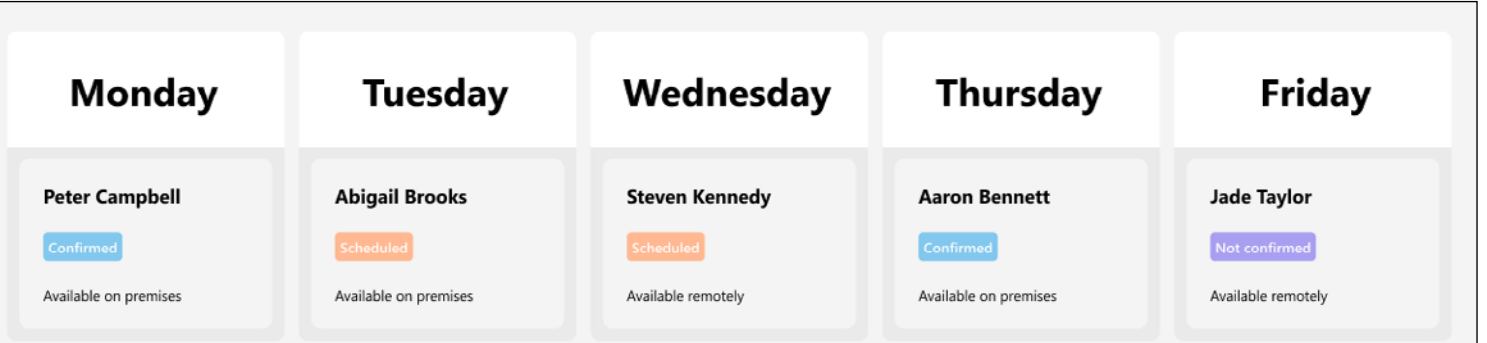

*Uso alternativo de un control Kanban: un calendario que se puede manipular con el ratón (por ejemplo, para mover tarjetas entre listas)*

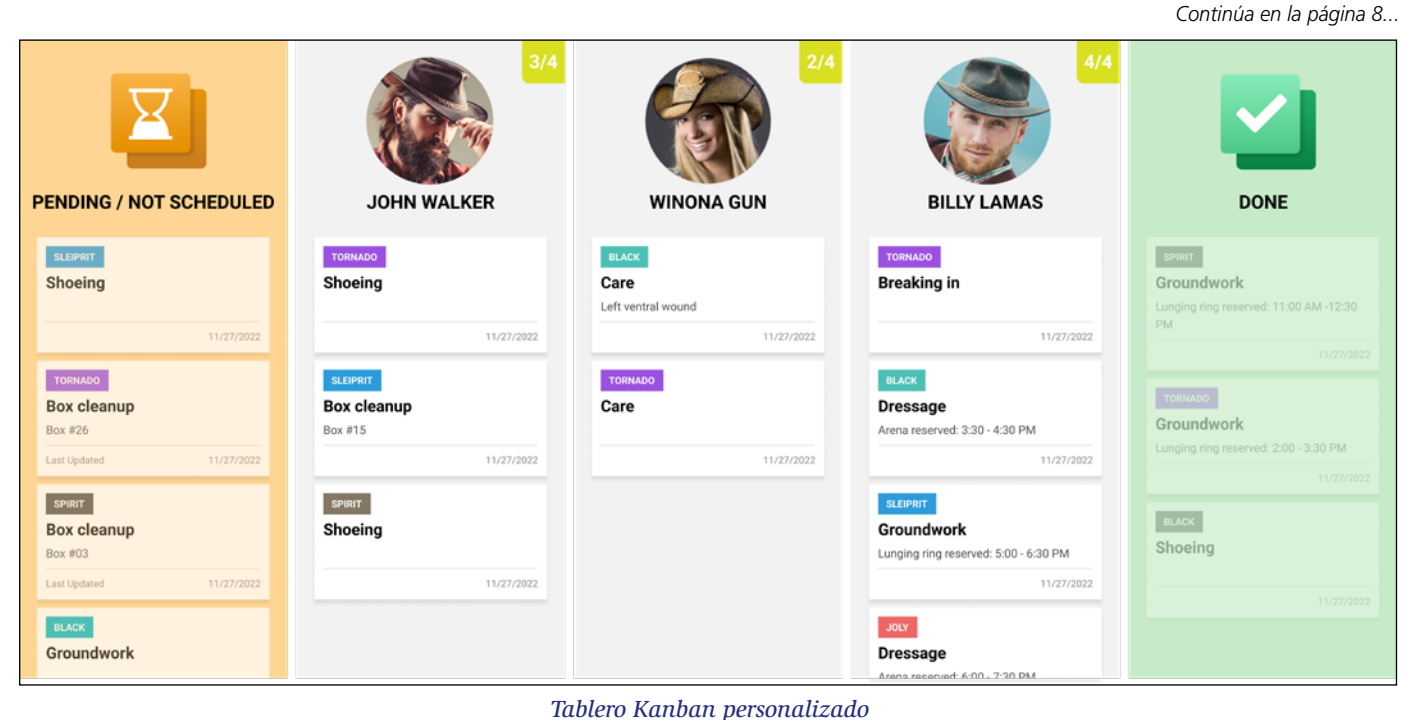

011 Novedad WD WB WM **CONTROL KANBAN: MULTIPLATAFORMA**

Un mismo control Kanban puede utilizarse en WINDEV, WEB-

DEV y WINDEV Mobile 28.

ajustes para móvil y web que permiten aprovechar al máximo cada plataforma.

Por ejemplo, el control se adapta al modo vertical en los dispositivos móviles.

Ver novedad 463 para móvil y novedad 724 para web.

**Ventaja de esta novedad en la versión 28:**

## **CONTROL KANBAN MULTIPLATAFORMA: PC + MÓVIL + WEB**

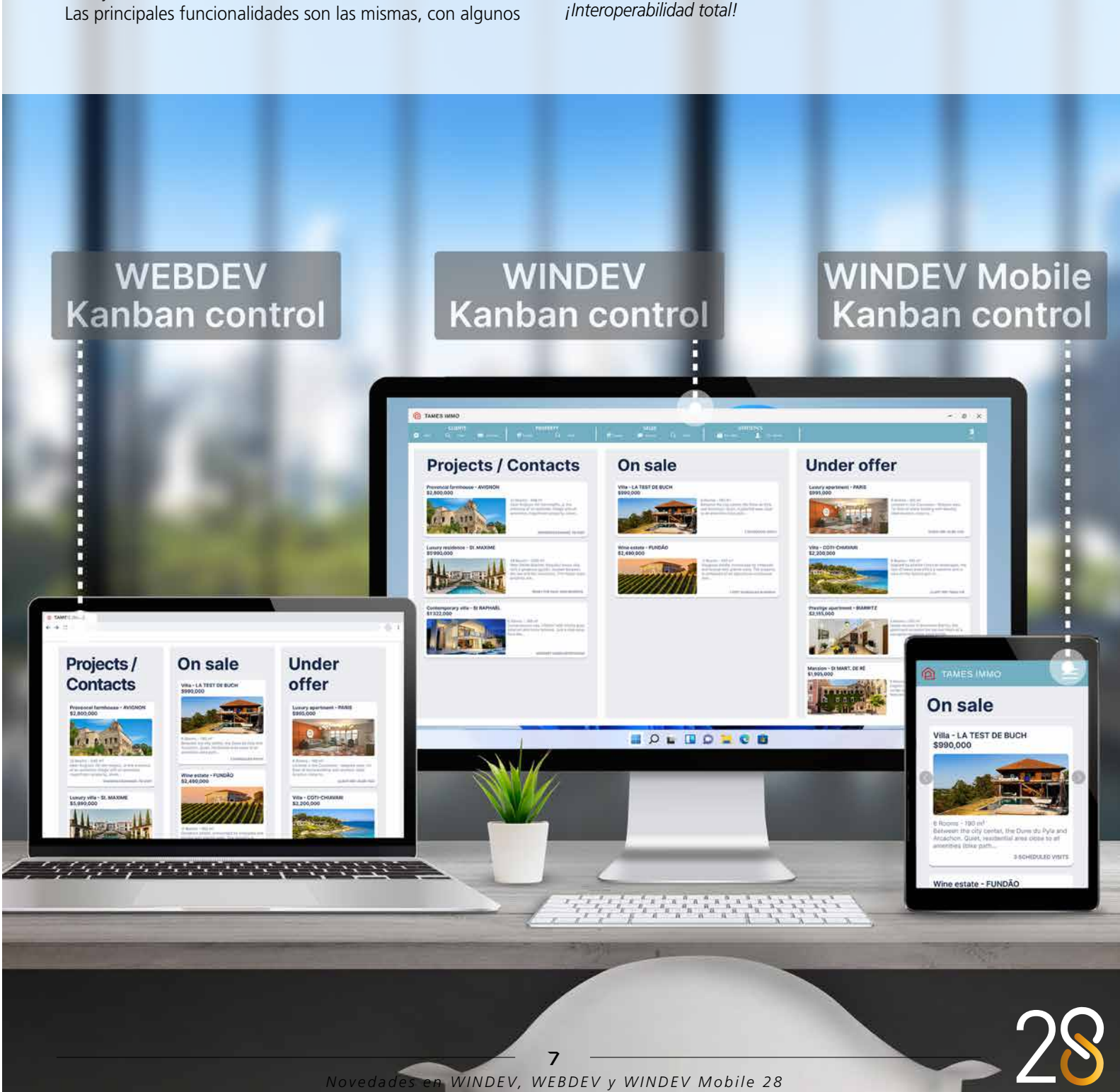

### 012 Novedad WD WB WM **CONTROL KANBAN: EXPORTAR A PNG**

Puede exportar un tablero Kanban como imagen PNG utilizando la nueva función WLanguage KanbanToImage.

**Ventaja de esta novedad en la versión 28:** *Exporte el tablero Kanban*

## **013** Novedad WD WB WM

## **014** Novedad WD WB WM<br> **CONTROL KANBAN: OTRAS NOVEDADES**

Puede imprimir un tablero Kanban como imagen en cualquier momento.

Esto abre un gran número de posibilidades.

**Ventaja de esta novedad en la versión 28:**

*Imprima el tablero Kanban*

- Márgenes: alrededor de las listas, entre las listas, entre una tarjeta y una lista, entre las tarjetas
- El botón "+" que permite agregar tarjetas puede personalizarse usando una Ventana interna o una Página interna.

### **016** Novedad WD WB WM<br>**FÓDALL CALCULO: INSERTAR UNA FÓRMULA EN UNA CELDA MEDIANTE PROGRAMACIÓN**

**Ventaja de esta novedad en la versión 28:** *Más y más funcionalidades*

## **8 NUEVOS CONTROLES SMART**

## **81 MOVED AND WB WM**<br>**8 NUEVOS CONTROLES SMART**

La versión 28 incluye 8 nuevos controles Smart:

## **017** Novedad WD WB WM<br>**HOJA DE CÁLCULO: COMBINAR CELDAS MEDIANTE PROGRAMACIÓN**

- Selección múltiple con tokens
- Insignia de notificaciones
- Entrada predictiva de direcciones
- Mostrar más
- Looper con imagen y filtro
- Tablas avanzadas para la Web (3 controles Smart).

## **018** Novedad WD WB WM<br> **CONTROL HOJA DE CÁLCULO: NOTACIÓN CIENTÍFICA**

## **019** Novedad WD WB WM<br> **CONTROL HOJA DE CÁLCULO: OTRAS NOVEDADES**

Encuentre estos controles Smart directamente en las secciones correspondientes: novedades 199 a 202 para WINDEV 28, 470 a 475 para WINDEV Mobile 28, y 721 a 729 para WEB-DEV 28.

### **Ventaja de esta novedad en la versión 28:**

*Gran ahorro de tiempo*

## **NOVEDADES DE LOS CONTROLES PROCESADOR DE TEXTO Y HOJA DE CÁLCULO**

### **021** Novedad WD WB WM<br>**CONTROL PROCESADOR DE TEXTO: OTRAS MEJORAS**

Ahora el control Hoja de cálculo le permite insertar una fórmula mediante programación. En la versión 28, puede crear hojas con cálculos sin utilizar el control Hoja de cálculo.

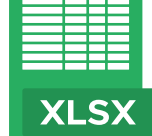

**DOCX** 

### **022** Novedad WD WB WM<br>**NUEVO CONTROL GRÁFICO: ÁREA POLAR**

### **Ventaja de esta novedad en la versión 28:**

*Edición y creación de cálculos mediante programación*

En la versión 28, puede combinar celdas en un control Hoja de cálculo mediante programación.

**Ventaja de esta novedad en la versión 28:** *Acciones directamente desde el código* 

Ahora es posible introducir números en notación científica en las celdas de un control Hoja de cálculo. Ejemplo: 1,23E+10. **Ventaja de esta novedad en la versión 28:**

*Una característica avanzada pero esencial*

• Propiedades de diseño enriquecidas para la impresión: tamaño de página, orientación, márgenes...

**Ventaja de esta novedad en la versión 28:**

**025** Novedad WD WB WM<br> **PEVEYSTELLE CONFIDENCE DEV EXISTENTES EN UNA APLICA-CIÓN SAAS**

*Más y más funcionalidades*

## **020** Novedad WD WB WM<br> **CONTROL PROCESADOR DE TEXTO:**

**REVISIÓN ORTOGRÁFICA / GLOSARIO**

El control Procesador de texto ahora permite activar la revisión ortográfica mientras se escribe. Esta funcionalidad también permite crear un glosario automático.

**Ventaja de esta novedad en la versión 28:** *Revisión automática del texto* 

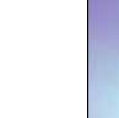

8

- Posibilidad de buscar un elemento mediante programación utilizando su nombre interno
- Las combinación de teclas Mayús+F3 convierte el texto seleccionado en mayúsculas.

**Ventaja de esta novedad en la versión 28:** *Más y más funcionalidades*

## **NUEVO CONTROL GRÁFICO**

La versión 28 incluye un nuevo tipo de gráfico: el gráfico de área polar.

Este tipo de gráfico se utiliza principalmente para comparar objetivos o cuotas de mercado, o para ilustrar un porcentaje de progreso. El valor no está representado por el ángulo del segmento, sino por el radio.

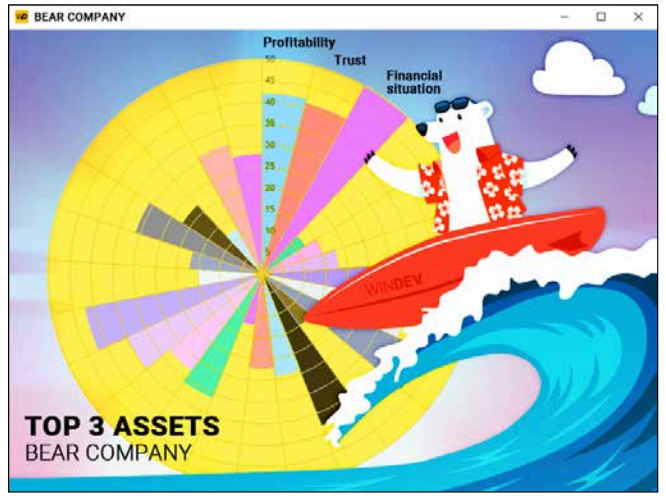

*Gráfico de área polar*

**Ventaja de esta novedad en la versión 28** *Un nuevo tipo de gráfico*

## **023** Novedad WD WB WM<br>**REARCA DE ÁREA POLAR:**

## **PROGRAMACIÓN**

El control Gráfico de área polar se puede rellenar mediante programación, como cualquier otro tipo de gráfico. Puede manipular este tipo de gráfico utilizando las funciones **gr**.

### **Ventaja de esta novedad en la versión 28:**

*No se requieren nuevas habilidades de programación* 

## **EDITE SUS SITIOS Y APLICACIONES MÓVILES EN WINDEV**

## 024 WD WB WM **NO DUPLIQUE SUS PROYECTOS: TRABAJE EN UN SOLO ENTORNO**

Desarrolle sus proyectos WINDEV, WEBDEV y WINDEV Mobile en el mismo entorno.

Los elementos de los proyectos se comparten entre las 3 plataformas: análisis, consultas, reportes, procedimientos, clases, código y más.

**Las ventanas, páginas y ventanas móviles** se encuentran en el mismo proyecto.

Estos elementos **se abren directamente en el entorno de WINDEV**.

Esto facilita la portabilidad y el mantenimiento de una aplicación WINDEV que se ejecutará en una plataforma móvil y web, y evita tener que importar o duplicar los elementos del proyecto.

*Recordatorio: necesita una licencia de los productos de software correspondientes.*

**Ventaja de esta novedad en la versión 28:** *Uno para todos, todos para WINDEV*

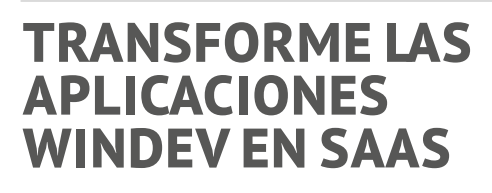

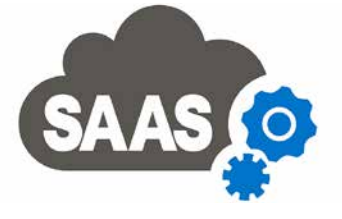

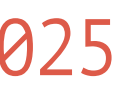

A menudo, los desarrolladores necesitan transformar aplicaciones Windows (o partes de aplicaciones) en sitios web dinámicos o aplicaciones SaaS. WEBDEV 28 permite a los desarrolladores utilizar proyectos WINDEV existentes y aprovechar las características SaaS disponibles. **Ventaja de esta novedad en la versión 28:** *Soluciones SaaS para sus aplicaciones*

*Continúa en la página 12...*

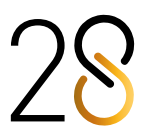

Markdown es un lenguaje de marcado ligero que permite aplicar formato al texto. Funciona en todas las plataformas: PC, Web, Móvil. Por su sencillez y practicidad, Markdown es fácil de leer, aprender y recordar.

**027** Novedad WD WB WM<br>
MARKDOWN EN TODOS LOS TIPOS **DE TEXTO: TÍTULOS DE CONTROLES, ENCABEZADOS DE COLUMNAS, OPCIONES DE MENÚ, TOOLTIPS...**

Por ejemplo: encierre el texto en asteriscos dobles (\*\*) para aplicar formato de negrita, utilice # al principio de una línea para crear un encabezado, ## para crear un encabezado de segundo nivel, etc.

- texto estático en un control Campo de entrada
- texto estático en una opción de menú
- un encabezado de columna
- globos de ayuda (tooltips)
- texto de información
- $\bullet$  ...

**Ventaja de esta novedad en la versión 28:** *Lenguaje de formato sencillo y universal*

## **028** Novedad WD WB WM<br>**CONVIERTA TEXTO MARKDOWN A PDF, DOCX O HTML**

En la versión 28, puede escribir y dar formato al texto fácilmente en varios elementos de la UI utilizando Markdown (sin utilizar las funciones **gPen**, **gImage** etc.).

Esto puede incluir, por ejemplo:

**Ventaja de esta novedad en la versión 28:** *¡Texto enriquecido fácilmente!*

Utilice las nuevas funciones **MarkdownToDocx, MarkdownTo-PDF** y **MarkdownToHTML** para convertir texto Markdown a esos formatos.

**Ventaja de esta novedad en la versión 28:** *Interoperabilidad*

## **MARKDOWN: ¡CONTROLES, ETIQUETAS, MENÚS, TOOLTIPS Y MÁS!**

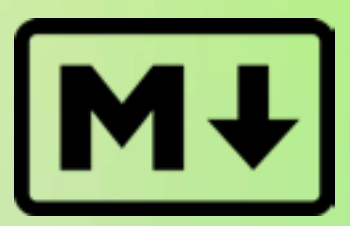

inlcuded:

Título princ Texto del á Texto de la Fila selecci Texto de ay Entrada no ción e ícono Entrada obl Explicación Entrada obli de ayuda)<sup>.</sup> F e ícono **TreeMan** Título prin Texto de las Fila seleccio Bordes y tít Bordes y títu selección

10

Estilo prede Fila impar Fila par Sábado **Domingo** Días festiv Días fuera Días fuera d

Título días de Encabezado semana Cita Cita selecci Intervalo de semanas) Planificador Título princ Estilo pred Fila impar Sábado Domingo Días festiv Días fuera d Hoy **Fila** selecci Título días de Título recur Encabezad Encabezado semana Cita Cita selecci Intervalo de semanas) Control NF Título princ Valoración Título princ Entrada oblig Explicación Organigram Título princ Texto de las Fila seleccio Texto conte Cinta de on

Number of sushi rolls

## **026** Novedad WD WB WM

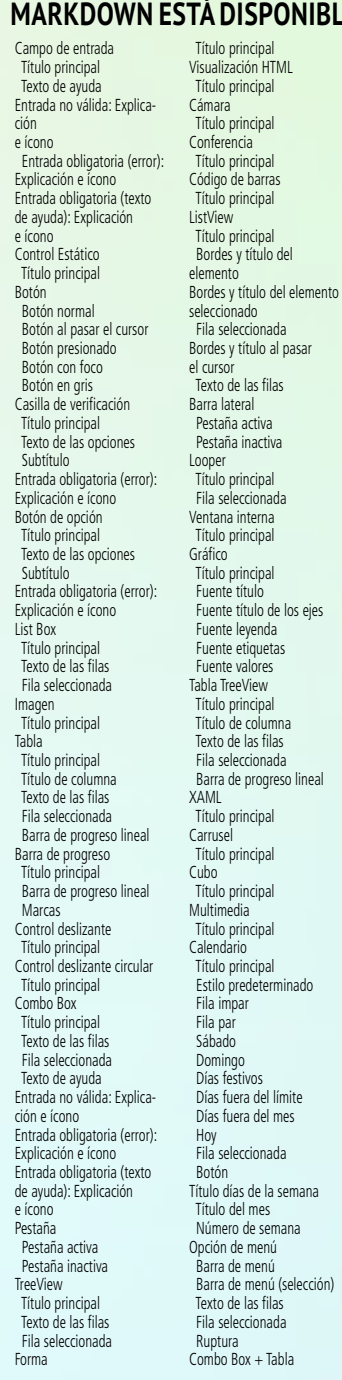

Travel destination 2. De Bora-Bora, POLYNESIA ... ▽ *Formato enriquecido en un Combo Box*

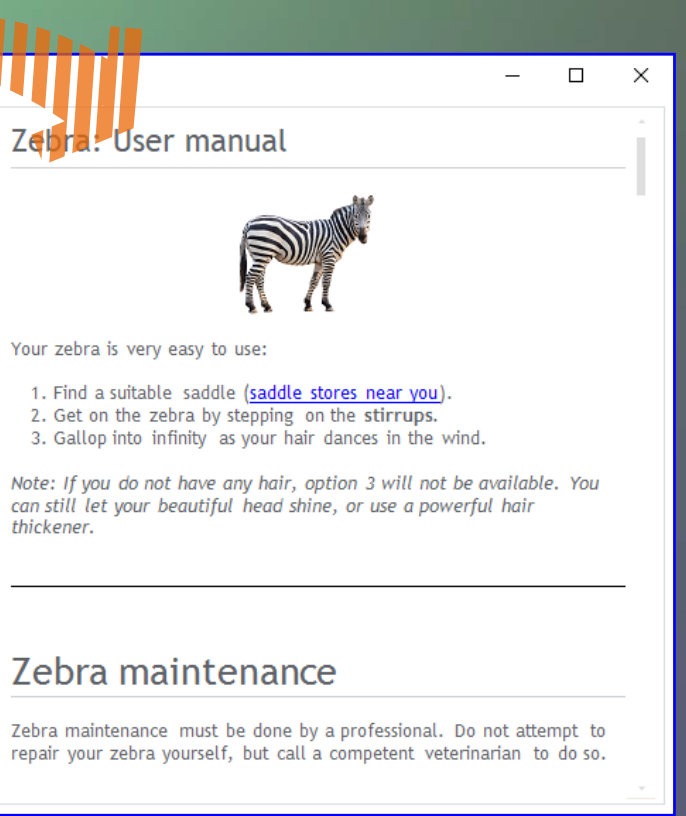

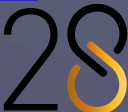

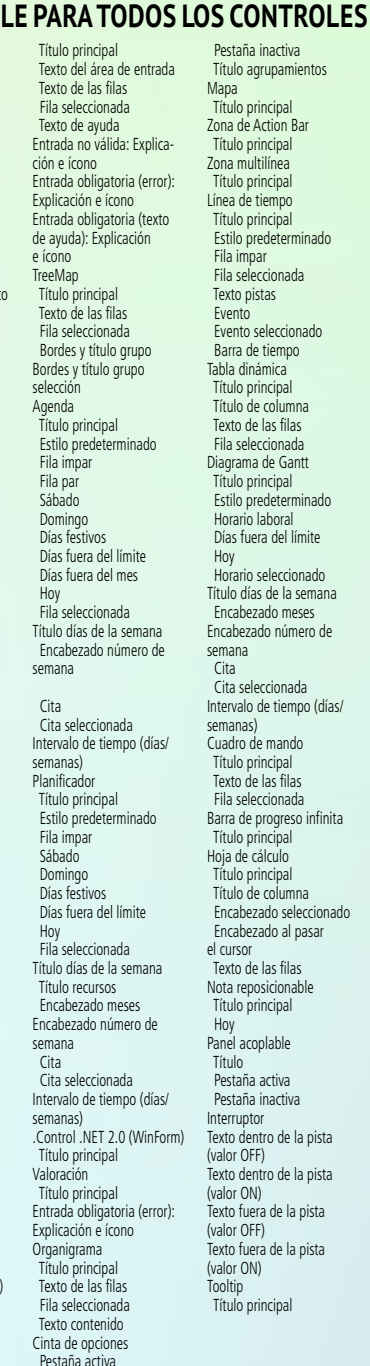

*APLIQUE FORMATO AL TEXTO EN TODAS LAS PLATAFORMAS.* 

> *Texto con formato enriquecido en un control Campo de entrada*

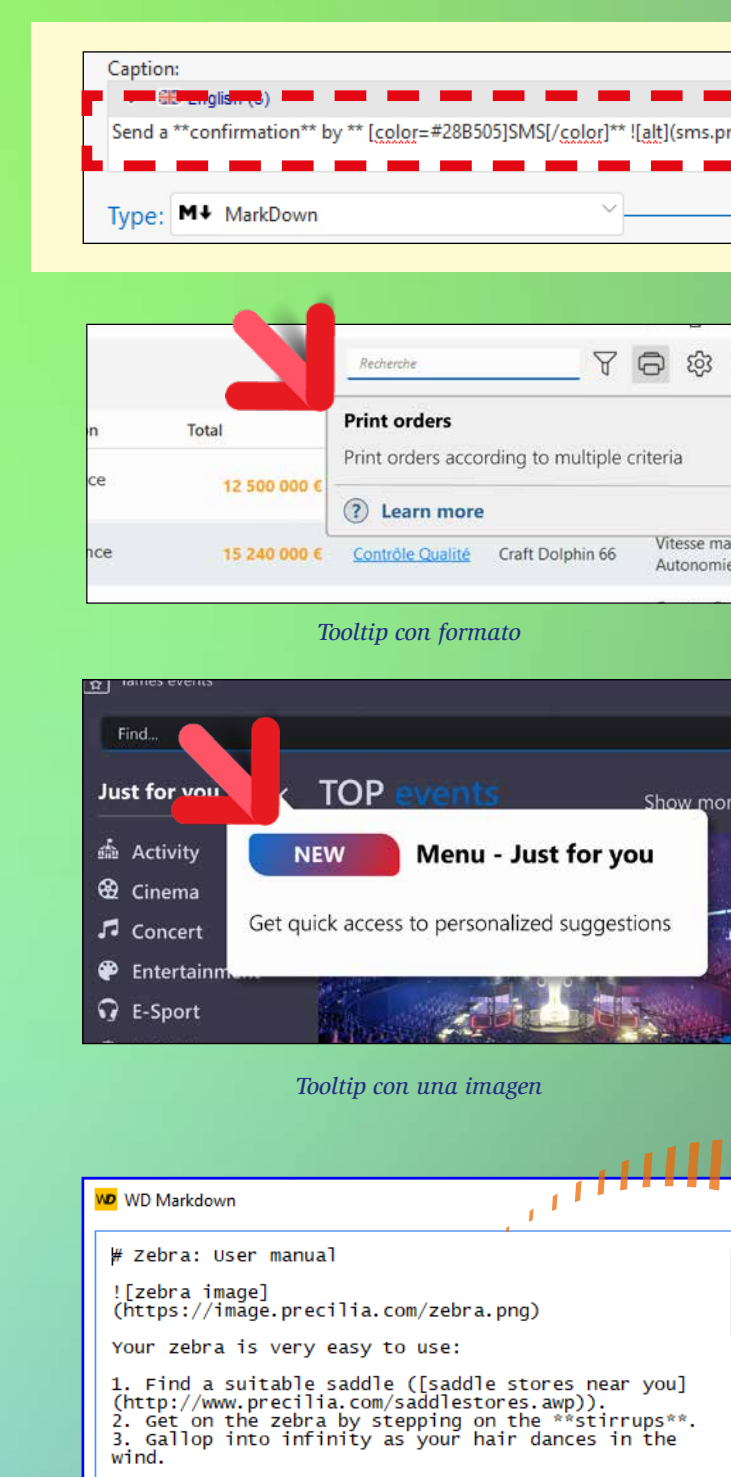

\*Note: If you do not have any hair, option 3 will<br>not be available. You can still let your beautiful<br>head shine, or use a powerful hair thickener.\*

 $\frac{1}{2} \frac{1}{2} \frac{$ 

# Zebra maintenance

Zebra maintenance must be done by a professional. Do<br>not attempt to repair your zebra yourself, but call<br>a competent veterinarian to do so.

The zebra has a specific diet. Please refer to<br>"[Feeding and Housing]<br>(http://www.precilia.com/feeding-housing.awp)" for<br>more details.

 $\frac{1}{2}$ 

# Warranty information

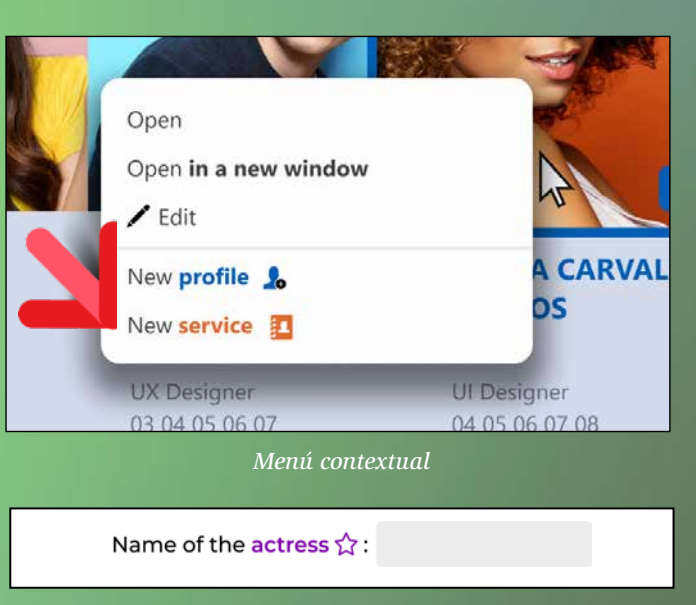

*Texto estático con formato en un control Campo de entrada*

*Documento con formato Markdown inicial y resultado final*

*Texto escrito en la ventana de 7 pestañas... ... y resultado que se muestra en la ventana*

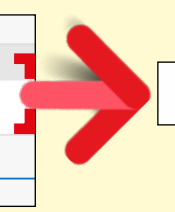

### Send confirmation by SMS

## **NOVEDADES DE LOS CONTROLES**

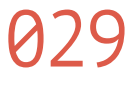

### **029** Novedad WD WB WM<br> **CONTROL EDITOR DE DIAGRAMAS: DIBUJO A MANO ALZADA**

Con el control Editor de diagramas, los usuarios finales podrán dibujar a mano alzada.

Cada dibujo puede manipularse como cualquier otro objeto, en el editor o mediante programación.

**030** Novedad WD WB WM<br> **CONTROL EDITOR DE DIAGRAMAS: NUEVA PROPIEDAD PARA AUTORIZAR ACCIONES ESPECÍFICAS EN LAS FORMAS**

**Ventaja de esta novedad en la versión 28:** *Más libertad para el usuario final*

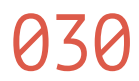

Con la nueva propiedad **ActionAllowed**, puede permitir o impedir que el usuario realice acciones específicas en las formas de un diagrama:

- mover
- redimensionar
- seleccionar
- editar texto
- eliminar
- copiar

De forma predeterminada, todas las acciones están disponibles para el usuario final.

## **032** Novedad WD WB WM<br> **CONTROL VENTANA INTERNA: EL CONTENIDO SE PUEDE VACIAR**

**Ventaja de esta novedad en la versión 28:**

*Limite las acciones de los usuarios*

### 031 Novedad WD WB WM **TODOS LOS CONTROLES: PROPIEDAD ..EXTRA, MÁS AVANZADA QUE ..NOTE**

Puede asignar contenido adicional a un control mediante programación y acceder a él más tarde.

Este es el funcionamiento de la propiedad **..Note**, que almacena cadenas.

En la versión 28, la nueva propiedad **..Extra** permite almacenar pares "clave-valor" de cualquier tipo. Esto permite almacenar información más estructurada en comparación con las cadenas simples: objetos, registros, consultas, etc.

**Ventaja de esta novedad en la versión 28:** *Una propiedad más avanzada y completa*

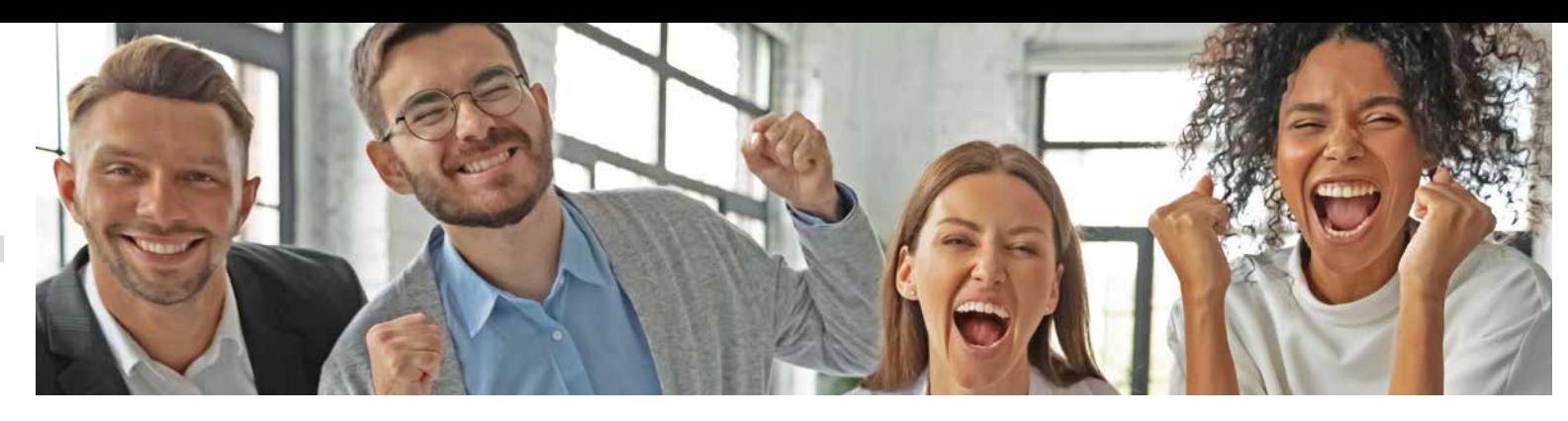

Ahora, es posible "vaciar" el contenido de un control Ventana interna.

La función **ChangeSourceWindow** acepta una "cadena vacía" como parámetro.

**Ventaja de esta novedad en la versión 28:** *Limpieza en una sola línea de código*

## **EDITOR DE ANÁLISIS ESQUEMA DE DATOS**

033 Novedad WD WB WM **EDITE FÁCILMENTE ARCHIVOS DE DATOS (TABLAS): VENTANA DE 7 PESTAÑAS MÁS COMPLETA**

La descripción de las propiedades de los archivos de datos se ha simplificado en el editor de análisis: esta descripción ahora proporciona una mejor UX en la ventana de 7 pestañas.

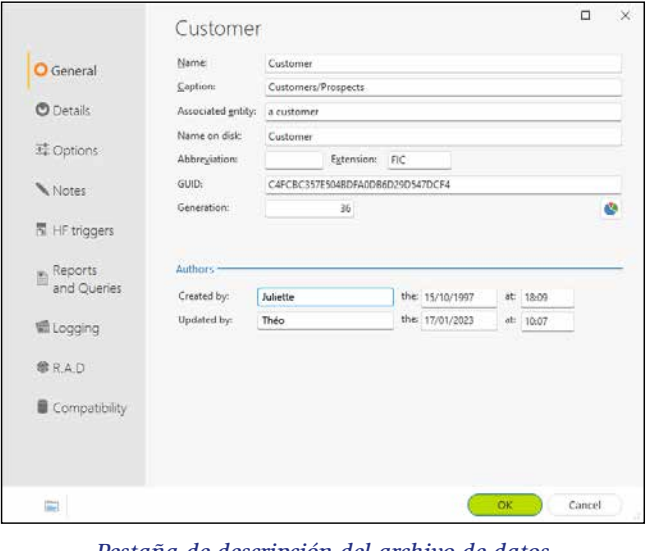

*Pestaña de descripción del archivo de datos*

**Ventaja de esta novedad en la versión 28:** *Descripción mejorada del archivo de datos*

## 034 Novedad WD WB WM **APLIQUE CAMBIOS A UN CONJUNTO DE TABLAS (ARCHIVOS DE DATOS)**

En la versión 28, puede seleccionar un conjunto de tablas en el editor de análisis y aplicar los cambios deseados en una sola operación.

Ya no es necesario realizar cambios en cada descripción.

**Ventaja de esta novedad en la versión 28:** *Menos acciones*

## 035 Novedad WD WB WM **DUPLICAR DESCRIPCIONES DE CAMPOS: EN LA MISMA TABLA O EN**

## **OTRA TABLA (ARCHIVO DE DATOS)**

Ahora puede duplicar la descripción de un campo, tanto dentro de la misma tabla como en una tabla diferente.

### **Ventaja de esta novedad en la versión 28:**

*Aún menos acciones por realizar*

## 036 Novedad WD WB WM **ÍCONOS REPRESENTATIVOS**

En el editor de análisis, ahora aparece un ícono junto al nombre del campo, y el grosor del texto indica el tipo de campo: clave única, clave primaria...

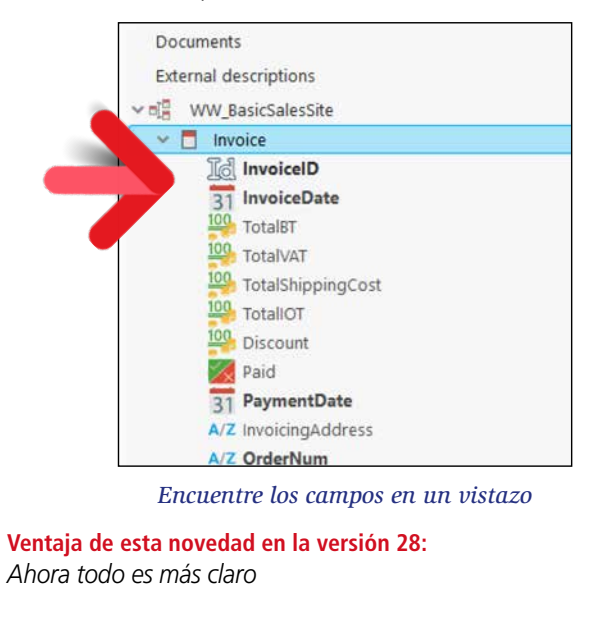

## **ENTORNO**

**037** Novedad WD WB WM

El entorno de desarrollo de la versión 28 sigue las últimas tendencias en diseño de UI y presenta una interfaz más espaciada. Se ha aumentado ligeramente el tamaño de la letra para darle un toque más moderno.

**Ventaja de esta novedad en la versión 28:** *UI agradable a la vista*

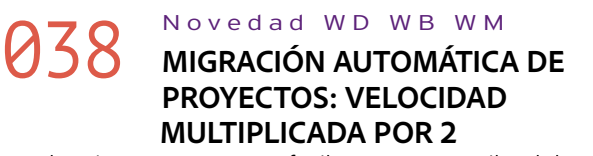

Puede migrar un proyecto fácilmente recompilándolo en la versión 28.

Esta operación ahora es dos veces más rápida.

**Ventaja de esta novedad en la versión 28:**

*Migre sus proyectos a la versión 28 de forma más fácil y rápida*

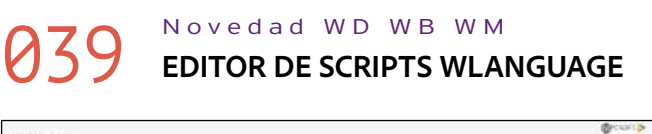

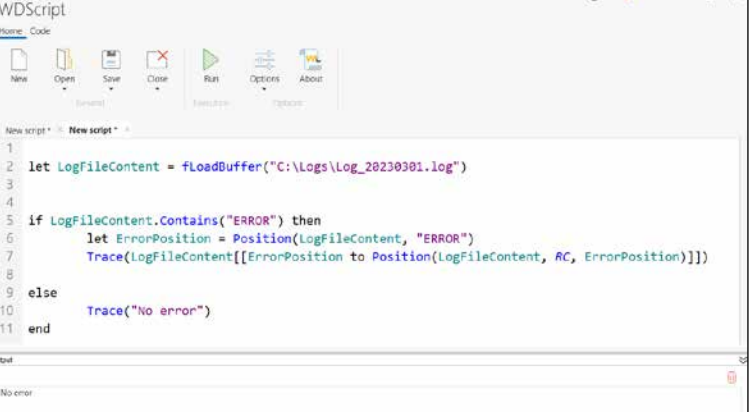

*Escriba, ejecute y guarde código WLanguage en WDScript, el nuevo editor de scripts incorporado*

La versión 28 incluye un editor de scripts WLanguage. Funciona como una aplicación independiente, para mayor flexibilidad. Este editor cuenta con el resaltado de sintaxis.

**Ventaja de esta novedad en la versión 28:** *El código se puede probar fácilmente* 

*Continúa en la página 16...*

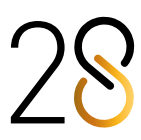

## **CONTROL PDF PROGRAMACIÓN PDF**

## **NOVEDADES DE LOS CONTROLES PDF**

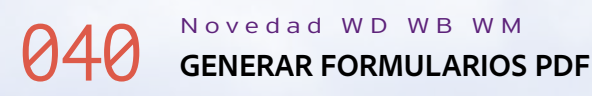

- Campo de entrada
- Casilla de verificación
- Combo Box.

**PDF** 

En la versión 28, puede crear formularios PDF utilizando el editor de reportes. Además de los controles disponibles en el editor de reportes, puede incluir los siguientes tipos de controles en los documentos PDF:

## **041** Novedad WD WB WM **OCR INTEGRADO**

En la versión 28, ahora es posible crear reportes incluyendo estos controles para generar automáticamente formularios PDF interactivos.

Los usuarios finales podrán introducir datos, imprimir o guardar el formulario.

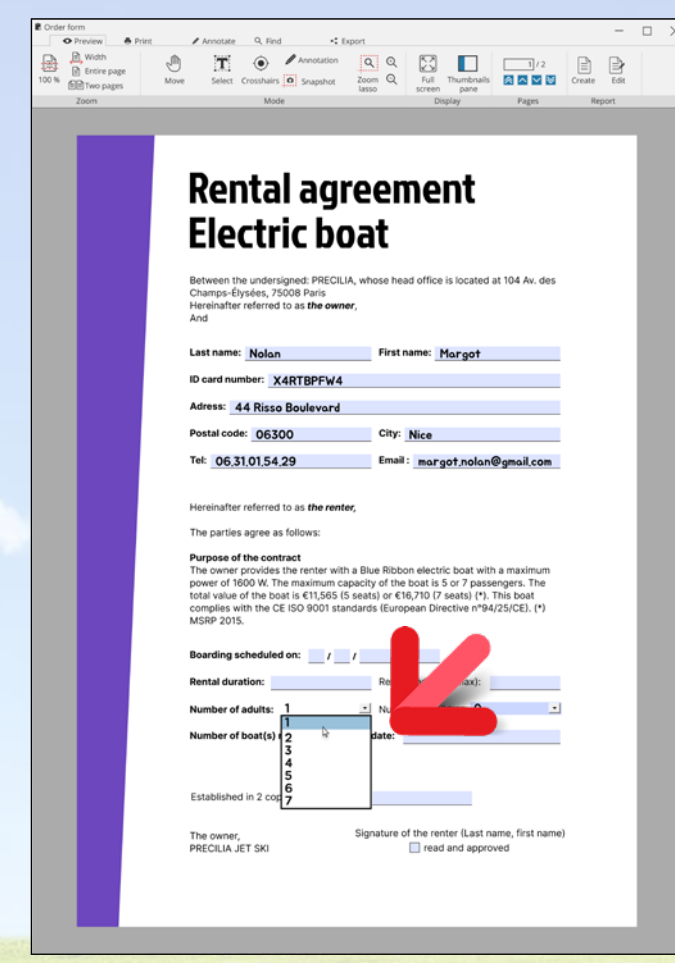

*Formulario PDF interactivo* 

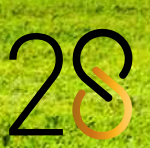

**Ventaja de esta novedad en la versión 28:** *Cree formularios interactivos fácilmente*

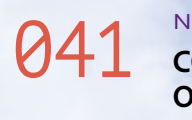

Por lo general, los usuarios pueden seleccionar texto en documentos PDF estándar.

Sin embargo, algunos documentos no permiten copiar texto, por ejemplo, si el texto ha sido escaneado.

**043** Novedad WD WB WM<br>**PDF EN EL FONDO DE UN REPORTE: EL ARCHIVO PDF GENERADO ES DE 2 A 10 VECES MÁS PEQUEÑO**

Ahora, es posible extraer texto de las imágenes utilizando el OCR nativo integrado en los controles Lector PDF de WINDEV. El OCR se ejecuta en un área definida por el usuario.

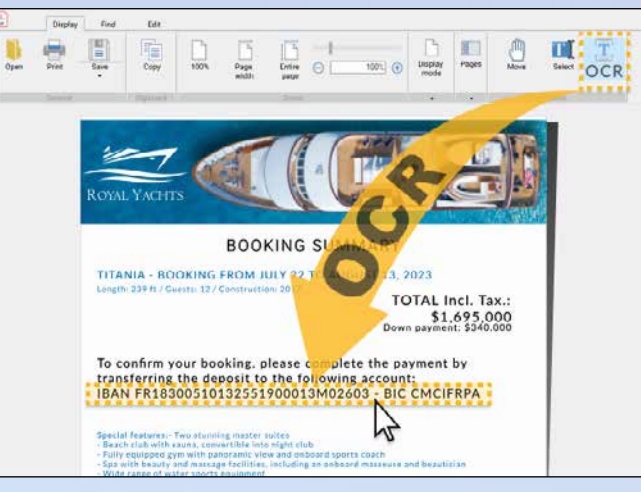

### **044** Novedad WD WB WM<br>**GENERACIÓN DE ARCHIVOS PDF: 2 A 25 VECES MÁS RÁPIDO**

*El OCR automático puede utilizarse para obtener el código IBAN de una imagen, y permitir a los usuarios copiarlo y pegarlo*.

**Ventaja de esta novedad en la versión 28:** *Extracción fácil de texto de imágenes*

### 042 Novedad WD WB WM **REDUZCA DE 2 A 10 VECES EL TAMAÑO DE LOS DOCUMENTOS PDF GENERADOS A TRAVÉS DE UN REPORTE**

Un documento puede estar compuesto por una serie de reportes y páginas PDF.

## **046** Novedad WD WB WM<br>**FIRMA DE PDF: INDICAR AL USUARIO FINAL SI UN CERTIFICADO ES VÁLIDO**

Generar un único documento PDF a partir de esta serie de elementos reduce drásticamente el tamaño del archivo generado.

**Ventaja de esta novedad en la versión 28:** *Archivos más ligeros y prácticos*

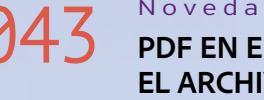

14 *Novedades en WINDEV, WEBDEV y WINDEV Mobile 28*

*WINDEV, WEBDEV y WINDEV Mobile* 

## PDF: NOVEDADES ESENCIALES

### **047** Novedad WD WB WM **MARCADOR MEDIANTE PROGRAMACIÓN**

Un reporte puede utilizar un documento PDF como fondo. El reporte mismo también podrá generarse como un documento PDF.

El tamaño del archivo PDF generado (que ya utiliza un fondo PDF) se reduce al menos un 50%.

**Ventaja de esta novedad en la versión 28:** *Archivos PDF mucho más ligeros*

En la versión 28, el proceso de generación de documentos PDF es mucho más rápido.

De 2 a 25 veces más rápido, según el tamaño de los documentos.

**Ventaja de esta novedad en la versión 28:** *Ahorro de tiempo recompilando proyectos*

## 045 Novedad WD WB WM **DEFINA LA TASA DE COMPRESIÓN Y LA CALIDAD**

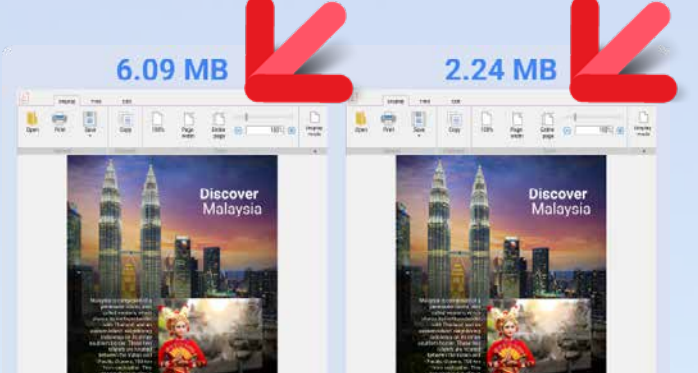

*El tamaño del archivo PDF varía en función del nivel de calidad elegido* En la versión 28, puede definir la calidad y el tamaño del documento generado estableciendo una tasa de compresión.

Esto permite adaptar el tamaño del documento: cuanto menor sea la calidad, más ligero será el documento.

Puede definir la tasa de compresión utilizando el nuevo parámetro **Quality** de la función **PDFSave**: **Automatic**, **High**, **Average** y **Low**.

**Ventaja de esta novedad en la versión 28:** *Usted elige la calidad*

El control Lector PDF muestra una notificación cuando se firma un documento.

El usuario puede ver los detalles de la firma en el lector de documentos.

En la versión 28, estas notificaciones se han reformulado utilizando términos no técnicos. Ahora son más claras para el usuario final, lo que proporciona una mayor seguridad:

• certificado no válido

• documento modificado después de la firma

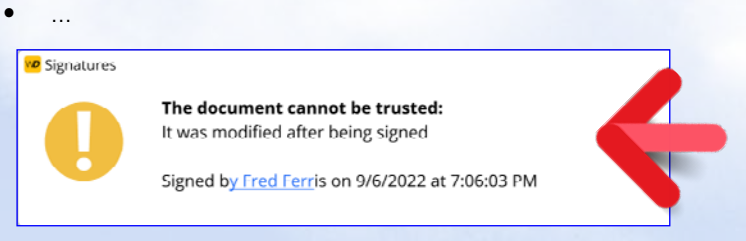

*Detalles de la firma del PDF mostrados al usuario final*

**Ventaja de esta novedad en la versión 28:** *Información clara para una mayor seguridad*

En la versión 28, puede ir directamente a la posición de un marcador determinado.

Para ello, puede utilizar el nuevo tipo de variable **pdfBookmark** y sus propiedades **Title** y **PageNumber**, la nueva propiedad **Bookmark**, y la nueva función **PDFReaderGoToBookmark**.

**Ventaja de esta novedad en la versión 28:** *Posición exacta*

15

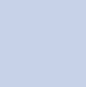

En la versión 28, puede crear scripts WLanguage. Un script es un archivo de texto que contiene código WLanguage. Este código se ejecuta con WDScript, el nuevo editor de scripts de WLanguage.

Los scripts permiten crear fácilmente procesos por lotes.

**Ventaja de esta novedad en la versión 28:**

*Operaciones por lotes mucho más fácil*

**050** Novedad WD WB WM<br>
NOTIFICACIONES EN EL ENTORNO: **AHORA MÁS FÁCILES DE LEER**

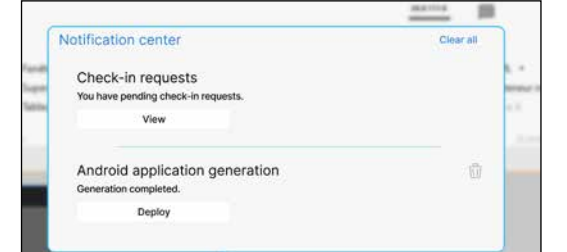

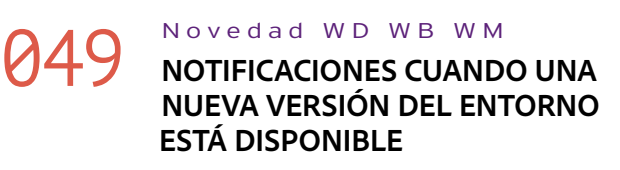

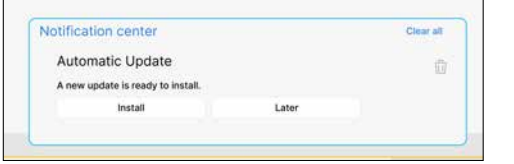

#### *Nuevos mensajes toast*

Cuando hay una nueva versión del entorno en el sitio web de PCSOFT, aparece una notificación y le pide que instale la actualización: la notificación aparece como un mensaje toast.

**Ventaja de esta novedad en la versión 28:**

*Utilice la versión más reciente*

Las notificaciones que aparecen en el entorno son mucho más fáciles de leer. Se mostrarán de manera más clara en el entorno

**Ventaja de esta novedad en la versión 28:** *Ahora todo es más claro*

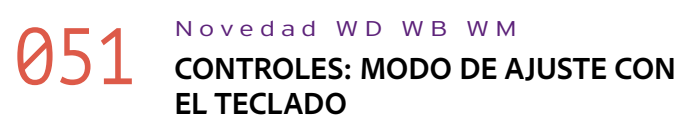

En todos los editores, puede mover los controles con el teclado. El mecanismo de ajuste permanece activo mientras se mueve el control: el control se detiene brevemente en cada posición en la que puede ajustarse.

### **054** Novedad WD WB WM<br> **054** ino PUEDE EDITAR UN CONTROL EN **LA VENTANA DE 7 PESTAÑAS? EL ENTORNO LE EXPLICA POR QUÉ**

En la versión 28, puede presionar 0 en el teclado numérico para ver las líneas de cuadrícula.

**Ventaja de esta novedad en la versión 28:** *Menos acciones con el ratón*

> **. N**o necesita migrar proyectos de versiones anteriores a WINDEV 28: Solo recompile la aplicación para que se ejecute en la versión 28. Lo mismo ocurre con WEBDEV y WINDEV Mobile. Los componentes de versiones anteriores funciona las aplicaciones de la versión 28. La versión 28 ab directamente los proyectos de versiones anteriores. Puede tener diferentes versiones de los entornos en l PC. La licencia de la versión 28 le permite abrir ver teriores.

## 052 Novedad WD WB WM **CONTROLADORES DE TAMAÑO MÁS FÁCILES DE USAR**

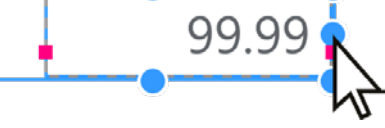

#### *Controladores de tamaño fáciles de seleccionar*

En la versión 28, los controles cuentan con controladores de tamaño más fáciles de seleccionar.

Cuando se mueve un control, los controladores desaparecen para permitir un posicionamiento más preciso.

#### **Ventaja de esta novedad en la versión 28:**

*Controladores de tamaño más fáciles de manipular*

## 053 Novedad WD WB WM **7 PESTAÑAS: EDITAR LA IMAGEN**

## **ASOCIADA AL CONTROL DIRECTAMENTE**

### **056** Novedad WD WB WM<br>**056** SELECCIÓN DE ESTILO MÁS INTUITIVA **(VENTANA DE 7 PESTAÑAS)**

**DESDE LA PESTAÑA ESTILO** Los controles Celda, Botón e Imagen, entre otros, pueden

contener una imagen. En la versión 28, puede editar fácilmente esta imagen desde la pestaña Estilo, utilizando un nuevo botón de edición.

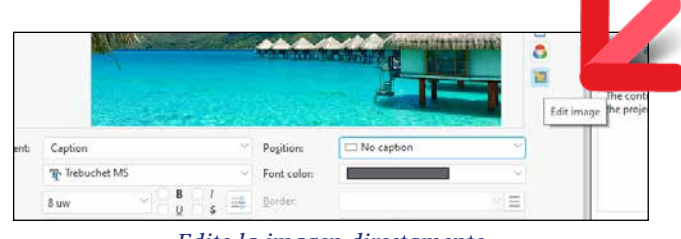

*Edite la imagen directamente*

### **Ventaja de esta novedad en la versión 28:**

*Edite imágenes con un solo clic*

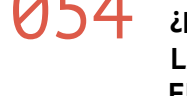

A veces no se puede editar un control en la ventana de 7 pestañas: el contenido de las pestañas aparece en gris. Existen varias razones: archivo en modo de solo lectura, ventana no extraída del SCM, control de un modelo sin sobrescrituras, etc. En la versión 28, el entorno muestra un mensaje que explica por qué las opciones están desactivadas.

### **View mode: Read-only**

**Ventaja de esta novedad en la versión 28:** *Información más clara*

## **048** Novedad WD WB WM

**Sus proyectos existentes son compatibles con WINDEV 28: solo necesita realizar una recompilación**

# 055 Novedad WD WB WM **CONTROL IMAGEN: LIVE DATA, LAS**

**IMÁGENES SE MUESTRAN EN LA VENTANA DE 7 PESTAÑAS** 

En la versión 28, la ventana de 7 pestañas utiliza datos en tiempo real para las imágenes.

Siempre que sea posible, se utiliza una imagen de la base de datos.

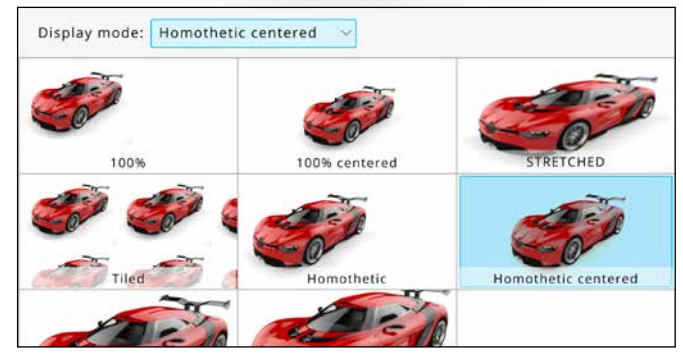

*Representación real de la imagen en la ventana de 7 pestañas*

**Ventaja de esta novedad en la versión 28:** *El resultado se muestra de inmediato*

La ventana de selección de estilos ahora es más fácil de usar. Los estilos se ordenan por relevancia.

CON VERSIONES ANTERIORES

| n B<br>1. St Server 11                                                              |                                                                                                    | 法记录准书 医阳阳 长光电机                                                                                      | - 모                                                                                                 | ٠                                                                                                    |                                                                                                    |                   |
|-------------------------------------------------------------------------------------|----------------------------------------------------------------------------------------------------|----------------------------------------------------------------------------------------------------|----------------------------------------------------------------------------------------------------|----------------------------------------------------------------------------------------------------|----------------------------------------------------------------------------------------------------|-------------------|
| $\frac{1}{4}$<br>Linker C                                                           | $\frac{57}{1411}$                                                                                     | $\begin{array}{l} \underbrace{G\cap \mathit{max}}_{\square\cap \mathit{max}} \colon \\ \end{array}$ |                                                                                                    |                                                                                                    |                                                                                                    |                   |
| Mar. 10                                                                             |                                                                                                    |                                                                                                    |                                                                                                    |                                                                                                    |                                                                                                    |                   |
|                                                                                     | <b>Senior</b><br>. Tom                                                                                |                                                                                                    | m.                                                                                                  |                                                                                                    |                                                                                                    |                   |
| <b>CALL</b><br><b>DE Nome</b>                                                       | <b>Highland</b>                                                                                       | and to with the                                                                                     | <b>Green Support</b>                                                                                |                                                                                                    |                                                                                                    |                   |
|                                                                                     |                                                                                                    |                                                                                                    | 18.893                                                                                              | testo                                                                                                    | <b>Sellen</b>                                                                                       | ä                 |
|                                                                                     |                                                                                                    | m                                                                                                   | -                                                                                                   | ×                                                                                                    | e dem                                                                                               | ÷                 |
|                                                                                     | time.<br>۰                                                                                            | title                                                                                               | <b>SCIENC</b>                                                                                       | <b>Harly</b>                                                                                                    | <b>Hair</b>                                                                                         | <b>YEARS</b><br>۰ |
| <b>Sighton</b>                                                                      | For long                                                                                              | in 1979.                                                                                            | mF                                                                                                  | <b>SALE</b>                                                                                                    | m                                                                                                   | <b>SAF</b>        |
| <b>B</b> <sub>PY</sub><br>×<br>Cars<br><b>Claims</b>                                | m<br><b>COLOR</b><br>$\sim$<br><b>Color</b><br><b>Colorado</b>                                        | 366<br><b>Common</b><br><b>Littmes</b>                                                              | $\sim$<br>1 more<br><b>Exposure</b>                                                                 | 1 mm<br>Tuesday.                                                                                                    | <b>Transaction</b><br>2-month                                                                       |                   |
| News) (News)<br>News) (News)<br>Faced Steel<br><b>Jose</b> k<br><b>Street &amp;</b> | Direct Direct<br>Daniel J.<br>Smoot 2.<br><b>Stand C</b><br>$1 - 2$<br><b>Thursday</b><br><b>Died</b> | Simon Mener)<br><b>Street 1</b><br><b>Similar</b><br><b>Distances</b> of<br><b>Millenger</b>        | Blazz   Blazz  <br>Store's<br><b>Source Y</b><br><b>Store</b> I<br>Doce 1<br><b>Strait</b><br>Toxed | <b>State</b><br><b>Third C</b><br>most.<br><b>Street 2</b><br>100000<br><b>Direct</b><br><b>Time of I</b><br><b>District</b> | E<br><b>Biene</b> L.<br><b>Black C</b><br><b>Service</b><br><b>State of A</b><br><b>Information</b> |                   |
| <b>Not come</b><br>Sir Inn                                                          |                                                                                                    | <b><i><u>International</u></i></b>                                                                  | <b>Gallery</b>                                                                                      | <b>SALE</b>                                                                                                    | <b>September</b>                                                                                    |                   |
| m<br><b>UNIVAL</b><br>Missouri                                                      | <b>Tare</b><br><b>Miller</b>                                                                          | <b>Sept</b><br>and four-los                                                                         | Ter.<br><b>CONTRACTOR</b>                                                                           |                                                                                                    |                                                                                                    |                   |
| HAM<br>w<br><b>Kalama</b><br>$\overline{\phantom{a}}$<br>and Property Links         | <b>SEPTEMBER 2657</b><br><b>West</b>                                                                  | ENEMERCANSKI<br>BW 1<br>نتت                                                                         | <b>GESTWANT FREE</b>                                                                                | <b>DESCRIPTION</b><br>نتت                                                                                                    |                                                                                                    |                   |
|                                                                                     |                                                                                                    |                                                                                                    |                                                                                                    |                                                                                                    |                                                                                                    |                   |
|                                                                                     |                                                                                                    |                                                                                                    |                                                                                                    |                                                                                                    |                                                                                                    |                   |

*La selección de estilo es ahora más rápida*

**Ventaja de esta novedad en la versión 28:**

*Selección de estilo clara y sencilla*

## 057 Novedad WD WB WM **CATÁLOGO DE IMÁGENES: EDICIÓN DE IMÁGENES**

En la versión 28, el catálogo de imágenes permite editar directamente la imagen seleccionada: recortar, cambiar colores, añadir texto, etc.

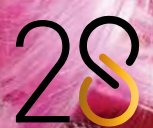

17

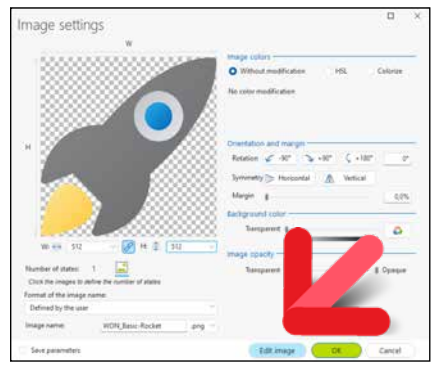

*Edite la imagen seleccionada directamente*

#### **Ventaja de esta novedad en la versión 28:** *Menos acciones*

Novedad WD WB WM

## a  $961$  <sup>OTRAS NOVEDADES</sup>

- Explorador de proyectos: el menú contextual incluye una opción para duplicar una configuración
- La ayuda local de las herramientas integradas ahora es un documento PDF
- La búsqueda con varios criterios también busca en los Action Bar, los menús y la barra de estado
- Mejoras en la auditoría de la UI: desactivar temporalmente un error,etc.

## **063** Novedad WD WB WM<br>**ACCEDER A LOS CONTROLES DE LA PÁGINA DESDE UNA TAREA DIFERIDA**

**Ventaja de esta novedad en la versión 28:** *Practicidad*

## **AUDITORÍA ESTÁTICA DEL CÓDIGO**

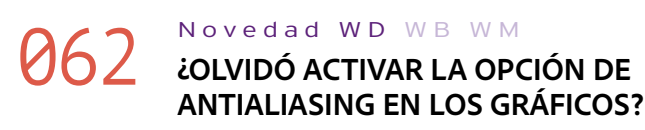

Los gráficos pueden mostrarse con un efecto de dientes de

sierra si la opción de antialiasing no está activada. La auditoría analiza todo el proyecto e identifica estos gráficos. **Ventaja de esta novedad en la versión 28:** *Gráficos más suaves y modernos*

## **AUDITORÍA DINÁMICA DEL CÓDIGO**

Como es sabido, no es posible determinar con exactitud cuándo un subproceso o una tarea diferida ejecutará una instrucción en particular.

En el código Servidor de una página WEBDEV, la ejecución puede tener lugar cuando la página ya ha sido devuelta, lo que representaría un problema si se asigna contenido a un control. Una advertencia de ejecución le avisa si esto ocurre.

**Ventaja de esta novedad en la versión 28:** *Será informado con antelación*

## **CENTRO DE SEGUIMIENTO DE PROYECTOS**

## 064 Novedad WD WB WM **NUEVA UBICACIÓN PARA LOS COLABORADORES: TRABAJO REMOTO**

El Centro de Seguimiento de Proyectos incluye un nuevo tipo de ubicación para los colaboradores: teletrabajo. Permite especificar cuándo los colaboradores trabajan a distancia.

### **Ventaja de esta novedad en la versión 28:**

*Información compartida Continúa en la página 20...*

# **el futuro está escrito en**

## 065 Novedad WD WB WM **MEJORE EL FLUJO DE TRABAJO CON SUS MÉTODOS ABREVIADOS FAVORITOS**

En la versión 28, puede definir sus propios métodos abreviados de teclado en todos los editores de WINDEV, WEBDEV y WINDEV Mobile:

 $\bullet$  ...

- Editor de proyectos
- Editor de análisis
- Editor UML
- Editor de ventanas
- Editor de páginas
- Editor de consultas
- Editor de reportes
- Editor de ayuda
- Editor de imágenes
- Editor de código
- Editor de pruebas
- •Editor de modelado flexible
- Editor de instalaciones •Editor de planes de acción la fábrica de software
- Editor de servicios web
- •Editor de widgets de telemetría

**Ventaja de esta novedad en la versión 28:** *Métodos abreviados de teclado personalizados*

066 Novedad WD WB WM **REDEFINA LOS MÉTODOS ABREVIADOS DE TECLADO EXISTENTES**

¿Desea cambiar una combinación de teclas? Vaya a la cinta de opciones y abra la lista de acciones disponibles en cada editor. A continuación, introduzca la combinación de teclas deseada. **Ventaja de esta novedad en la versión 28:** *Combinación de teclas personalizada* 

## 067 Novedad WD WB WM **CREE NUEVOS MÉTODOS ABREVIADOS DE TECLADO**

En la versión 28, puede crear métodos abreviados de teclado para cualquier acción, incluso para acciones que no tienen un método abreviado predefinido. En la cinta de opciones, vaya a la pestaña "Inicio", despliegue "Opciones" y seleccione "Personalizar métodos abreviados de teclado" para abrir la lista de acciones disponibles en cada editor. A continuación, introduzca la combinación de teclas deseada.

**Ventaja de esta novedad en la versión 28:** *Editores personalizados*

## 068 Novedad WD WB WM **COMPARTA SUS MÉTODOS ABREVIADOS DE TECLADO**

Punto clave: podrá utilizar métodos abreviados de teclado personalizados en futuras versiones. Además, puede exportar los métodos abreviados a otro equipo.

**Ventaja de esta novedad en la versión 28:** *Métodos abreviados de teclado compartidos* 

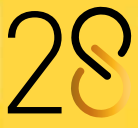

## **REDEFINA O CREE SUS MÉTODOS ABREVIADOS DEFINA SUS PROPIOS MÉTODOS ABREVIADOS DE TECLADO EN TODOS LOS EDITORES**

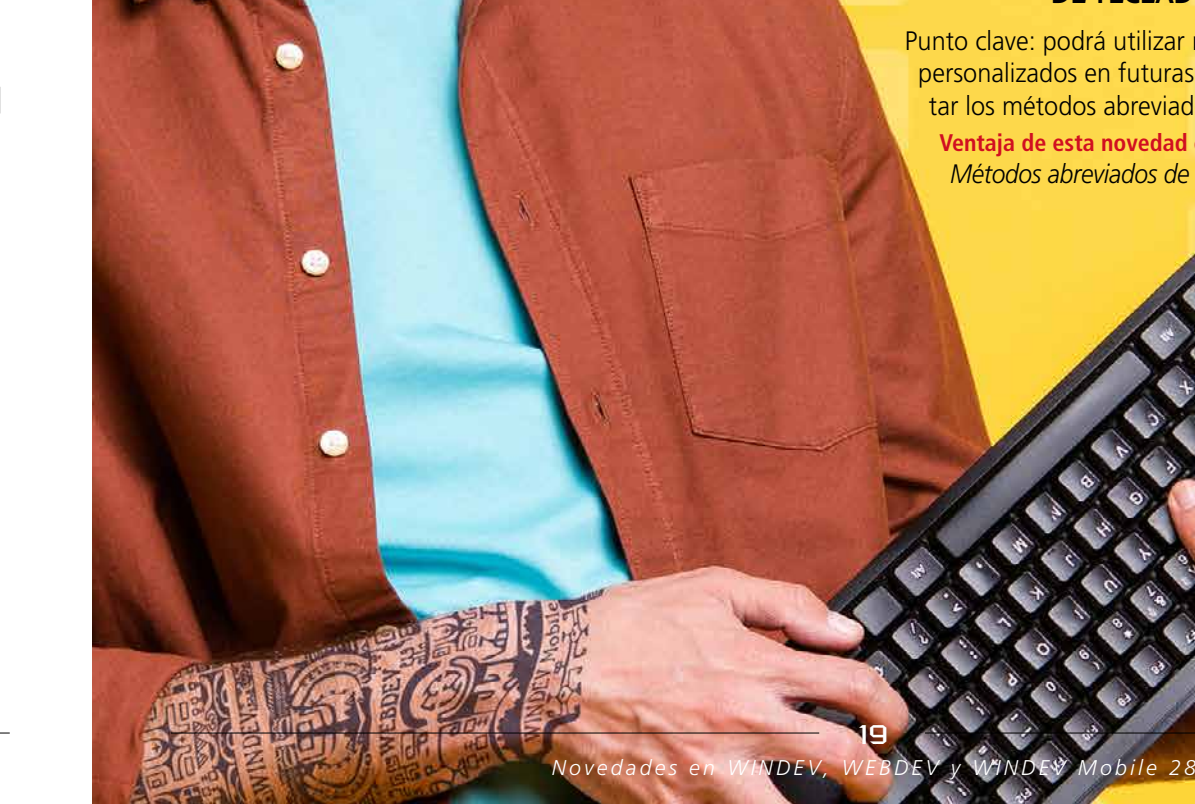

### 069 Novedad WD WB WM **FECHAS DE AUSENCIA DE UN COLABORADOR**

En la versión 28, los administradores pueden consultar los días de ausencia de los colaboradores.

Esto permite una mejor organización.

#### **Ventaja de esta novedad en la versión 28:** *Practicidad*

## 070 Novedad WD WB WM **GESTIÓN DE SPRINTS**

La gestión de sprints en el Centro de Control incluye numerosas mejoras en la versión 28:

- Tablero de sprints: Nuevo gráfico de distribución de incidentes y duración de tareas
- Elementos del sprint: posibilidad de asignar un color para filtrar y ordenar los elementos por color
- Filtro de tareas e incidentes pendientes por colaborador
- Filtro de incidentes pendientes por tipo
- Numerosas opciones para ordenar y filtrar
- Nuevo gráfico para ver el número de incidencias creadas y corregidas por un colaborador determinado
- Posibilidad de asociar varias imágenes y archivos adjuntos a un mismo incidente

### **073** Novedad WD WB WM<br>**NUEVA ACCIÓN PARA MIGRAR UN PROYECTO**

**Ventaja de esta novedad en la versión 28:** *Una gestión de sprints más completa*

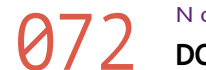

## **DOCUMENTACIÓN TÉCNICA Y FUNCIONAL**

## 071 Novedad WD WB WM **GENERACIÓN AUTOMÁTICA**

La integración continua ahora permite generar automáticamente la documentación técnica del proyecto. Para ello, se ha implementado una acción específica en la fábrica de software.

**Ventaja de esta novedad en la versión 28:** *Documentación completa y automática*

## **INTEGRACIÓN CONTINUA FÁBRICA DE SOFTWARE**

## 072 Novedad WD WB WM **DOCUMENTACIÓN TÉCNICA AUTOMÁTICA**

## **076** Novedad WD WB WM<br> **ORGANITA CIONES ORGANIZACIONES**

En la versión 28, la nueva acción "Generar documentación técnica del proyecto" ahora permite generar la documentación técnica desde la fábrica de software.

#### **Ventaja de esta novedad en la versión 28:**

*Documentación completa con una sola acción*

La integración continua ahora incluye la acción "Migrar un proyecto" para recompilar un proyecto de una versión anterior.

## **079** Novedad WD WB WM<br> **GIT: ABRIR UN PROYECTO GIT DESDE LA FÁBRICA DE SOFTWARE**

#### **Ventaja de esta novedad en la versión 28:**

*Migración fácil y rápida a versiones más recientes*

## **080** Novedad WD WB WM<br>**GIT: RAMA: CREAR, CAMBIAR, FUSIONAR**

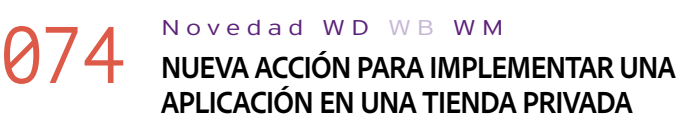

La integración continua incluye la nueva acción "Implementar en una tienda privada" para publicar automáticamente una aplicación en una tienda privada.

**Ventaja de esta novedad en la versión 28:** *Agregue aplicaciones fácilmente a su tienda privada*

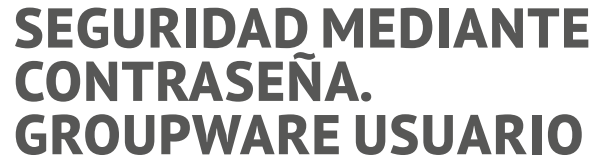

## **075** Novedad WD WB WM<br>**CONTANA DE INICIO DE SESIÓN:**

## **083** Novedad WD WB WM<br>**INCLUIR NUEVOS IDIOMAS DURANTE LA REINTEGRACIÓN**

**ESTILO SOFISTICADO DE WINDOWS 11** 

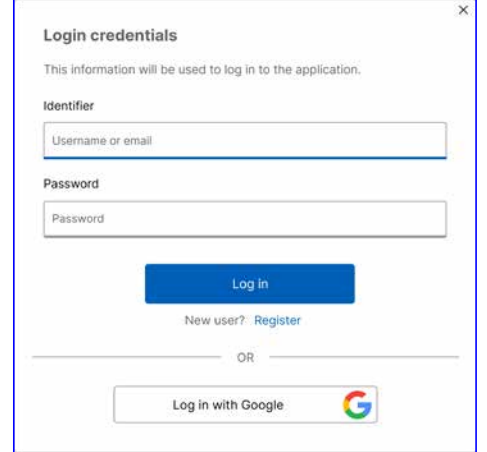

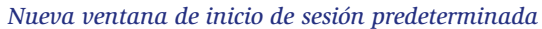

En la versión 28, se ha renovado la ventana de inicio de sesión del Groupware Usuario. Ahora, esta ventana utiliza un diseño moderno de Windows 11.

Recordatorio: esta ventana es totalmente personalizable.

### **Ventaja de esta novedad en la versión 28:**

*Estilo moderno* 

El Groupware Usuario ahora permite la autenticación mediante OAuth.

En la versión 28, el Groupware Usuario permite conectarse como una organización.

#### **Ventaja de esta novedad en la versión 28:**

*Menos código*

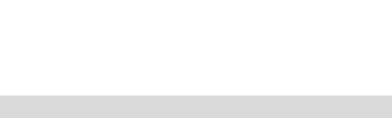

## **GIT / GITHUB / GITLAB**

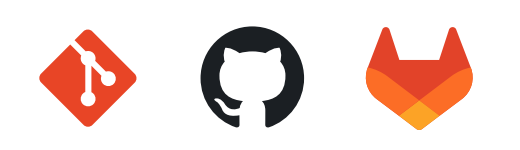

## 077 Novedad WD WB WM **GIT CLONE: BARRA DE PROGRESO**

Ahora se muestra una barra de progreso al clonar un proyecto. **Ventaja de esta novedad en la versión 28:** *Supervisión de tareas*

## 078 Novedad WD WB WM **GIT: AUTENTICACIÓN SSH**

SSH es un protocolo de comunicación segura. Ahora es posible conectarse a un servidor Git utilizando SSH, sin tener que volver a introducir el nombre de usuario y la contraseña.

**Ventaja de esta novedad en la versión 28:** *Conexión más rápida*

La fábrica de software (Integración continua) incluye una nueva acción para abrir (clonar) un proyecto Git automáticamente.

**Ventaja de esta novedad en la versión 28:** *Menos acciones*

Ahora puede crear, cambiar y fusionar ramas de un proyecto en Git directamente desde el editor.

**Ventaja de esta novedad en la versión 28:** *No se requieren herramientas de terceros*

## 081 Novedad WD WB WM **GIT: OTRAS NOVEDADES**

• El nombre de la rama Git se muestra en la barra de título del editor

**Ventaja de esta novedad en la versión 28:** *Información clara*

## **EDITOR DE IMÁGENES**

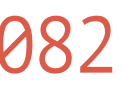

### 082 Novedad WD WB WM **EDITOR DE IMÁGENES INTEGRADO: INCLUYE TODAS LAS NOVEDADES DEL CONTROL EDITOR DE IMÁGENES**

El editor de imágenes integrado en el entorno incluye todas las novedades del control Editor de imágenes de la versión 28: GIF animados, escaneos, etc.

Ver novedad 209.

**Ventaja de esta novedad en la versión 28:**

*Un editor de imágenes más potente para desarrolladores*

## **WDMSG TRADUCCIÓN AUTOMÁTICA**

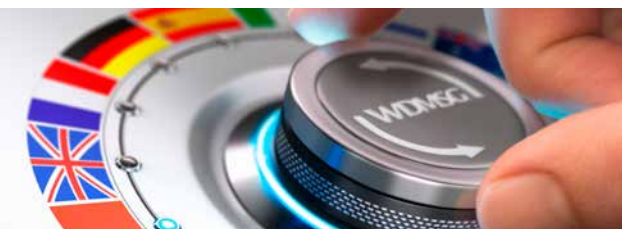

Un reporte puede utilizar idiomas adicionales a los definidos en el proyecto.

De forma predeterminada, al reintegrar las traducciones, WDMSG solo solo incluye los idiomas definidos en el proyecto.

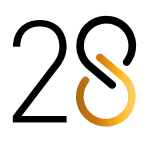

Ahora, es posible incluir idiomas adicionales al reintegrar las traducciones.

### **084** Novedad WD WB WM<br> **SOPORTE DE PROYECTOS DE GRAN TAMAÑO**

#### **Ventaja de esta novedad en la versión 28:** *Opciones adicionales*

WDTRAD y WDDIXIO, los dos módulos incluidos en WDMSG ahora admiten un número ilimitado de mensajes a traducir.

**Ventaja de esta novedad en la versión 28:** *Un sinfín de posibilidades*

## **SCM - ADMINISTRADOR DE CÓDIGO FUENTE COLABORATIVO**

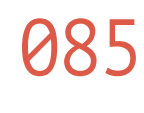

### **086** Novedad WD WB WM **AUTOMÁTICAMENTE EN LAS OPERACIONES DIFF Y MERGE**

### 085 Novedad WD WB WM **OPERACIONES DIFF Y MERGE OPTIMIZADAS PARA EL ANÁLISIS (ESQUEMA DE DATOS)**

En la versión 28, el entorno del SCM permite gestionar mejor las ramas de las versiones del análisis.

Muchos casos nuevos se gestionan automáticamente.

**Ventaja de esta novedad en la versión 28:** *Mejor flujo de trabajo*

En la versión 28, tanto las operaciones Diff como Merge tienen en cuenta los Action Bar.

**Ventaja de esta novedad en la versión 28:** *Una automatización adicional*

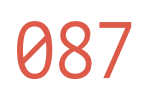

087 Novedad WD WB WM **MERGE: OCULTAR CAMBIOS IDÉNTICOS EN DOS RAMAS**

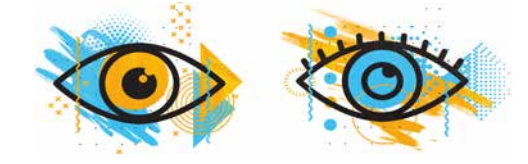

### **090** Novedad WD WB WM<br>**7 NUEVOS MÉTODOS ABREVIADOS DE TECLADO EN EL EDITOR DE CÓDIGO**

Algunas veces, puede suceder que una misma modificación se copie manualmente en dos ramas diferentes. Para una fusión más clara, es mejor ocultar estos cambios.

Esta opción ya está disponible en la versión 28.

**Ventaja de esta novedad en la versión 28:** *Vista más clara*

## 088 Novedad WD WB WM **SCM: OTRAS NOVEDADES**

- Mejor gestión de los elementos compartidos (componentes internos, ventanas, etc.) al cambiar a una versión más reciente del entorno
- Consultas almacenadas y procedimientos almacenados: ahora se tienen en cuenta en las operaciones Diff y Merge.

**Ventaja de esta novedad en la versión 28:** *Características adicionales*

## **EDITOR DE CÓDIGO**

089 Novedad WD WB WM **EDITOR 2, 3 Y 4 VECES MÁS RÁPIDO**

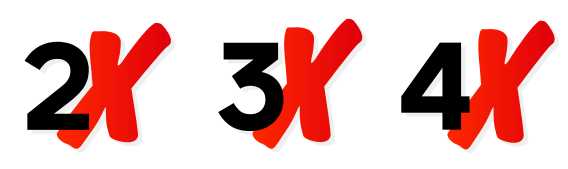

El editor de código responde mucho mejor en la versión 28. En la mayoría de los casos, es dos veces más rápido, ¡y hasta cuatro veces más rápido cuando se trabaja con grandes secciones de código! Ahora el editor es mucho más fluido.

**Ventaja de esta novedad en la versión 28:** *Velocidad optimizada*

El editor de código de la versión 28 ahora incluye 7 nuevos métodos abreviados de teclado. Estos nuevos métodos se suman a la lista de los que ya están disponibles.

- 1. **Flecha derecha** al final de una línea
- Pasa a la línea siguiente
- 2. **Alt+Mayús+Flechas**
- Permite realizar una selección rectangular (igual que Alt+cursor del ratón).
- 3. **Ctrl+Mayús+Retroceso**

Borra todo el contenido de una línea a la izquierda del cursor 4. **Ctrl+Mayús+Supr**

- Borra todo el contenido de una línea a la derecha del cursor 5. **Ctrl+/** mejorado
- Cambia la línea seleccionada a comentario con **/\*** y **\*/** 6. **Ctrl+Mayús+E** (E de Elemento)
- Selecciona toda la palabra en la que está ubicado el cursor
- 7. **TAB** valida las sugerencias de la entrada predictiva

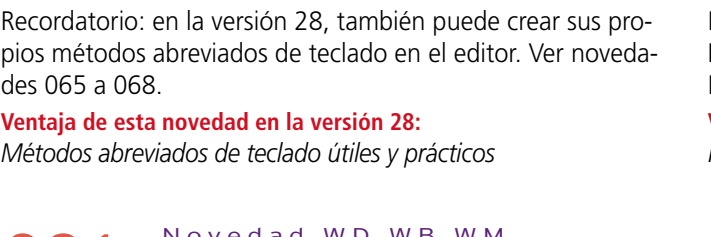

### 091 Novedad WD WB WM **GESTIÓN DE HASHTAGS PERSONALIZADOS**

Ahora puede utilizar hashtags (con el carácter **#**) en los comentarios de código (por ejemplo, #TODO) Puede utilizar cualquier palabra como hashtag. Una nueva ventana en el editor de código permite ver todos

los hashtags.

Esta ventana también permite navegar entre las instancias de un hashtag en el código.

**Ventaja de esta novedad en la versión 28:** *#CódigoMásModerno*

### 092 Novedad WD WB WM **HACER UNA BÚSQUEDA EN EL CÓDIGO SIN UTILIZAR EL RATÓN**

Al escribir código, los desarrolladores a menudo necesitan hacer búsquedas rápidas en el código actual.

El entorno ya incluye una función de búsqueda (Ctrl + Mayús + F). Sin embargo, hasta ahora era necesario utilizar el ratón y configurar las opciones de búsqueda.

En la versión 28 se ha implementado un nuevo modo de búsqueda simple para el código actual.

Simplemente presione Ctrl + F para abrir el cuadro de bús-

queda.

Las instancias se resaltan en el código a medida que se escribe.

El número de instancias encontradas se muestra en el editor. Navegue entre las instancias con F3 y Mayús + F3. Puede reemplazar las instancias con Ctrl + H.

**Ventaja de esta novedad en la versión 28:** *Practicidad y menos uso del ratón*

## **093** Novedad WD WB WM<br>**BÚSQUEDA EN EL EDITOR DE CÓDIGO**

La búsqueda en todo el proyecto ahora comienza en el elemento actual.

**Ventaja de esta novedad en la versión 28:** *Búsqueda más lógica*

## 094 Novedad WD WB WM **AHORA LAS TABULACIONES SE TIENEN EN CUENTA EN CADENAS MULTILÍNEA**

Las cadenas multilínea se definen entre corchetes o entre comillas dobles.

Cuando se define una cadena multilínea con comillas dobles, se conservan las tabulaciones contenidas en la cadena.

**Ventaja de esta novedad en la versión 28:**

*El texto multilínea se conserva*

095 Novedad WD WB WM **ASISTENTE DE CONSULTAS SQL DISPONIBLE EN EL EDITOR DE CÓDIGO** 

El asistente de consultas SQL que permite generar código SQL sin conocimientos previos de SQL, ahora está disponible directamente en el editor de código.

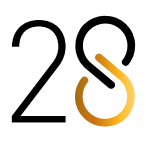

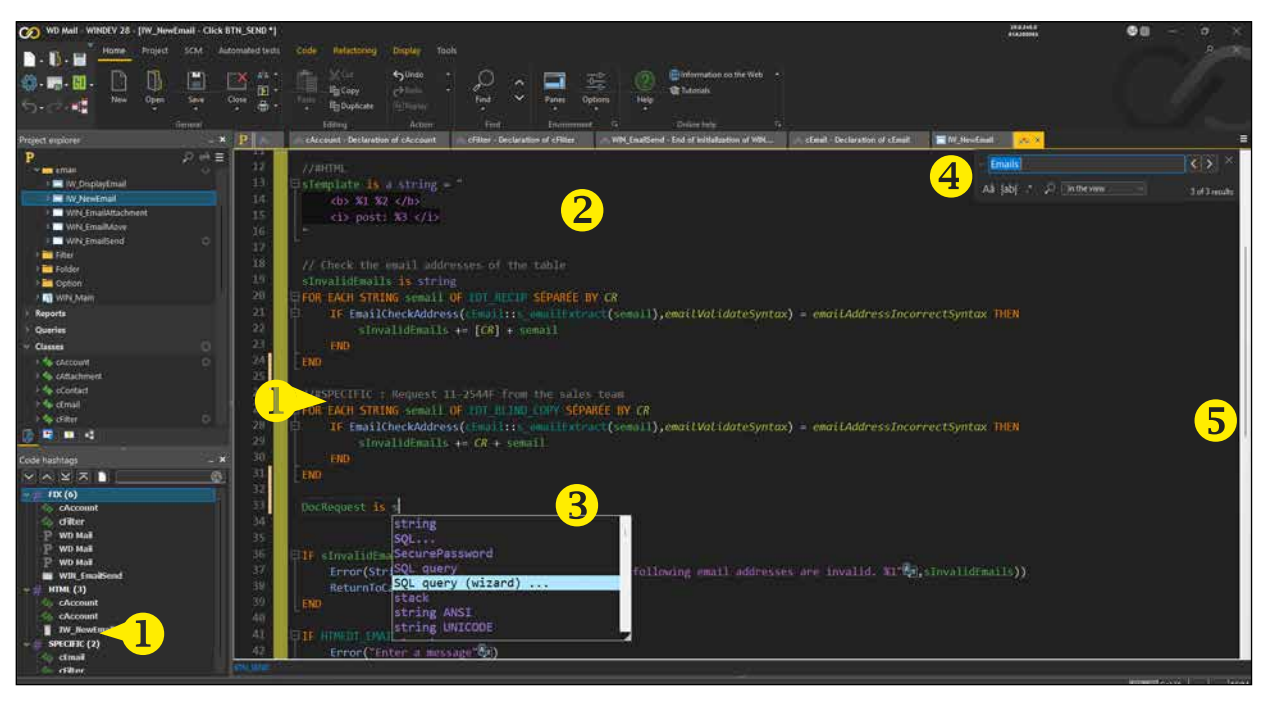

### **①** Hashtag personalizado (en la lista y en el código) **②** Tabulaciones en cadenas de *varias líneas*  $\odot$  Asistente de consultas SQL  $\odot$  Búsqueda rápida en el editor de código **6** Desplazamiento más suave

#### **Ventaja de esta novedad en la versión 28:** *No es necesario copiar y pegar*

## **096** Novedad WD WB WM<br>**EXPRESIÓN REGULAR QUE NO DISTINGUE MAYÚSCULAS Y MINÚSCULAS**

El símbolo **(?i)** permite indicar que la expresión regular no debe distinguir entre mayúsculas y minúsculas.

**Ventaja de esta novedad en la versión 28:** *Más posibilidades...*

#### Novedad WD WB WM

## **OTRAS NOVEDADES**

100 Novedad WD WB WM<br>**ANÁLISIS DE LA DURACIÓN DE LOS PROCESOS EN TIEMPO REAL Y CON ARCHIVOS DE REGISTRO**

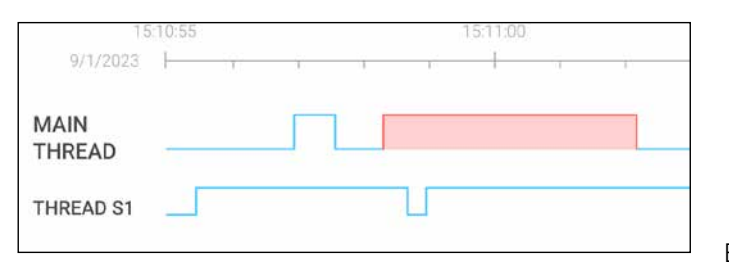

Analice el tiempo de ejecución de cada proceso y subproceso de una aplicación ya sea en tiempo real, o más tarde utilizando un archivo de registro.

- El autocompletado de código ofrece sugerencias para todos los arrays de tipos avanzados.
- Lista de conjuntos de procedimientos: ahora se muestra por orden alfabético
- Información sobre la selección actual en la barra de estado del editor: número de líneas y caracteres seleccionados

#### **Ventaja de esta novedad en la versión 28:** *Todo cuenta*

## **DEPURADOR**

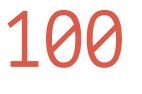

#### *La barra roja indica dónde se produce un bloqueo*

Esta novedad facilita la búsqueda de errores y causas de procesos lentos en las aplicaciones.

Detecte rápidamente el origen de los procesos lentos: Subprocesos que consumen mucha CPU, transacciones bloqueantes, devoluciones de llamada a un proceso largo, bucles largos, etc. Optimice su código de inmediato.

103 Novedad WD WB WM<br> **CREACIÓN DE REPORTES: ASISTENTE MÁS EFICAZ**

Más información en las novedades 110 a 113.

**Ventaja de esta novedad en la versión 28:** *Análisis rápido y eficaz*

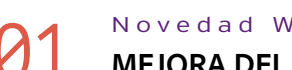

### 104 Novedad WD WB WM<br>
REPORTE DE FORMULARIO: AÚN **MÁS POTENTE**

## 101 Novedad WD WB WM **MEJORA DEL REGISTRO DE EJECUCIÓN (DBGENABLELOG)**

El análisis de registros de ejecución es más fácil en la versión 28:

- El archivo de registro se carga instantáneamente
- El contenido del archivo de registro se actualiza para limitar el tamaño del archivo. El contenido antiguo se reemplaza automáticamente
- Nuevo modo interactivo de análisis de registros : gráficos de uso,...

### 106 Novedad WD WB WM<br> **100 SOBRE LAS SOLICITUDES DE IMPRESIÓN**

### **Ventaja de esta novedad en la versión 28:**

*Más novedades útiles*

## **DEVOPS**

## 102 WD WB WM **UN ENTORNO DEVOPS INTEGRADO**

### 107 Novedad WD WB WM<br> **OBTENER LA LISTA Y EL TIPO DE PARÁMETROS ESPERADOS POR UN REPORTE**

WINDEV, WEBDEV y WINDEV Mobile versión 28 forman un entorno DevOps cada vez más cohesionado. Aproveche todas las funcionalidades necesarias para implementar un marco de trabajo DevOps: no utilice más herramientas separadas y poco compatibles. Una amplia gama de herramientas integradas están disponibles para gestionar la metodología DevOps: gestión del ciclo de vida de los proyectos, sprints, pruebas, integración continua, implementación, entrega continua, producción, comentarios de los usuarios, y más.

## 108 Novedad WD WB WM<br>**EDITOR DE REPORTES: OTRAS NOVEDADES**

#### **Ventaja de esta novedad en la versión 28:**

*Entorno integrado y abierto a todas las metodologías*

## **EDITOR DE REPORTES**

El asistente de creación de reportes ha evolucionado. Ahora es mucho más intuitivo.

**Ventaja de esta novedad en la versión 28:** *Asistente mejorado*

En un reporte de tipo formulario, además de los controles Campo de entrada habituales, ahora también puede insertar controles Casilla de verificación y Combo Box.

### **Ventaja de esta novedad en la versión 28:**

*Opciones adicionales*

## 105 Novedad WD WB WM<br>**POSIBILIDAD DE CAMBIAR EL ORDEN**

## **DE LOS BLOQUES DE ITERACIÓN**

De forma predeterminada, los bloques de iteración se muestran en un reporte en el orden en que fueron creados. En la versión 28, puede cambiar este orden en el editor, de modo que los bloques se muestren en el orden lógico.

**Ventaja de esta novedad en la versión 28:** *Disposición lógica*

El visor de reportes permite varios tipos de exportación. La función **iDocumentPrinted** ahora devuelve una lista de todos los trabajos de impresión y exportaciones solicitados por el usuario final, así como su configuración: destino, tamaño del papel, orientación, nombre del archivo, etc.

#### **Ventaja de esta novedad en la versión 28:**

*Conozca las solicitudes realizadas por el usuario final*

Reports & Queries permite al usuario final crear reportes. Cuando el usuario imprime un reporte, la aplicación debe pasar los parámetros correspondientes.

La nueva función **GetDefinition** de WLanguage devuelve el prototipo completo del reporte: lista de parámetros y tipo. (Ver novedad 126)

### **Ventaja de esta novedad en la versión 28:**

*Integración fácil de reportes creados por los usuarios finales*

• Divisor para cambiar el ancho del minimapa • Ahora los reportes admiten texto en formato Markdown **Ventaja de esta novedad en la versión 28:** *Complementos útiles* 

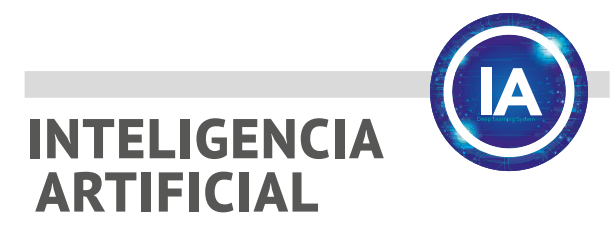

## 109 Novedad WD WB WM

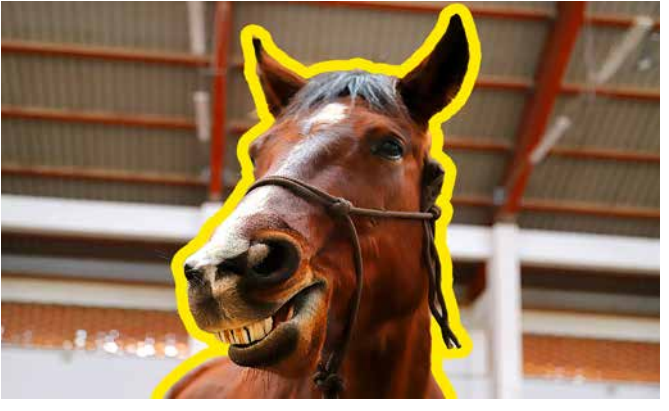

*La IA detecta contornos* 

La nueva función **aiDetectContour** detecta contornos en una imagen.

La función devuelve un array de polígonos de todas las formas que se detectaron en la imagen.

**Ventaja de esta novedad en la versión 28:**

*Una función que responde a las nuevas tecnologías*

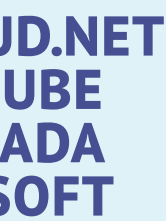

### **PCSCLOUD.NET: UNA NUBE PARA DESARROLLAR E IMPLANTAR PROYECTOS**

#### *Aplicaciones*

- WEBDEV Application Server para alojar sitios WEBDEV
- Clúster de WEBDEV Application Server
- WEBDEV Application Server para proporcionar servicios web
- Plataforma SaaS
- Tienda privada para aplicaciones WINDEV y WINDEV Mobile

#### *Telemetría*

• Plataforma de telemetría *Datos*

> • Servidor HFSQL para acceder a las bases de datos.

> > dores de copia de seguridad HFSQL

- HFSQL Spare, para configurar servi-
- Servidor de replicación universal de datos
- Groupware Usuario para móviles

### *Entorno de desarrollo*

Plataforma de virtualización de proyectos: SCM privado, Centros de control, Diccionarios.

**SCMDRIVE** y **HFSQLDRIVE** son nubes especializadas:

- para compartir datos del SCM
- para alojar bases de datos HFSQL.

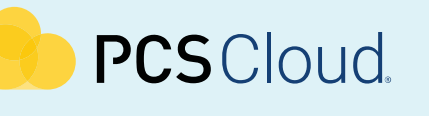

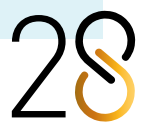

### **PCSCLOUD.NET UNA NUBE DEDICADA DE PCSOFT**

## 110 Novedad WD WB WM<br> *LA APLICACIÓN ESTÁ INUSUALMENTE* **LENTA? IDENTIFIQUE LA CAUSA**

A veces, una aplicación se ralentiza de un momento a otro, sin explicación:

WINDEV 28 le ayuda a determinar y solucionar la causa del problema. El analizador de rendimiento en tiempo real (ARTR) muestra un gráfico de actividad de la aplicación. Los datos pueden mostrarse en tiempo real o proceder de un archivo de registro. Este gráfico permite identificar las causas del bajo rendimiento y posibles bloqueos.

#### **Ventaja de esta novedad en la versión 28:**

*Mejor entendimiento de los problemas de rendimiento*

111 Novedad WD WB WM

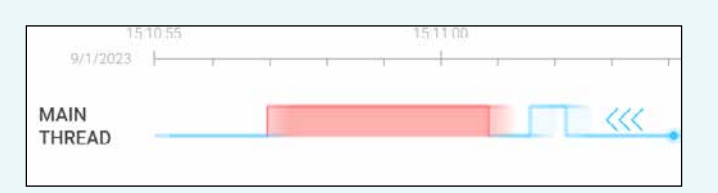

El gráfico representa la actividad de la aplicación. Los datos se muestran en tiempo real.

El gráfico utiliza dos niveles:

- El nivel bajo indica que la aplicación está en estado de reposo. Esto significa que está esperando una acción del usuario (clic, etc.)
- El nivel alto indica que la aplicación está en uso. Esto significa que ya no responde a las acciones del usuario final. Puede avanzar o retroceder por el gráfico, ampliarlo, etc. Los niveles altos que tardan demasiado aparecen en rojo.

Haga clic en una sección de nivel alto para ver las llamadas a las funciones, el tiempo de ejecución de cada función e incluso el código de las funciones. El análisis del código permite identificar la causa de los procesos lentos.

#### **Ventaja de esta novedad en la versión 28:** *UX intuitiva*

### 112 Novedad WD WB WM **ANÁLISIS EN TIEMPO REAL O BASADO EN REGISTROS**

Existen tres modos de análisis:

- en tiempo real en el equipo de desarrollo (durante las pruebas)
- en tiempo real en el equipo de ejecución

• análisis posterior utilizando un archivo de registro. Utilice la función **dbgEnableLog** para escribir en el archivo de registro.

**Ventaja de esta novedad en la versión 28:** *Varios métodos disponibles*

## 113 Novedad WD WB WM ARTR: APLICACIONES MULTIHILO

El analizador de rendimiento en tiempo real también admite aplicaciones multihilo. El gráfico muestra la actividad de los diferentes subprocesos y permite analizar posibles casos en los que los subprocesos se bloquean entre sí: subprocesos esperando una sincronización, varios subprocesos esperando tareas, etc.

### **Ventaja de esta novedad en la versión 28:**

*Una herramienta esencial para el multithreading*

### **Time range**

## **ANÁLISIS DE PROBLEMAS DE RENDIMIENTO DE LAS APLICACIONES**

## **EN TIEMPO REAL O MEDIANTE UN ARCHIVO DE REGISTRO**

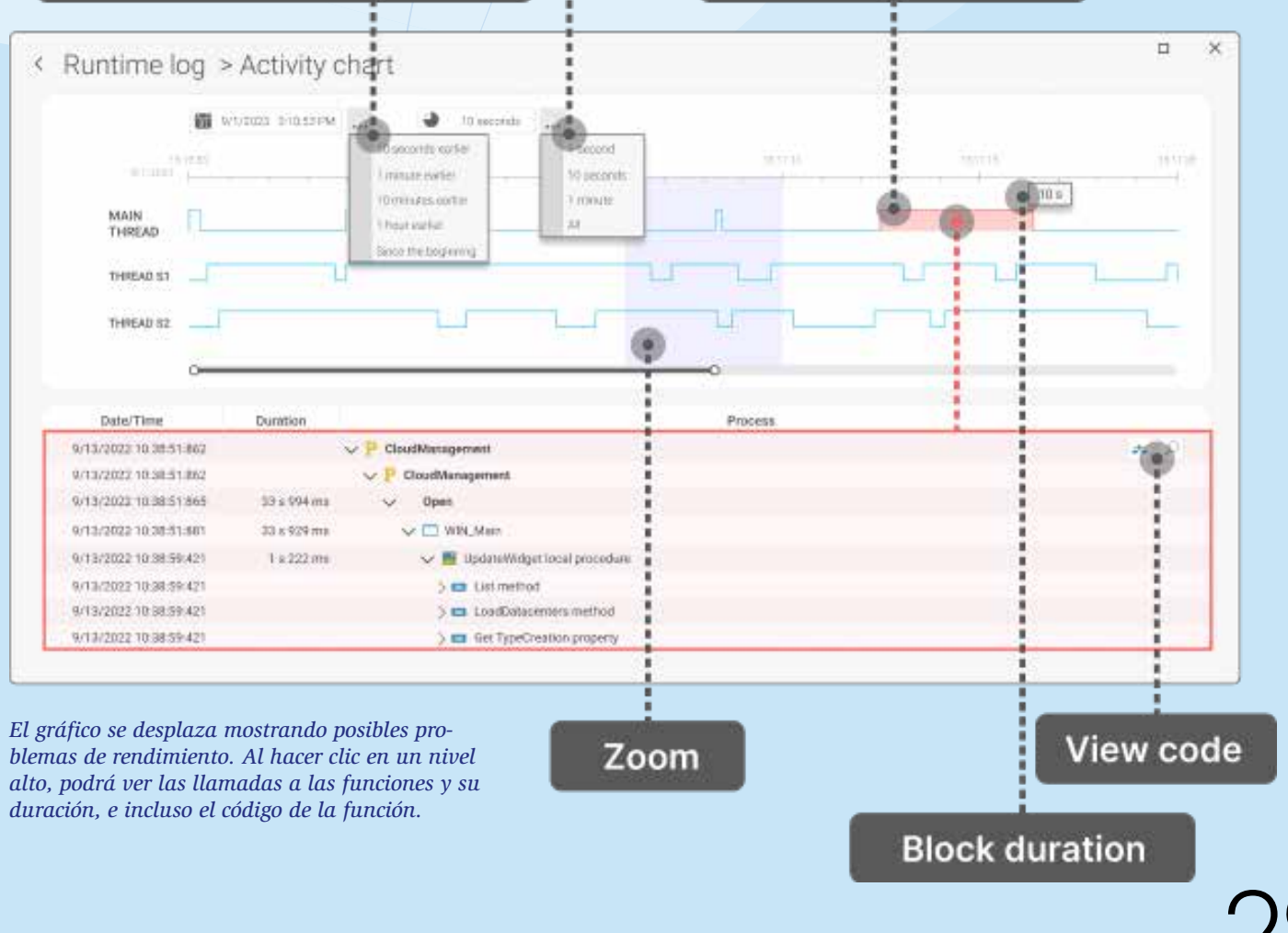

*blemas de rendimiento. Al hacer clic en un nivel alto, podrá ver las llamadas a las funciones y su duración, e incluso el código de la función.*

**Duration** 

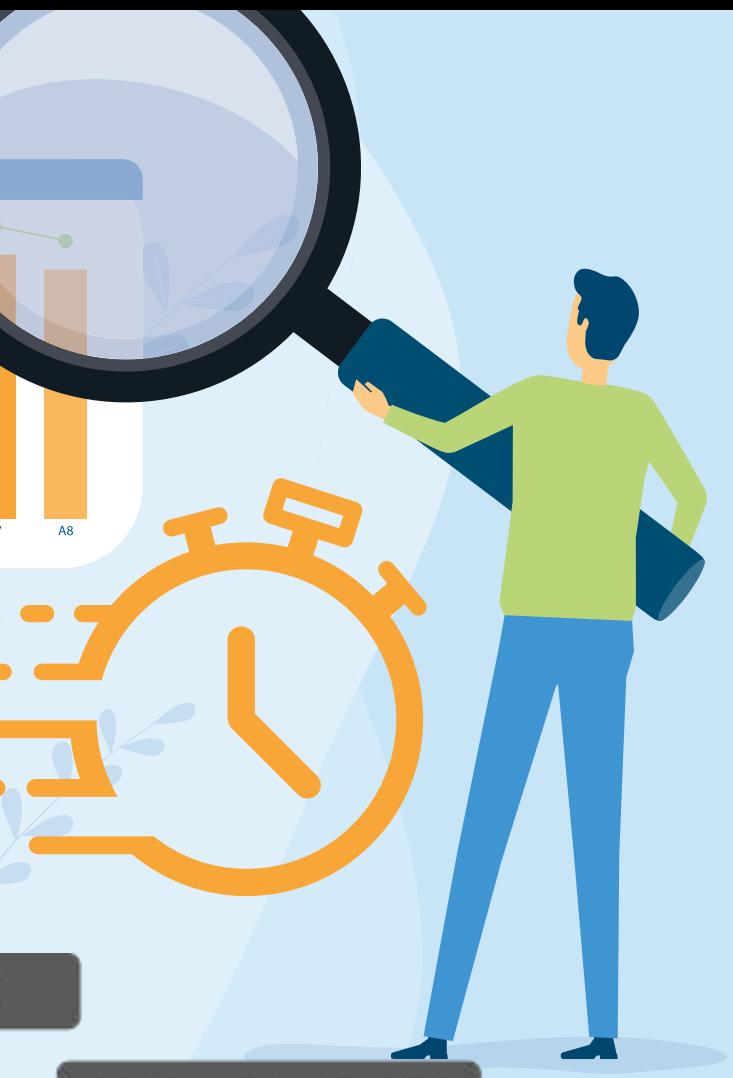

### **Blocked application**

### **WLANGUAGE**

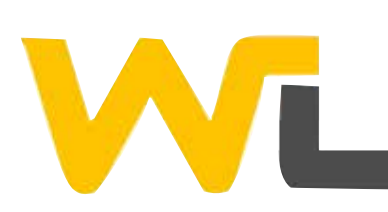

### 114 Novedad WD WB WM<br> **NUEVO TIPO DE CADENA:**<br> **INDETECTABLE INDETECTABLE (CIFRADA EN MEMORIA)**

El nuevo atributo **undetectable** ofusca automáticamente el contenido de la cadena en memoria.

## 115 Novedad WD WB WM<br> **CREE SUS PROPIAS FUNCIONES WLANGUAGE (SINTAXIS CON PREFIJO)**

El contenido de la cadena indetectable no puede leerse en un archivo de volcado de memoria.

**Ventaja de esta novedad en la versión 28:** *Las contraseñas en memoria están cifradas*

Las nuevas "funciones de extensión" le permiten agregar sus propias funciones a los tipos de variables WLanguage. Podrá llamar a las funciones que haya definido como funciones nativas de WLanguage.

Por ejemplo, puede crear una función que reemplace los tabuladores por espacios en una cadena.

Sus funciones aparecen en la lista de sugerencias de autocompletado de código para el tipo determinado.

 **PROCEDURE <Extend String> ReemplazarTabPor4Espacios()**

 **RETURN Object.Replace(TAB, Repeat(" ",4))**

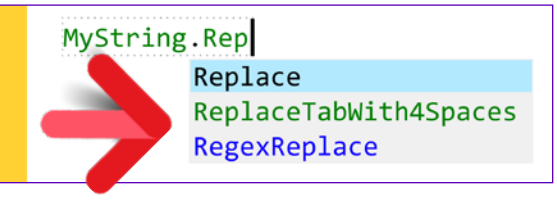

*Su función aparece en verde en las sugerencias de autocompletado de código*

Nota: estas funciones también pueden utilizarse en la sintaxis estándar.

**Ventaja de esta novedad en la versión 28:** *Cree sus propios plugins*

### 116 Novedad WD WB WM **TIPO AVANZADO PARA LEER ARCHIVOS EN EL DISCO**

### 118 Novedad WD WB WM<br>**TRANSFERENCIA SEGURA DE ARCHIVOS: NUEVAS FUNCIONES SCP**

El nuevo tipo avanzado **DiskFile** permite manipular archivos en el disco fácilmente, sin tener que manipular los identificadores: archivo binario, archivo de parámetros, archivo de texto, etc. Las sintaxis con prefijos están disponibles. Ejemplo de código:

### Novedad WD WB WM **PROXY SOCKS5**

#### **Parametros is DiskFile**

 **... // Obtiene la ruta del directorio de los datos DirectorioDatos = Parametros.ReadLine()**

 **... // Escribe la última actividad Parametros.WriteLine( "UltimaActividad=" + SysDateTime )**

## 120 Novedad WD WB WM<br> **PROCEDIMIENTOS LOCALES: ¿PÚBLICOS O PRIVADOS?**

Mecanismo automático de alta seguridad: el archivo se cierra automáticamente cuando se libera la variable. El tipo **DiskFile** también permite manipular archivos temporales. El archivo se cierra y elimina cuando se libera la variable:

**Ventaja de esta novedad en la versión 28:** *Funcionalidad y seguridad*

## 117 Novedad WD WB WM<br>**INSERTAR INVITACIONES DE CALENDARIO**

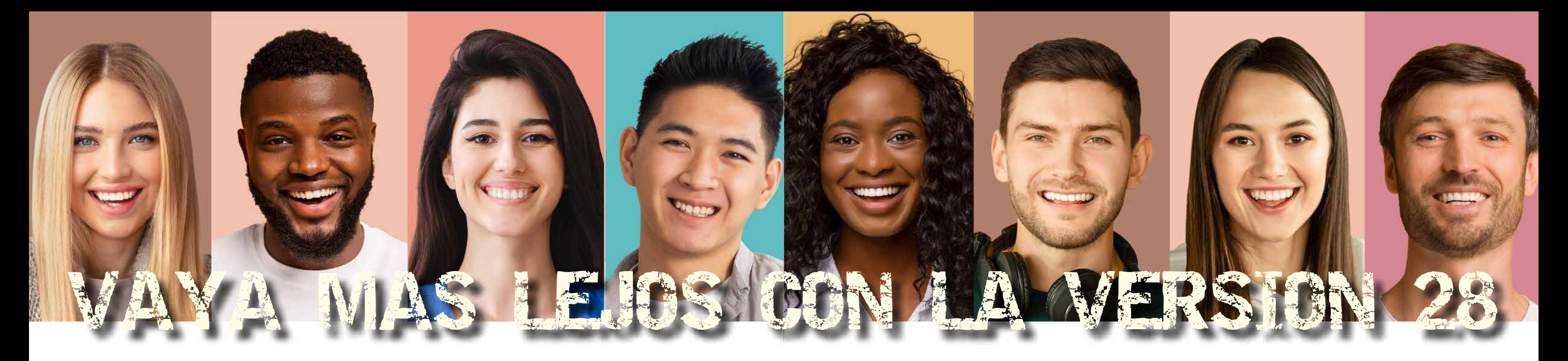

*Novedades en WINDEV, WEBDEV y WINDEV Mobile 28*

### **EN LOS CORREOS ELECTRÓNICOS**

En WLanguage, puede crear correos electrónicos fácilmente utilizando el tipo avanzado **Email**.

En la versión 28, la propiedad **Attach** permite insertar una o varias invitaciones de calendario en el mensaje de correo electrónico.

El destinatario podrá agregar la cita o evento a su propio calendario.

Add to calendar >>

#### **Ventaja de esta novedad en la versión 28:** *Opciones de correo electrónico avanzadas*

Las nuevas funciones **scp** permiten enviar o recibir archivos mediante el protocolo SCP (Secure Copy Protocol). SCP puede compararse con el protocolo SFTP.

**Ventaja de esta novedad en la versión 28:** *Transferencias seguras*

SOCKS5 es un protocolo de red para el intercambio de datos a través de un servidor proxy.

La versión 28 soporta este protocolo de forma nativa. Las funciones WLanguage **Proxy, SocketProxy** y **FTPProxy** permiten especificar la dirección del proxy SOCKS5. El intercambio de datos a través de HTTP, FTP, SFTP, socket, servicios web, etc., se realiza utilizando este tipo de proxy.

**Ventaja de esta novedad en la versión 28:** *Compatibilidad adicional*

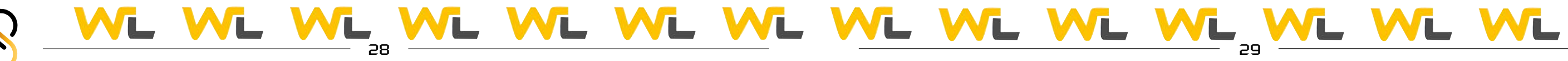

En la versión 28, puede definir el alcance de un procedimiento local y las variables globales de la ventana o página: **public** o **private**.

Los procedimientos públicos pueden llamarse fuera del control. Los procedimientos privados solo pueden llamarse desde el control. **Ventaja de esta novedad en la versión 28:**

*Lo que ocurre en el procedimiento se queda en el procedimiento*

## 121 Novedad WD WB WM **NUEVAS FUNCIONES DE IMAGEN**

Ahora, tiene más opciones para manipular imágenes: • la función **dRotation** propone una opción para adaptar el tamaño de la imagen tras aplicar la rotación • se introdujo la nueva función **dModifyContrast**

**Ventaja de esta novedad en la versión 28:** *Nuevas opciones para las imágenes*

## 122 Novedad WD WB WM **CONVERSIONES ENTRE ANSI <->**

**UTF-8 <-> UTF-16LE <-> UTF-16BE <-> UTF-32LE <-> UTF-32BE**

UTF-16BE y UTF-16LE son estándares de codificación Unicode (LE para Little Endian y BE para Big Endian). LE y BE utilizan un orden de bytes diferente

La nueva función **UTFConvert** permite convertir cadenas entre estos formatos.

**Ventaja de esta novedad en la versión 28:** *Menos código*

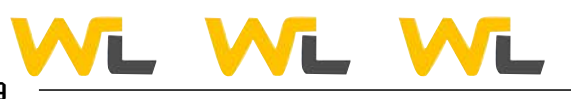

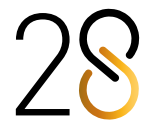

*Novedades en WINDEV, WEBDEV y WINDEV Mobile 28*

## 123 Novedad WD WB WM

La nueva función **dStraighten** de la versión 28 permite aplicar una corrección de perspectiva a una imagen. Esta función se basa en un algoritmo de homeomorfismo.

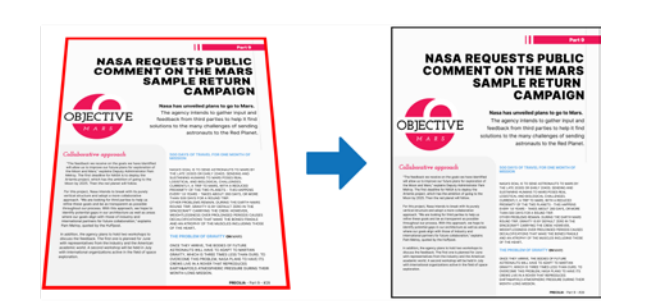

## 124 Novedad WD WB WM<br> **COMPONENTE EXTERNO DINÁMICO: CARGADO EN TIEMPO DE EJECUCIÓN**

*Enderezamiento de la imagen* 

### **Ventaja de esta novedad en la versión 28:** *Enderezamiento de imágenes*

En la versión 28, los componentes externos pueden cargarse dinámicamente, lo que significa que no es necesario incluir el componente en el proyecto.

Las nuevas funciones **ComponentLoad** y **ComponentExecute** serán de gran utilidad. La combinación de esta nueva funcionalidad con interfaces de programación orientada a objetos permitirá obtener una arquitectura más coherente.

**Ventaja de esta novedad en la versión 28:**

*Reemplazo de componentes personalizados*

## 125 Novedad WD WB WM **CÓDIGOS DE BARRAS EAN**

Los códigos de barras de tipo EAN permiten alinear el texto generado con el código de barras.

## 128 Novedad WD WB WM<br> **128** VERIFICACIÓN DEL FORMATO DE **NÚMEROS ADMINISTRATIVOS**

**Ventaja de esta novedad en la versión 28:** *Alineación libre*

## 126 Novedad WD WB W M **MEJORA DE LA INTROSPECCIÓN**

La función **GetDefinition** ahora también permite obtener el prototipo completo de los procesos de inicialización de ventanas, páginas y reportes.

**Ventaja de esta novedad en la versión 28:**

*Permite una programación genérica*

## 127 Novedad WD WB WM **GENERACIÓN DE IMÁGENES DE RELLENO CON MOTIVOS GEOMÉTRICOS**

## 130 Novedad WD WB WM<br> **UNA SOLA FUNCIÓN PARA EJECUTAR EL OCR EN UN ÁREA RECTANGULAR**

La nueva función **GenerateGeometricImage** crea una imagen aleatoria que contiene formas geométricas simples. Esta imagen se puede utilizar para rellenar el campo de "foto" de un perfil de usuario hasta que el usuario defina una foto, por ejemplo.

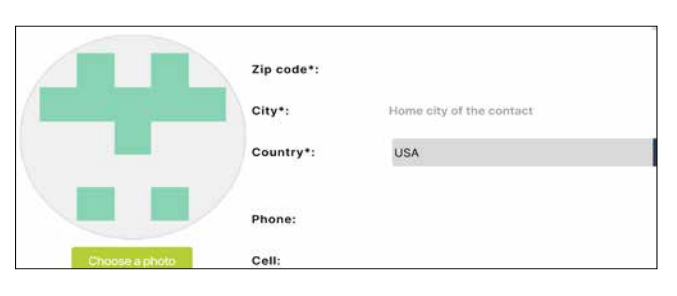

## 131 Novedad WD WB WM<br>CERTIFICADO INTEGRADO EN **EL EJECUTABLE**

*En lugar de dejar una imagen vacía e indefinida, puede rellenar ese espacio con un motivo geométrico*

### **Ventaja de esta novedad en la versión 28:**

*Misma función que Lorem ipsum, pero para imágenes...*

134 Novedad WD WB WM<br>
LAS DESCRIPCIONES EXTERNAS NO **VÁLIDAS (JSON, XML, ETC.) AHORA APARECEN EN LOS ERRORES DE COMPILACIÓN**

La versión 28 incluye nuevas funciones para comprobar la validez de los números administrativos: SIREN, SIRET e INSEE. Esto asegura que las búsquedas se realicen utilizando formatos numéricos válidos. Francia: SIREN, SIRET e INSEE Bélgica: NISS, CBE y EU Suiza: OASI, UID y BER Canadá: SIN, BN9 y BN15 Estados Unidos: EIN, FEI y SSN Alemania: IdNr, USt-IdNr Italia: CF, IVA España: DNI, NIF Brasil: CNPJ, CPF **Ventaja de esta novedad en la versión 28:**

## 135 Novedad WD WB WM<br>**135 ARRAY ASOCIATIVO CON CLAVE DE TIPO VARIANT**

## 136 Novedad WD WB WM<br> **COMPILACIÓN DINÁMICA : ESTRUCTURAS**

### *Búsquedas con un número válido*

### 129 Novedad WD WB WM **SINTAXIS IBAN VÁLIDA**

La nueva función **IBANValid** comprueba si un número IBAN pasado como parámetro es válido.

• puede utilizarse en las Ventanas internas • recibe parámetros que pasará a la Ventana interna admite la sintaxis con prefijo.

Esto asegura que las búsquedas se realicen utilizando formatos numéricos válidos.

Atención: esto no significa que la cuenta exista.

## 138 Novedad WD WB WM<br>**HILO QUE LLAMA AL HILO PRINCIPAL: YA NO ESTÁ BLOQUEADO**

#### **Ventaja de esta novedad en la versión 28:**

*Búsquedas con un número IBAN válido*

La nueva función **PicRectangularSnipOCR** abre la herramienta de recorte rectangular, extrae el resultado de la selección, ejecuta el OCR y devuelve el texto resultante.

*Novedades en WINDEV, WEBDEV y WINDEV Mobile 28*

 $30$ 

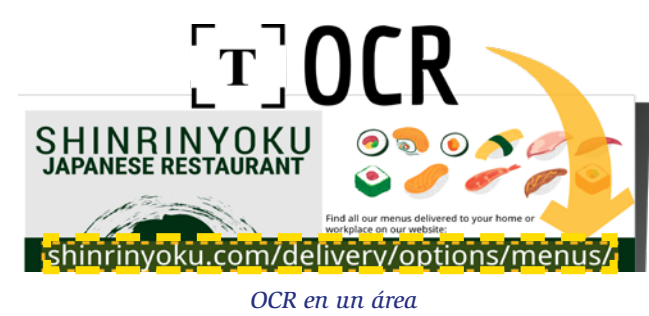

**Ventaja de esta novedad en la versión 28:** *Menos código*

Las funciones de firma o cifrado pueden utilizar certificados. En la versión 28, puede utilizar certificados procedentes de un búfer en memoria, y no solo de un archivo en el disco.

### **Ventaja de esta novedad en la versión 28:**

*No se necesitan archivos externos a la aplicación*

### 132 Novedad WD WB WM **CIFRADO Y FIRMA: FORMATOS PEM Y DER**

Las funciones de firma o cifrado pueden utilizar certificados de diferentes formatos.

En la versión 28, además de los certificados P12, también se admiten los formatos PEM y DER. **Ventaja de esta novedad en la versión 28:**

*Más formatos disponibles*

## 133 Novedad WD WB WM

En la versión 28, puede pasar el tiempo de espera como parámetro.

**Ventaja de esta novedad en la versión 28:** *Parámetro útil y necesario*

Un proyecto puede incluir descripciones externas, por ejemplo para datos JSON o XML.

WLanguage reconoce los contenidos asociados de forma nativa. En la versión 28, se muestra un error de compilación si una descripción externa no es válida.

### **Ventaja de esta novedad en la versión 28:**

WE WE WE WE WE WE WE ME

*Ahora sabrá rápidamente por qué una descripción no está disponible*

Ahora puede crear arrays asociativos con una clave de tipo **Variant**.

**Ventaja de esta novedad en la versión 28:** *Más posibilidades para los arrays*

La compilación dinámica ahora permite crear estructuras. **Ventaja de esta novedad en la versión 28:** *Gestión de casos especiales*

## 137 Novedad WD WB WM<br>**137 SOLICITUD PARA ACTUALIZAR LA UI**

La función **RequestRefreshUI** activa el evento "actualización" de una ventana.

Esta función permite agrupar fácilmente los procesos de modificación de la UI.

En la versión 28, esta función incluye las siguientes novedades:

**Ventaja de esta novedad en la versión 28:** *Más potencia*

La nueva función **ExecuteMainThreadAsynchronous** permite llamar al hilo principal sin esperar la respuesta. La automatización de procedimientos del editor de código también admite esta nueva opción.

**Ventaja de esta novedad en la versión 28:** *Más procesos asíncronos*

Novedad WD WB WM

## 139 <sup>a</sup> 147 **OTRAS NOVEDADES**

• La nueva función **CapitalizeEachWord** cambia la primera letra de cada palabra a mayúscula • La nueva función **RoundToMultiple** redondea un valor al múltiplo más próximo de un valor pasado como parámetro

• Las funciones **RoundFloor** y **RoundCeil** ahora pueden utilizarse en variables de tipo **Duration**, **Time** y **DateTime**

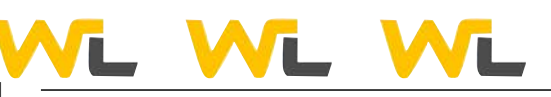

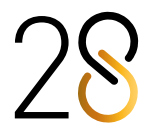

- La función **Abs** (valor absoluto) ahora puede utilizarse en variables de tipo **Duration**
- La nueva función **fBuildRelativePath** permite crear una ruta relativa
- Reinicialización de variables JSON: la sintaxis **MyJsonVariable = {}** asigna un objeto vacío a la variable
- Reinicialización de variables YAML: la sintaxis **MyYamlVariable = {}** asigna un objeto vacío a la variable
- La sintaxis con prefijo ahora está disponible para: - conectarse al análisis
	- propiedades de los tipos WLanguage, por ejemplo: **StartDate, Date, ToString** ...
- **StringToNum**: formato binario compatible.

### **Ventaja de esta novedad en la versión 28:**

*Evoluciones útiles*

## **SERVICIOS WEB**

### 150 Novedad WD WB WM<br> **SERVICIO WEB REST: LLAMADA NATIVA A LAS API REST EN WLANGUAGE (DOCUMENTACIÓN DE OPENAPI)**

## 148 Novedad WD WB WM **REGISTRO DE EJECUCIÓN**

Los servicios web SOAP y REST creados con WINDEV pueden generar registros de ejecución bajo demanda con la función **dbgEnableLog.**

Estos registros pueden verse más tarde en el entorno utilizando el nuevo analizador de rendimiento en tiempo real. (Ver novedad 110)

**Ventaja de esta novedad en la versión 28:** *Análisis de la ejecución*

## 149 Novedad WD WB WM **MODO DE PRUEBA DE 64 BITS**

Puede probar servicios web (mediante el ícono GO) en modo de 32 o 64 bits.

### **Ventaja de esta novedad en la versión 28:** *Prueba en producción*

- Los servicios web pueden devolver una clase. En este caso, el desarrollador debe marcar la opción "Exportar clase" en el asistente de generación del servicio web. Si no se marca esta opción, el asistente señala el error.
- Si no se especifica el tipo del valor de retorno de un procedimiento del servicio web, el compilador intenta determinar el tipo. Si el compilador no puede determinar el tipo, el nuevo "modo estricto" genera un error para que el desarrollador especifique el tipo del valor.

Puede documentar las API de servicios web REST mediante un archivo OpenAPl.

Este archivo de documentación puede importarse al proyecto: el editor de código reconoce las API descritas en el archivo. Estas API se llamarán de forma "nativa".

Se admiten parámetros con nombre, opcionales y obligatorios. La respuesta se devuelve en una variable de tipo **httpResponse** que contiene el código de retorno y el cuerpo de la respuesta. Puede manipular casos particulares con el tipo **httpRequest**.

## 154 Novedad WD WB WM<br> **ATRIBUTO MAPPING: UTILÍCELO MEDIANTE PROGRAMACIÓN**

Ejemplo de código para el servicio web Swagger Petstore:

 **Dog is Pet Dog.id = 745513 Dog.name = "Noopy"**

 **// Agrega el animal 'Swagger Petstore - OpenAPI 3.0'.addPet( Dog )**

#### **Ventaja de esta novedad en la versión 28:** *Llamada a las API mucho más fácil*

### 156 Novedad WD WB WM<br> **156 LOS CONTROLES, VENTANAS Y PÁGINAS PUEDEN IMPLEMENTAR INTERFACES (COMO EN LA POO)**

151 Novedad WD WB WM **SOAP: VERIFICACIONES ADICIONALES AL GENERAR EL SERVICIO WEB**

### 157 Novedad WD WB WM<br>**ALCANCE DE PROCEDIMIENTOS: ENTRE "PUBLIC" Y "PRIVATE" ESTÁ "RESTRICTED" (INTERNAL)**

## 159 Novedad WD WB WM<br>**PYTHON: PROTEJA SU CÓDIGO FUENTE; EJECUTE SCRIPTS PRECOMPILADOS**

### **Ventaja de esta novedad en la versión 28:**

*Código más riguroso para mayor seguridad*

### 152 Novedad WD WB WM **OTRAS NOVEDADES**

### **60** Novedad WD WB WM **KOTLIN**

- Al consumir servicios web SOAP, puede manipular directamente el array de estructuras devuelto por el procedimiento del servicio web: no es necesario copiar los arrays.
- Las solicitudes HTTP Get pueden enviar datos (contienen una carga útil)

**Ventaja de esta novedad en la versión 28:** *Simplificación del código*

## **XML**

### 153 Novedad WD WB WM **IMPORTAR DATOS XML: ERROR DE COMPILACIÓN SI LA SINTAXIS NO ES VÁLIDA**

El editor de código permite importar archivos XML y utilizarlos de forma nativa en WLanguage.

Al importar un archivo XML en un proyecto, aparece un error de compilación si el formato del archivo no es correcto: etiqueta de cierre ausente, etc. (Ver novedad 134).

**Ventaja de esta novedad en la versión 28:** *Precisión*

## **POO**

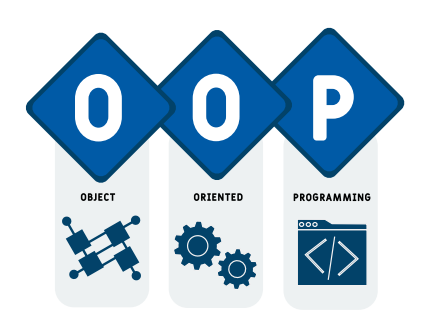

En la versión 28, puede utilizar el atributo **..Mapping** de un miembro de clase mediante programación.

**Ventaja de esta novedad en la versión 28:** *Una funcionalidad muy esperada*

## 155 Novedad WD WB WM **NUEVO ATRIBUTO "NOTE"**

El nuevo atributo **..Note** permite especificar información a nivel de los miembros de clase, y acceder a esta información en tiempo de ejecución.

### **Ventaja de esta novedad en la versión 28:**

*Uso de información en procesos genéricos*

En la POO, una interfaz es un conjunto de métodos virtuales que deben implementarse. En la versión 28, todos los tipos de controles, ventanas, ventanas internas, páginas y páginas internas pueden implementar interfaces.

### **Ventaja de esta novedad en la versión 28:**

*Programación genérica con controles*

En la versión 28, se introdujo un nuevo nivel de acceso para los procedimientos en WLanguage: el nivel **Restricted** (conocido como "Internal" en otros lenguajes de programación). En modo Restricted, solo se puede acceder al procedimiento desde los elementos del mismo ensamblado: mismo servicio web, mismo componente, etc.

**Ventaja de esta novedad en la versión 28:** *Un nuevo nivel de acceso*

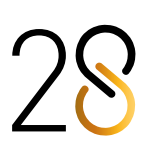

• La palabra clave **Ancestor** puede llamarse en métodos globales.

**Ventaja de esta novedad en la versión 28:** *Más posibilidades en los métodos globales*

## **COMPATIBILIDAD CON LENGUAJES DE PROGRAMACIÓN EXTERNOS**

En la versión 28, puede ejecutar scripts de Python precompilados: ya no es necesario proporcionar el código fuente de Python. Esto significa que otros usuarios no podrán acceder a su código fuente.

**Ventaja de esta novedad en la versión 28:** *Protección del código Python*

Kotlin es un lenguaje de programación que puede utilizarse para Android. En la versión 28, WINDEV Mobile soporta código Kotlin de forma nativa. Ver novedad 602

#### **Ventaja de esta novedad en la versión 28:** *Compatibilidad con otros lenguajes de programación*

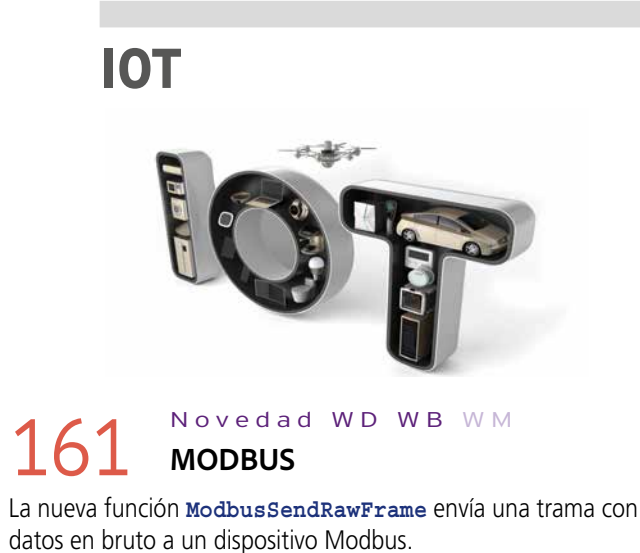

Esto permite la comunicación con dispositivos que no cumplen estrictamente con el protocolo Modbus.

**Ventaja de esta novedad en la versión 28:** *Mayor apertura*

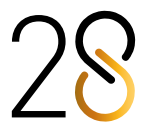

## 158 Novedad WD WB WM

## **BASE DE DATOS HFSQL** HFSQL

## 162 Novedad WD WB WM<br>CLAVE QUE ACEPTA VALORES NULL

En la versión 28, puede indicar que una clave acepta valores NULL, es decir, que puede contener el valor **Null**. **Null** es diferente de cero, o de una cadena vacía. Ahora, las operaciones de ordenación distinguen entre los valores NULL y los ceros.

### **63** Novedad WD WB WM **CLAVE PRIMARIA**

**Ventaja de esta novedad en la versión 28:** *Más precisión*

## 164 Novedad WD WB WM<br> **HEXECUTEQUERYASYNCHRONOUS AHORA ES MÁS RÁPIDA**

Una clave primaria es una clave única que no puede contener valores NULL.

## 165 Novedad WD WB WM<br>**165 HTRACK: NO BLOQUEE LA APLICACIÓN**

En la versión 28, puede definir claves primarias. Por ejemplo, los identificadores automáticos suelen ser claves primarias.

**Ventaja de esta novedad en la versión 28:** *Más posibilidades*

El rendimiento de la función **HExecuteQueryAsynchronous** ha mejorado considerablemente. ¡El procesamiento es mucho más rápido!

## 166 Novedad WD WB WM<br> **DOCKER Y HFSQL: CONTRASEÑA PREDETERMINADA**

**Ventaja de esta novedad en la versión 28:**

*Aumento significativo del rendimiento*

La función **HTrack** notifica a una aplicación cuando otra aplicación realiza cambios en un archivo de datos determinado. A continuación, se llama a un procedimiento de devolución de llamada (callback).

## 168 Novedad WD WB WM<br>CIFRADO DE LA CONEXIÓN: **AES-256, AES-128, AES-192**

La UI se bloquea mientras se ejecuta este procedimiento. Si el proceso tarda mucho tiempo, afecta la UX. En la versión 28, puede especificar que el procedimiento de devolución de llamada debe ejecutarse en un subproceso secundario. Esto evitará que se bloqueen los usuarios.

**Ventaja de esta novedad en la versión 28:** *Seguimiento sin bloquear al usuario final*

Para configurar de forma segura una base de datos utilizando un contenedor Docker, se debe especificar la contraseña del administrador.

La nueva función SQL ADD PRIMARY KEY INDEX permite indicar que un campo es una clave primaria.

### 173 Novedad WD WB WM<br> **COPTIMIZACIÓN DE LAS FUNCIONES TOP, BOTTOM Y LIMIT: HASTA 12 VECES MÁS RÁPIDAS**

Puede seguir utilizando una cuenta de administrador sin contraseña. Para ello, solo debe especificar esta opción en la receta Docker.

**Ventaja de esta novedad en la versión 28:** *Seguridad*

## 174 Novedad WD WB WM<br> **CONSULTA CON PARÁMETROS: VER EL CÓDIGO EJECUTADO**

## 167 Novedad WD WB WM **SIMULAR LA VELOCIDAD DE LA RED**

La función **HSimulateNetwork** simula la velocidad de la red al probar una aplicación. La versión 28 incluye los tipos de redes más importantes utilizados actualmente:

3G, 4G, 5G, DSL, Fibra, Nube, velocidad personalizada. Esto permite al desarrollador probar la velocidad de la aplicación según el tipo de conexión del usuario final.

ADD PRIMARY KEY INDEX agrega una clave primaria en un archivo existente. Optimize Reindexa un archivo con los parámetros predeterminados (hNdxNormal + hFTX + hBackgroundTask, densidad de 80%). GROUP\_CONCAT Concatena cadenas no nulas de una lista de valores (sentencia MySQL).

**Ventaja de esta novedad en la versión 28:** *Pruebas de rendimiento realistas*

## 178 Novedad WD WB WM<br> **MEJOR UI PARA EL CENTRO DE CONTROL HFSQL ESPECÍFICO DEL CLÚSTER**

En la versión 28, las conexiones entre los equipos cliente y el servidor de bases de datos pueden cifrarse mediante el estándar AES (Advanced Encryption Standard). Estos estándares de cifrado se suman a los que ya están disponibles.

#### **Ventaja de esta novedad en la versión 28:** *Conexiones aún más seguras*

Novedad WD WB WM

## 169 <sup>a</sup> 171 **OTRAS NOVEDADES**

- Se creó la función WLanguage **HDropView**
- La función **HDescribeServerTrigger** recibe un desencadenador descrito en el análisis
- El servidor HFSQL realiza automáticamente tareas de optimización de rendimiento a intervalos regulares. Cuando falla una tarea de optimización automática, se genera una notificación.

**Ventaja de esta novedad en la versión 28:** *Más posibilidades*

## **FUNCIONES SQL**

172 Novedad WD WB WM **AGREGAR UNA CLAVE PRIMARIA** 

**Ventaja de esta novedad en la versión 28:**

*Posibilidad de agregar una clave mediante programación*

Las funciones SQL **TOP**, **BOTTOM** y **LIMIT** se han optimizado en la versión 28: ¡Son hasta 12 veces más rápidas!

**Ventaja de esta novedad en la versión 28:** *Funciones más rápidas*

Un bloque de código SQL puede contener parámetros pasados mediante programación. La nueva propiedad **SQLCodeExexecuted** devuelve el código SQL completo que se ha ejecutado. Esto permite copiar y pegar el código para comprobar cómo se ha ejecutado, por ejemplo.

**Ventaja de esta novedad en la versión 28:** *Visibilidad total*

Novedad WD WB WM

### 175 <sup>a</sup> 177 **3 NUEVAS FUNCIONES SQL**

La versión 28 incluye 3 nuevas funciones SQL.

**Ventaja de esta novedad en la versión 28:** *SQL enriquecido*

## **HFSQLDRIVE: BASES DE DATOS HFSQL EN LA NUBE CON TAN SOLO 3 CLICS**

HFSQLDrive permite alojar bases de datos (tablas) de forma fácil e inmediata en la nube.

También es posible hacer que sus aplicaciones móviles almacenen datos en la nube.

Los precios de suscripción se adaptan a sus necesidades.

## **HFSQL CLUSTER**

El Centro de Control HFSQL dispone de una interfaz específica para HFSQL Cluster.

La UI se ha simplificado en la versión 28 y ahora es más fácil de usar.

**Ventaja de esta novedad en la versión 28:** *Mayor claridad*

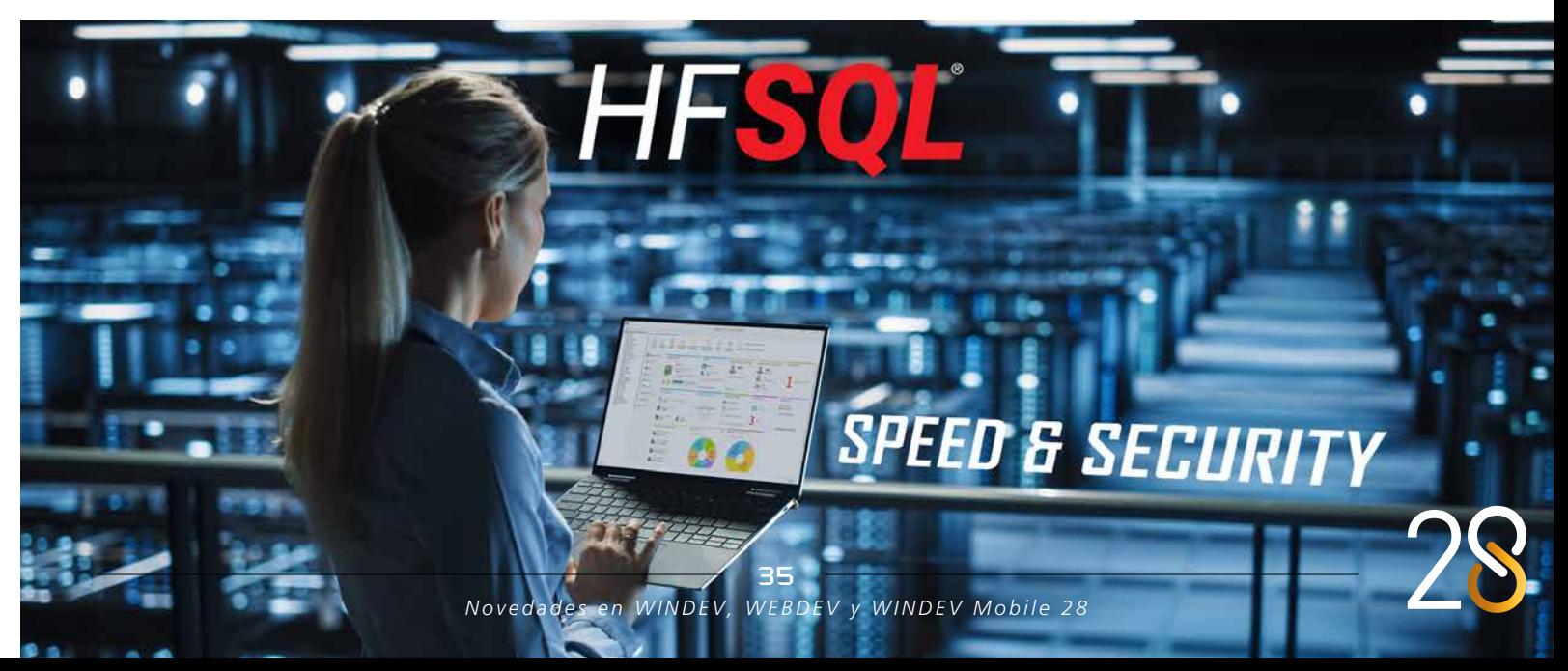

## **HFSQL SPARE**

## 179 Novedad WD WB WM<br>**SELECCIONE LAS CARPETAS NECESARIAS**

HFSQL Spare es una solución de copia de seguridad de servidores que se realiza casi en tiempo real.

En la versión 28, puede seleccionar qué subcarpetas de una base de datos se incluirán en la copia de seguridad. Esto permite excluir las carpetas cuyo contenido no cambia (archivos comprimidos, archivos de registro, etc.) y reducir así la cantidad de datos que deben transferirse y almacenarse.

### 180 Novedad WD WB WM<br> **OPTIMIZACIÓN DEL RENDIMIENTO DE LAS CONSULTAS: VERIFICAR QUE SE HAN DEFINIDO LAS CLAVES NECESARIAS**

**Ventaja de esta novedad en la versión 28:**

*Ahorro de energía y espacio*

## **CENTRO DE CONTROL HFSQL**

El Centro de Control HFSQL ahora permite comprobar la presencia de las claves necesarias para un rendimiento óptimo, en función de los datos reales del servidor.

Este proceso analiza las consultas e indica las claves que fal-

**HFSOL CONTROL CENTER** 

tan, para obtener el mejor rendimiento posible. Añadir una clave que falta puede hacer que una consulta se ejecute inmediatamente.

**Ventaja de esta novedad en la versión 28:** *Aplicaciones y sitios más rápidos*

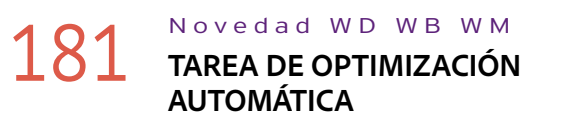

Ahora las notificaciones de error de las tareas de optimización automática de la base de datos también aparecen en el Centro de control HFSQL.

Ver novedad 169.

**Ventaja de esta novedad en la versión 28:** *Información más visible*

## **CONECTORES NATIVOS DE BASES DE DATOS**

Un gran número de Conectores Nativos están disponibles para bases de datos de terceros: Oracle, SQL Server, AS/400, DB2, MySQL, PostgreSQL, SQLite, xBase, MariaDB, Informix, Progress, Sybase, etc...

> 187 Novedad WD WB WM<br>**187 GENERACIÓN DE CÓDIGO SQL PARA LAS COMBINACIONES**

Estos Conectores Nativos facilitan la programación (enlace de datos, etc.) y siguen evolucionando en la versión 28.

## 182 Novedad WD WB W M **COPIA DE CONTEXTO**

Con los Conectores Nativos, al copiar contextos, ahora tiene la opción de establecer una conexión independiente entre cada

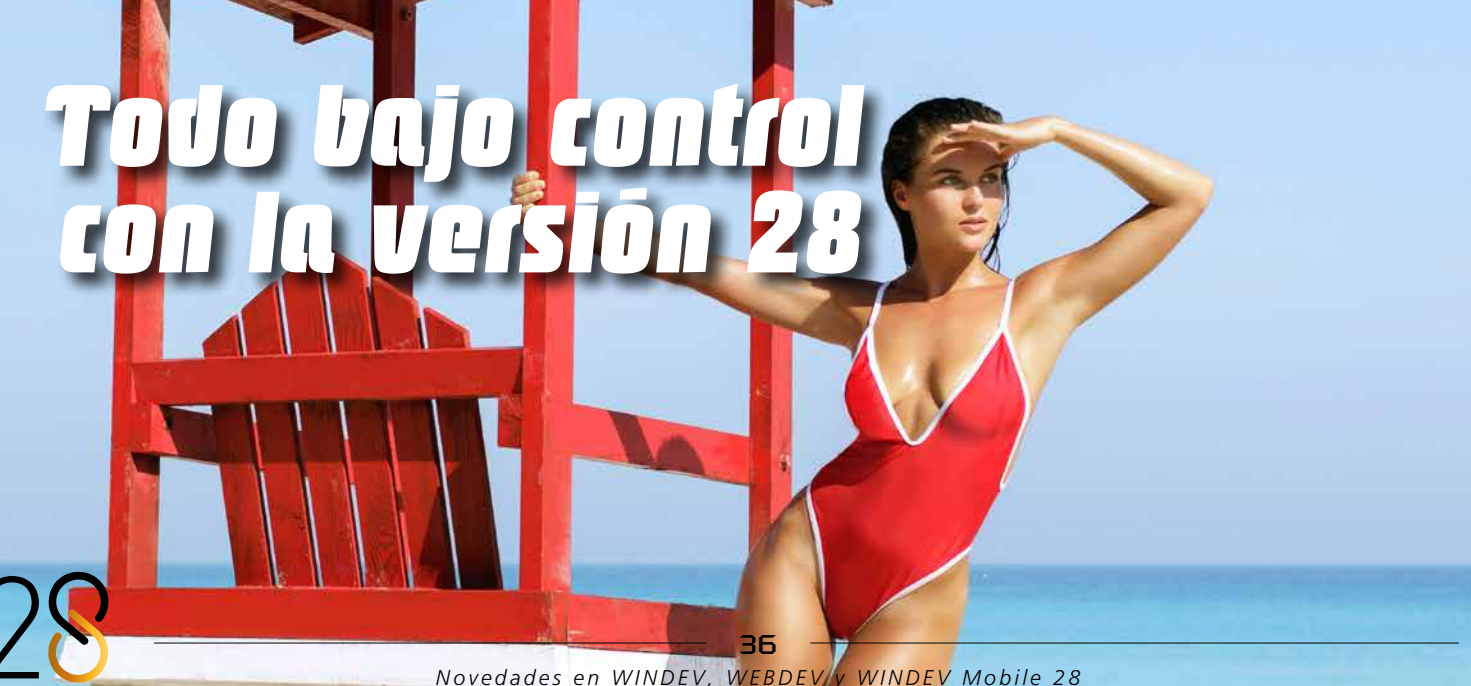

contexto y el servidor de la base de datos de terceros. Esta novedad está disponible para las siguientes bases de datos: MS SQL Server, Oracle, MySQL, Sybase, Progress, Informix, DB2, SQLite y MariaDB.

**Ventaja de esta novedad en la versión 28:** *Copia de contextos más abierta*

## 183 Novedad WD WB WM

La instalación de los Conectores Nativos ahora puede incluir varios idiomas: ¡Ya no es necesario definir una DLL por cada idioma!

**Ventaja de esta novedad en la versión 28:** *Menos archivos para manipular*

## 184 Novedad WD WB WM

El Conector Nativo SQL Server ahora es compatible con dos nuevos controladores Microsoft OLE DB para SQL Server: MSOLEDBSQL19 y MSODBCSQL19.

**Ventaja de esta novedad en la versión 28:** *Más posibilidades*

## 185 Novedad WD WB WM

Ahora puede importar directamente varias tablas en el esquema de la base de datos (Análisis) sin pasar por el asistente.

**Ventaja de esta novedad en la versión 28:** *Ahora todo es más claro*

## **EDITOR DE CONSULTAS VISUAL**

## 186 Novedad WD WB WM **DISPONIBLE EN EL EDITOR DE CÓDIGO**

El editor visual de consultas SQL ahora está disponible directamente en el editor de código.

**Ventaja de esta novedad en la versión 28:** *Ya no es necesario copiar y pegar*

El editor visual de consultas genera código SQL. Hasta ahora, el código generado para una combinación era **=**. En la versión 28, este código ahora es un **INNER JOIN**.

**Ventaja de esta novedad en la versión 28:** *Funcionamiento esperado*

## **FACTURACIÓN ELECTRÓNICA**

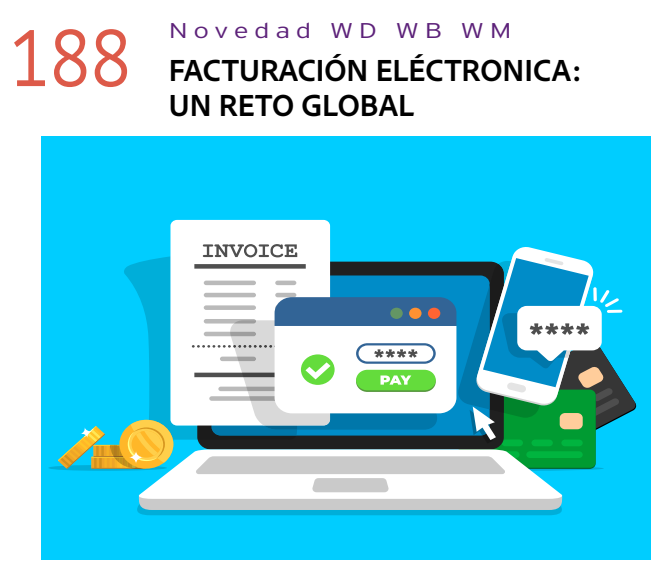

La Unión Europea ha optado por generalizar la facturación electrónica. Muchos otros países del mundo también utilizan este método de facturación.

La versión 28 aporta novedades esenciales que facilitan este proceso.

**Ventaja de esta novedad en la versión 28:** *Más herramientas para la facturación electrónica*

## 189 Novedad WD WB WM

Las facturas suelen enviarse en formato PDF. En la versión 28, los archivos PDF son de 2 a 10 veces máas pequeños, en función de su contenido (ver novedad 042). Esto facilita la generación y el envío de facturas.

**Ventaja de esta novedad en la versión 28:** *Documentos más pequeños*

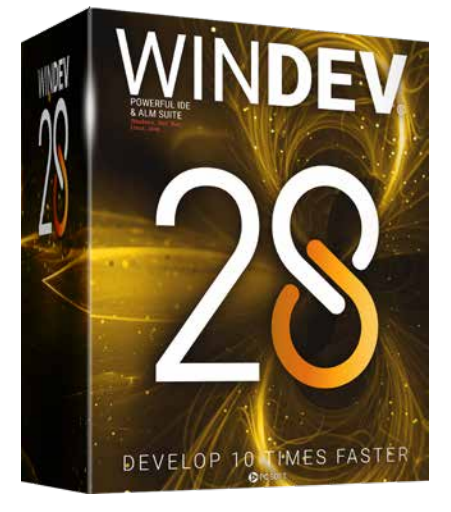

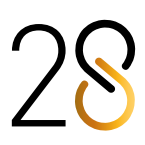

## 190 Novedad WD WB WM<br> **CERTIFICADOS DIGITALES SIMPLIFICADOS**

Las firmas digitales son muy comunes en la facturación electrónica.

En la versión 28, el uso de firmas digitales es mucho más fácil. Se admiten certificados PEM y DER (ver novedad 132). Además, ahora es posible integrar los certificados en el ejecutable o guardarlos en un archivo de datos (ver novedad 131). Esto facilita la instalación de certificados, puesto que los usuarios finales ya no tienen que manipularlos.

### Novedad WD WB WM **NUEVA FUNCIÓN: BITCOINVALIDADDRESS**

#### **Ventaja de esta novedad en la versión 28:** *Firma de facturas simplificada*

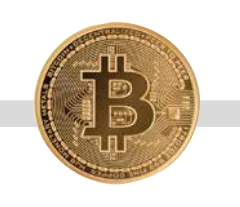

## **BLOCKCHAIN**

## 192 Novedad WD WB WM<br> **ISUARIO FINAL AFECTADO POR UN ERROR**

La nueva función **BitcoinValidAddress** determina si una dirección bitcoin (dirección BTC que indica el destino de un pago Bitcoin) es válida.

**Ventaja de esta novedad en la versión 28:** *Verificación*

## **TELEMETRÍA**

La telemetría permite recopilar y agregar información nominativa o anónima sobre el uso de las aplicaciones: elección de menús seleccionados, funcionalidades utilizadas, duración de los procesos y consultas, posibles errores, intervalos de tiempo de uso, etc.

### 193 Novedad WD WB WM<br> **COMPATIBILIDAD CON LA ACCIÓN "ARRASTRAR Y SOLTAR": NUEVA FUNCIÓN EMULATEDND**

La telemetría también permite determinar la configuración del hardware y la versión del sistema operativo de los usuarios finales. PCSLOUD.NET permite instalar inmediatamente un servidor de telemetría.

### 195 Novedad WD WB WM<br>**SERVICIO WEB REST: GET, POST, PUT, DELETE**

El sistema de telemetría recopila información sobre los errores encontrados en la aplicación.

## 196 Novedad WD WB WM<br> **196 MONGO DB: OPERACIONES POR LOTES**

Los usuarios finales pueden aceptar el envío de información telemétrica no anónima. En este caso, puede ver la lista de usuarios que han encontrado el error.

### 197 Novedad WD WB WM **APROVECHE LAS 196 NOVEDADES COMUNES DE LA VERSIÓN 28 EN WINDEV**

Esto permite enviar parches, identificar casos particulares, recopilar los pasos para reproducir el problema, etc.

### **Ventaja de esta novedad en la versión 28:**

*Mejor interacción con los usuarios*

## **PRUEBAS AUTOMATIZADAS**

### WINDEV incluye 196 novedades comunes de la versión 28, en especial:<br>WINDEV editores mejorados, métodos abreviados de teclado personalizados, mayor velocidad, nuevos controles, control PDF mejorado, compatibilidad con Markdown, nuevo gráfico de área polar, novedades del SCM, novedades del editor de reportes, novedades de WLanguage y de la POO, etc. **Ventaja de esta novedad en la versión 28:**  *Cientos de novedades para WINDEV en la versión 28*

El editor de pruebas automatizadas de UI ahora admite acciones de arrastrar y soltar. El editor permite grabarlas y reproducirlas.

#### **Ventaja de esta novedad en la versión 28:**

*Nueva acción fácil de reproducir para pruebas automatizadas*

## **MOTOR DE MONITOREO (WATCHDOG)**

## 194 Novedad WD WB WM **GRUPO DE DESTINATARIOS**

En la versión 28, puede enviar informes de error a grupos de destinatarios.

#### **Ventaja de esta novedad en la versión 28:** *Envío de informes más simple*

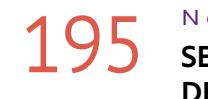

El motor permite enviar solicitudes HTTP para comprobar que el servidor responde.

Ahora, puede utilizar los métodos GET, POST, PUT y DELETE para enviar solicitudes HTTP.

Esta novedad es de gran utilidad para probar algunos servicios web.

**Ventaja de esta novedad en la versión 28:** *Mejor supervisión de los servicios web*

## **BIG DATA**

Ahora es posible enviar un conjunto de operaciones a la base de datos en una sola llamada: insertar, modificar, agregar,... La nueva función **MongoExecuteOperations** y los tipos **MongoOperation** permiten realizar las operaciones por lotes.

### **Ventaja de esta novedad en la versión 28:**

*Operaciones avanzadas de WLanguage*

# WINDEV

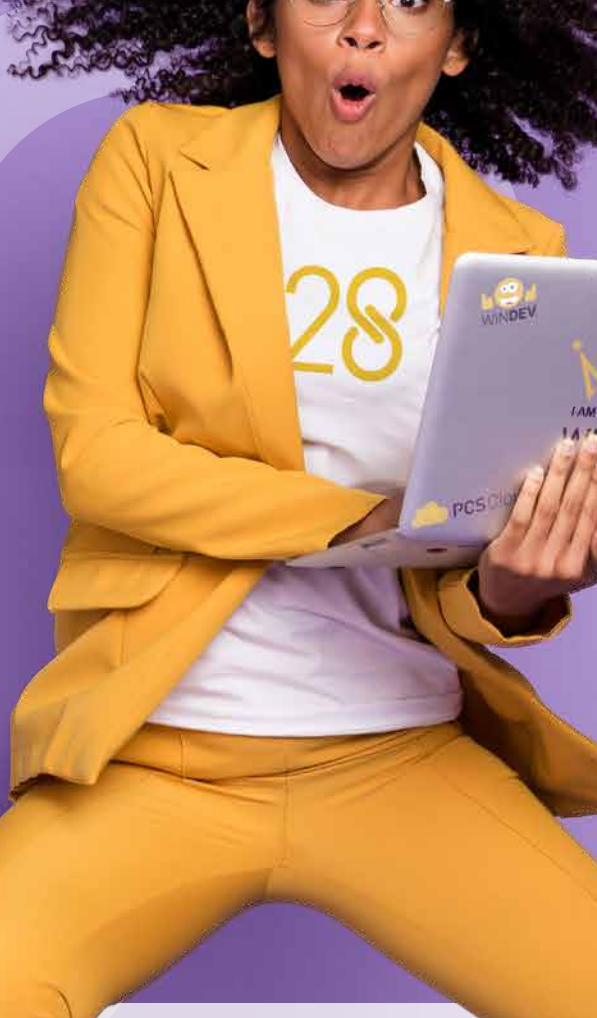

*Novedades en WINDEV, WEBDEV y WINDEV Mobile 28* 38

# Poder

39

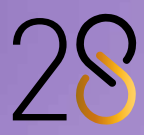

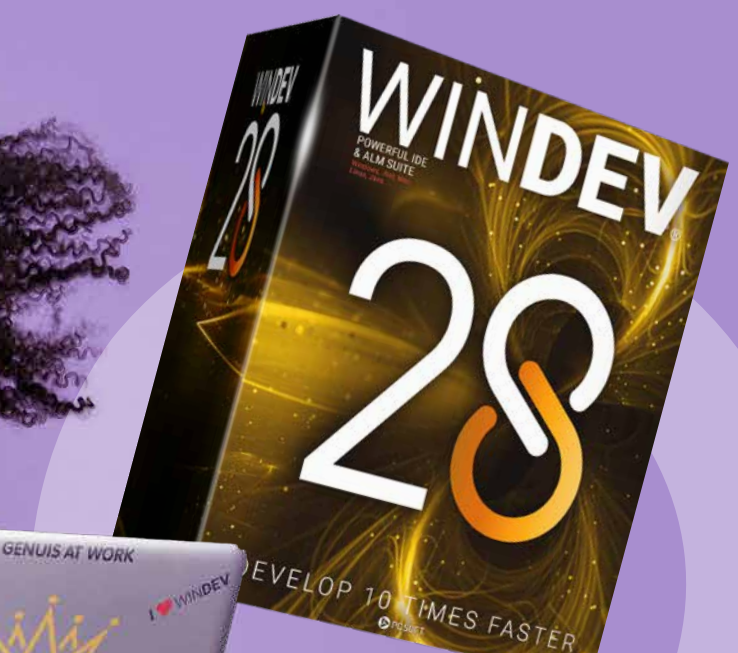

## **NUEVO: CONTROL KANBAN**

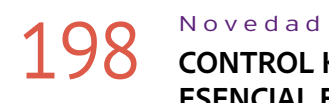

### 198 Novedad WD WB WM **CONTROL KANBAN: ESENCIAL EN WINDEV**

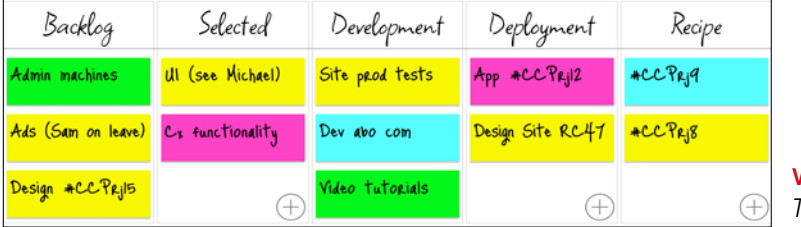

El nuevo control Kanban es un gran complemento para sus aplicaciones WINDEV.

Los controles Kanban permiten organizar procesos, supervisar un proyecto, distribuir tareas, entre otros.

### Novedad WD WB WM<br>WINDEV 28 INCLUYE 3 NUEVOS **CONTROLES SMART**

Este control nativo gestiona todas las acciones del usuario. ¡Cree un tablero Kanban en unos minutos con este nuevo control!

Ver novedades 001 a 014.

**10 IIC** 

**GODE COULED** 

**Ventaja de esta novedad en la versión 28:**

*Un control realmente potente*

## **200** Novedad WD WB WM

**3 NUEVOS CONTROLES** 

# **SMART EN WINDEV 28**

Los controles Smart permiten ahorrar tiempo al crear la UI y hacen que las aplicaciones sean mucho más sofisticadas. En la versión 28 se crearon 3 nuevos controles Smart (comu-

## 201 Novedad WD WB WM<br> **NUEVO CONTROL SMART: INSIGNIA DE NOTIFICACIONES**

nes a WINDEV, WEBDEV y WINDEV Mobile): • Selección múltiple con tokens

- Insignia de notificaciones
- Entrada predictiva de direcciones

Recordatorio: Los controles Smart incluyen su propio código fuente y son completamente modificables y personalizables.

## 202 Novedad WD WB WM<br> **NUEVO CONTROL SMART: ENTRADA PREDICTIVA DE DIRECCIONES**

**Ventaja de esta novedad en la versión 28:**

*Controles extremadamente útiles*

El control Smart de "Selección múltiple con tokens" permite seleccionar uno o varios tokens de una lista.

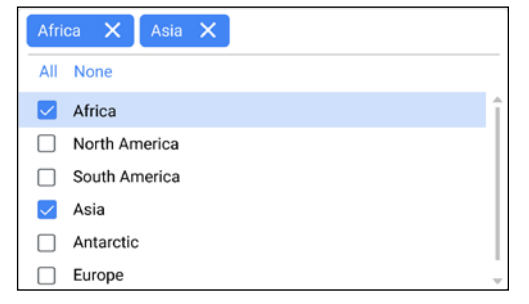

*Selección múltiple con tokens*

## 203 Novedad WD WB WM<br> **COLUMNAS CON IMÁGENES: DISEÑO MEJORADO**

**Ventaja de esta novedad en la versión 28:** *Todo se gestiona automáticamente*

### 204 Novedad WD WB WM<br> **TABLA GERAGE PARA EL CONTROL TABLA: OTRAS NOVEDADES**

El control Smart "Insignia de notificaciones" muestra una insignia (pequeño círculo con un número) en un control determinado.

Una insignia puede servir para llamar la atención del usuario: número de pedidos pendientes, por ejemplo.

El círculo que muestra el número puede agregarse a cualquier tipo de control: Botón, Estático, Imagen, etc...

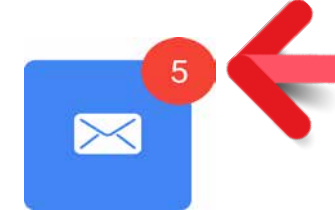

205 Novedad WD WB WM<br>**MARKDOWN: TÍTULOS DE CONTROLES, ENCABEZADOS DE COLUMNAS, OPCIONES DE MENÚS, TOOLTIPS, Y MÁS...**

### Send confirmation by email X Send confirmation by **SMS**  $\vert \vee \vert$

*Aquí, la insignia (círculo rojo con el número) aparece en un control Botón*

#### **Ventaja de esta novedad en la versión 28:** *Notificaciones para el usuario*

El control Smart "Entrada predictiva de direcciones" sugiere direcciones a medida que escribe.

Una lista de sugerencias de direcciones se despliega. Tenga en cuenta que este control se basa en una API de Google. Google podría exigirle el pago de una suscripción en función del número de solicitudes.

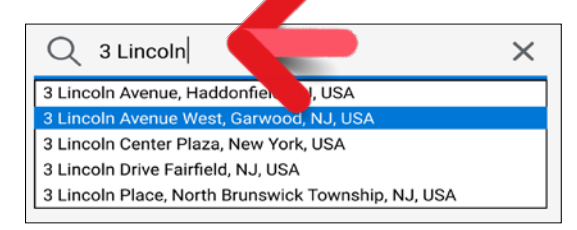

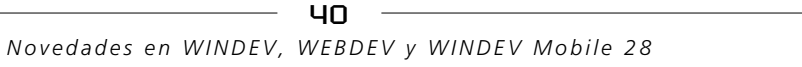

*Cuando el usuario comienza a escribir, aparecen varias sugerencias de direcciones* 

> Preservar nuestro medio ambiente es o la imprenta vuelve a plantar 50 árboesencial. Cuando PC SOFT imprime do-les inmediatamente. Además, utilizamos número de árboles que se utilizaron para ductos de software están disponibles principalmente pulpa de papel obtenida de residuos de madera (por ejemplo, de aserraderos) y de la tala controlada de árboles. Adicionalmente, nuestros promediante descarga. Esto elimina el envío de paquetes y documentación impresa. A modo de ejemplo, una licencia para 10 desarrolladores puede proporcionarse con solo 2 conjuntos de tutoriales, bajo previa solicitud.

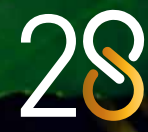

**Ventaja de esta novedad en la versión 28:** *Evita errores tipográficos*

## **NOVEDADES DEL CONTROL TABLA**

En la versión 28, se ha mejorado la apariencia de las columnas con imágenes: ahora aparece un margen alrededor de la imagen, lo que mejora la presentación general de la tabla.

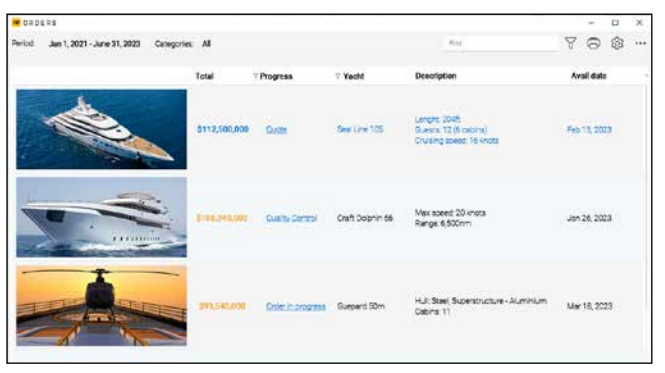

**Ventaja de esta novedad en la versión 28:** *Mejor espaciado*

• La función **BuildBrowsingTable** ahora permite crear columnas dinámicamente para visualizar los datos de un archivo de datos. Ahora, las columnas de tipo **Memo** muestran el tamaño del archivo Memo.

• Una nueva sintaxis de la función **TableSort** recibe parámetros de tipo **String**. Esta sintaxis permite restablecer fácilmente el orden actual obtenido con la función **TableSortedColumn**.

**Ventaja de esta novedad en la versión 28:** *Menos código*

## **NOVEDADES DE LOS CONTROLES**

*Ahora puede dar formato a todo el texto de sus aplicaciones* 

Gracias a la compatibilidad con Markdown de la versión 28, ahora es posible personalizar el formato del texto de un control.

Esto permite enriquecer fácilmente la UI de las aplicaciones. Ver novedad 026

## POLÍTICA AMBIENTAL

### cumentos físicos, PC SOFT, el proveedor de papel o la imprenta, (con certificación FSC - Forest Stewardship Council y PEFC - Program for the Endorsement of Forest Certification) replanta el mismo imprimir. La etiqueta FSC fue creada por la ONG FSC, que incluye Greenpeace, Amigos de la Tierra y WWF, entre otros. Por ejemplo, se necesitan 50 árboles con un tronco de diámetro de 5 cm para imprimir 100 000 copias de un documento de 92 páginas en papel brillo: PC SOFT

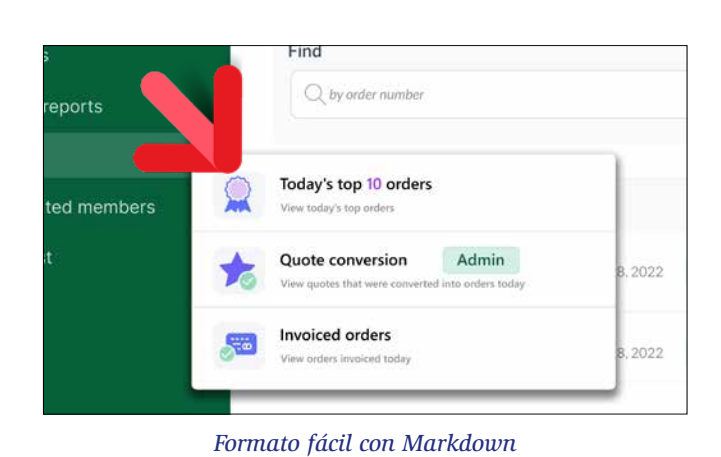

Debido a su simplicidad, el texto Markdown es fácil de traducir. El texto Markdown se adapta automáticamente al estilo del control, y en especial al tema oscuro.

206 Novedad WD WB WM **OPTIMIZACIONES** 

#### **Ventaja de esta novedad en la versión 28:** *Texto enriquecido más fácil*

## 207 Novedad WD WB WM<br>*ISLO SERVENTO DE PESTAÑAS:* **MEJOR ESPACIADO**

Las pestañas flotantes permiten a los usuarios finales ubicar libremente las pestañas para personalizar la UI. En la versión 28, aparece una animación mucho más suave al mover las pestañas.

### 208 Novedad WD WB WM<br> **CONTROL BOTÓN: BORDES PERSONALIZADOS**

**Ventaja de esta novedad en la versión 28:** *Mejor experiencia de usuario*

Ahora puede definir márgenes para los íconos y el texto de las pestañas. El diseño mejora automáticamente.

En la versión 28, este control incluye las siguientes novedades: • Imágenes GIF animadas...<br>• Un nuevo evento en el ed

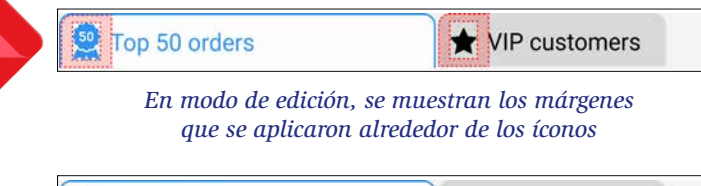

Top 50 orders  $\bigstar$  VIP customers

> *Diseño más espacioso en tiempo de ejecución: ¡no más íconos tocando los bordes!*

**Ventaja de esta novedad en la versión 28:** *Un paso más hacia una UI perfecta*

## 210 Novedad WD WB WM<br> **BOTONES CON POSICIONAMIENTO LIBRE DE ÍCONOS**

Un control Botón puede tener bordes que cambian según el estado del botón: presionado, sobre, etc. En la versión 28, puede definir los bordes de cada estado en la pestaña "Estilo" de la ventana de 7 pestañas.

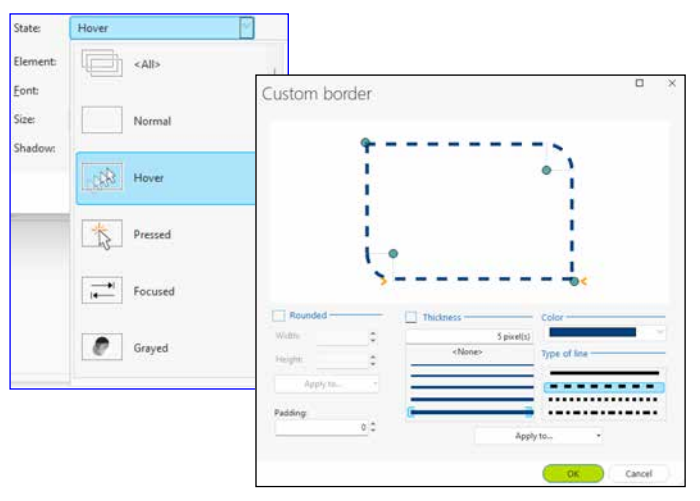

### 211 Novedad WD WB WM<br> **MÁSCARA DE ENTRADA CIENTÍFICA (EXPONENCIAL)**

*Seleccione fácilmente el tipo de borde para cada estado*

**Ventaja de esta novedad en la versión 28:** *Personalice los botones con facilidad*

## 209 Novedad WD WB WM

## 213 Novedad WD WB WM<br> **CONTROL MENÚ: NUEVO SEPARADOR CON TEXTO**

Con el control Editor de imágenes, puede incluir un editor de imágenes completo en sus aplicaciones sin escribir una sola línea de código.

> Novedad WD WB WM **CONTROL MENÚ: OPCIONES VISUALES**

## 212 Novedad WD WB<br> **2 NUEVAS PLANTILLAS** W M

- Un nuevo evento en el editor de código: "Después de ejecutar el OCR", que permite extraer y procesar el texto
- Un nuevo botón permite escanear y obtener automáticamente la imagen
- La IA transforma los dibujos a mano alzada en el objeto correspondiente: línea, rectángulo, círculo, etc.

### **Ventaja de esta novedad en la versión 28:**

*Un editor de imágenes en sus aplicaciones sin tener que escribir código*

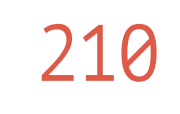

Si un botón contiene un ícono con posicionamiento libre, es posible especificar las coordenadas.

Puede elegir cómo se mostrará el contenido del ícono: alineado, homotético, etc.

**Ventaja de esta novedad en la versión 28:** *Más libertad*

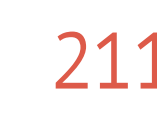

Una nueva máscara de entrada ahora está disponible para los controles Campo de entrada de tipo Numérico: notación científica.

Por ejemplo, puede obtener la siguiente sintaxis sin programas de terceros: 1,23E+10.

**Ventaja de esta novedad en la versión 28:** *Una característica avanzada pero esencial* Un menú puede contener uno o varios separadores. En la versión 28, el separador puede contener texto.

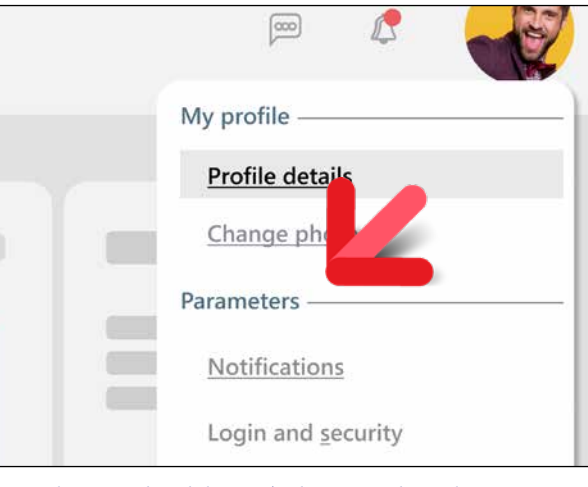

*El separador del menú ahora puede incluir texto*

**Ventaja de esta novedad en la versión 28:** *Separadores más claros*

Puede definir íconos de "5 estados" (por ejemplo, botones) en las opciones de menú a través de la ventana de 7 pestañas o mediante programación.

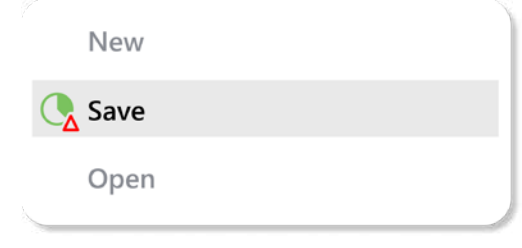

*Ícono de 5 estados*

### **Ventaja de esta novedad en la versión 28:**

*El ícono de la opción de menú cambia al pasar el cursor por encima*

**PARA WINDEV**

En la versión 28 se han introducido dos nuevas plantillas: Eleven y Touch. Esto le ofrece nuevas posibilidades de personalización.

**Ventaja de esta novedad en la versión 28:**

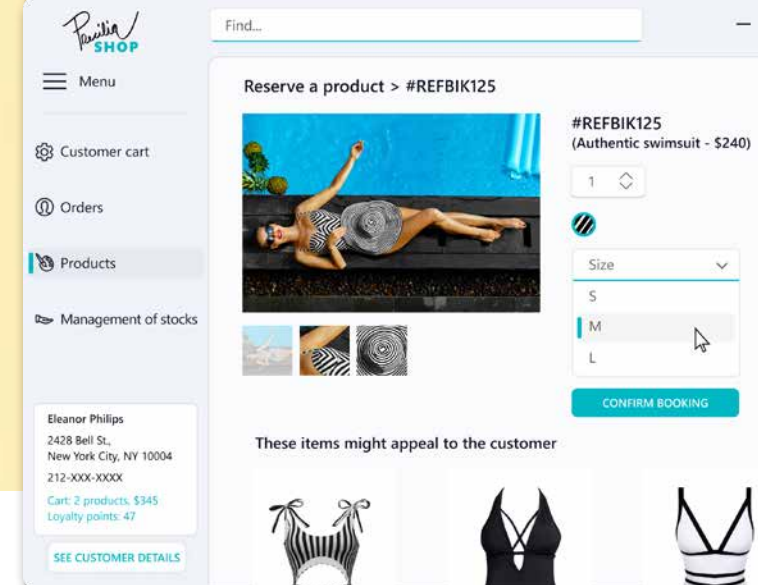

*¡Nuevo diseño listo para usar!*

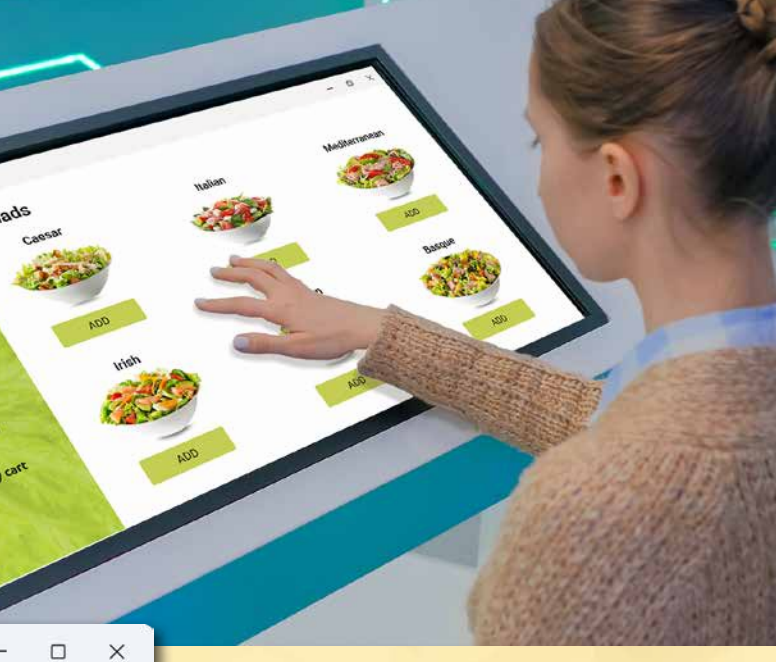

*Utilice estas plantillas libremente para sus aplicaciones y sus paquetes de software, así como todas las plantillas proporcionadas con WINDEV.*

*Y recuerde: también puede crear sus propias plantillas.*

*WINDEV le proporciona la ayuda necesaria para crear interfaces más atractivas.*

*Continúa en la página 46...*

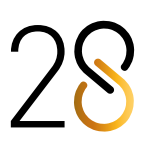

215 Novedad WD WB WM **COMBINE 2 CONJUNTOS DE ELEMENTOS EXISTENTES: APLICACIÓN DE ESCRITORIO Y SITIO WEB**

Al integrar un sitio web en una ventana de una aplicación de escritorio, puede compartir los elementos existentes y aumentar la productividad.

## 216 Novedad WD WB WM<br> **INTEGRAR UNA PÁGINA WEBDEV EN UNA VENTANA WINDEV**

**Ventaja de esta novedad en la versión 28:** *Reutilice los elementos existentes*

### 217 Novedad WD WB WM<br> **INTERACCIÓN: LLAMAR A PROCEDIMIEN-TOS DE LA PÁGINA DESDE LA VENTANA**

El nuevo control "Página WEBDEV" de WINDEV permite integrar un sitio web en una aplicación WINDEV e interactuar con él mediante programación. Solo tiene que especificar la URL de la página que desea insertar.

La ventana que contiene el control interactúa con la página mediante procedimientos ejecutados en el navegador. Estos procedimientos estarán disponibles en el editor de código de WINDEV y en las sugerencias de autocompletado.

### **Ventaja de esta novedad en la versión 28:**

*No es necesario escribir código dos veces*

### 218 Novedad WD WB WM<br> **PROGENIMENT OF LAMAR A PROCEDIMIENTOS DE LA VENTANA DESDE LA PÁGINA**

Los procedimientos de la página WEBDEV a los que se puede llamar desde una ventana WINDEV deben declararse en una interfaz compartida. Estos procedimientos pueden realizar llamadas AJAX al servidor. Ejemplo de código:

### **Código en la página WEBDEV**

 **// Declaraciones**

 **implements Interfaz\_que\_contiene\_los\_metodos\_accesibles\_de\_la\_pagina uses Interfaz\_que\_contiene\_los\_callbacks\_posibles\_de\_pagina\_a\_ventana // Uso ControlHostUsuario.Callback()**

### **Código en la ventana WINDEV**

#### **// Declaración**

 **uses Interfaz\_que\_contiene\_los\_metodos\_accesibles\_de\_la\_pagina implements Interfaz\_que\_contiene\_los\_callbacks\_posibles\_de\_pagina\_a\_ventana**

 **// Uso PaginaUtilizada.ProcedimientoDePagina()**

**Ventaja de esta novedad en la versión 28:** *La página y la ventana interactúan mediante WLanguage*

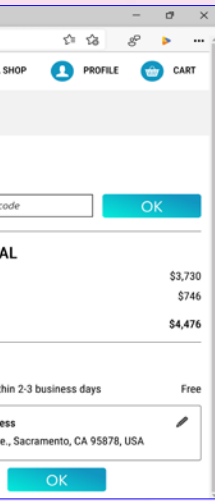

Los procedimientos WINDEV a los que se puede llamar desde una página WEBDEV deben declararse en una interfaz compartida. La interfaz genera un archivo de configuración. Este archivo de configuración debe proporcionarse al entorno de WEBDEV para poder llamar a los procedimientos de forma nativa.

• Solicitar las credenciales de acceso al sitio cada vez que el usuario intenta acceder a la página.

Podrá llamar a los procedimientos de la ventana directamente desde el código de los procedimientos Navegador de la página.

#### **Ventaja de esta novedad en la versión 28:**

*Posibilidad de llamar a la ventana desde la página*

## 219 Novedad WD WB WM<br>
NUEVO LAYOUT DISPONIBLE PARA

## **LA PÁGINA WEBDEV**

Una página web puede contener menús, banners publicitarios, controles de estilo, un pie de página con el aviso legal, etc.

Esta información podría dejar de ser útil cuando la página se integra en una aplicación WINDEV.

Ahora WEBDEV incluye un nuevo tipo de layout específico para la integración de WINDEV y WINDEV Mobile. Este layout permite ocultar la información que no se necesita.

### **Ventaja de esta novedad en la versión 28:**

*Adapte fácilmente el diseño de la página web a la aplicación*

## 220 Novedad WD WB WM **SEGURIDAD DE PRIMER NIVEL**

La página y la ventana deben intercambiar datos de forma segura. Para empezar, la navegación en la página WEBDEV se limita al dominio de la URL proporcionada en la aplicación: esto elimina el riesgo de ataques de secuencias de comandos en sitios cruzados (XSS).

Existen varios métodos para acceder a la página WEBDEV de forma segura si esta contiene datos sensibles:

- Configurar la autenticación con credenciales de inicio de sesión de Windows (Single sign-on (SSO))
- Solicitar las credenciales de acceso al sitio web, cifrarlas y almacenarlas en la memoria

## **SITIO WEBDEV EN UNA VENTANA WINDEV**

## **INTEGRE UN SITIO WEBDEV EN UNA VENTANA WINDEV CON COMUNICACIÓN BIDIRECCIONAL UTILIZANDO WLANGUAGE**

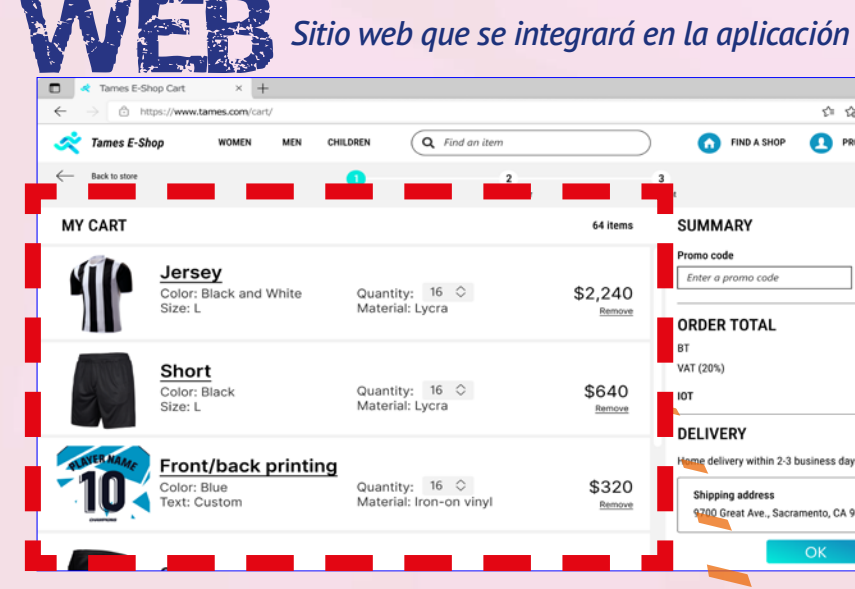

*Sitio web integrado en la aplicación WINDEV de back-office . El sitio intercambia datos con la aplicación utilizando WLanguage. Se definió un layout para esta página web.*

A continuación, esta información se envía a través de una URL HTTPS segura.

**Ventaja de esta novedad en la versión 28:** *Seguridad*

## 221 Novedad WD WB WM **SEGURIDAD DE SEGUNDO NIVEL**

Puede implementar opciones de seguridad adicionales.

Verificación en dos pasos o envío de un código por correo electrónico, por ejemplo. También es posible implementar

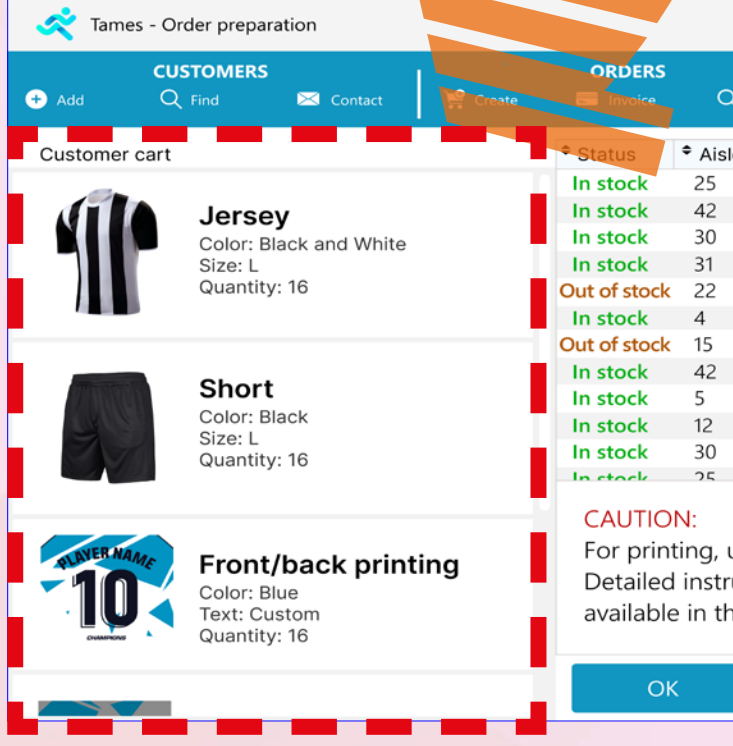

fácilmente restricciones de acceso por dirección IP.

**Ventaja de esta novedad en la versión 28:** *Mayor seguridad*

#### 222 N o v e d a d W D WB WM **WEBIFIQUE SIN PROBLEMAS LOS RECURSOS**

**EXISTENTES**

Muchos de los nuevos proyectos de desarrollo están destinados a la Web. Sin embargo, la mayoría de los proyectos existentes están compuestos por aplicaciones Windows.

Integrar un sitio web en una ventana WINDEV es un avance esencial para preservar y webificar los recursos de software de una empresa sin sacrificar ninguna funcionalidad.

Esto permite avanzar paso a paso, de forma rápida, ágil y sin riesgos.

**Ventaja de esta novedad en la versión 28:**  *Combine recursos web y de Windows*

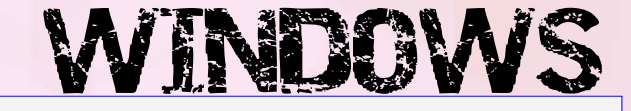

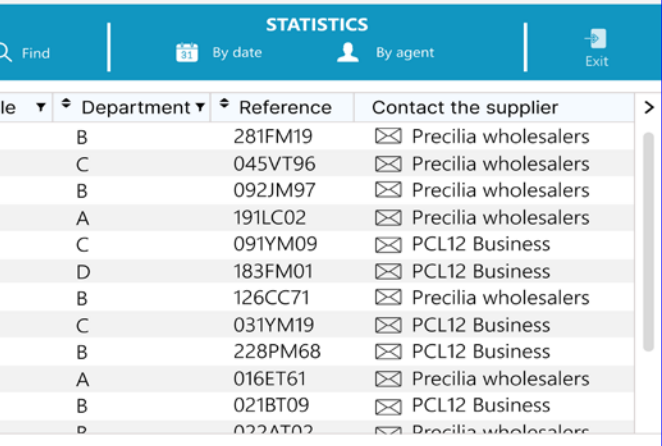

For printing, use the machine in room T25. Detailed instructions for using the machine are in the manual available in the storekeeper's office.

Missing item

Cancel

### 223 Novedad WD WB WM<br> **CONTROL COMBO BOX: ESQUINAS REDONDEADAS, BORDES CON FILETES, BANDA DE SELECCIÓN PERSONALIZADA**

En la versión 28, el área expandida de un control Combo Box puede personalizarse:

- bordes
- banda al pasar el cursor
- altura de la fila

Esto permite crear controles Combo Box modernos y sofisticados.

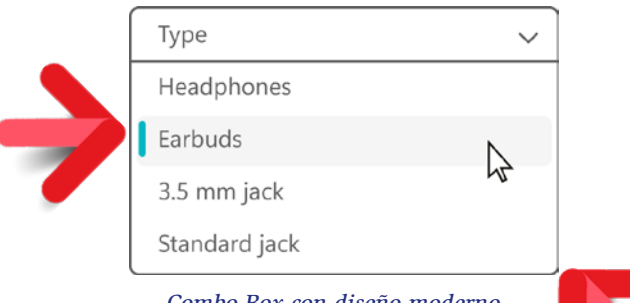

*Combo Box con diseño moderno...*

## 225 Novedad WD WB WM<br>
CAMPO DE ENTRADA: NUEVO **EVENTO DE ENTRADA PREDICTIVA**

**Ventaja de esta novedad en la versión 28:** *Controles Combo Box más atractivos*

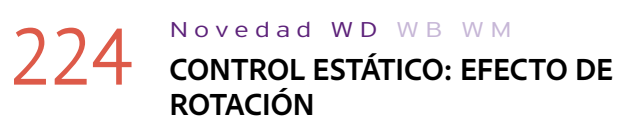

Los controles Estático ahora se pueden girar. Esta rotación se especifica en la pestaña "Estilo" de la ventana de 7 pestañas.

*Texto girado (en rojo)*

### a **229** CONTROL: OTRAS **NOVEDADES**

**Ventaja de esta novedad en la versión 28:** *Más posibilidades*

El control Campo de entrada muestra una lista de sugerencias al usuario final.

En la versión 28, el evento "Selección de un valor en la lista de entrada predictiva" permite a la aplicación determinar la sugerencia seleccionada por el usuario final.

Con esta opción, puede asignar un valor al control Campo de entrada distinto del que se muestra en las sugerencias: un acrónimo, por ejemplo.

## 233 Novedad WD WB WM<br>233 **INSTALACIÓN: OTRAS NOVEDADES**

**Ventaja de esta novedad en la versión 28:** *Código más personalizado*

Quick setup

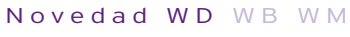

### 232 Novedad WD WB WM<br> **INSTALACIÓN: NOTIFICACIÓN DE ACTUALIZACIÓN MIENTRAS SE UTILIZA LA APLICACIÓN**

- Sugerencias de la entrada predictiva mediante programación: se puede almacenar un valor por cada sugerencia de la entrada predictiva
- La propiedad **..StoredValue** está disponible para el tipo **AssistedInput**
- La propiedad **..TitleHeight** permite modificar la altura de la barra de título personalizada de una ventana
- Las propiedades **..FontName** y **..FontSize** ahora pueden utilizarse en los controles Editor HTML

### **Ventaja de esta novedad en la versión 28:**

*Más posibilidades de personalización*

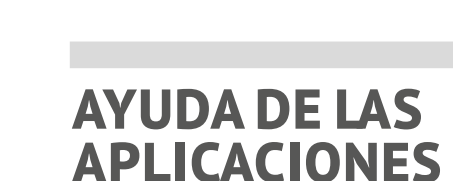

## 230 Novedad WD WB WM

WINDEV permite generar un archivo de ayuda para el usuario final. Este archivo puede estar en formato HTML o PDF. La versión PDF ahora permite navegar por el documento a través de vínculos generados automáticamente.

### **Ventaja de esta novedad en la versión 28:**

*Navegación más fácil, ayuda más eficaz*

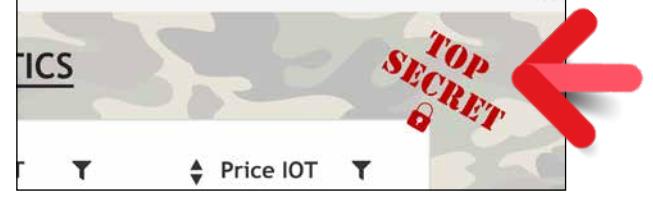

**PROGRAMAS DE** 

**INSTALACIÓN CREADOS** 

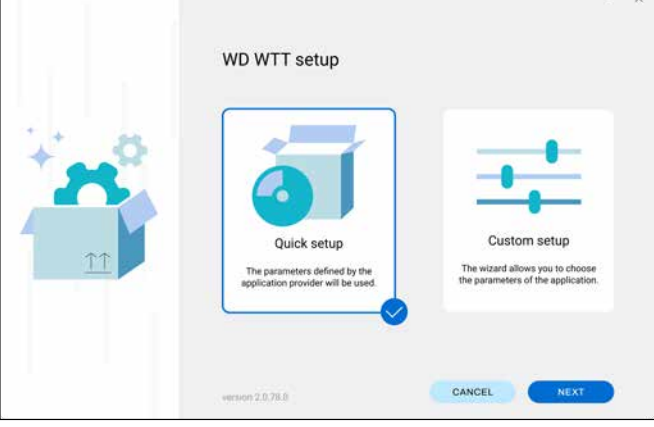

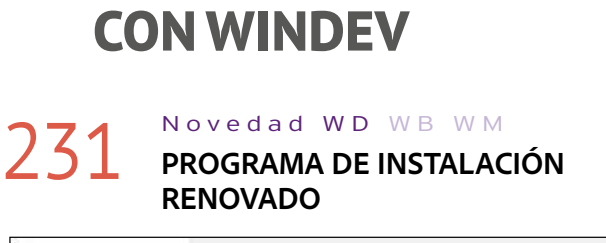

¡El programa de instalación de aplicaciones WINDEV generado automáticamente ahora tiene un mejor aspecto! La interfaz tiene un diseño más moderno y más agradable para el usuario final.

### **Ventaja de esta novedad en la versión 28:**

*La aplicación causa una buena impresión desde el principio*

Si la aplicación está en uso, puede configurar un mensaje toast automático para indicar al usuario que hay una actualización disponible.

El mensaje toast ofrece al usuario dos opciones:

- realizar la actualización inmediatamente,
- recibir un recordatorio la próxima vez que inicie la aplicación.

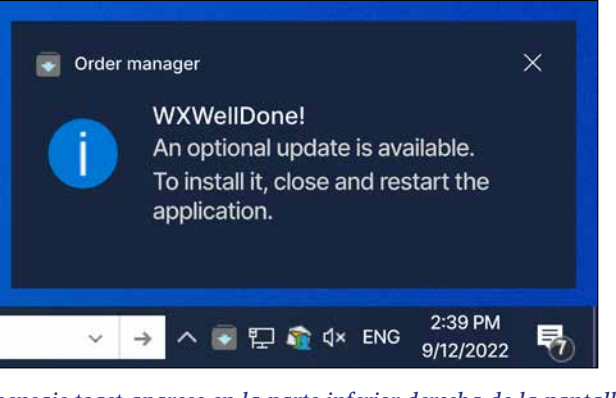

*El mensaje toast aparece en la parte inferior derecha de la pantalla*

**Ventaja de esta novedad en la versión 28:** *Usuarios mejor informados*

• El administrador de instalaciones de tipo Push conserva los filtros activos cuando se actualiza la lista de equipos cliente.

**Ventaja de esta novedad en la versión 28:** *Practicidad*

## **ENTORNO DE WINDEV**

## 234 Novedad WD WB WM **NOVEDADES COMUNES**

El entorno de WINDEV incluye las novedades comunes de la versión 28 (consulte las novedades 037 a 061).

En particular: UI moderna, datos en tiempo real para las imágenes de la ventana de 7 pestañas, nuevos controladores de tamaño, ajuste a la cuadrícula con el teclado, nueva ventana de selección de estilos, entre otros.

**Ventaja de esta novedad en la versión 28:** *Un entorno cada vez más enriquecido*

## 235 Novedad WD WB WM

• Al crear un proyecto, se define el modo de 64 bits y el uso de cadenas Unicode de forma predeterminada • El modo "buffer security check" está activado para ejecutables de 64 bits.

**Ventaja de esta novedad en la versión 28:** *Ajustes modernos de forma predeterminada*

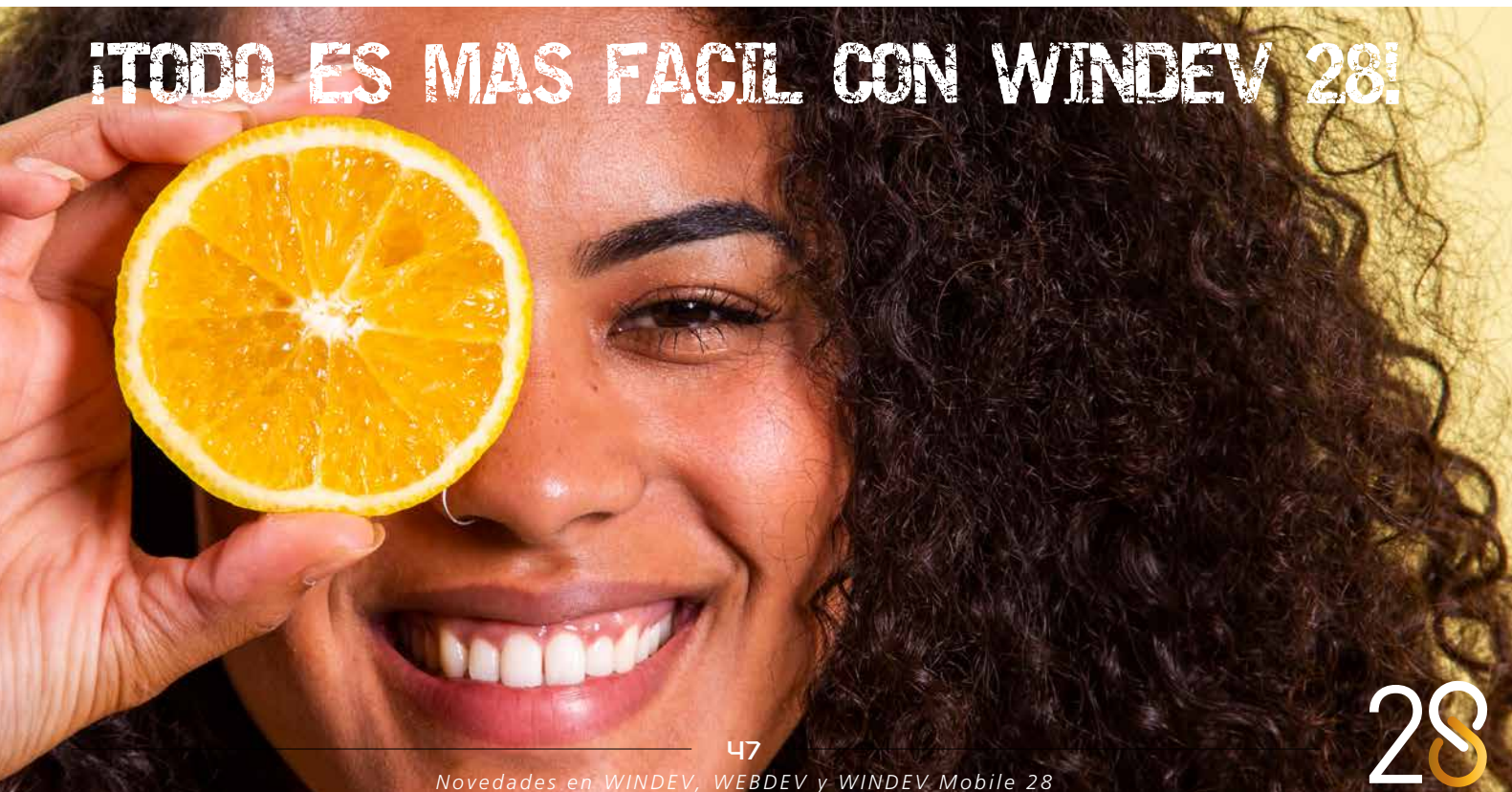

236 Novedad WD WB WM<br>**236 UN DISEÑO DE UI MODERNO Y MÁS ESPACIADO** 

Las nuevas funcionalidades del editor de la versión 28 permiten modificar automáticamente las UI existentes para responder a las expectativas actuales: espaciado y cambio de tamaño.

### 237 Novedad WD WB WM<br> **AMPLIAR LA FUENTE Y EL CONTROL HOST**

**Ventaja de esta novedad en la versión 28:** *Una tendencia general*

Las UI actuales tienden a utilizar fuentes más grandes en los controles.

En la versión 28, el tamaño de letra de todos los controles de una ventana puede aumentarse automáticamente. Esto evita tener que cambiar la plantilla de los controles y redimensionar uno por uno.

Cuando se cambia el tamaño de la fuente, todos los controles se amplían y desplazan automáticamente para conservar el diseño actual. La ventana también se amplía.

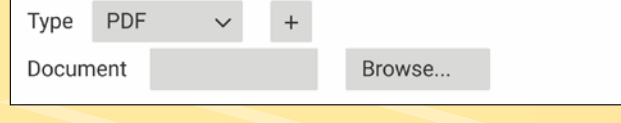

*Tamaño inicial y posición de los controles*

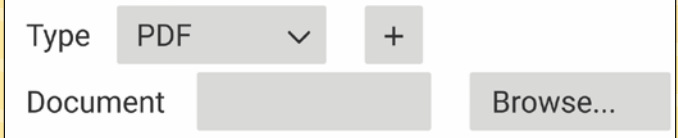

*Nuevo tamaño y posición de los controles, tras aumentar el tamaño de la fuente*

**Ventaja de esta novedad en la versión 28:** *Ampliación automática*

## 238 Novedad WD WB WM

## 240 Novedad WD WB WM<br> **PLANTILLA ADAPTADA A PANTALLAS TÁCTILES**

Otra tendencia de diseño actual es aumentar el espacio entre los controles de una ventana.

Una nueva funcionalidad analiza el espaciado entre los controles de una ventana existente y desplaza las coordenadas de cada control utilizando un factor determinado, expresado en porcentaje.

Por ejemplo, un espaciado del 20% desplaza los controles un 20%.

La ventana también se redimensiona utilizando el mismo factor.

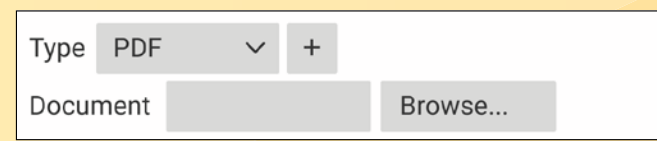

*Tamaño inicial y posición de los controles*

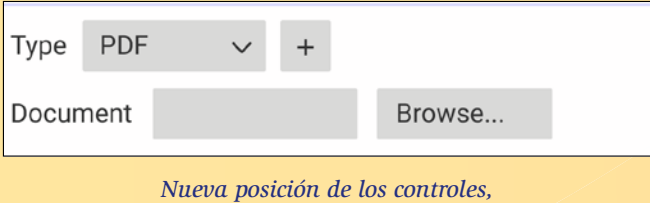

*tras aplicar el espaciado*

**Ventaja de esta novedad en la versión 28:** *Espaciado automático*

## 239 Novedad WD WB WM

WINDEV 28 incluye una plantilla que sigue las principales directrices de diseño de UI de Windows 11. Utilice esta plantilla para obtener inmediatamente un diseño de Windows 11.

Ver novedad 212.

**Ventaja de esta novedad en la versión 28:** *Listo para usar*

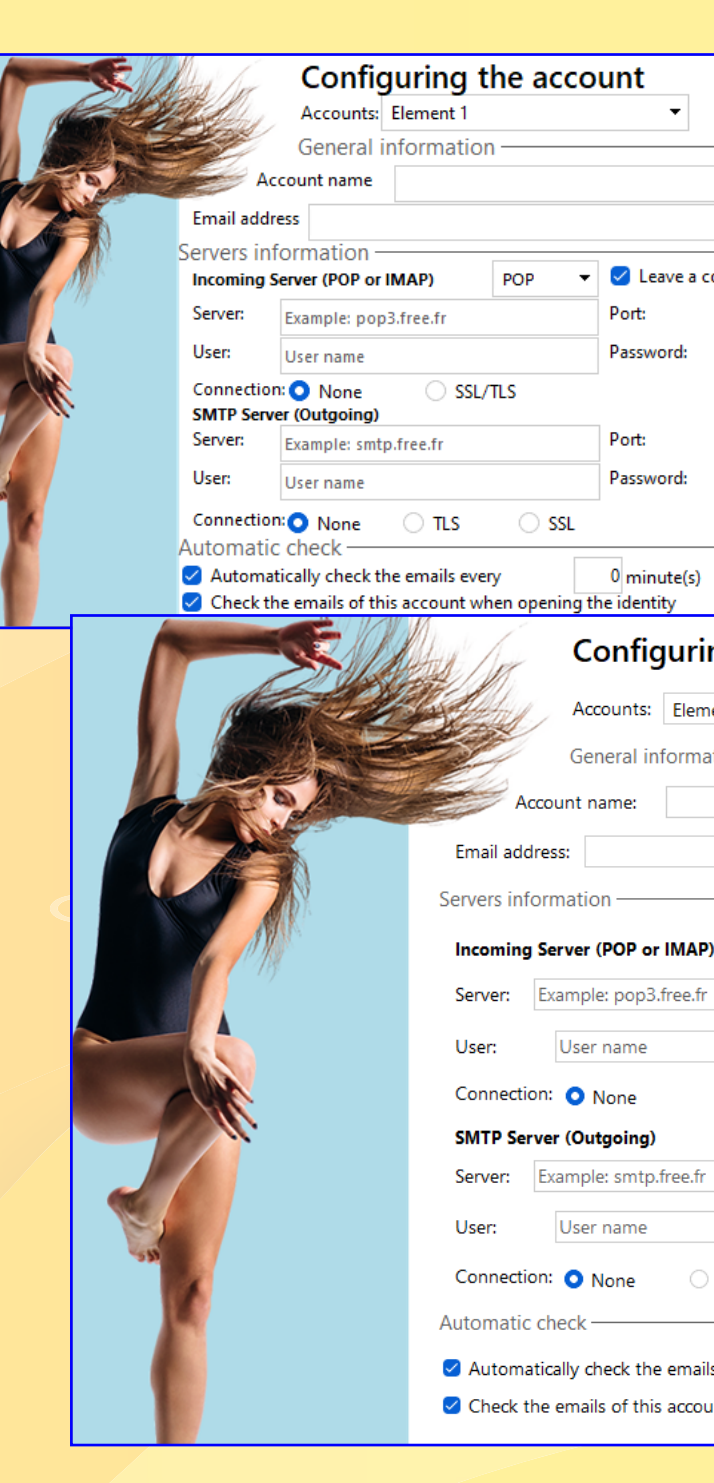

## **UI MODERNA: M Á S E S P A C I A D A , M Á S G R A N D E . ¡TODO ES AUTOMÁTICO!**

## **FUENTES MÁS GRANDES Y CONTROLES MÁS ESPACIADOS**

WINDEV 28 incluye una plantilla específica para interfaces táctiles.

Esta plantilla adapta todas las áreas de interacción táctil: botones más grandes, flechas de combo box, casillas de verifica-

 $\mathbf{u}$ 

- ción, botones de opción, áreas de entrada, etc. Por ejemplo, con esta plantilla se pueden crear fácilmente quioscos interactivos, quioscos para restaurantes, pantallas
- interactivas para el sector inmobiliario, entre otros.
- Ver novedad 212.
- **Ventaja de esta novedad en la versión 28:** *Listo para usar*

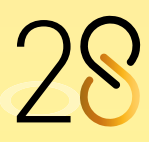

*Novedades en WINDEV, WEBDEV y WINDEV Mobile 28*

 $\overline{u}$ 

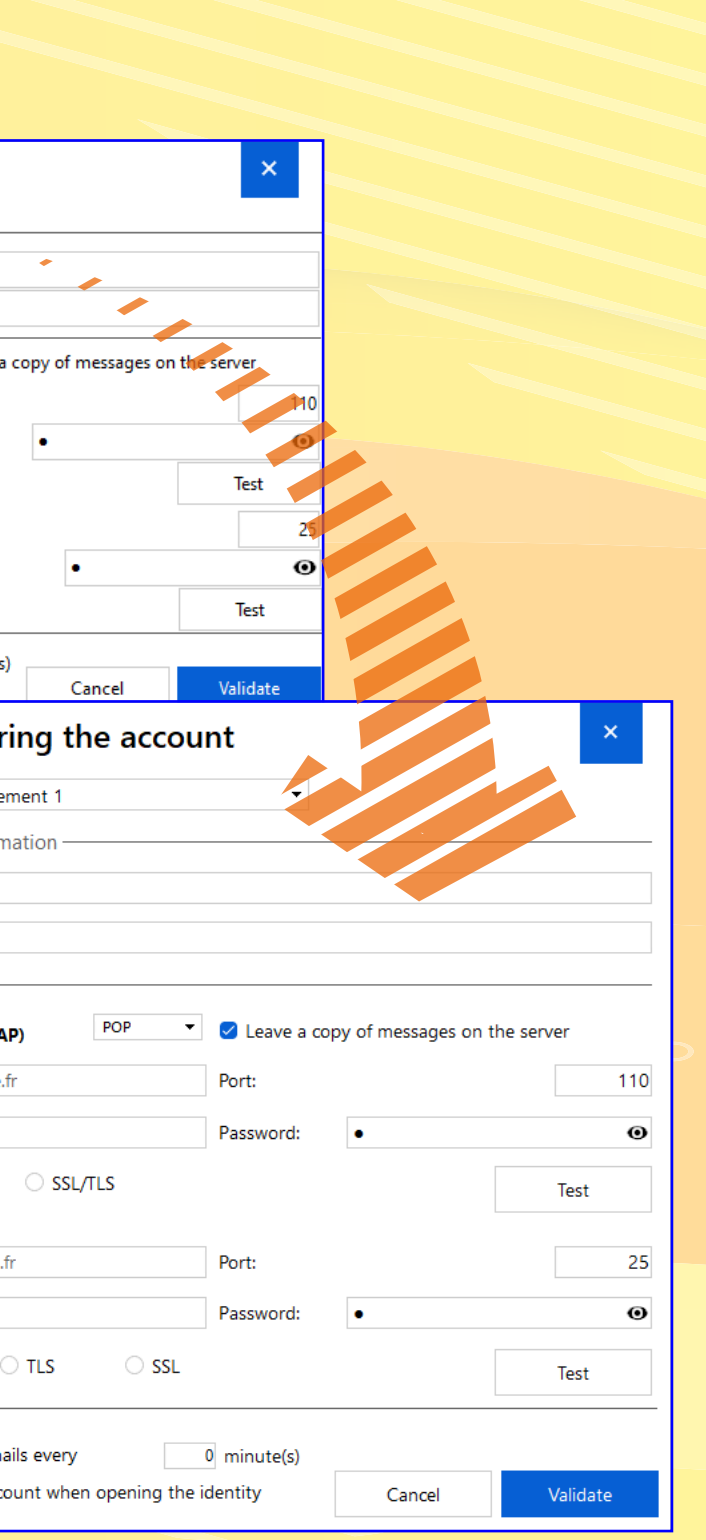

## **EDITOR DE VENTANAS**

## 241 Novedad WD WB WM

El editor de ventanas de WINDEV incluye las siguientes novedades: ajuste a la cuadrícula con el teclado, controladores de control más fáciles de usar, nueva ventana de edición de estilo, métodos abreviados de teclado personalizados, Ver novedades 037 a 061, y 065 a 068.

**Ventaja de esta novedad en la versión 28:** *Novedades más completas*

## 243 Novedad WD WB WM<br>MENÚ CONTEXTUAL DE CONTROLES: **MEJOR Y MÁS EFICAZ**

### 242 Novedad WD W B WM **COPIAR FORMATO**

### Novedad WD WB WM **ERROR DE UI: DETECCIÓN DE NUEVOS ERRORES**

En la versión 28, puede copiar y aplicar fácilmente el formato de un control a otro: el pincel de estilo está disponible en el editor de las hojas de estilo.

### **Ventaja de esta novedad en la versión 28:**

*Copie y pegue formato en un instante*

Los menús contextuales del editor de ventanas y páginas se han renovado por completo para mejorar la experiencia de usuario. **Ventaja de esta novedad en la versión 28:**

*Menús más modernos*

- Si una tabla no admite el desplazamiento por pixel, el editor muestra un error y propone solucionarlo en un solo clic.
- Menú contextual: si dos opciones de menú tienen el mismo valor (definido en la ventana de 7 pestañas), se genera un error de IU
- Si no se personaliza una ventana abierta con las funciones **Info**, **YesNo** o funciones similares, aparece un error de UI. Una ventana personalizada proporciona una mejor experiencia de usuario porque permite el uso de AAF: temporizador, etc.

### 247 Novedad WD WB WM<br>
USUARIO FINAL: PASAR A UNA **INSTALACIÓN DESDE LA RED A UNA INSTALACIÓN DESDE LA TIENDA**

### 248 Novedad WD WB WM<br> **NOMBRES DE LOS ARCHIVOS DE INSTALACIÓN**

**Ventaja de esta novedad en la versión 28:**

*Mejore fácilmente la UI de sus aplicaciones*

## **¡Mi superpoder es desarrollar 10 veces más rápido!**

### Novedad WD WB WM **USUARIO FINAL: MODO DE INSTALACIÓN**

## **RAD**

## 245 Novedad WD WB WM **RAD: INFORMACIÓN RAD DEL ANÁLISIS**

Por cada campo, el editor de análisis permite especificar información que puede utilizarse en el modelo RAD: tipo de control a generar, contenido del control, propiedades generales, etc.

El modelo RAD utilizará esta información para generar ventanas y páginas.

La versión 28 permite diferenciar esta información por plataforma: PC, Web, Móvil.

**Ventaja de esta novedad en la versión 28:** *Generación precisa*

## **TIENDA PRIVADA DE WINDEV**

## 246 Novedad WD W B WM **PERMISOS PARA SUBIR APLICACIONES**

En la versión 28, el Supervisor puede autorizar a uno o varios usuarios a subir aplicaciones a la tienda.

**Ventaja de esta novedad en la versión 28:** *Ahorro de tiempo para el Supervisor*

Actualmente, en muchas organizaciones, las aplicaciones se instalan a través de un archivo de instalación en la red. Cuando una aplicación que ya se ha implementado a través de la red se publica en una tienda privada, no es necesario descargarla de nuevo.

La aplicación cambiará automáticamente al sistema Live Update de la tienda para futuras actualizaciones.

**Ventaja de esta novedad en la versión 28:** *Menos acciones*

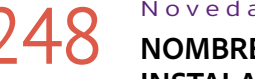

En la versión 28, puede definir un nombre para los archivos de instalación disponibles en una tienda privada.

**Ventaja de esta novedad en la versión 28:** *Organización*

Por razones de seguridad, los navegadores de Internet impiden que los ejecutables se instalen automáticamente en el PC. Los pasos para instalar un archivo ejecutable pueden cambiar según el navegador.

La página de descarga de la tienda privada ahora muestra una guía paso a paso para el navegador correspondiente.

**Ventaja de esta novedad en la versión 28:** *Menos llamadas al servicio de asistencia*

### Novedad WD WB W M

## 250 <sup>a</sup> 253 **OTRAS NOVEDADES**

- Asistente de implementación: Opción para guardar los parámetros de autenticación necesarios para implementar aplicaciones en la tienda
- Sitio de acceso a la tienda: Opción "Guardar credenciales de acceso"
- Los supervisores pueden restablecer la contraseña si es necesario.
	- Fábrica de software: acción para implementar aplicaciones en la tienda.

**Ventaja de esta novedad en la versión 28:** *Una tienda más práctica*

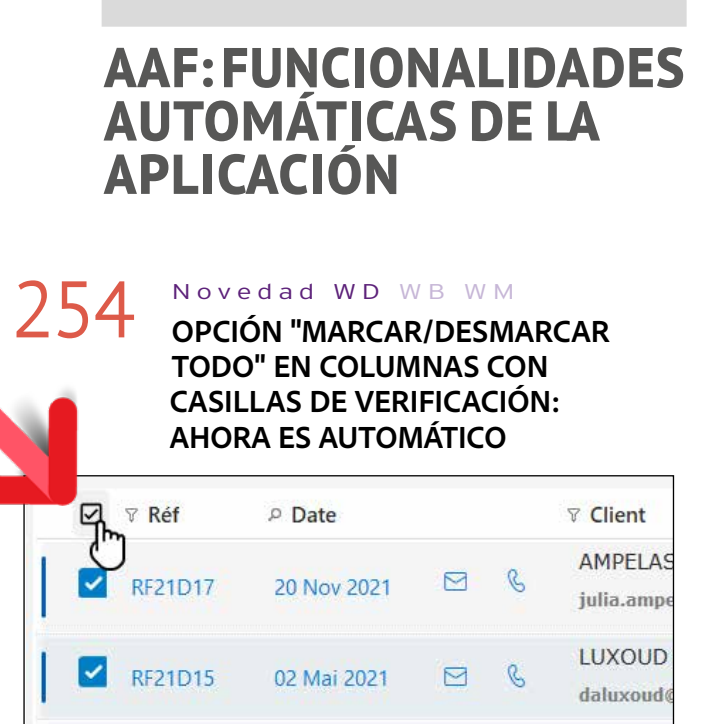

*Haga clic para seleccionar todo y haga clic de nuevo para cancelar la selección* 

Las tablas con columnas de tipo Casilla de verificación muestran automáticamente una casilla en el encabezado de la tabla.

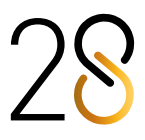

JAMMY J

51

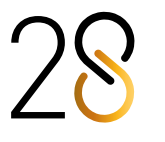

Los usuarios finales pueden utilizar esta casilla para marcar o desmarcar todo.

#### **Ventaja de esta novedad en la versión 28:**

### Novedad WD WB WM **COPIA HOMÓNIMA**

*No es necesario programar los botones "Todo/Ninguno"*

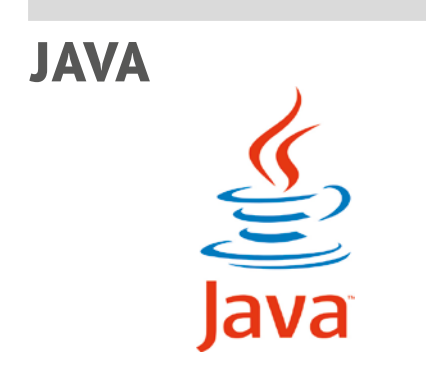

En la versión 28, puede realizar copias homónimas (**<=**) en Java con tipos avanzados. Esta operación permite copiar datos entre elementos con el mismo nombre, aunque pertenezcan a objetos de diferente tipo: Chrono, DiskFile, Color, etc.

**Ventaja de esta novedad en la versión 28:** *Estandarización*

#### Novedad WD WB W M

## 256 <sup>a</sup> 262 **OTRAS NOVEDADES**

Novedad WD WB WM **LINUX: EXECUTEPRESETACTION**

- La propiedad **..Directory** ahora puede utilizarse en los archivos de datos
- función **fOpen**: las constantes **foUnicode** y **foAnsi**  ahora están disponibles
- función **NoSpace**: nuevas opciones de sintaxis disponibles
- El tipo **Chrono** está disponible
- El tipo **File** está disponible
- función **HTrack**: la función puede ejecutar los procedimientos de devolución de llamada en un subproceso

• Ahora es posible utilizar indirecciones en los miembros de clase

**Ventaja de esta novedad en la versión 28:**  *Evoluciones útiles*

#### Novedad WD WB WM

263 <sup>a</sup> 271 **9 NUEVAS FUNCIONES JAVA**

WLanguage incluye 9 nuevas funciones para Java.

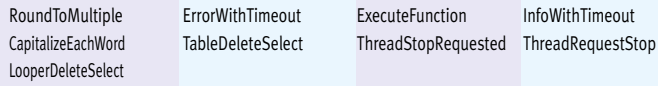

## **LINUX**

Ahora puede definir acciones predefinidas en los botones mediante programación: abrir una ventana, enviar un correo electrónico, cortar, copiar, pegar, etc.

La versión 28 ahora incluye la función **ExecutePresetAction**. **Ventaja de esta novedad en la versión 28:**

*Mejor desarrollo multiplataforma*

## **273** Novedad WD WB WM

Las aplicaciones utilizan el modo de ejecución de 64 bits de forma predeterminada. El modo de 32 bits no es compatible con la versión 28. Para utilizar este modo, compile la aplicación en la versión 27 (puede activarse desde la versión 28).

### **333** Novedad WD WB WM<br>**ENSAMBLADOS: POSIBILIDAD DE ELEGIR LA VERSIÓN DE .NET FRAMEWORK QUE SE UTILIZARÁ**

**Ventaja de esta novedad en la versión 28:** *Mejor desarrollo multiplataforma*

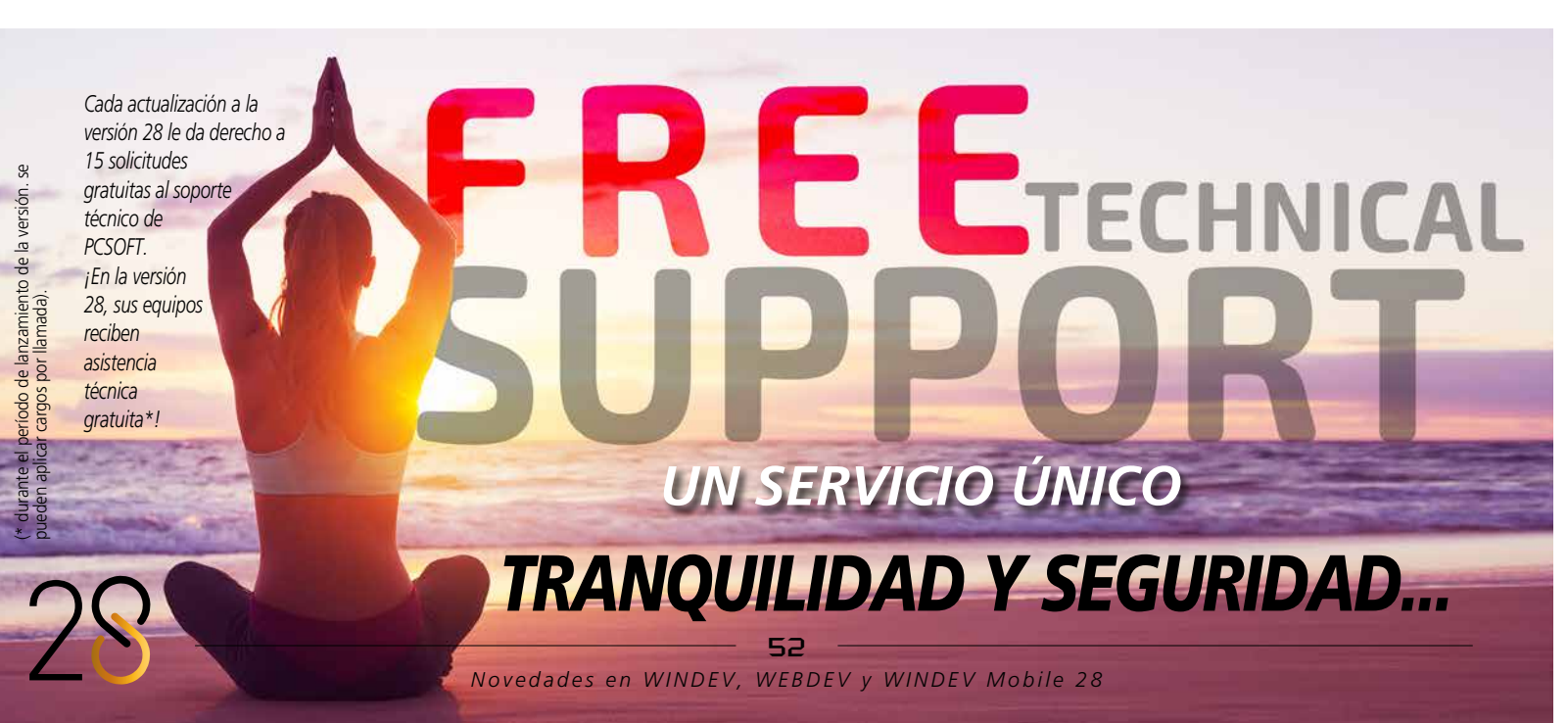

Novedad WD WB WM

En la versión 28 se introdujeron 33 nuevas constantes en WLanguage:

### 274 <sup>a</sup> 331 **58 NUEVAS FUNCIONES 30 NUEVAS CONSTANTES LINUX PARA WINDEV**

WLanguage incluye 58 nuevas funciones y 30 nuevas constantes para Linux (consulte la ayuda en línea para saber más).

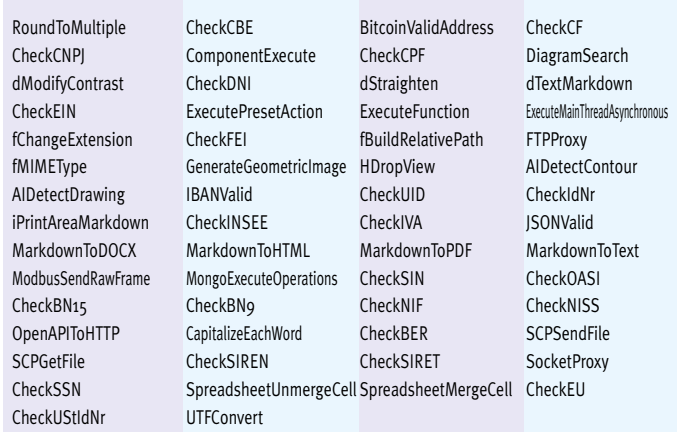

Map AutomaticCorrection Extra DisplayFormat IgnoreError Markdown EditMode NullableIndex

**.NET**

## **332** COMPATIBILIDAD CON .NET 6

Los desarrolladores que utilizan ensamblados ahora podrán aprovechar las funcionalidades de .NET 6.

**Ventaja de esta novedad en la versión 28:** *Mayor productividad.*

Cada vez hay más versiones de .NET Framework. Ahora es posible especificar la versión del framework que se utilizará en un proyecto WINDEV que utilice ensamblados .NET. Si la versión no está disponible en el equipo del usuario, aparece un error.

**Ventaja de esta novedad en la versión 28:** *Precisión*

## 334 Novedad WD W B W M **GENERACIÓN DE ENSAMBLADOS: ELIJA EL .NET FRAMEWORK DE DESTINO**

En un proyecto WINDEV que genere ensamblados .NET, ahora es posible especificar la versión del framework de destino: versión 5 o 6.

**Ventaja de esta novedad en la versión 28:** *Precisión*

## **WLANGUAGE**

## 335 Novedad WD WB WM **NOVEDADES COMUNES**

El lenguaje sigue siendo la base deldesarrollo.

En la versión 28 de WINDEV, WLanguage es mucho más completo. Incluye las novedades comunes y un gran número de funcionalidades avanzadas: IA de detección de contornos, nuevo tipo de cadena indetectable, posibilidad de agregar citas al calendario, enderezamiento de imágenes, introspección mejorada, OCR automático en un área, etc. Ver novedades 114 a 147.

**Ventaja de esta novedad en la versión 28:** *WLanguage es más potente y robusto*

### Novedad WD WB WM

## 336 **33 NUEVAS CONSTANTES**

- orgDateTimeFirstVisible charsetUnicode charsetUTF16BE charsetUTF16LE wlUntyped
	-
- diagModeSelection aafPrintDiagram aafPvtCollapseAll dfMarkdown dfRTF dfPlainText frelSubdirectoryOnly ftpProxySOCKSs grPolarArea h4G h5G hPrimaryKey hCloud iListOutput iMarkdown maskBitcoin maskScientific useModeOCR socketConfigureMode tsWaiting typKanban typKanbanList wlProjectElement wlDataFile
- charsetUTF32 diagActionNone diagActionAll diagModeFreehandDrawing

**Ventaja de esta novedad en la versión 28:** *Cada vez más posibilidades para WLanguage*

### Novedad WD WB WM

## 337 <sup>a</sup> 355 **19 NUEVOS TIPOS**

#### WLanguage incluye 19 nuevos tipos de variables:

pdfBookmark AssistedInput xlsLayout

apiClient apiRequest Component diagActionAllowed docAutoReplace DiskFile aiConfigureContourDetection iOutputInfo kbCard mongoOperation mongoOperation mongoOperationAdd mongoOperationUpdateAll mongoOperationUpdateOne mongoOperationReplaceOne mongoOperationDeleteAll mongoOperationDeleteOne

**Ventaja de esta novedad en la versión 28:** *Más y más potencia para WLanguage*

#### Novedad WD WB WM

## 356 <sup>a</sup> 363 **8 NUEVAS**

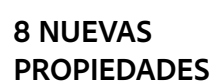

WLanguage incluye 8 nuevas propiedades en WINDEV.

**Ventaja de esta novedad en la versión 28:** *WLanguage es mucho más potente y robusto*

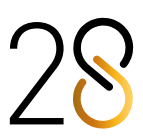

#### Novedad WD WB WM

### 364 <sup>a</sup> 376 **13 NUEVAS FUNCIONES PARA EL TIPO DISKFILE**

WLanguage incluye 13 nuevas funciones para el tipo **DiskFile**.

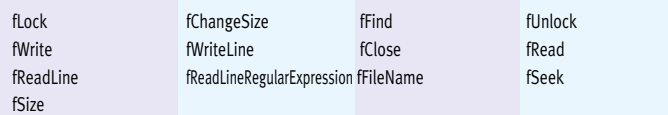

Novedad WD WB WM

### 377 <sup>a</sup> 456 **80 NUEVAS FUNCIONES WLANGUAGE PARA WINDEV**

Se han incluido 80 nuevas funciones WLanguage para WIN-DEV en la versión 28:

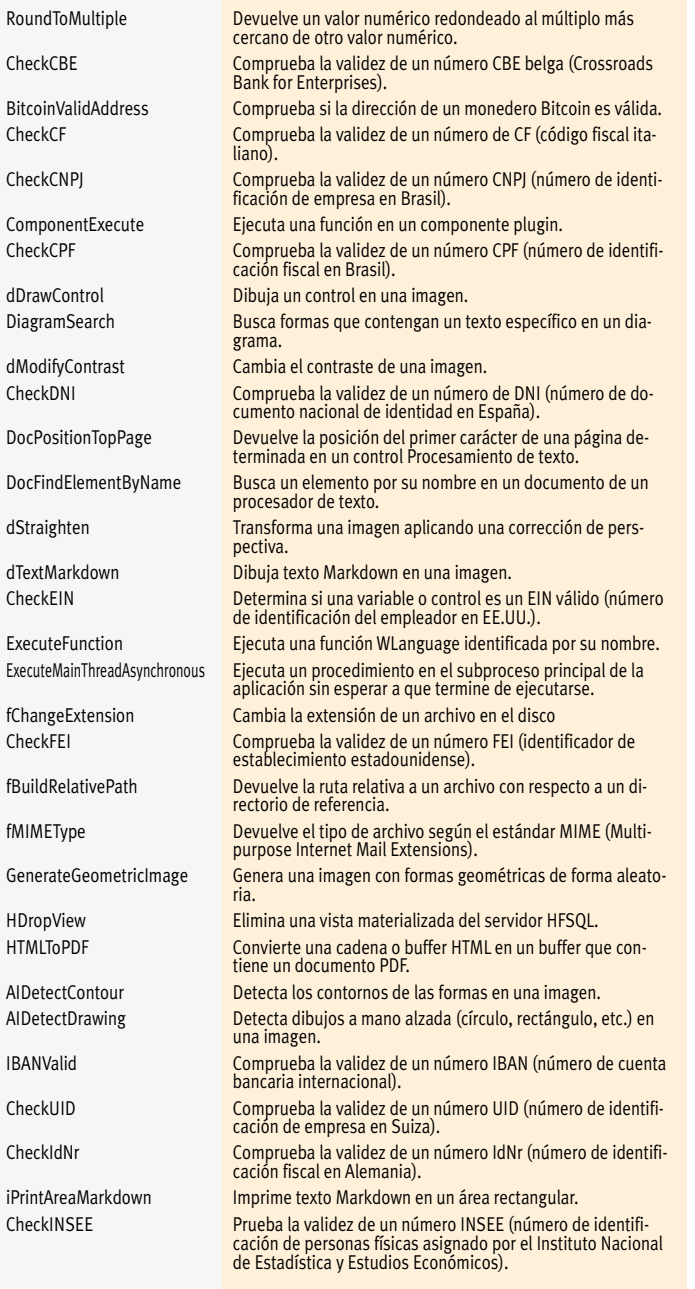

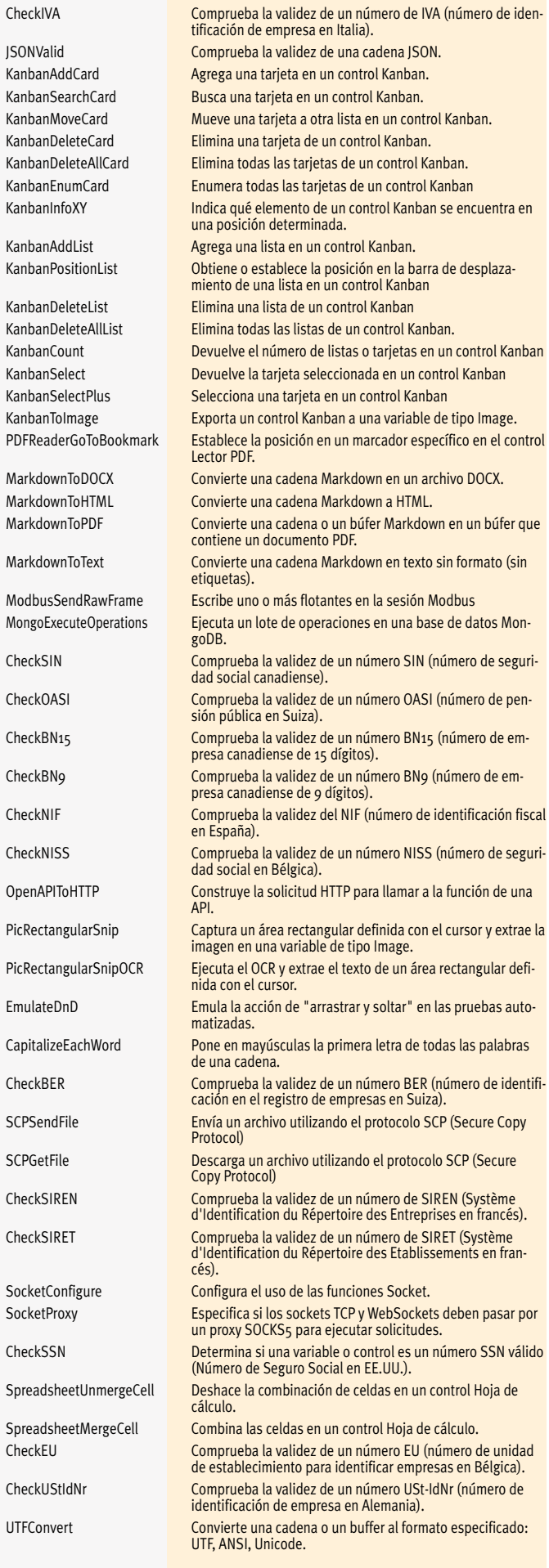

# WINDEV.

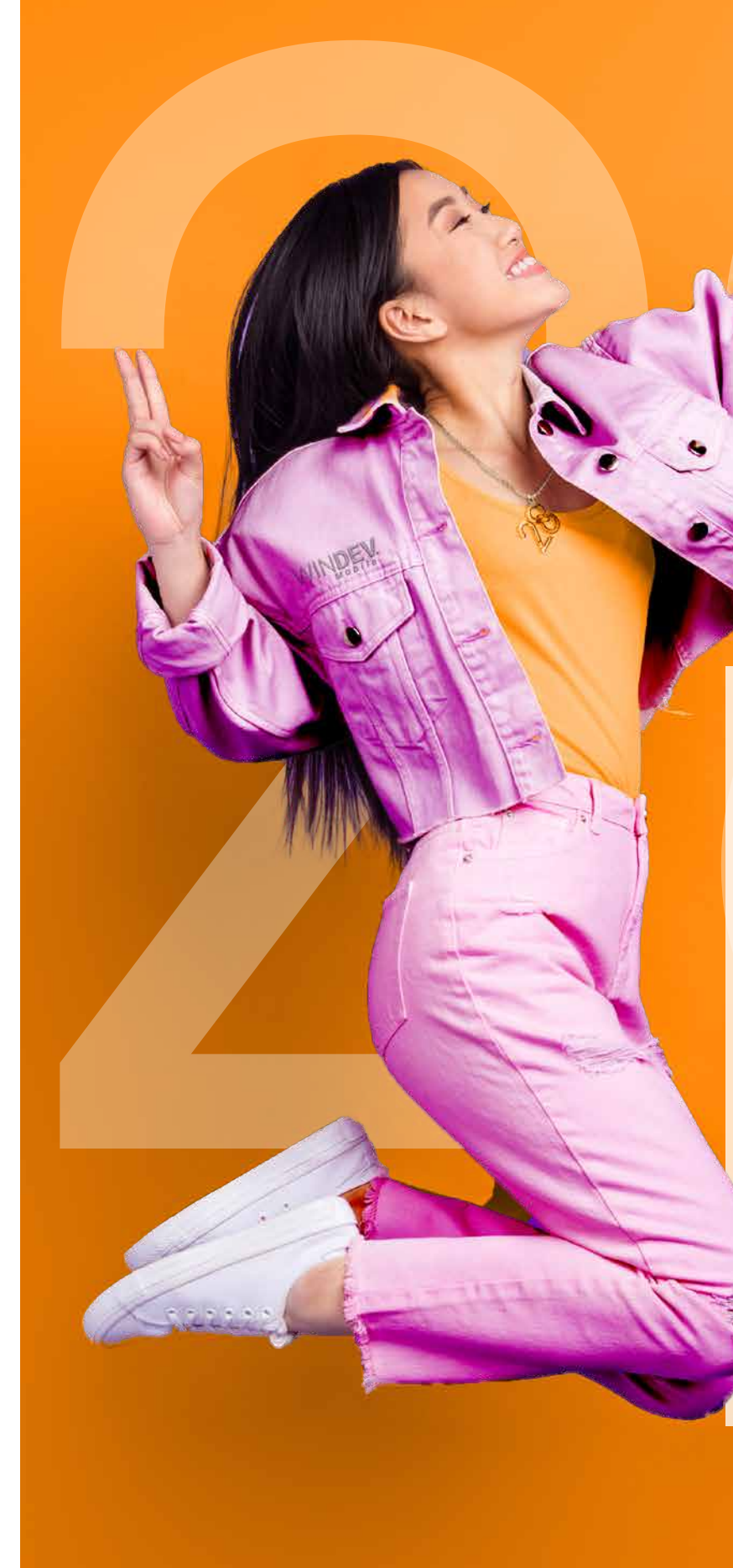

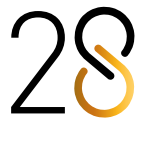

54

# Versatilidad

DEVELOP 10 THES FAST

457 Novedad WD WB WM **WINDEV MOBILE 28: APROVECHE LAS 196 NOVEDADES COMUNES DE LA VERSIÓN 28**

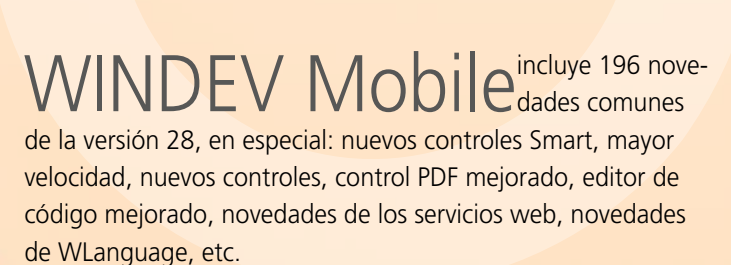

La versión 28 de WINDEV Mobile también incluye un gran número de novedades específicas para dispositivos móviles. Más información en las siguientes páginas.

WINDEV Mobile 28 incluye un nuevo control que le agradará a los usuarios finales: el control "Editor de imágenes". Sus usuarios tendrán la posibilidad de editar fotos e imágenes con cero líneas de código.

- recorte
- rotación
- corrección de perspectiva
- brillo, contraste, saturación
- anotaciones: dibujo a mano alzada, resaltador, texto
- simetría
- desenfoque
- OCR sugerido en áreas de texto detectadas
- $\bullet$  ...

**Ventaja de esta novedad en la versión 28:** *Un verdadero editor* 

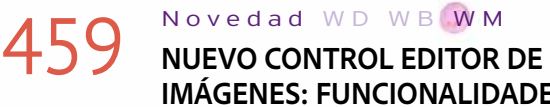

## **IMÁGENES: FUNCIONALIDADES**

### 460 Novedad W D W B W M<br>NUEVO CONTROL EDITOR DE IMÁGE-**NES: FUENTE DE LAS IMÁGENES**

Este control incluye todas las características estándar de edición de imágenes para dispositivos móviles:

- de la galería del dispositivo: captura de pantalla, foto, etc.
- del administrador de archivos del dispositivo
- de la cámara del dispositivo
- $\bullet$  . . . .

#### **Ventaja de esta novedad en la versión 28:** *Funcionalidades enriquecidas*

### 461 Novedad WD WB WM **BARRA SUPERIOR: COMPORTAMIENTO ESTÁNDAR**

La imagen a editar puede proceder de distintas fuentes:

Por motivos de privacidad, puede desactivar cualquiera de estos modos.

### **Ventaja de esta novedad en la versión 28:**

*Carga de imágenes desde diferentes fuentes*

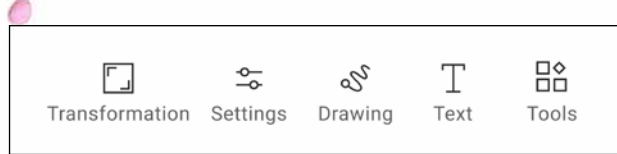

 $\bullet$ 

## **NUEVO CONTROL EDITOR DE IMÁGENES**

### **INCLUYA UN EDITOR DE IMÁGENES EN SUS APLICACIONES CON CERO LÍNEAS DE CÓDIGO**

## 458 Novedad W W W W W AGENES

*Menú del control Editor de imágenes para móviles*

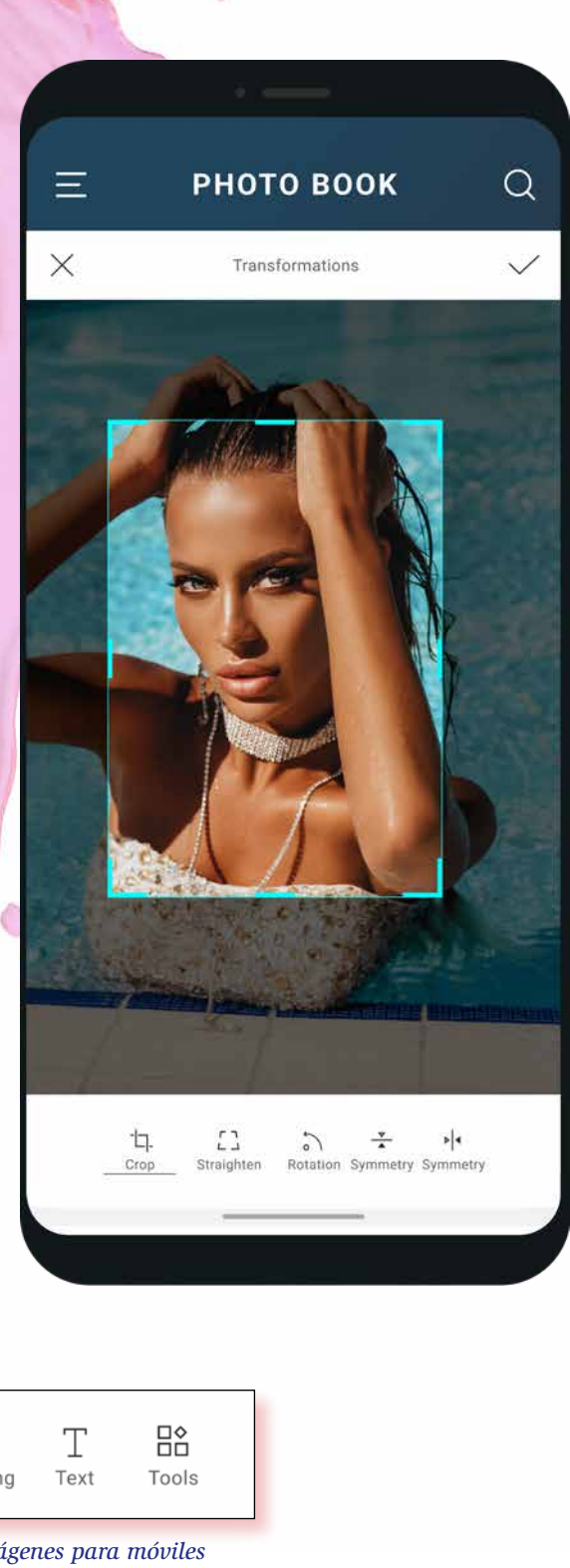

 $\circ$ .

## **NUEVAS BARRAS SUPERIORES: ACTION BAR / NAVIGATION BAR MUCHAS MÁS FUNCIONALIDADES EN LA VERSIÓN 28**

 $\bullet$  ... ¡Todo se puede personalizar fácilmente! **Ventaja de esta novedad en la versión 28:** *Barras de acción más potentes*

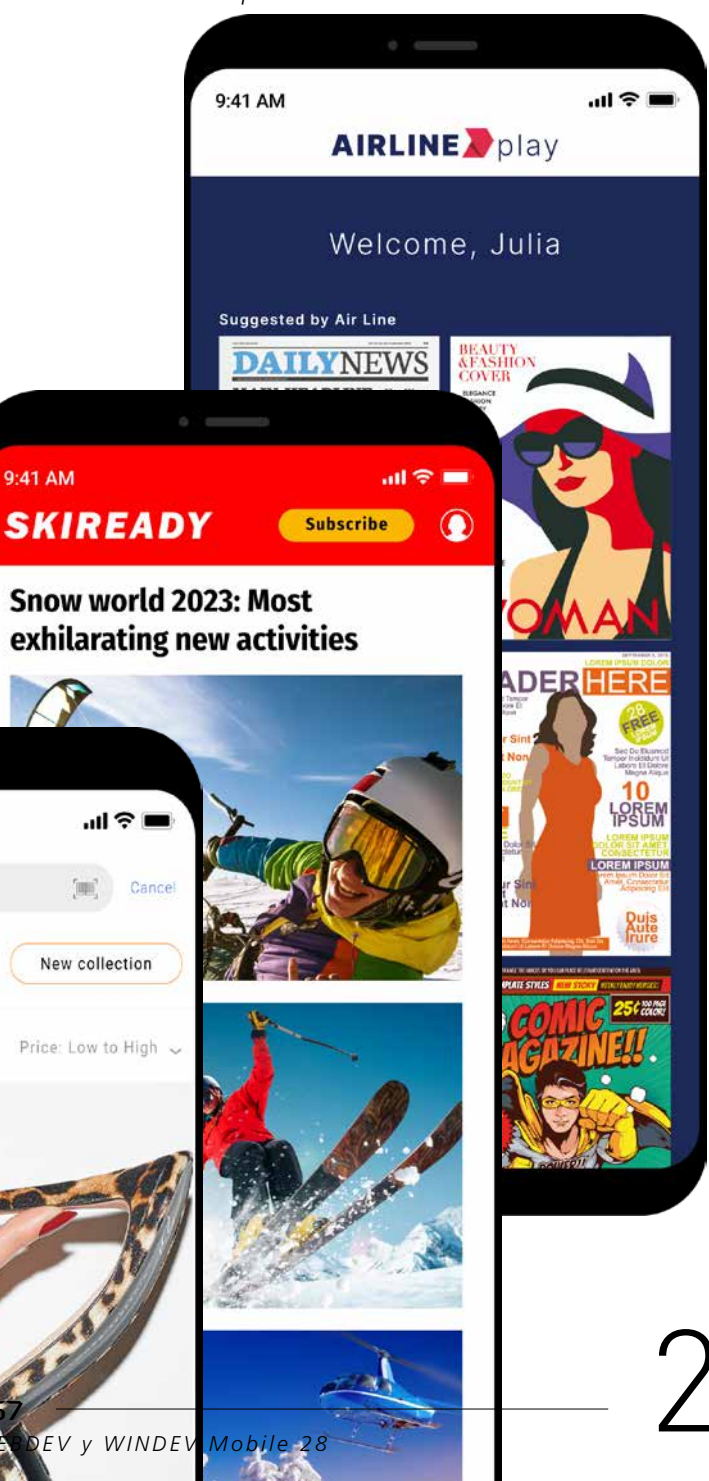

La barra superior se conoce como "Action Bar" en Android y "Navigation Bar" en iOS. Sin embargo, para simplificar, solo utilizaremos el término "Action Bar". La barra puede ser la del sistema o una personalizada. La barra del sistema puede tener las siguientes características:

- Botón opcional a la izquierda de la barra. Este botón permite volver atrás, abrir una ventana o realizar un proceso personalizado
- Botón opcional a la derecha de la barra. Este botón suele abrir un menú
- La barra puede ocultarse automáticamente al desplazarse por la ventana
- La barra puede utilizar un color del sistema o un color personalizado
- Posibilidad de aplicar el color de la fuente del título a los íconos
- La barra puede utilizar una imagen de fondo (admite el modo de escala de 9 sectores).

**Ventaja de esta novedad en la versión 28:**

*Diseño y comportamiento estándar*

### Novedad WD WB WM

### **BARRA SUPERIOR: PERSONALIZACIÓN AVANZADA**

En la versión 28, la personalización de las barras ha mejorado considerablemente. Ahora es posible personalizar aspectos específicos de las barras:

 $9:41$  AM

• Ajustar la altura de la barra • Insertar cualquier tipo de control.

Por ejemplo, es posible:

- insertar un logotipo o una imagen
- insertar un campo de búsqueda
- centrar un título
- mostrar opciones con tokens
- cambiar dinámicamente el contenido de la barra • anclar un botón de suscripción

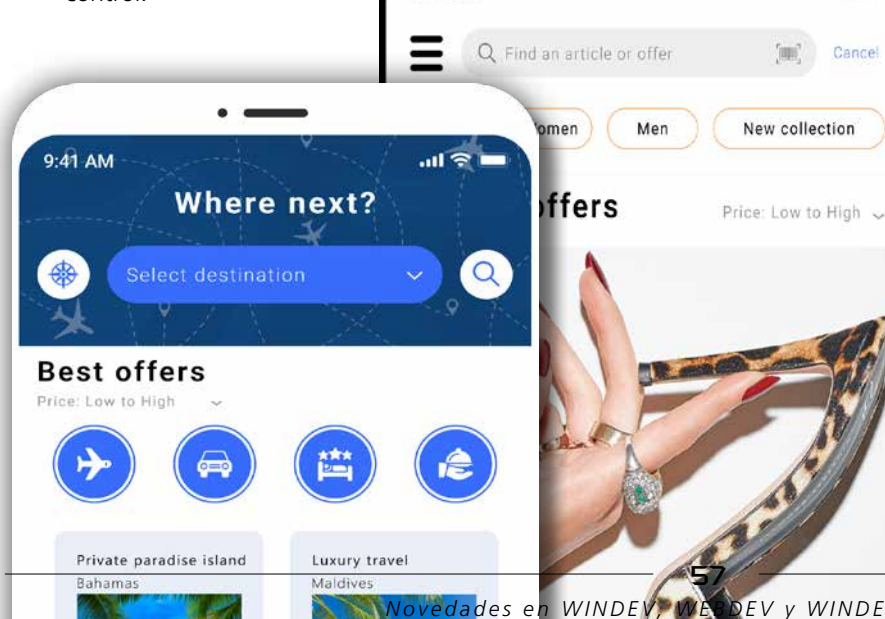

## **NUEVOS CONTROLES**

WINDEV Mobile 28 incluye nuevos tipos de controles para crear interfaces aún más atractivas.

## **463** Novedad WD WB WM<br>MOVEVO CONTROL KANBAN PARA **MÓVILES**

El nuevo control Kanban está disponible para el desarrollo de aplicaciones móviles.

## **464** Novedad WD WB WM<br> **NUEVO CONTROL EDITOR DE IMÁGENES PARA MÓVILES**

El comportamiento y el código son los mismos en WINDEV Mobile, WINDEV y WEBDEV.

Ver novedades 001 a 014.

**Ventaja de esta novedad en la versión 28:**

*Un control completo y multiplataforma*

#### $465$  Novedad WD WB W M **FUENTES NO INTEGRADAS: AHORA SON RESALTADAS**

En la versión 28, el nuevo control Editor de imágenes está disponible para aplicaciones móviles.

Integre un editor de imágenes completo en sus aplicaciones sin escribir una sola línea de código: recorte, gire, inserte texto en imágenes y mucho más. Ver novedades 458 a 460.

**Ventaja de esta novedad en la versión 28:**

*Editor de imágenes sin escribir código*

### **467** Novedad WD WB WM **OTRAS NOVEDADES**

**POR UN ERROR DE UI** 

Puede incluir fuentes personalizadas en un proyecto. Sin embargo, puede que estas fuentes no estén instaladas en el teléfono del usuario final. Es necesario especificar las fuentes en el asistente de generación de la aplicación. Si se han omitido una o varias fuentes, se genera un error de UI.

## 468 Novedad WD WB WM<br>
MONTROL KANBAN EN DISPOSITIVOS **MÓVILES**

**Ventaja de esta novedad en la versión 28:** *No olvidará incluir sus fuentes personalizadas* 466 Novedad WD W B WM **FORMATO DEL TEXTO EN LOS CONTROLES: MARKDOWN**

### Q Find a video

*El campo de búsqueda ahora admite formato enriquecido*

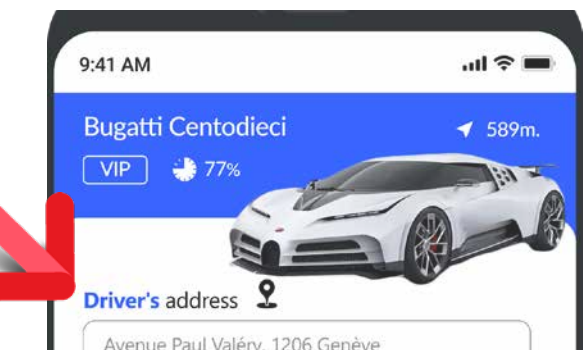

### 469 Novedad W D WB W M<br>
MONTROL KANBAN EN DISPOSITIVOS **MÓVILES: CARACTERÍSTICAS ESPECÍFICAS**

#### *Texto de indicación con formato enriquecido*

Ahora puede dar formato al texto en todos los controles de sus aplicaciones móviles utilizando Markdown. Ver novedades 026 a 028.

#### **Ventaja de esta novedad en la versión 28:** *Aplique formato fácilmente a cualquier texto*

Para una mejor experiencia de usuario, solo se muestra una columna en modo vertical. Las columnas contiguas se muestran parcialmente a cada lado de la columna actual. Los usuarios pueden navegar por las listas (columnas) deslizando el dedo hacia la izquierda o hacia la derecha. Los usuarios también pueden mantener pulsada una tarjeta para moverla horizontal o verticalmente. Si es necesario, el control Kanban pasa a la lista (columna) de destino para completar la operación. En modo horizontal, se muestran varias listas (columnas).

• Control Imagen: Las opciones de simetría horizontal y

vertical ahora están disponibles en la pestaña "General" de la ventana de 7 pestañas. Recordatorio: las imágenes también pueden editarse con el Editor de imágenes del

entorno

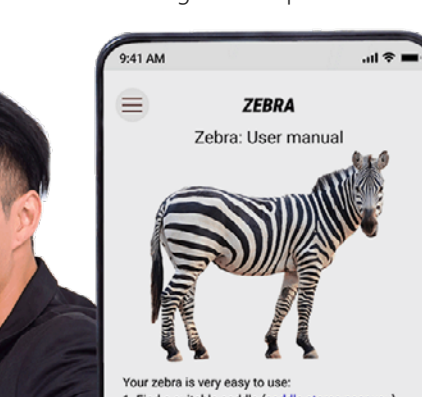

tour court to rery outy to door.<br>1. Find a suitable saddle (saddle stores near you). 2. Get on the zebra by stepping on the stirrups) 3. Gallop into infinity as your hair dances in th

Note: If you do not have any hair, option 3 will not be vailable. You can still let your beautiful head shine, or se a nouverful hair thinken

Zebra maintenance

tenance must be done by a profes: Do not attempt to repair your zebra yourself, but call etent veterinarian to do so

The zebra has a specific diet. Please refer to Feeding and Housing" for more details

• Sombras para los Supercontroles **Ventaja de esta novedad en la versión 28:** *Menos acciones*

*Markdown también está disponible en dispositivos móviles, lo que facilita el formato multiplataforma*

> *Novedades en WINDEV, WEBDEV y WINDEV Mobile 28* 58

## **KANBAN PARA DISPOSITIVOS MÓVILES INTEROPERABILIDAD TOTAL**

En la versión 28, el control Kanban también está disponible para dispositivos móviles. La metodología Kanban se utiliza a menudo para gestionar tareas en dispositivos móviles, ya que los usuarios los llevan consigo la mayor parte del tiempo.

**Ventaja de esta novedad en la versión 28:** *Interoperabilidad*

**Ventaja de esta novedad en la versión 28:** *Comportamiento intuitivo en dispositivos móviles*

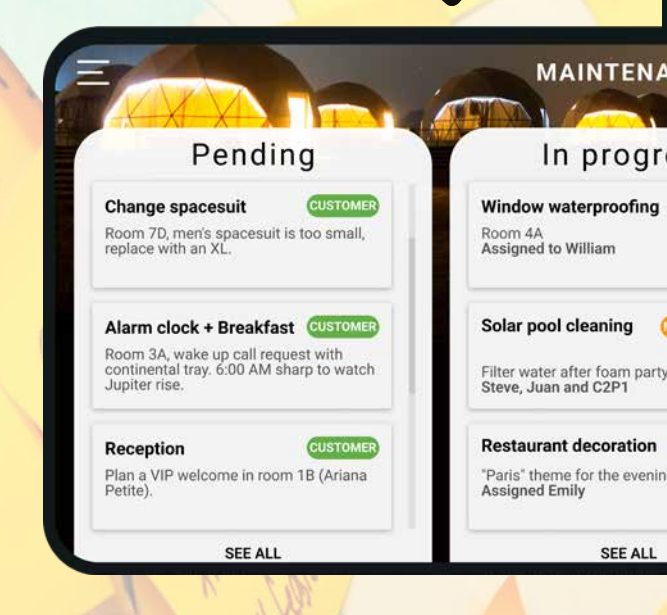

59

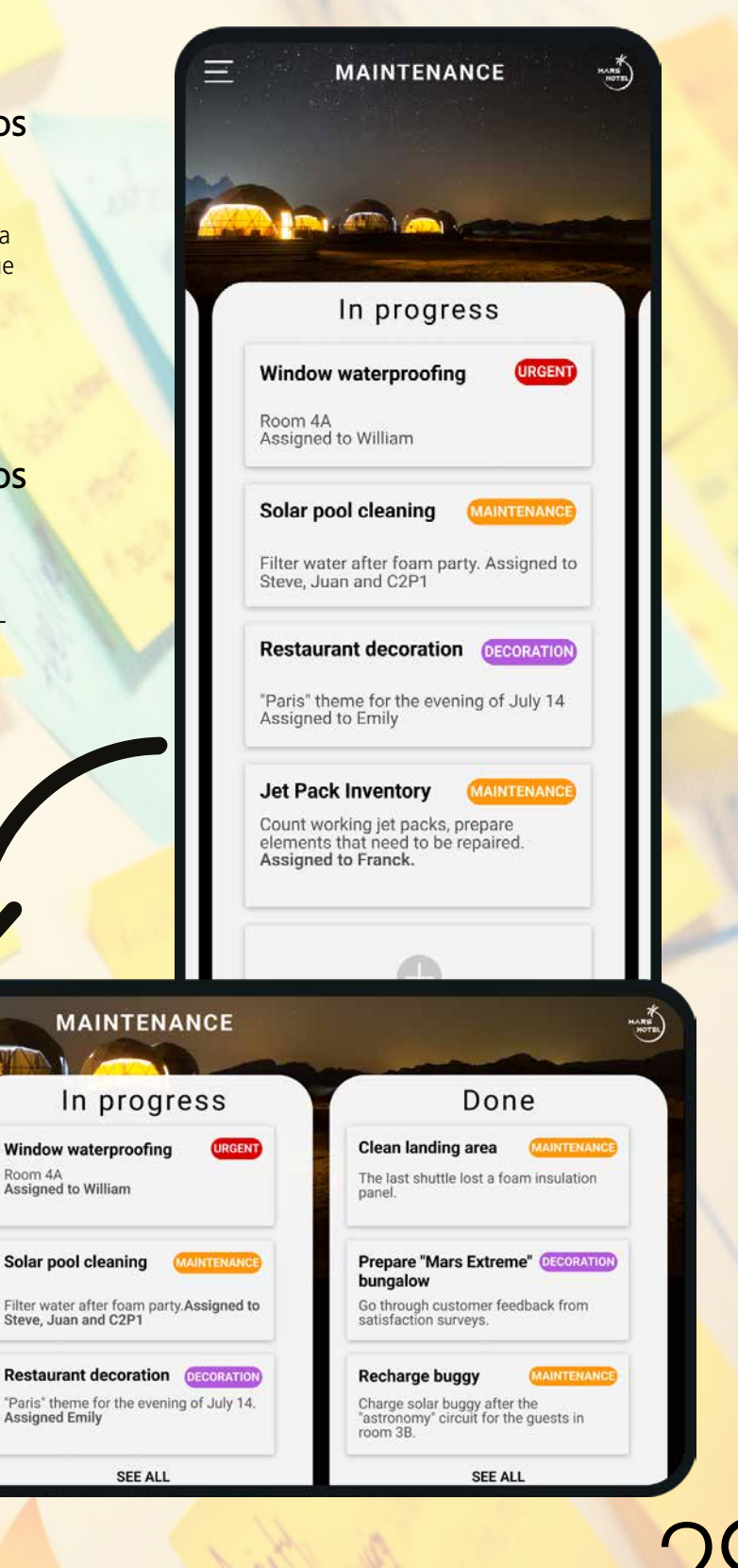

### **10 USA NUEVOS CONTROLES SMART EN WINDEV GODE MCLUDEMOBILE 28**

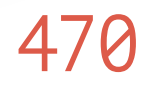

### 470 Novedad WD WB WM<br>4 NUEVOS CONTROLES SMART EN **WINDEV MOBILE 28**

WINDEV Mobile incluye 4 nuevos controles Smart en la versión 28:

• "Mostrar más"

## 471 Novedad WD WB WM<br> **NUEVO CONTROL SMART: "MOSTRAR MÁS"**

- Formulario con entrada obligatoria no bloqueante
- Tokens para aplicar filtros, con desplazamiento horizontal
- Botón de acción flotante

**Ventaja de esta novedad en la versión 28:**

*Cree ventanas fácil y rápido*

El control Smart "Mostrar más" permite mostrar solo el principio de un texto para obtener una UI más ligera. Si el usuario desea leer el resto del texto, solo tiene que pulsar el botón "Mostrar más".

## 473 Novedad WD WB WM<br> **LA TRANSICIÓN A LOS DISPOSITIVOS MÓVILES ES MUCHO MÁS ÁGIL**

A continuación, se mostrará el texto completo.

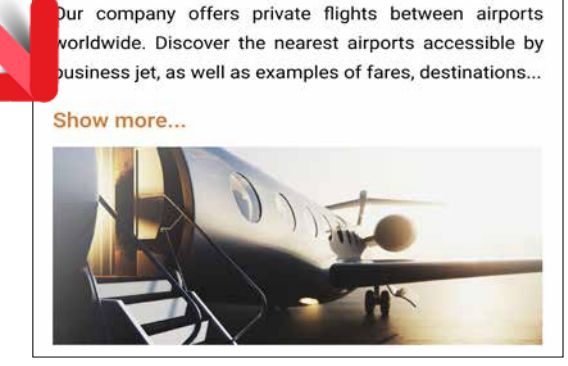

*El texto está truncado, pero el usuario puede pulsar "Mostrar más" para ver el texto completo*

La integración de los entornos WINDEV y WINDEV Mobile permite a los desarrolladores compartir fácilmente los elementos del proyecto.

**Ventaja de esta novedad en la versión 28:** *Simplifica el diseño de las ventanas*

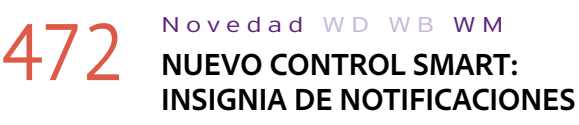

### 474 Novedad WD WB WM<br>
NUEVO CONTROL SMART: **SELECCIÓN MÚLTIPLE CON TOKENS**

El control Smart "Insignia de notificaciones" muestra una insignia con un valor en un control: imagen, botón, etc.

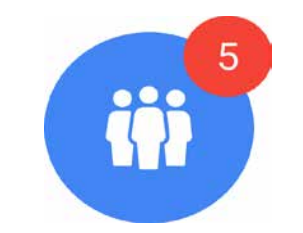

*Comportamiento estándar de la UI*

### 475 Novedad WD WB WM<br> **NUEVO CONTROL SMART: ENTRADA PREDICTIVA DE DIRECCIONES**

**Ventaja de esta novedad en la versión 28:** *Un botón moderno y muy utilizado*

## **TRANSFORME SUS APLICACIONES WINDEV EN APLICACIONES IOS Y ANDROID: SIEMPRE MÁS FÁCIL**

Ahora puede transformar sus aplicaciones WINDEV (o partes de aplicaciones) en aplicaciones iOS y Android mucho más fácil.

El asistente de conversión ha mejorado y es aún más preciso.

**Ventaja de esta novedad en la versión 28:**

*Transforme fácilmente sus aplicaciones WINDEV en aplicaciones móviles*

### **WINDEV APPLICATION**

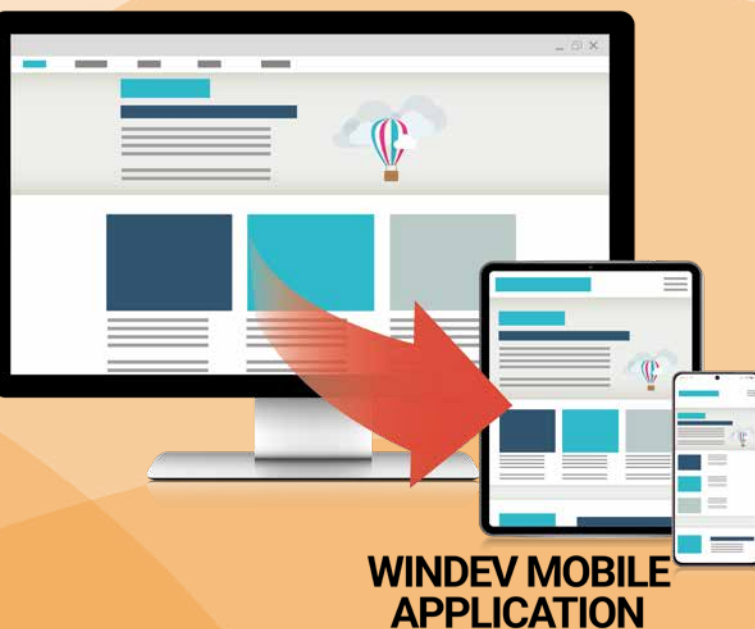

60

El control Smart "Selección múltiple con tokens" (ver novedad 200) también está disponible para aplicaciones móviles.

El diseño se ha adaptado para facilitar su uso en dispositivos móviles.

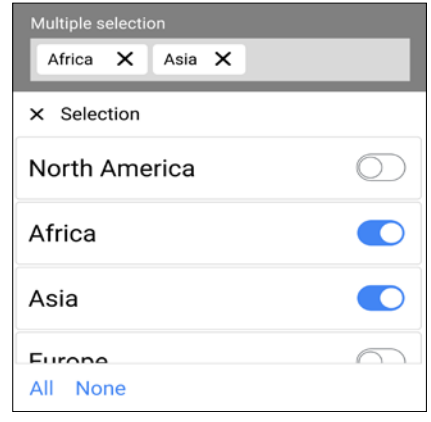

*Cada destino seleccionado se añade como token*

**Ventaja de esta novedad en la versión 28:** *UI moderna*

El control Smart "Entrada predictiva de direcciones" (ver novedad 202) también está disponible para dispositivos móviles: El diseño se ha adaptado para un uso táctil.

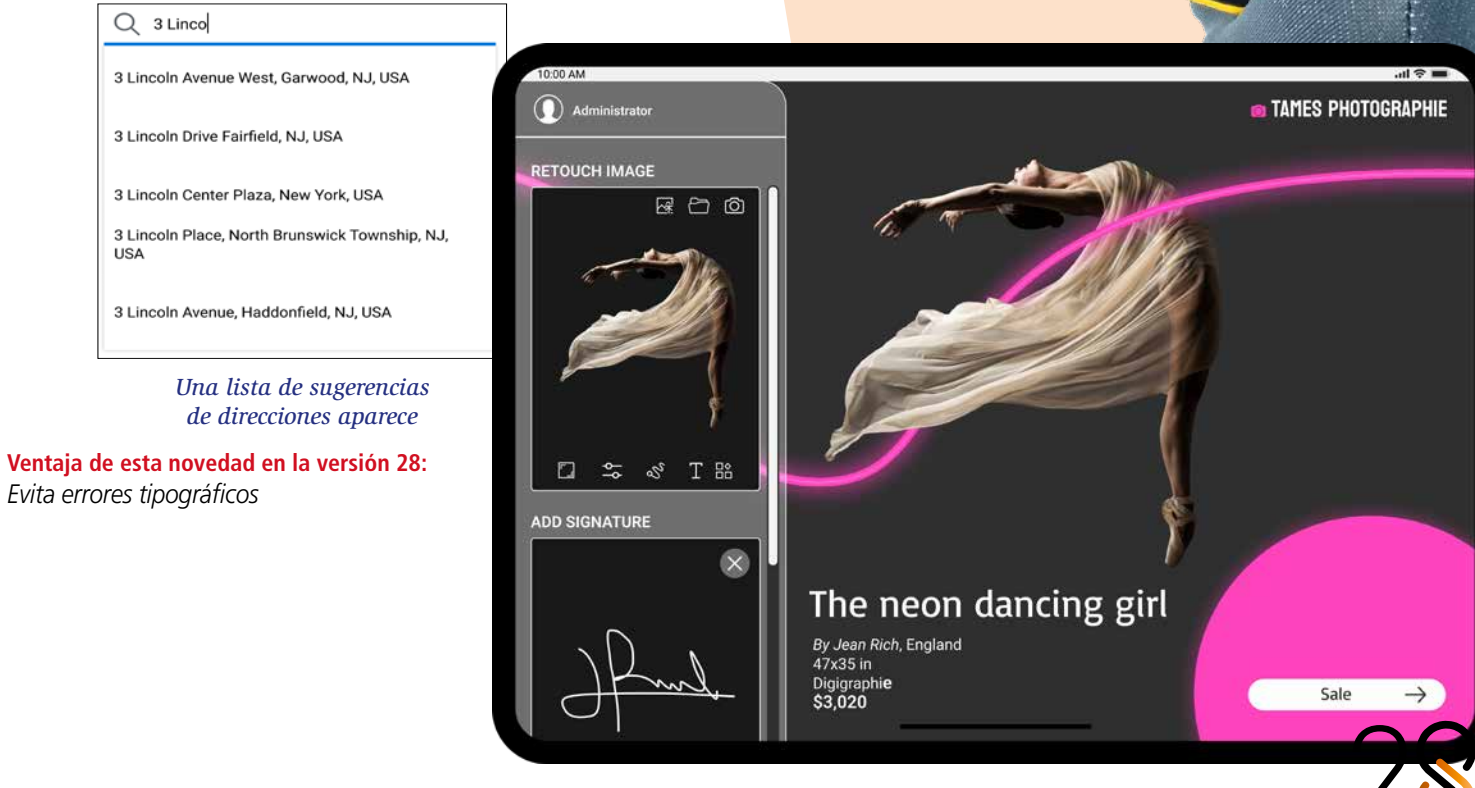

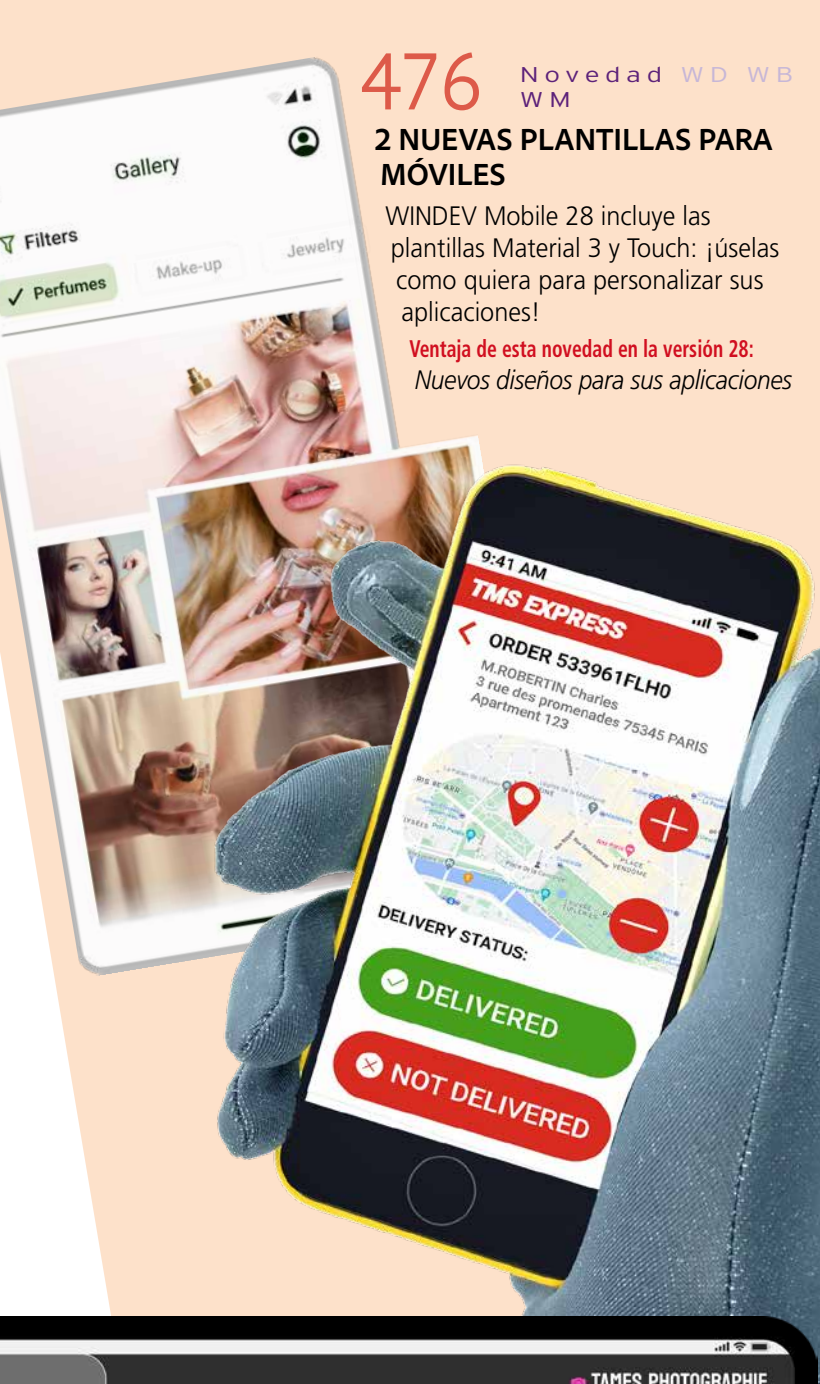

61 *Novedades en WINDEV, WEBDEV y WINDEV Mobile 28*

 $\equiv$ **T** Filters

 $9:30$ 

## **WINDEV MOBILE EN EL EDITOR DE WINDEV**

### 477 WD W B WM **RECORDATORIO: ABRA Y EDITE SUS PROYECTOS DE WINDEV MOBILE EN WINDEV**

Para facilitar el desarrollo multiplataforma, WINDEV permite abrir proyectos de WINDEV Mobile y WEBDEV.

Esto evita la duplicación de código y objetos y la realización de operaciones innecesarias. Los objetos se comparten de inmediato.

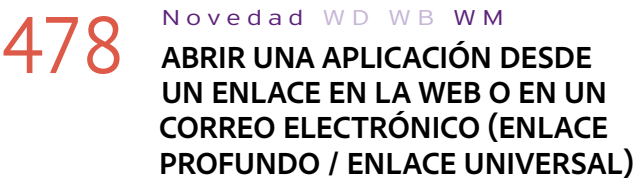

El mismo proyecto en WINDEV puede contener configuraciones de WINDEV, iOS y Android (e incluso configuraciones de WEBDEV).

*Nota: es necesario tener una licencia de WINDEV Mobile y/o WEBDEV.*

### **OTRAS NOVEDADES COMUNES PARA IOS/ANDROID**

En la versión 28, puede permitir que una aplicación se abra desde un enlace en un sitio web o en un correo electrónico. Este enlace puede contener parámetros que se pasarán a la aplicación.Este método se conoce como Deep Link en Android, y Universal Link en iOS.

## 480 Novedad WD WB WM<br>
PÁGINA WEBDEV INTERACTIVA EN **UNA VENTANA MÓVIL**

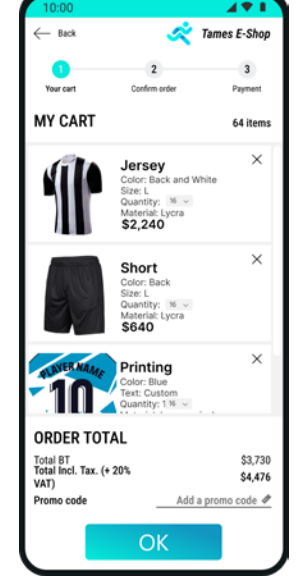

Si la aplicación aún no está instalada en el dispositivo, se abre la página del enlace y, por lo general, se pide al usuario que descargue la aplicación a través de una tienda. Ejemplo de código incrustado en un enlace:

#### **https://precilia.com/ad?ad\_id=254z7846**

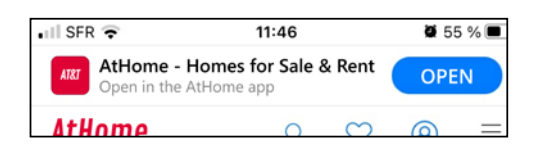

#### *El botón "ABRIR" del sitio web o del correo electrónico inicia la aplicación y abre el anuncio seleccionado*

Seguridad: el servidor web utilizado debe permitir la ejecución de la aplicación: debe haber un archivo de configuración en el servidor.

#### **Ventaja de esta novedad en la versión 28:**

*La aplicación se abre directamente en un contenido específico*

## **479** Novedad WD WB WM<br> **DEEP LINK, UNIVERSAL LINK:**

**CALLBACK** Un mecanismo de devolución de llamada permite pasar pará-

metros o indicar a la aplicación que se ha ejecutado a través de un enlace.

Simplemente pase la función callback como parámetro a la nueva función **DeepLinkProcedure**.

#### **Ventaja de esta novedad en la versión 28:**

*Ejecución de procesos al iniciar la aplicación a través de un enlace*

En la versión 28, puede insertar una página o un sitio en una ventana de una aplicación WINDEV Mobile.

La aplicación y la página intercambian datos mediante WLanguage. Esta novedad permite maximizar el uso de los elementos existentes. Para saber más, vaya a la novedad 215.

**Ventaja de esta novedad en la versión 28:** *Reutilice los elementos existentes*

## **481** Novedad WD WB WM

En la versión 28, puede ver rápidamente cómo los cambios en el espaciado entre caracteres y líneas afectan el diseño del texto. Ver novedad 483 en la página siguiente

**Ventaja de esta novedad en la versión 28:** *Elecciones con un solo clic*

## **482** Novedad WD WB WM

En la versión 28 se ha introducido una nueva plantilla. Su objetivo es facilitar el uso de las pantallas táctiles cuando se utilizan guantes en temperaturas muy bajas, por ejemplo: La plantilla "Modo guantes" permite a los usuarios seleccionar elementos fácilmente adaptando el tamaño de los controles y botones.

Ver novedad 476.

#### **Ventaja de esta novedad en la versión 28:** *Interfaz fácil de usar todo el año*

## 483 Novedad WD WB WM **PERSONALICE FÁCILMENTE EL TEXTO DE VENTANAS Y PÁGINAS**

Puede personalizar los atributos del texto, como el espaciado entre caracteres, el interlineado y el tamaño de la fuente en una ventana o página.

Estos ajustes se pueden definir manualmente en la ventana de 7 pestañas.

En la versión 28, una nueva ventana de previsualización muestra y sugiere combinaciones predefinidas de estos atributos.

#### **Ventaja de esta novedad en la versión 28:** *Previsualización del texto*

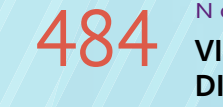

484 Novedad WD WB WM **VISUALIZACIÓN RÁPIDA DE DIFERENTES COMBINACIONES**

En la versión 28, una nueva ventana muestra diferentes

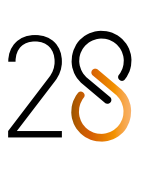

combinaciones de formato aplicadas a su IU.

Esto le permite seleccionar el diseño más adecuado para cada texto sin tener que probar diferentes configuraciones una por una.

Esta ventana admite la selección múltiple.

**Ventaja de esta novedad en la versión 28:** *Previsualización instantánea y selección con un solo clic*

## 485 Novedad WD WB WM **CONSERVE SUS AJUSTES PERSONALIZADOS**

Una vez aplicada una combinación, puede cambiar ajustes específicos (por ejemplo, aumentar el tamaño de la fuente). Para conservar y reutilizar sus combinaciones, basta con crear un estilo basado en el control personalizado.

**Ventaja de esta novedad en la versión 28:**

*Texto y estilo personalizados*

## **VARIANTES DE FORMATO** ELIJA EL MEJOR DISEÑO DE TEXTO

*El mismo texto en diferentes combinaciones de diseño: ¡elija la mejor presentación! Utilice las flechas del teclado para navegar por los diseños*

### **9 DISEÑOS: COMPARE Y ELIJA**

The Ferrari Purosangue is the firs ever four-door, four-seater car in<br>Ferrari's history, but models with two rear seats have played a<br>significant role in the company's strategy since the very beginning.<br>Now, in the culmination of 75 years of leading-edge research,<br>Ferrari has created a unique car<br>and the encapsulation of the

The Ferrari Purosanque is the firs ever four-door, four-seater car in Ferrari's history, but models with two rear seats have played a significant role in the company's strategy since the very beginning. Now in the culmination of 75 years of leading-edge research,

twore

strate

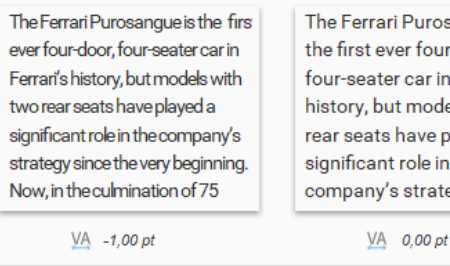

 $\begin{bmatrix} 1 \\ 1 \end{bmatrix} \begin{bmatrix} 1 \\ 1 \end{bmatrix}$  $t \equiv$  Line spacing 비비 VA Character spacing  $\pm$   $\pm$  $T_{\rm m}$  Character size

63

The Ferrari Purosangue is the Ferrari Purosangue is<br>the first ever four-door,<br>four-seater car in Ferrari's history, but models with two<br>rear seats have played a significant role in the company's strategy since<br>the very beginning. Now, in<br>the culmination of 75 years of leading-edge research, The Ferrari Purosanque is the first ever four-door four-seater car in Ferrari's

history, but models with two rear seats have played a significant role in the company's strategy since the very beginning. Now, in

> osangue is aur-door. in Ferrari's dels with two played a in the ategy since

> > $\triangle$

 $\boxed{0}$ 

 $T$ 

Initial values

Default value

Sample fext

The Ferrari Purosangue is the firstever<br>four-door, four-seater car in Ferrari's history, but models with two rear seats have played a significant role in the company's strategy since the very<br>beginning. Now, in the

The Ferrari Purosanque is the firstever four-door, four-seater car in Ferrari's history, but models with two rear seats have played a significant role in the company's strategy

The Ferrari Purosangue is the firstever four-door, four-seater car in Ferrari's history, but models with two rear seats have played a significant role in the

VA 1,00 pt

## **Y MÁS PARA IOS**

**486** Novedad WD WB WM<br>**NOVEDADES COMUNES PARA APLICACIONES MÓVILES**

El desarrollo para iOS nunca ha sido tan completo como con WINDEV Mobile 28. Aproveche las nuevas y potentes funcionalidades que se suman a las que ya están disponibles. iOS evoluciona, y WINDEV Mobile 28 también. WINDEV Mobile 28 para iOS cuenta con:

- las novedades comunes de la versión 28
- *• más* las novedades comunes para dispositivos móviles
- *• más* las novedades específicas de iOS.

488 Novedad WD WB WM **IPHONE 14: DYNAMIC ISLAND**

## **487** Novedad WD WB WM

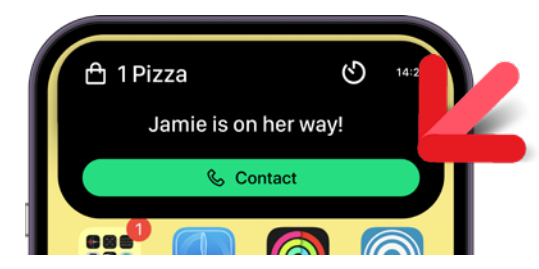

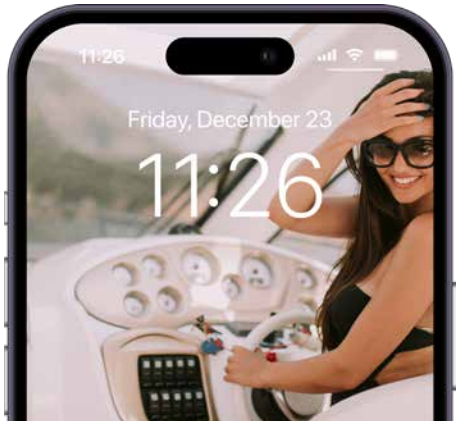

*iPhone 14 y Apple Watch Series 8*

WINDEV Mobile 28 soporta iOS 16 y WatchOS 9. Todos los modelos de iPhone 14 y AppleWatch Series 8 están soportados.

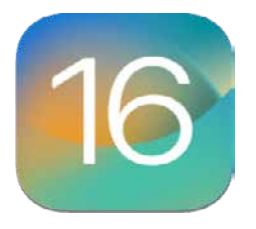

### Novedad WD WB WM **IPADOS 16**

**Ventaja de esta novedad en la versión 28:** *Aproveche todas las funcionalidades de iOS 16* *Dynamic Island ampliada, con una acción disponible*

## **490** Novedad WD WB WM<br>**PANTALLA SIEMPRE ACTIVA Y PANTALLA DE BLOQUEO**

Una de las principales novedades del último iPhone es la Dynamic Island, que transforma la muesca negra ("notch") en un widget. La versión 28 de WINDEV Mobile soporta este nuevo comportamiento. Solo tiene que definir la UI de los widgets con Swift UI, y luego con WLanguage podrá generar automáticamente los widgets en el proyecto y especificar la función callback a la que se llamará cuando el usuario interactúe con el widget.

491 Novedad WD WB WM<br> **COMPARTIR DATOS ENTRE DISPOSITIVOS APPLE A TRAVÉS DE ICLOUD**

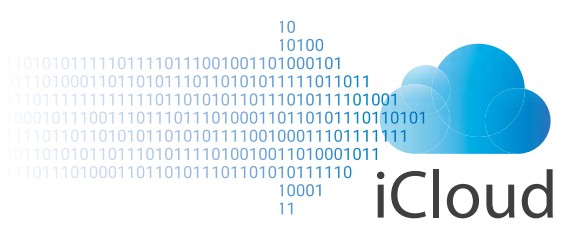

**Ventaja de esta novedad en la versión 28:** *Una nueva forma de interacción*

El nuevo iPadOS 16 está soportado.

Stage Manager es compatible con la versión 28: ahora es posible crear ventanas redimensionables.

También puede crear widgets extra grandes.

### A93 Novedad WD WB WM<br>ARTR - DEPURACIÓN EN TIEMPO **REAL O BASADA EN REGISTROS EN WINDEV MOBILE**

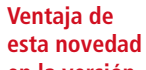

**en la versión 28:** *Aproveche al máximo todas las novedades de iPadOS 16*

00:00:29

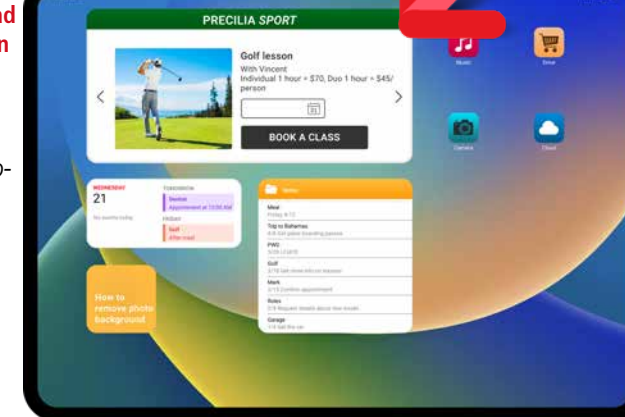

iOS 16 permite crear widgets que se mostrarán en la pantalla de bloqueo, esté o no activada la Pantalla siempre activa. En WINDEV Mobile 28, puede crear este tipo de widget.

3 nuevos tipos de variables disponibles para iOS: Component DiskFile pdfBookmark

**Ventaja de esta novedad en la versión 28:** *Aproveche todas las funcionalidades de iOS 16*

*Widget grande en iPad*

¿Cómo compartir datos entre dispositivos Apple mediante iCloud?

Las nuevas funciones **iCloud** de WLanguage permiten almacenar datos o pares "clave-valor" en iCloud para acceder a ellos desde todos los dispositivos: iPhone, Apple Watch, iPad, MacBook...

Recordatorio: las bases de datos HFSQL en la nube (HFSQL-Drive, PCSCloud.net, etc.) le permiten compartir datos fácilmente.

### **Ventaja de esta novedad en la versión 28:**

*Sincronización perfecta entre dispositivos Apple*

ComponentExecute CheckCPF DeepLinkProcedure CheckDNI dStraighten dTextMarkdown ExecuteFunction ExecuteMainThreadAsynchronous fChangeExtension fBuildRelativePath FTPProxy fMIMEType HDropView IBANValid iCloudKeyValueWrite iCloudKeyValueListKey iCloudKeyValueRead iCloudKeyValueRemove CheckUID CheckIdNr iPrintAreaMarkdown CheckINSEE iOSAppGroupDirectory CheckIVA KanbanAddCard KanbanSearchCard KanbanDeleteCard KanbanEnumCard KanbanInfoXY KanbanAddList KanbanDeleteList KanbanDeleteAllList KanbanCount KanbanSelectPlus KanbanToImage PDFReaderGoToBookmar MarkdownToPDF MarkdownToText CheckSIN CheckBN15 CheckBN9 CheckNIF CapitalizeEachWord CheckBER SCPSendFile SCPGetFile CheckSIREN CheckSIRET SocketProxy CheckSSN CheckEU CheckUStIdNr UTFConvert

CheckCBE BitcoinValidAddress CheckCF

## Novedad WD WB WM

a 599 <sup>28 NUEVAS FUNCIONES</sup> **WLANGUAGE PARA APPLE WATCH**

### 492 Novedad W D W B WM **INTERCAMBIO DE DATOS ENTRE EL WIDGET Y LA APLICACIÓN, Y ENTRE LAS APLICACIONES DEL MISMO DISPOSITIVO**

En la versión 28, puede definir un directorio para que sea accesible desde diferentes aplicaciones y widgets. Esto facilitará el intercambio de datos. Para ello, hemos introducido la nueva función **iOSAppGroupDirectory**.

### **Ventaja de esta novedad en la versión 28:**

*Intercambio de datos entre aplicaciones.*

El analizador de rendimiento en tiempo real, que permite depurar y analizar el rendimiento de las aplicaciones en tiempo real y basándose en archivos de registro ahora está disponible para iOS.

### Ver novedad 110.

**Ventaja de esta novedad en la versión 28:** *Una herramienta completa de optimización*

Novedad W D W B WM

494 <sup>a</sup> 496 **IOS: OTRAS NOVEDADES**

- Mac Catalyst ahora soporta el control Cámara Web
- Mac Catalyst: posibilidad de especificar el perfil de aprovisionamiento directamente en el asistente de generación

• WMDEV: visualización de fuentes personalizadas. **Ventaja de esta novedad en la versión 28:** *Funcionalidades útiles*

Novedad WD W B WM

497 <sup>a</sup> 499 **3 NUEVOS TIPOS**

**Ventaja de esta novedad en la versión 28:** *Más y más potencia para WLanguage*

#### Novedad WD WB WM

### 500 <sup>a</sup> 571 **72 NUEVAS FUNCIONES WLANGUAGE PARA IOS Y 31 CONSTANTES**

WLanguage incluye 72 nuevas funciones para iOS, así como 31 nuevas constantes, 1 propiedad y 41 funciones para widgets iOS (consulte la lista completa en windev.es).

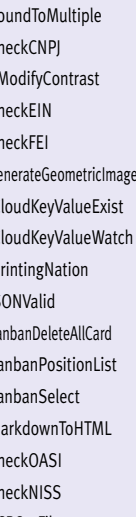

28 nuevas funciones WLanguage disponibles para Apple Watch.

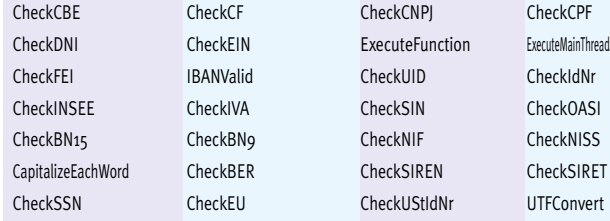

- 
- 
- CheckEIN ExecuteFunction ExecuteMainThreadAsynchronous

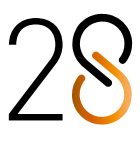

**Y MÁS** 

**PARA ANDROID**

**600** Novedad WD WB WM<br>**NOVEDADES COMUNES PARA APLICACIONES MÓVILES**

El desarrollo para Android nunca ha sido tan completo como con WINDEV Mobile 28.

Aproveche las nuevas y potentes funcionalidades que se suman a las que ya están disponibles.

Android evoluciona y WINDEV Mobile 28 también, y en especial, su compatibilidad con **Android 13**.

WINDEV Mobile 28 para Android cuenta con:

- las novedades comunes de la versión 28
- *• más* las novedades comunes para dispositivos móviles
- *• más* las novedades específicas de Android.

## **601** Novedad WD WB WM

WINDEV Mobile 28 soporta la última versión de Android. **Ventaja de esta novedad en la versión 28:** *Manténgase al día* 

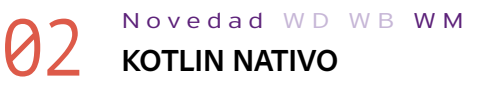

## **K** Kotlin

WINDEV Mobile está abierto a lenguajes de programación externos.

Kotlin es un lenguaje de programación utilizado principalmente para Android.

En la versión 28, puede escribir código Kotlin en el editor de código directamente.

El resaltado de sintaxis facilita la escritura y lectura del código. Nota: Java sigue estando soportado.

 **// guarda una imagen de previsualización de video en una posición determinada fun getVideoFramePreview(videoPath: String, position: Long,** 

## 604 Novedad WD WB WM<br>**POSICIONAMIENTO DE ÍCONOS POR PIXEL EN LOS BOTONES**

**saveToPath: String) { var bitmap: Bitmap? = null**

 **val retriever = MediaMetadataRetriever() // carga el video retriever.setDataSource(videoPath)**

#### **... }**

**Ventaja de esta novedad en la versión 28:** *Interoperabilidad*

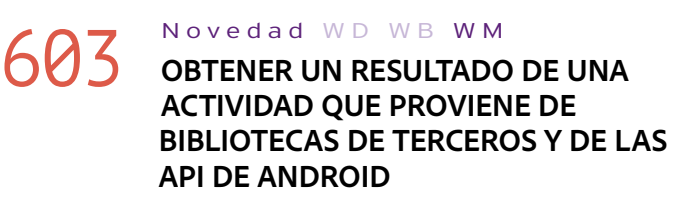

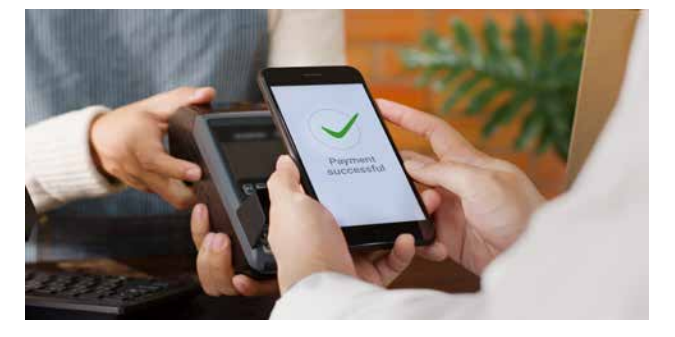

*La mayoría de aplicaciones de pago implementan Actividades*

En una aplicación WINDEV Mobile, es posible utilizar bibliotecas y APIs externas.

En Android, algunas bibliotecas y APIs abren ventanas específicas, denominadas "Actividades", que realizan procesos determinados:

- pagos con el teléfono
- visibilidad de Bluetooth
- solicitud de inicio de sesión OAuth

### **609** Novedad WD WB WM<br> **CONTENTAGE: PROPIEDAD ..STATE EN CONTENEDORES**

WINDEV Mobile 28 permite obtener fácilmente los resultados de estas Actividades.

La nueva función **AndroidActivityResultProcedure** permite especificar el procedimiento WLanguage al que se llamará cuando se cierre la Actividad.

El procedimiento WLanguage recibirá el resultado como parámetro.

### **Ventaja de esta novedad en la versión 28:**

*Interoperabilidad*

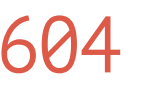

Ahora es posible establecer la posición de los íconos por pixel dentro de los botones.

**Ventaja de esta novedad en la versión 28:** *Mayor precisión, más posibilidades*

## **605** Novedad WD WB WM

Chrono **DiskFile DiskFile bdfBookmark** kbCard AssistedInput

### **7** a  $677$  <sup>56</sup> NUEVAS FUNCIONES **WLANGUAGE PARA ANDROID**

El tipo **Chrono** ahora es compatible con Android. **Ventaja de esta novedad en la versión 28:** *Nuevo tipo disponible...* 

## **606** Novedad WD WB WM<br>**606** PARÁMETROS DE FUENTE DE DATOS

Una consulta basada en una fuente de datos ahora puede contener parámetros.

**Ventaja de esta novedad en la versión 28:** *Flexibilidad*

## 607 Novedad W D W B WM **LECTURA DE BITS EN NÚMEROS ENTEROS**

En el ámbito industrial, a menudo es necesario leer los bits de un byte. En la versión 28, la sintaxis **[ ]** (corchetes) está disponible para variables de tipo **Integer**.

**Ventaja de esta novedad en la versión 28:** *Mayor utilidad* 

## **608** Novedad WD WB WM<br> **FUNCIONES WLANGUAGE PARA**

## **GESTIONAR IMÁGENES AMPLIADAS**

Cuando se amplía una imagen en un control Imagen, las coordenadas de un punto específico en el control dejan de coincidir con las coordenadas de ese punto en la imagen original. Las funciones **CoordinateImageControlToImage** y **CoordinateImageToImageControl** permiten encontrar las coordenadas en la imagen original (y viceversa).

Para ver la lista de las nuevas funciones WLanguage, vaya a la novedad 622.

**Ventaja de esta novedad en la versión 28:** *Menos líneas de código* 

La propiedad **..State** ahora está disponible para los controles contenedores: Supercontroles, Ventanas internas, controles Pestaña, etc.

Por ejemplo, esto permite poner en gris todos los controles dentro de un contenedor con una sola línea de código.

**Ventaja de esta novedad en la versión 28:** *Menos código*

### Novedad W D W B WM

## 610 <sup>a</sup> 616 **OTRAS NOVEDADES**

- La nueva función **BCToImage** genera una imagen de código de barras a partir de un valor
- La copia homónima ahora está disponible para tipos avanzados y clases
- funciones **fOpen**: las constantes **foUnicode** y **foAnsi** ahora están disponibles
- El atributo **growth** ahora puede utilizarse en variables de tipo **Array**

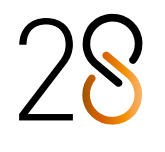

- La propiedad **..Directory** ahora puede utilizarse en archivos de datos
- POO: posibilidad de utilizar indirecciones de miembros de clase
- Ahora se admite la propiedad **..ZOrder**
- Las aplicaciones desarrolladas con WINDEV Mobile 28 son compatibles con Android 6.0 (Marshmallow, 2015) y versiones posteriores

**Ventaja de esta novedad en la versión 28:** *Programación fácil*

#### Novedad W D W B WM

## 617 <sup>a</sup> 621 **WLANGUAGE 5 NUEVOS TIPOS**

5 nuevos tipos de variables ahora están disponibles para Android:

**Ventaja de esta novedad en la versión 28:** *Tipos útiles*

Novedad W D W B WM

En la versión 28, se han introducido 56 nuevas funciones WLanguage para Android, 27 nuevas funciones para widgets Android y 12 nuevas constantes (consulte la lista completa en windev.es).

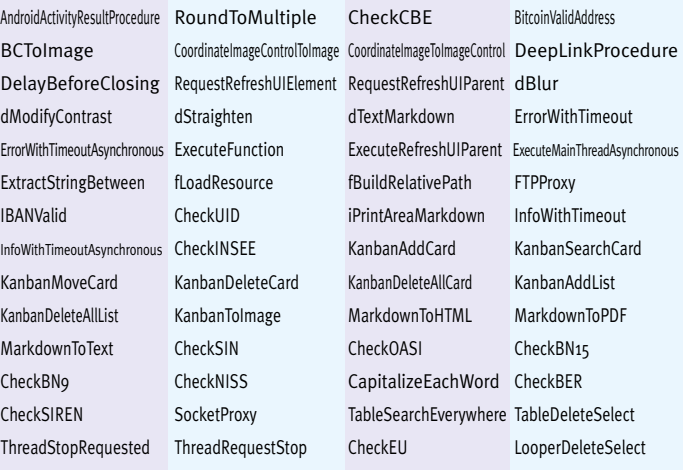

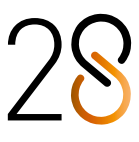

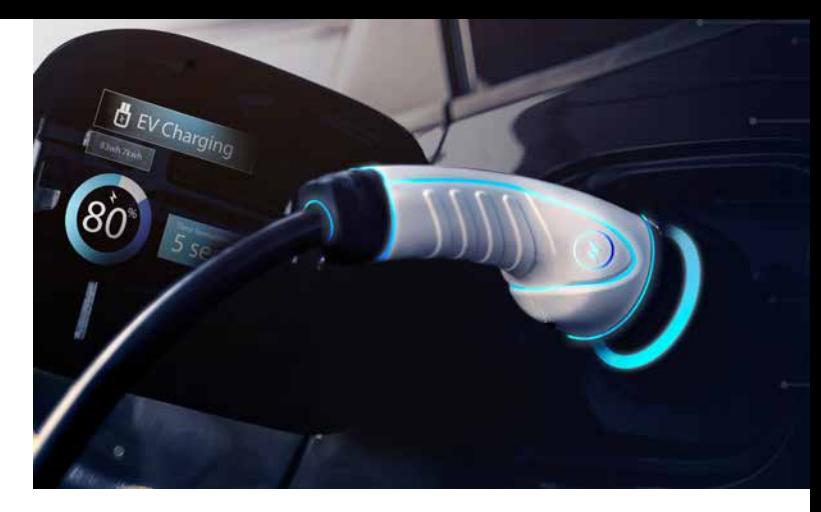

## **WINDOWS MOBILE, EMBEDDED & CE**

Las aplicaciones Windows Mobile, Windows CE y Windows Embedded se siguen utilizando en el ámbito industrial. Las aplicaciones para Windows Mobile, Windows CE y Windows Embedded pueden desarrollarse con WINDEV Mobile 26. Si necesita desarrollar para estas plataformas, puede acceder a la versión 26 desde WINDEV Mobile 28.

### Novedad WD WB WM **NUEVO ENTORNO**

## **UWP**

**678** Novedad WD WB WM

La mayoría de novedades comunes de la versión 28 están disponibles para UWP.

**Ventaja de esta novedad en la versión 28:** *UWP evoluciona*

Las mejoras del entorno de desarrollo de la versión 28 tam-

#### bién están disponibles para el desarrollo UWP. **Ventaja de esta novedad en la versión 28:** *Más confort*

## **680** Novedad WD WB WM

- El tipo avanzado **zipArchive** ahora está disponible
- El tipo avanzado **zipArchive** ahora admite la sintaxis con prefijo.

**Ventaja de esta novedad en la versión 28:** *Mayor utilidad*

Novedad WD W B WM

## 681 <sup>a</sup> 719 **39 NUEVAS FUNCIONES WLANGUAGE PARA UWP**

WLanguage incluye 39 nuevas funciones para UWP.

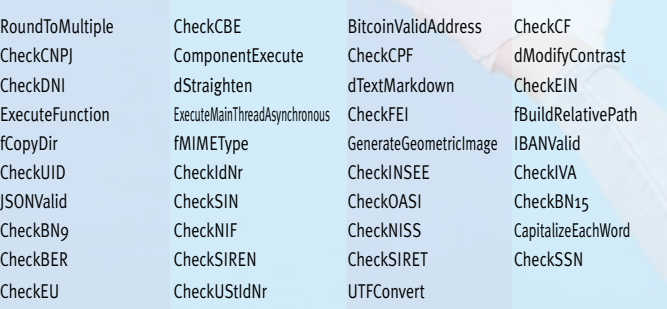

# WEBDEV

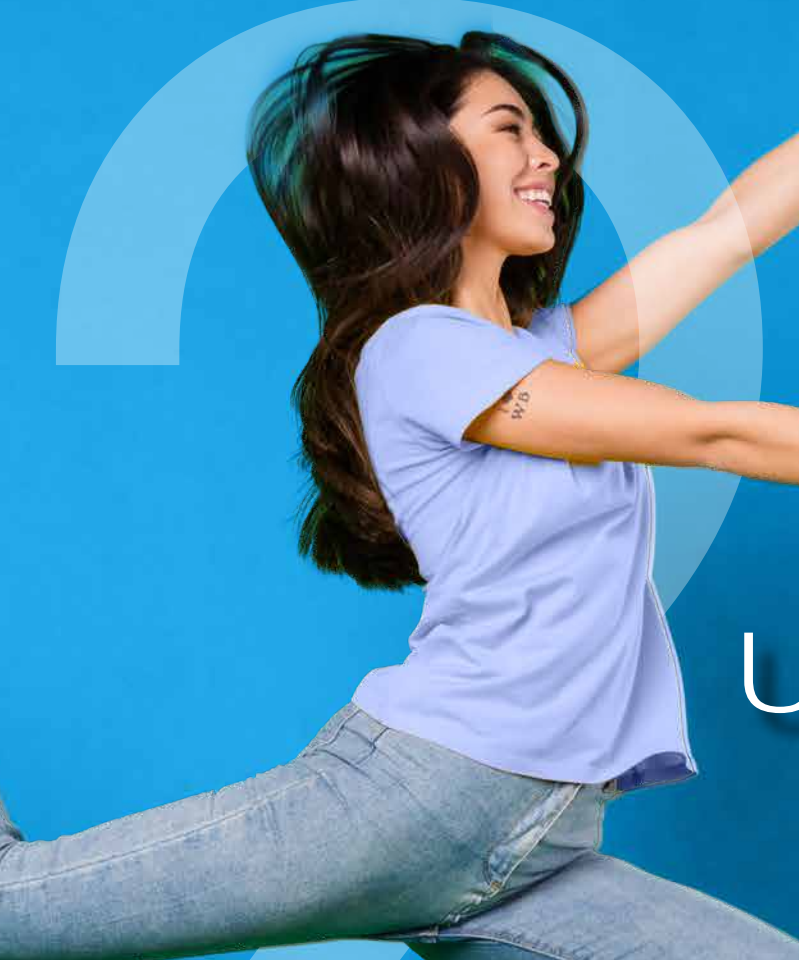

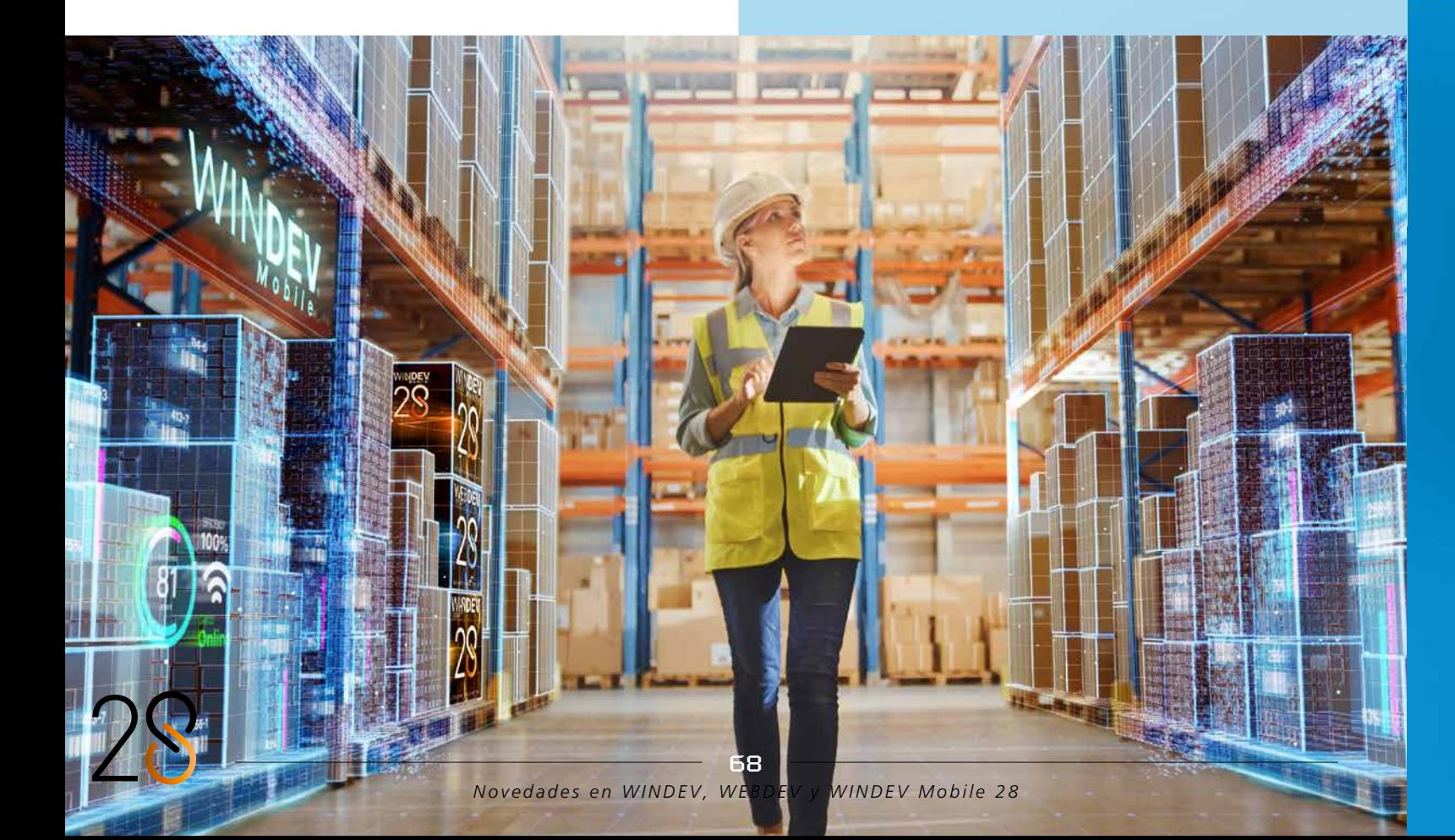

# Universal

WEBDEV

720 Novedad WD WB WM **WEBDEV 28: APROVECHE LAS 196 NOVEDADES COMUNES DE LA VERSIÓN 28**

WEBDEV28 incluye la mayoría de las 196 novedades co-munes de la versión 28. Las principales novedades de WEBDEV 28 son las siguientes: nuevos controles, nuevo gráfico de área polar, nuevos controles Smart, motor de monitoreo mejorado, métodos abreviados de teclado personalizados, registros de ejecución para servicios web, novedades de WLanguage, etc. Además de estas novedades, WEBDEV 28 incluye novedades esenciales específicas para la Web . En las siguientes páginas encontrará más información.

**Ventaja de esta novedad en la versión 28:** *Una cantidad de novedades increíbles*

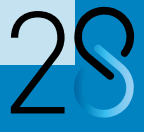

69

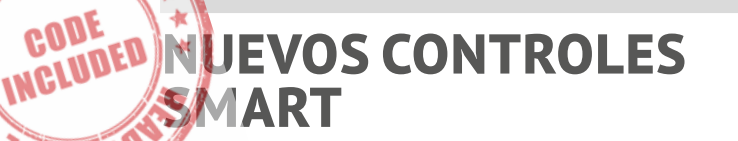

### **721 Novedad WD WB WM**<br>**721 7 NUEVOS CONTROLES SMART PARA WEBDEV**

La versión 28 de WEBDEV incluye 7 nuevos controles Smart:

- Looper con imagen y filtro
- Tablas avanzadas: 3 controles Smart diferentes
- Selección múltiple con tokens
- Insignia de notificaciones
- Entrada predictiva de direcciones.

### **Ventaja de esta novedad en la versión 28:**

*Gran ahorro de tiempo*

**10 U.S** 

**SA OL** 

## 722 Novedad W D WB W M **NUEVO CONTROL SMART: LOOPER CON IMAGEN Y FILTRO**

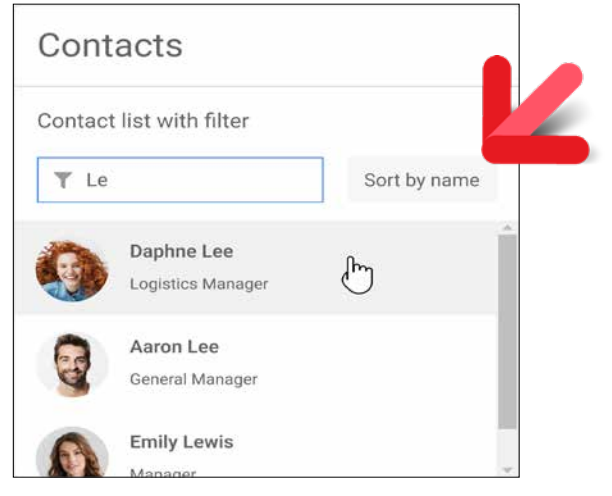

#### *IU estándar*

### 723 Novedad WD WB WM<br> **NUEVO CONTROL SMART: TABLAS AVANZADAS**

El control Smart "Looper con imagen y filtro" permite crear fácilmente controles Looper que contienen:

- imágenes
- títulos y subtítulos
- opciones de filtro
- opciones de búsqueda
- opciones de ordenación

Al igual que los demás controles Smart, este Looper incluye su propio código fuente y es personalizable.

Esta novedad es un excelente punto de partida para desarrollar controles Looper sofisticados para la Web.

- Una columna contenedora con una imagen circular, un título y una descripción
- Una columna contenedora con distintivos de colores que indican el estado del pedido
- Botón emergente con opciones de menú.

#### **Ventaja de esta novedad en la versión 28:**

*Un control Looper completo listo para usar*

La versión 28 incluye 3 nuevos controles Smart específicos de las tablas.

Estos controles Smart permiten crear fácilmente tablas WEB-DEV con un diseño moderno y funciones completas. Cada control Smart es totalmente personalizable, por lo que puede utilizarse para crear tablas en cualquier ámbito profesional.

### **Modelo: Gestión de órdenes**

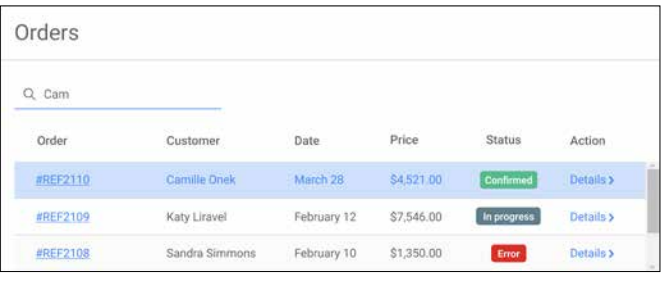

Este control Smart contiene:

- Una columna contenedora con identificadores de pedidos presentados como enlaces
- Columnas de texto, fecha y precio
- Una columna contenedora con distintivos de colores que indican el estado del pedido
- Una columna contenedora con enlaces a una página de detalles

### 726 Novedad WD WB WM **CARACTERÍSTICAS Y PROGRAMACIÓN**

### **Modelo: Gestión de entregas**

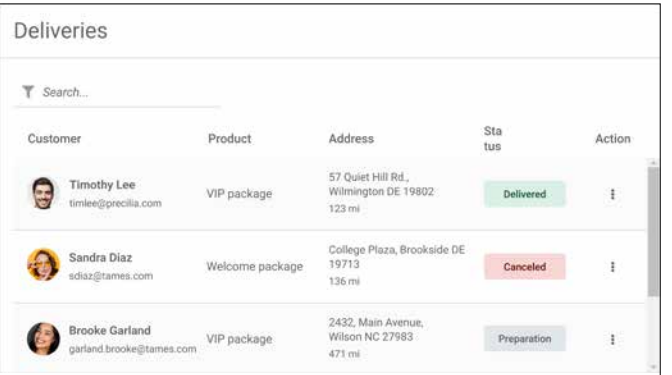

Este control Smart contiene:

### *Continúa en la página 72...*

# **CONTROL KANBAN PARA LA WEB**

## **NUEVO CONTROL KANBAN PARA LA WEB**

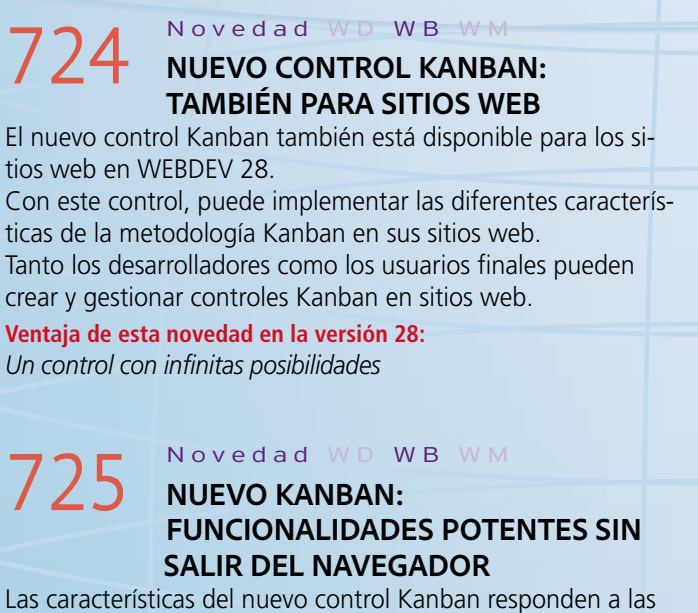

necesidades de los usuarios.

Nuevos eventos de programación están disponibles en el código Navegador.

El control Kanban admite interacciones táctiles y con el ratón. **Ventaja de esta novedad en la versión 28:**

*Comportamiento intuitivo en los sitios web*

Las características y programación del control Kanban son las mismas que en WINDEV (ver novedades 001 a 014). Todas las funciones y tipos WLanguage están disponibles para el desarrollo web.

¡Escribir código multiplataforma es más fácil que nunca!

**Ventaja de esta novedad en la versión 28:**

*Programación fácil*

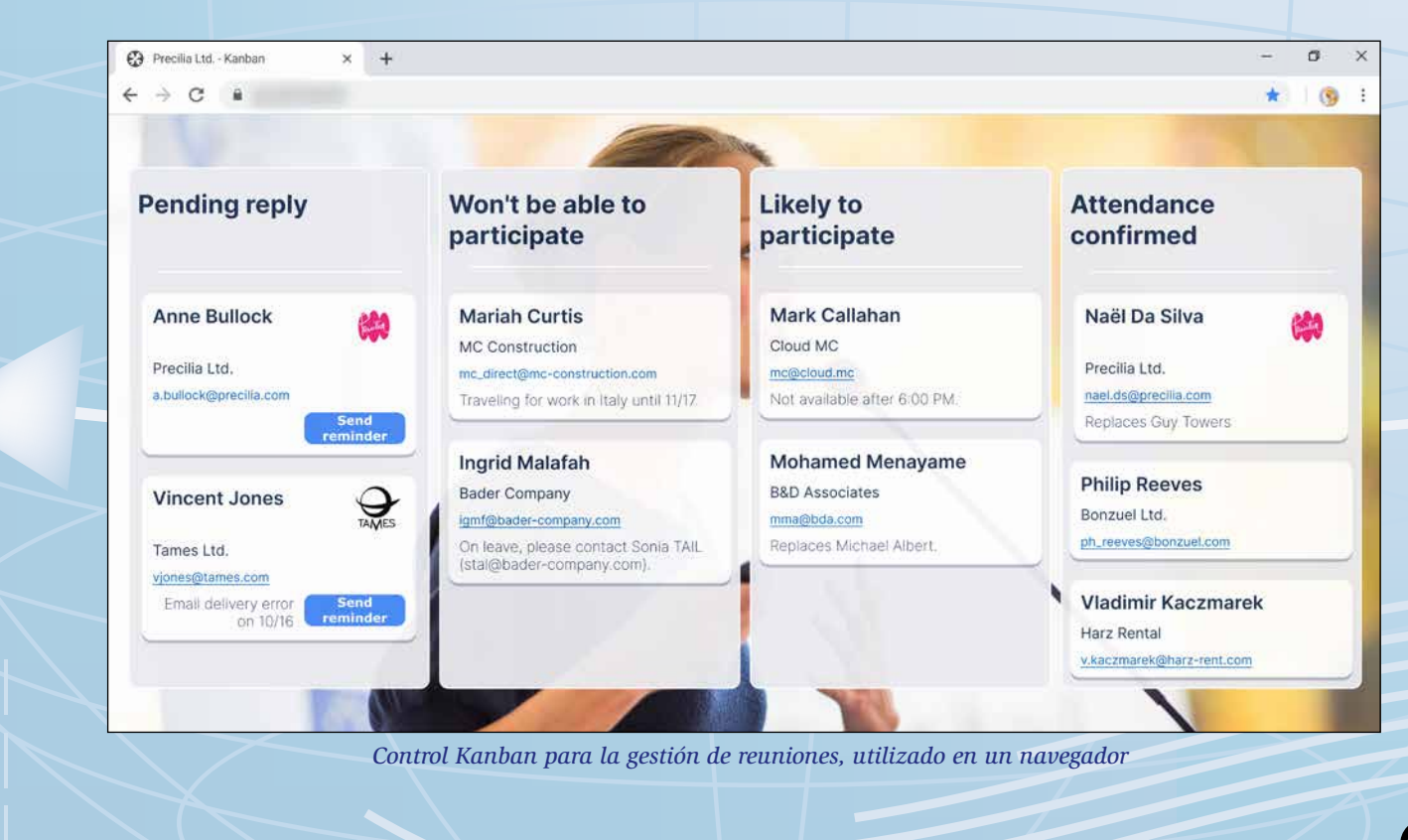

 $\overline{71}$ 

### **Modelo: Gestión de ventas**

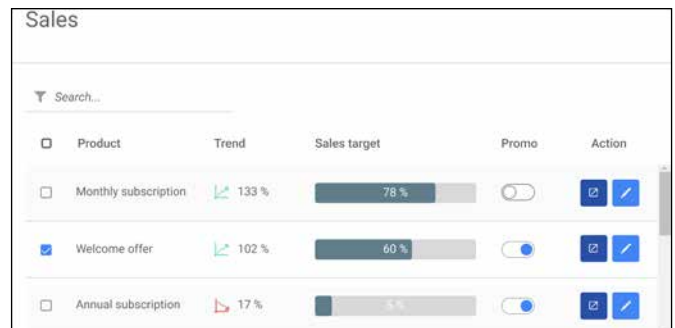

Este control Smart contiene:

- Una columna de tipo Casilla de verificación para seleccionar varias filas
- Una columna de texto con el nombre del producto
- Una columna contenedora con una imagen
- Una columna contenedora con una barra de progreso • Una columna contenedora con un control Interruptor
- para activar o desactivar una opción
- Una columna contenedora con 2 controles Botón para acciones específicas: Editar y eliminar.

## 727 Novedad WD WB WM<br> **NUEVO CONTROL SMART: INSIGNIA DE NOTIFICACIONES**

**Ventaja de esta novedad en la versión 28:** *Tablas sofisticadas listas para usar*

## **729** Novedad WD WB WM<br>
NUEVO CONTROL SMART: ENTRADA **PREDICTIVA DE DIRECCIONES**

El control Smart "Insignia de notificaciones" también está disponible en WEBDEV. Ver novedad 201

**Ventaja de esta novedad en la versión 28:** *UI moderna*

## **731 Novedad WD WB WM**<br>**MENÚ: NUEVO CONTROL MENÚ CONTEXTUAL**

## 728 Novedad W D WB W M **NUEVO CONTROL SMART: SELECCIÓN MÚLTIPLE CON TOKENS**

El control Smart "Selección múltiple con tokens" también está disponible en WEBDEV. Ver novedad 200.

**Ventaja de esta novedad en la versión 28:**

*UI moderna*

El control Smart "Entrada predictiva de direcciones" también está disponible en WEBDEV y ha sido adaptado para la Web. Ver novedad 202.

### 732 Novedad WD WB WM<br> **CONTROL PLANIFICADOR: PERSONALIZAR CITAS**

**Ventaja de esta novedad en la versión 28:** *Evita errores tipográficos*

## **NOVEDADES DE LOS CONTROLES**

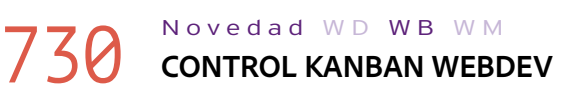

## **733** Novedad WD WB WM<br>**COMBO BOX: ETIQUETA ENCIMA DE LA LISTA DESPLEGABLE**

El control Kanban está disponible en WEBDEV. Para más información, vaya a la novedad 724. **Ventaja de esta novedad en la versión 28:** *Muchas funcionalidades en un solo control*

### 734 Novedad WD WB WM<br> **CONTROL CAMPO DE ENTRADA: TEXTO SUPERPUESTO EN EL BORDE SUPERIOR**

Los menús contextuales se utilizan mucho en la Web. WEBDEV 28 permite crear fácilmente menús contextuales para los sitios.

> Novedad WD WB WM **ATRIBUTOS HTML PERSONALIZADOS**

Un menú contextual puede estar asociado a un control, a un modelo de controles o a toda una página.

Puede crear un menú contextual directamente desde la cinta de opciones o desde la ventana de descripción del control o de la ventana.

Edite fácilmente las opciones en el editor WYSIWYG. Puede aplicar estilos a los menús contextuales. Un menú contextual puede contener submenús.

La nueva función **OpenContextMenu** de WLanguage permite abrir un menú mediante programación.

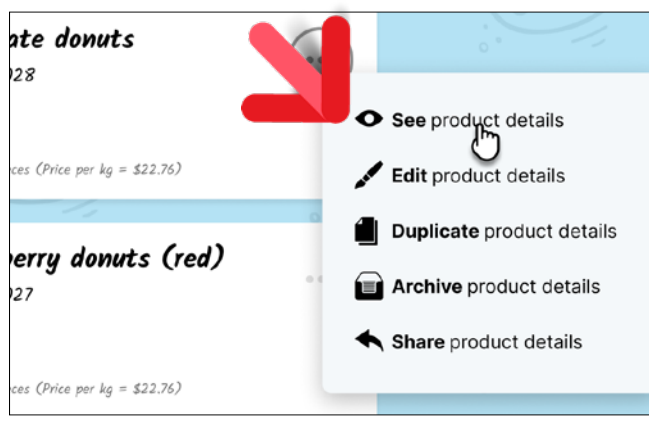

*Menú contextual en WEBDEV 28*

### **Ventaja de esta novedad en la versión 28:** *Menús contextuales con amplias posibilidades*

En WEBDEV 28, puede personalizar las miniaturas de las citas en los controles Planificador: título, imagen, botón, color de fondo, bordes, etc.

Space escape Fechnicians + Hostesses + Pilots Subtasks Duration **COEL**  $2<sub>h</sub>$ 

**Ventaja de esta novedad en la versión 28:** *Más opciones de personalización*

La etiqueta de un control Combo Box ahora puede colocarse encima de la lista desplegable. Esto permite crear controles más estrechos.

**College** 

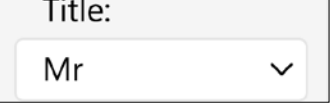

*Etiqueta encima de la lista desplegable* 

**Ventaja de esta novedad en la versión 28:** *Ahorro de espacio*

Además de los otros modos (etiqueta a la izquierda, texto de sugerencia en el control, etc.), el control Campo de entrada ahora permite mostrar la etiqueta encima o directamente en el borde del control.

Esto permite reducir el ancho del control.

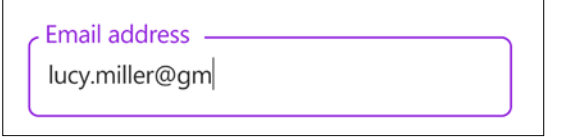

*Control Campo de entrada con etiqueta en el borde*

**Ventaja de esta novedad en la versión 28:** *Ahorro de espacio y controles más modernos*

En la ventana de 7 pestañas de WEBDEV 28 ahora es posible especificar los atributos HTML adicionales que se generarán con el control.

Una gran ventaja de esta novedad es la posibilidad de mejorar la accesibilidad (ver novedad 756).

Estos atributos también permiten definir otras características disponibles en HTML:

• autocomplete • itemprop • aria-xxx (accesibilidad)

**Ventaja de esta novedad en la versión 28:**

*Una infinidad de posibilidades*

### 736 Novedad W D WB W M **5000 NUEVAS IMÁGENES PREDISEÑADAS PARA UTILIZAR CON TEXTO**

- Una técnica habitual para incluir imágenes en un texto en las páginas web es utilizar fuentes de íconos.
- Este tipo de fuente solo contiene íconos.
- En la versión 28, la fuente de íconos incluida en WEBDEV contiene 5 000 nuevas imágenes prediseñadas.

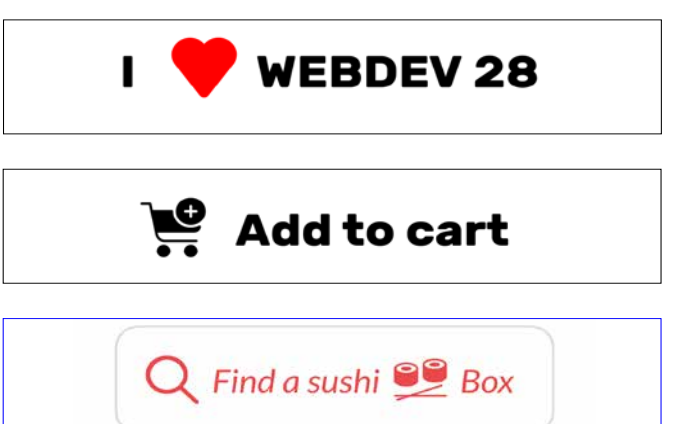

**Ventaja de esta novedad en la versión 28:** *Imágenes y palabras*

Novedad W D WB W M

## 737 <sup>a</sup> 740 **MÁS NOVEDADES**

- La función **PopupDisplayPage** ahora puede llamar a un procedimiento de devolución de llamada cuando se cierra una popup
	- La propiedad **..StoredValue** ahora está disponible para los controles con tokens
- Control Celda: posibilidad de asignar una etiqueta HTML (div, section, aside, header, etc.) desde la pestaña Detalles de la ventana de descripción
	- Control Miniatura: el usuario final puede ampliar o girar la imagen en miniatura

**Ventaja de esta novedad en la versión 28:** *Complementos útiles para los controles*

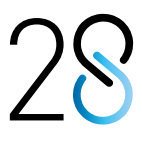

## **LOOPERS DENTRO DE LOOPERS**

## **EL USO DE PÁGINAS INTERNAS DENTRO DE LOOPERS ABRE UN SINFÍN DE POSIBILIDADES**

741 Novedad W D WB W M **UTILICE CONTROLES GRÁFICO,** 

**BARRA DE PROGRESO Y COMBO BOX DENTRO DE CONTROLES LOOPER**

# control Looper ahora admite Páginas internas, lo que da lugar *que contiene un Looper vertical*  $411$ Villa with 2 room **MAMA**

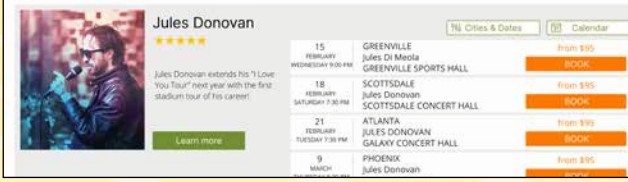

El control Looper es uno de los controles más utilizados en

Este control le permite definir un área con datos y controles, y

utilizarla tantas veces como sea necesario.

En la versión 28, puede incluir nuevos tipos de controles: el

a un gran número de posibilidades.

THREE SEASONS HOTEL **WELl** @ @

片石 升

Deluxe suit

**IST & & SEE WEBSITE** 

**GEORGE IV HOTEL** 

VIP room

**HILL HOTEL** 

Puede incluir fácilmente controles Gráfico, Barras de progreso y Combo Box en los Loopers. Estos controles pueden actualizarse automáticamente.

## **743** Novedad WD WB WM<br> **THE UTILICE UN LOOPER PARA MOSTRAR DISTINTOS TIPOS DE CONTENIDO** Puede incluir Páginas internas (iguales o diferentes) en cada

**Ventaja de esta novedad en la versión 28:** *Las páginas internas abren un sinnúmero de posibilidades*

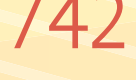

742 Novedad W D WB W M **LOOPER HORIZONTAL DENTRO DE UN LOOPER VERTICAL: ¡AHORA ES POSIBLE!**

### Novedad WD WB WM **PROGRAMACIÓN**

En la versión 28, puede insertar un Looper horizontal en un Looper vertical, y viceversa: ¡deje fluir su creatividad! **Ventaja de esta novedad en la versión 28:** *¡Un sinfín de posibilidades!*

*Looper vertical que contiene un Looper horizontal*

Suite with pris

Master room

**SEE WEBSIT** 

*Looper vertical*

*Novedades en WINDEV, WEBDEV y WINDEV Mobile 28* 74

Master suite

iteración. Cada una de las Páginas internas puede a su vez contener un Looper, etc.

Esta novedad permite mostrar fácilmente diferentes tipos de datos en cada iteración del control Looper.

### **Ventaja de esta novedad en la versión 28:**

*Controles Looper más potentes y con más libertad*

La programación es más fácil que nunca gracias a las nuevas funciones **LooperAddIP**, **LooperInsertIP** y **LooperModifyIP**.

Estas funciones reciben como parámetro las Páginas internas y sus respectivos parámetros.

El mismo Looper puede utilizar diferentes Páginas internas.

**Ventaja de esta novedad en la versión 28:** *La programación es mucho más fácil*

## **CONTENIDO DIFERENTE EN CADA FILA DEL CONTROL LOOPER: PÁGINA INTERNA, GRÁFICO, COMBO BOX, BARRA DE PROGRESO...**

**Loopers dentro de Loopers**

*Los Combo Box dentro de Loopers ahora aceptan automáticamente contenido diferente en cada iteración*

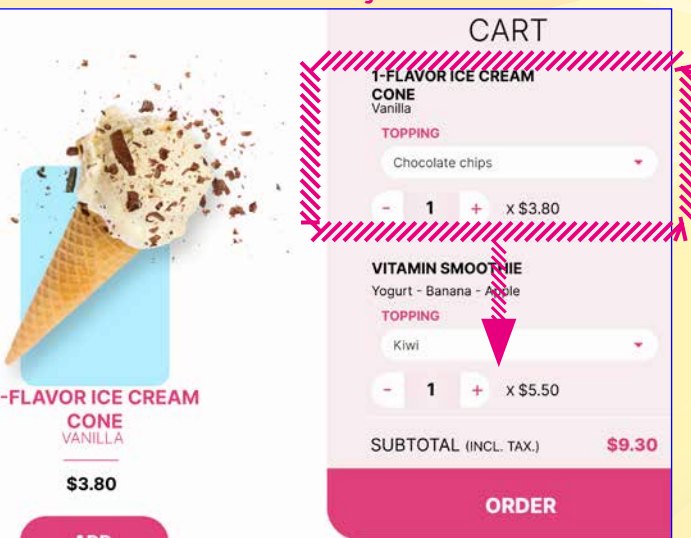

**WEBDEV** 

### *Los gráficos dentro de Loopers ahora aceptan automáticamente contenido diferente en cada iteración*

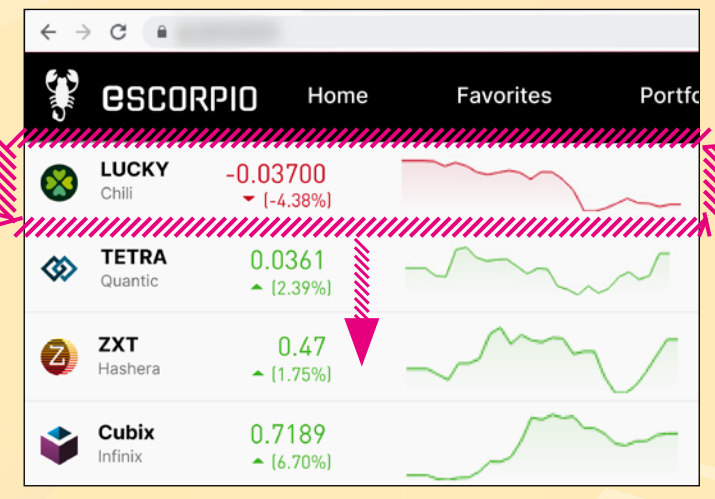

## *Este Looper vertical incluye una iteración diferente con una publicidad*

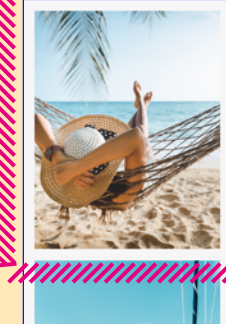

### A relaxing break in paradise

Mauritius, in the heart of the Indian Ocean, a paradise lined with eucalyptus, the beauty of its beaches, and the ocean breeze. Sunny and warm days, in the distance...

### **READ MORE**

## **Trip to the Mediterranean**

Heavenly waters, gentle winds and the pleasure of being at **Solution** Whether you are a beginner<br>eager to learn, or a seasoned sailor, we have the right cruise for you, thanks to our ...

### **READ MORE**

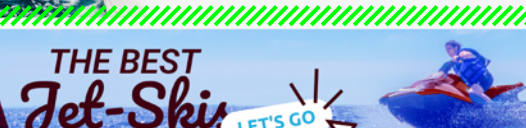

### **Hotels in Santorini**

Good accommodation is essential to make your trip even more enjoyable. A bad experience can  $\ddot{\bullet}$  ruin your trip. Fortunately, we have invented a ...

,,,,,,,,,,,,,,,,,,,,,,,,,,,,,,,,,,

### **READ MORE**

### **Surprise trip**

An original and unique idea: Discover your destination 48 hours before departure! Simply choose the dates, and we'll take care of the rest. No worries...

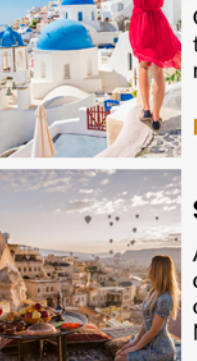

## **EDITOR DE PÁGINAS**

### Novedad WD WB WM **MINIMAPA**

Un nuevo modo de minimapa automático ahora está disponible en el editor de WEBDEV 28.

Cuando la página es más alta que el área de visualización, verá una vista previa pequeña al desplazar la página: una miniatura de toda la página aparece a la izquierda (o a la derecha) y permite navegar con facilidad en el modo de edición.

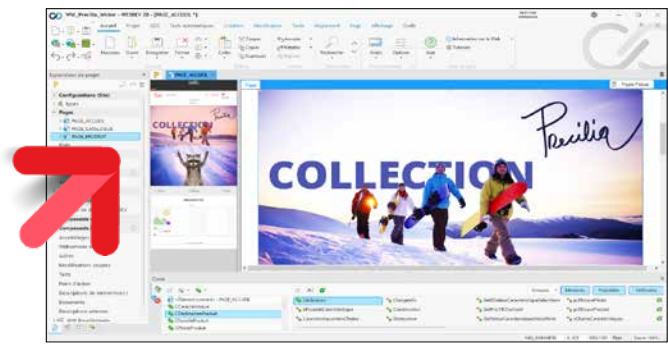

## 746 Novedad WD WB WM<br> **746 NUEVOS ESTILOS DE TABLA: TABLAS MÁS ATRACTIVAS**

*El minimapa permite desplazarse fácilmente por la página en modo de edición*

**Ventaja de esta novedad en la versión 28:** *Desplácese con precisión*

La versión 28 incluye nuevos estilos para el control Tabla. Estos estilos modernos proporcionan una interfaz más agradable y fácil de usar.

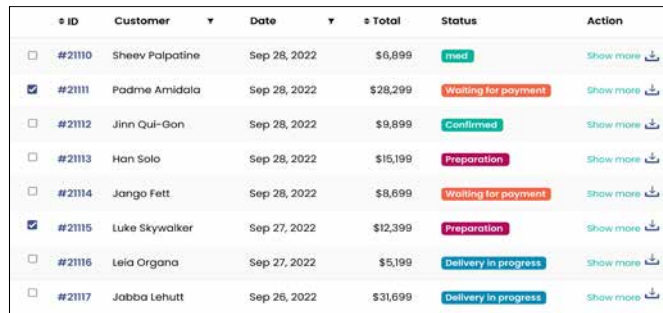

*Nuevo diseño del control Tabla en la versión 28* 

### **Ventaja de esta novedad en la versión 28:** *Las tablas ahora tienen un mejor aspecto*

## 747 Novedad W D WB W M **EDITOR DE HOJAS DE ESTILO**

## 749 Novedad WD WB WM<br>**SELECCIÓN DE ESTILOS CSS: MEJOR Y MÁS FÁCIL**

En versiones anteriores de WEBDEV, los estilos tenían que edi-

tarse uno a uno.

En la versión 28, todos los estilos del proyecto se presentan en un solo editor.

Esto le da una visión general de todos los estilos utilizados en el proyecto.

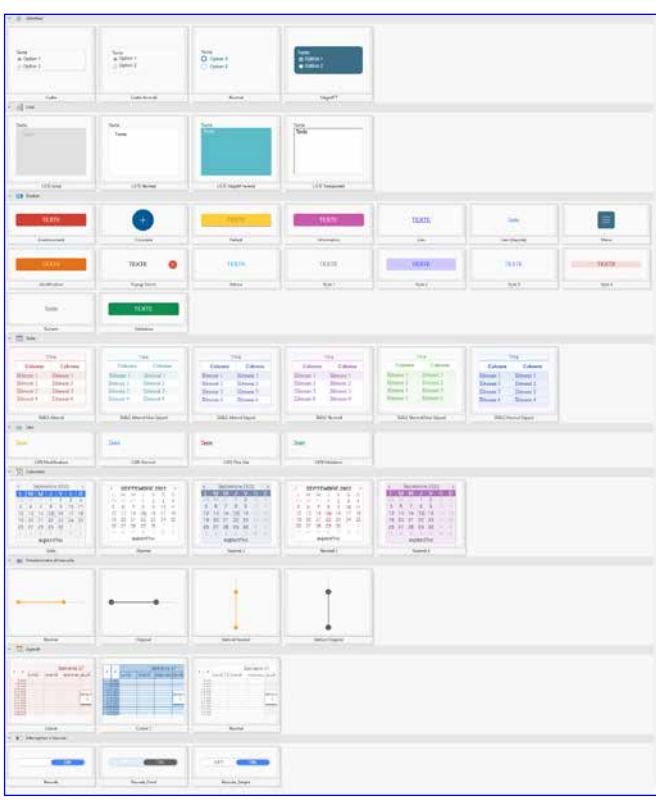

*Conjunto de estilos utilizados en el proyecto*

Ahora puede realizar cambios en un grupo de estilos, o en varios estilos consecutivos.

Los estilos CSS utilizados también se muestran en la lista de

estilos.

- creación visual de tablas
- edición visual de tablas
- posibilidad de especificar el tamaño y el nombre de la fuente
- modo "correo electrónico" (ver características siguientes)
- posibilidad de disociar elementos de los estilos CSS de la
- página  $\bullet$  ....

**Ventaja de esta novedad en la versión 28:** *Menos acciones*

### 748 Novedad W D WB W M **ÁREA DE TEXTO ENRIQUECIDO (RTF): CONSERVACIÓN DEL DISEÑO HTML**

Un área de texto enriquecido le permite introducir su propio código HTML.

## 751 Novedad WD WB WM<br> **CONTROL CAMPO DE ENTRADA HTML: NUEVO EVENTO**

El código HTML se conserva después de utilizar las opciones de formato de la cinta de opciones.

**Ventaja de esta novedad en la versión 28:** *Los diseños personalizados se conservan*

Puede aplicar estilos CSS a los elementos de un control. En la versión 28, la selección de estilos se ha simplificado y ahora es más eficaz.

#### **Ventaja de esta novedad en la versión 28:**

*Selección más fácil*

*Continúa en la página 78...*

## **CONTROL CAMPO DE ENTRADA HTML**

de's Tunct fon(event) | **CAMPO DE ENTRADA HTML:** 

# **CARACTERÍSTICAS ENRIQUECIDAS** s > introh ) {<br>addClass("fixed"):

WEBDEV 28 incluye un control Campo de entrada HTML con funcionalidades mejoradas.

750 Novedad W D WB W M **FUNCIONALIDADES MEJORADAS**

El control Campo de entrada HTML de WEBDEV está pensado para ser utilizado en una página y permitir a los usuarios introducir texto con formato HTML: comentario, descripción de un artículo en un CMS (sistema de gestión de contenido), etc. En la versión 28, el control Campo de entrada incluye nuevas características útiles:

- compatibilidad con todas las etiquetas HTML
- posibilidad de ver y editar código fuente HTML
- resaltado de sintaxis

moveClass("fixed");

**Ventaja de esta novedad en la versión 28:** *Una actualización práctica y útil*

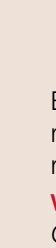

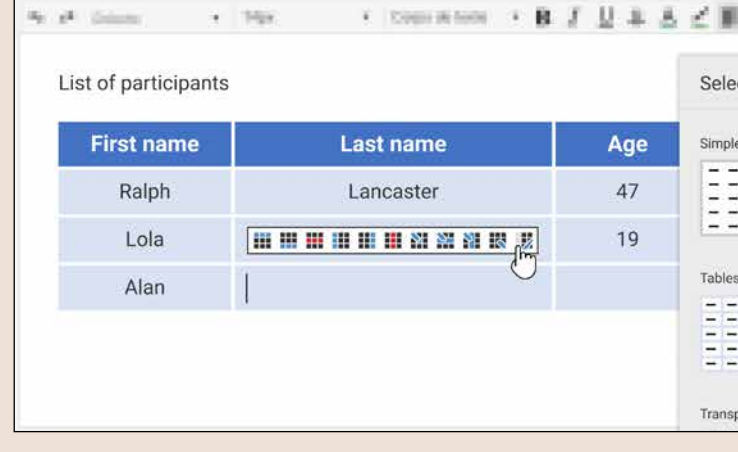

En la versión 28, el control Campo de entrada HTML incluye un nuevo evento WLanguage que será de gran utilidad. El evento "Tecla presionada" de WLanguage ahora está disponible en código Navegador.

Este evento permite crear un conjunto de sugerencias para la funcionalidad de autocompletado, establecer métodos abreviados de teclado con las teclas de función, entre otros.

**Ventaja de esta novedad en la versión 28:**

*Programación fácil*

## 752 Novedad W D WB W M **BARRA DE HERRAMIENTAS MÁS FÁCIL**

En la versión 28, la barra de herramientas del control HTML incluye nuevas opciones para:

- especificar el nombre de la fuente • especificar el tamaño de la letra
	-
	- insertar tablas
	- seleccionar el estilo de una tabla con una vista previa

• ...

### **Ventaja de esta novedad en la versión 28:**

*Herramientas esenciales*

### 753 Novedad W D WB W M **MODO DE ENTRADA DE CORREO ELECTRÓNICO HTML**

El campo de entrada HTML incluye una entrada de tipo "correo electrónico" que limita las funcionalidades de HTML a las reconocidas por la mayoría de clientes de correo electrónico. **Ventaja de esta novedad en la versión 28:**

*Compatibilidad con todos los clientes de correo electrónico*

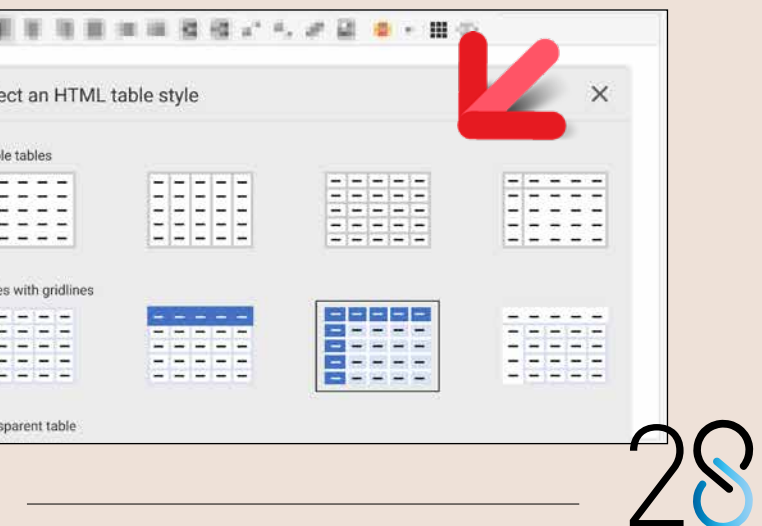

## 754 Novedad W D WB W M **MÁRGENES Y MODO DE AJUSTE EN EL CONTROL "PADRE"**

Cuando se selecciona un control en el editor, se resaltan los márgenes del control padre (si lo hay) y se activa automáticamente el modo de ajuste.

### Novedad WD WB WM **OTRAS NOVEDADES**

Esto facilita la alineación de los controles.

**Ventaja de esta novedad en la versión 28:** *Posicionamiento fácil*

- Modo de la página: Zoning, Layouts, Responsive,... Estos modos admiten herencias pero también sobrescrituras. El visor diff muestra los cambios en estos modos
- Edición de estilos: las opciones "Borde/Fondo" e "Imagen de fondo" se mantienen por motivos de compatibilidad

**Ventaja de esta novedad en la versión 28:**

*Practicidad*

## **ACCESIBILIDAD PARA USUARIOS CON DISCAPACIDAD**

### 756 Novedad W D WB W M **INSERTE ETIQUETAS DE ACCESIBILIDAD (ARIA, ETC.): DEFINA ATRIBUTOS EN EL CÓDIGO HTML DE LOS CONTROLES**

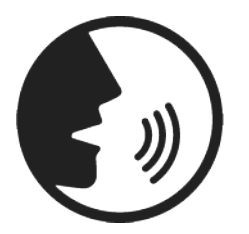

Para ello, se ha introducido la nueva propiedad . . HTMLAttri**bute**.

Existen normas de accesibilidad que se han definido para ayudar a los usuarios en situación de discapacidad (visual o cognitiva, daltonismo, discapacidades físicas, dislexia, etc.). Estas normas se aplican, entre otros métodos, utilizando etiquetas en el código HTML de la página.

Estas etiquetas serán interpretadas por el navegador, los complementos del navegador o incluso los dispositivos de asistencia. En WEBDEV 28, puede insertar fácilmente sus propios atributos mediante programación o a través de la ventana de 7 pestañas:

### Novedad WD WB WM **ACCESIBILIDAD:**

- texto que se leerá en voz alta para proporcionar información adicional sobre el botón o control que tiene el foco
- texto que se leerá en voz alta cuando se muestre una barra de progreso
- texto alternativo para un archivo de sonido o audio

### **760** Novedad WD WB WM<br> **LAYOUTS PARA EDITAR Y OCULTAR ELEMENTOS EN LAS ÁREAS DE UNA PÁGINA EN MODO ZONING**

### 757 Novedad W D WB W M **ATRIBUTOS DE ACCESIBILIDAD: VÍA LA VENTANA DE 7 PESTAÑAS O MEDIANTE PROGRAMACIÓN**

Los atributos de accesibilidad pueden definirse y editarse

- en la ventana de 7 pestañas
- mediante programación.

Ejemplo de código:

## **761** Novedad WD WB WM<br>**MODELO DE CONTROLES: AHORA ADMITE LAYOUTS**

 **// Sugerencias en una lista de autocompletado SEARCH..HTMLAttribute[ "aria-autocomplete" ] = "lista" // Otros atributos de accesibilidad SEARCH..HTMLAttribute["aria-required"] = True Login..HTMLAttribute["aria-label"]= "Iniciar sesión en la cuenta de cliente"**

**Ventaja de esta novedad en la versión 28:** *Más posibilidades*

## 758 Novedad W D WB W M **ACCESIBILIDAD: ATRIBUTO "LABEL FOR" PARA CAMPOS DE ENTRADA**

El atributo "Label for" indica al navegador que una etiqueta está asociada a un control Campo de entrada. En la versión 28, este atributo se genera de forma predeterminada para todos los controles Campo de entrada. El navegador, complemento o dispositivo utilizará la etiqueta, si es necesario.

**Ventaja de esta novedad en la versión 28:** *Mejor accesibilidad para los controles Campo de entrada*

> **ATRIBUTO "FIELDSET" PARA LOS CONTROLES DE UNA CELDA**

El atributo Fieldset indica al navegador que un control forma parte de un grupo lógico de controles: dirección, etc. En la versión 28, este atributo se genera de forma predeterminada para todos los controles dentro de un control Celda.

**Ventaja de esta novedad en la versión 28:** *Las celdas se identifican automáticamente*

## **LAYOUTS**

WEBDEV 28 ahora permite realizar más acciones con los layouts definidos en las páginas en modo Zoning.

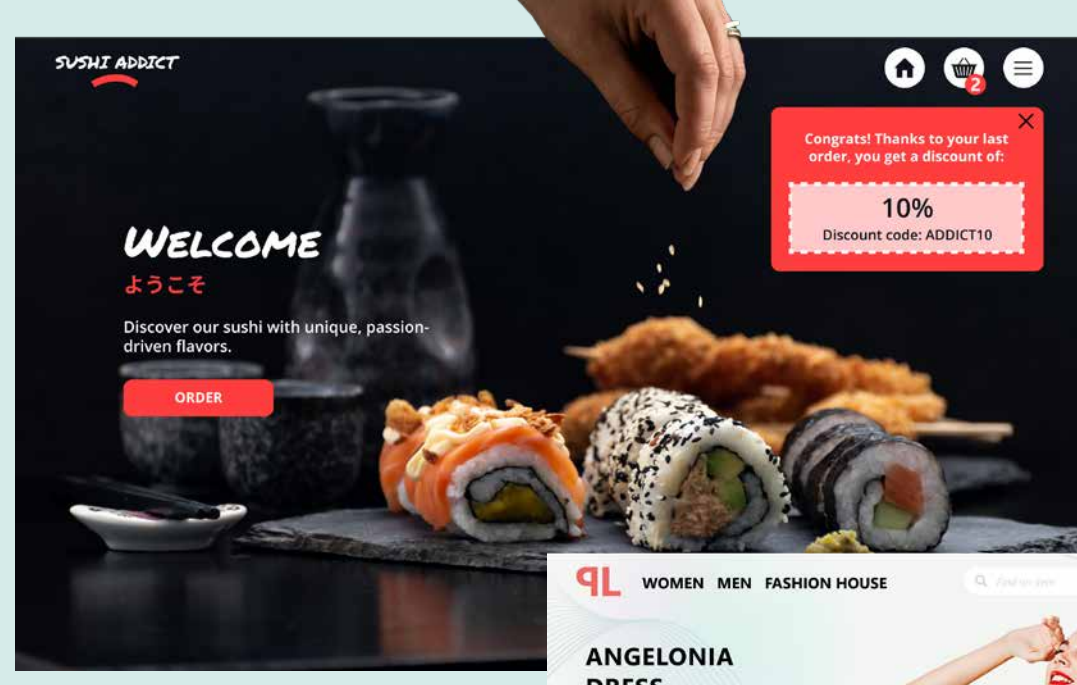

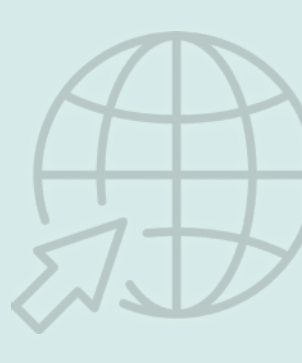

**DRESS** 

Strapless long dress, open on the side. Highlights the silhouette and embodies lightness. The flowers of the bustier are representative of our fashion house  $XS\overline{S}$  M L XL

**ADD TO CART** 

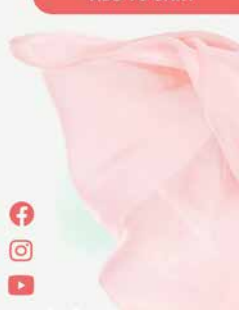

En la versión 28, puede cambiar el comportamiento de las áreas en cada layout:

- eliminar (ocultar) un área
- cambiar el tamaño
- habilitar herencias y sobrescrituras por layout

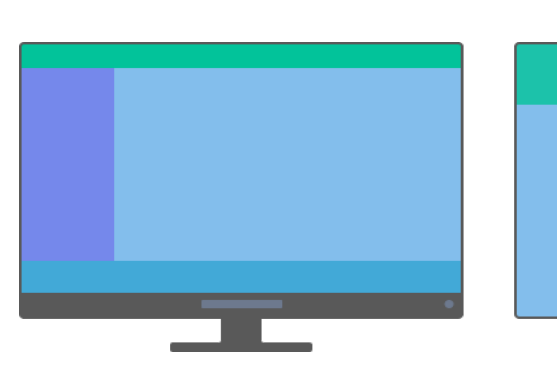

*Aquí, en el layout Móvil, se eliminó el menú de la izquierda y el pie de página para mejorar la legibilidad*

**Ventaja de esta novedad en la versión 28:** *Un diseño más adaptable* 

- En la versión 28, puede definir layouts directamente en un modelo de controles.
- Al utilizar el modelo de controles en una página, solo tiene que seleccionar el layout deseado.
- **Ventaja de esta novedad en la versión 28:** *Más potencia*

## **762** Novedad WD WB WM

- Un área de texto enriquecido (RTA) puede tener contenido diferente en cada layout.
- Por ejemplo, puede mostrar la versión detallada de un texto en el layout Escritorio y una versión abreviada en el layout Móvil.
- **Ventaja de esta novedad en la versión 28:** *Más potencia*

WD WB WM

### **2 NUEVOS TEMAS**

La versión 28 incluye 2 nuevos temas: Maki y Velvet. ¡Use libremente estos dos temas en sus sitios! **Ventaja de esta novedad en la** 

**versión 28:** *Más y más opciones*

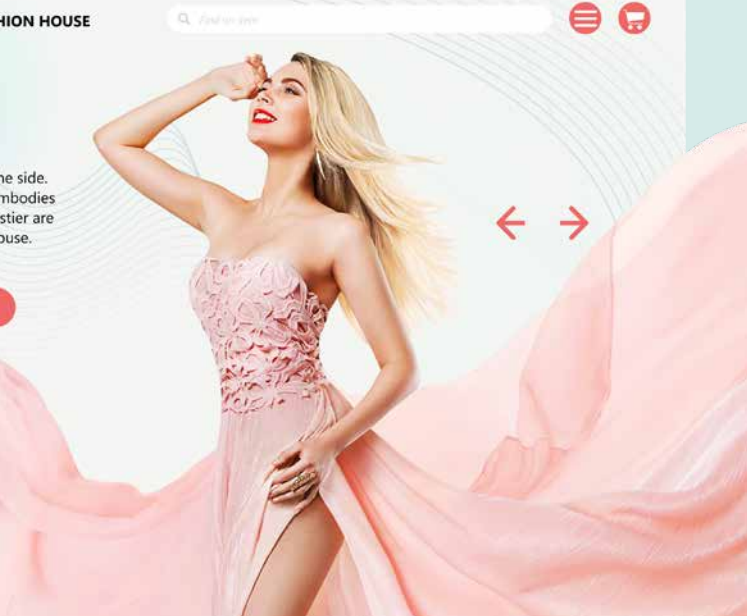

763 Novedad

## **MODO DE POSICIONAMIENTO: CONTROL FLEXBOX**

### **POSICIONAMIENTO FLEXIBLE**

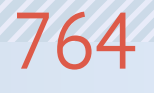

### **764** Novedad WD WB WM<br>**764 FLEXBOX: UN MÉTODO ESTÁNDAR PARA POSICIONAR LOS CONTROLES**

Flexbox se basa en un modelo de posicionamiento de elementos dentro de contenedores o "cajas". Este modelo permite establecer una alineación vertical u horizontal, fijar tamaños relativos y anidar las cajas. Cada caja corresponde a un control **Ampliación** de los elementos en un área determinada Flexbox.

La ventaja de este modelo es que los contenedores y sus elementos se reposicionan automáticamente para adaptarse al navegador y/o al contenido. Una página en modo Zoning (con o sin layouts) o en modo Responsive heredado puede contener uno o más controles Flexbox.

**Ventaja de esta novedad en la versión 28:** *Diseño adaptable según sus necesidades*

## **765** Novedad WD WB WM

Los elementos se posicionan uno detrás de otro, dentro de un contenedor (control Flexbox).

Punto clave: uno o varios de estos elementos pueden ser a su vez contenedores. En primer lugar, es necesario indicar cómo se deben posicionar los elementos dentro de cada contenedor: en filas o columnas.

### **766** Novedad WD WB WM **COMPORTAMIENTO DESEADO**

A continuación, se debe indicar cuál será el comportamiento de los elementos cuando estos o su contenedor cambien de tamaño: salto de línea, ampliar, reducir...

Aplique este método a los demás contenedores y elementos para definir el comportamiento de posicionamiento y redimensionamiento.

*Estas son algunas de las propiedades que se pueden definir*

**Dirección en la que se dispondrán los elementos:** en filas o columnas.

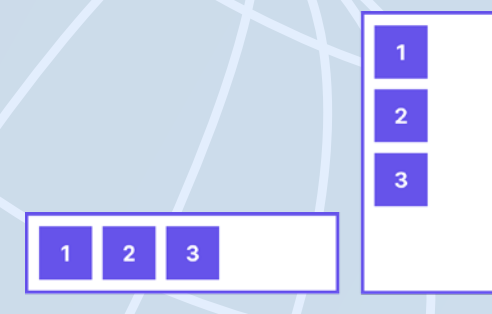

**Justificación:** izquierda, derecha, justificado con o sin márgenes, centrado, etc.

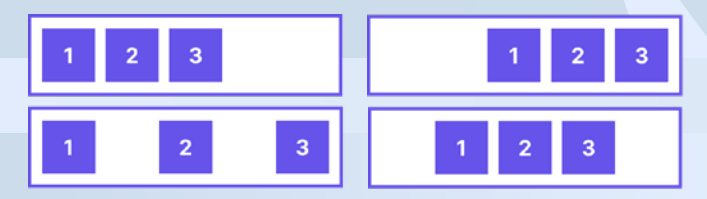

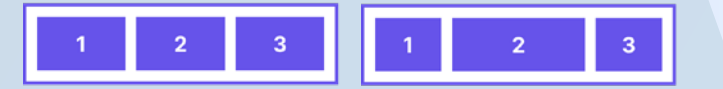

**Alineación:** arriba, abajo, justificado verticalmente, centrado, etc.

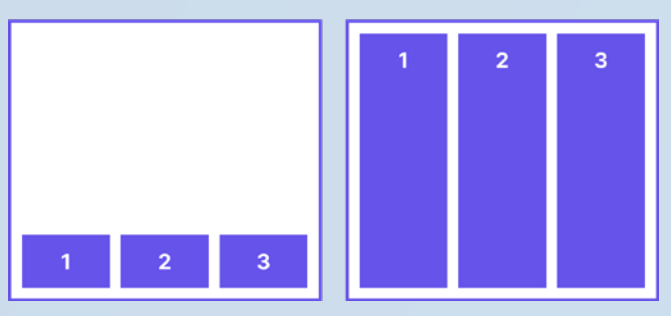

**Salto de línea:** si no se define el salto de línea, el contenedor Flexbox se amplía, o el contenido se trunca

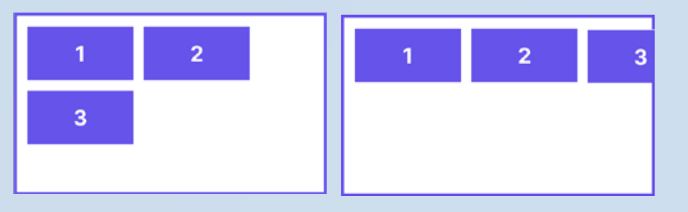

## 769 Novedad WD WB WM<br>AGREGUE CONTROLES FLEXBOX **EN TODO TIPO DE PÁGINAS**

Puede definir fácilmente estos parámetros en la pestaña IU de la ventana de descripción del control Flexbox (ver siguientes características). También encontrará opciones para el eje transversal en la ventana de 7 pestañas.

El modelo Flexbox permite posicionar los elementos en cualquier orden.

Por ejemplo:

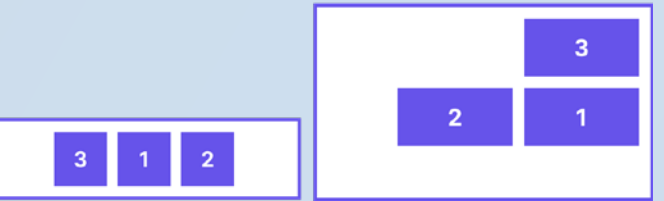

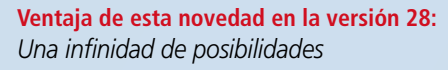

Las propiedades más comunes de flexbox están representadas de forma visual en la ventana de 7 pestañas, lo que permite definirlas fácilmente. Se pueden definir Space betwee propiedades más es-Space betwe pecíficas escribiendo o Maddisonal CCC copiando y pegando el código CSS correspondiente: siempre habrá una solución. **Ventaja de esta novedad en la versión 28:**

Direction (flex-direction): ine wrap (flex-wrap): Vertical alignment (justify-content): Global horizontal alignment (align-Content **R** column BBD 最

*Defina las propiedades con mayor precisión*

### 767 Novedad W D WB W M **COMPORTAMIENTO DE UN CONTROL: ANCLAJE FLEX**

Para cambiar el comportamiento predeterminado, puede configurar cada control individualmente. Por ejemplo:

- control con ancho fijo
- control que se adapta al contenido horizontalmente

• control que se adapta en función del espacio disponible • control que crece o se contrae con respecto a otros controles en función de un factor determinado

• ... Al igual que con el contenedor flexbox, también es posible definir el comportamiento de cada control escribiendo directamente el código CSS.

**Ventaja de esta novedad en la versión 28:** *Comportamiento flexible*

## **768** Novedad WD WB WM

Para ahorrar tiempo, puede utilizar los modos predefinidos disponibles que corresponden a comportamientos estándar. No es necesario configurar cada una de las opciones. Estos modos predefinidos pueden personalizarse.

**Ventaja de esta novedad en la versión 28:**

*Ahorre tiempo*

Los controles Flexbox se pueden utilizar en todo tipo de páginas: Zoning, Zoning con layouts, Responsive heredado, entre otros. Un control Flexbox puede ubicarse entre otros controles, pero también en un Looper, celda, etc.

**Ventaja de esta novedad en la versión 28:** *Más versatilidad*

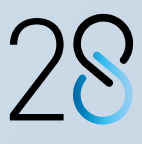

*Defina las reglas de diseño del control Flexbox en función del tamaño del navegador.*

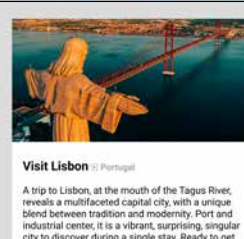

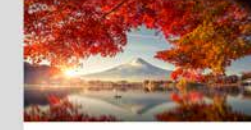

Visit Mount Full

 $\left(\frac{d\mathbf{r}}{d\mathbf{r}}\right)$ 

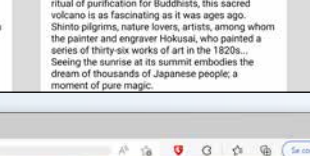

T M

## **LOS CONTROLES SE DESPLAZAN Y REDIMENSIONAN AUTOMÁTICAMENTE SEGÚN SUS REGLAS DE DISEÑO**

*le permite definir comportamientos específicos: alineación, márgenes, imágenes (redimensionadas proporcionalmente, ampliadas, etc.)*

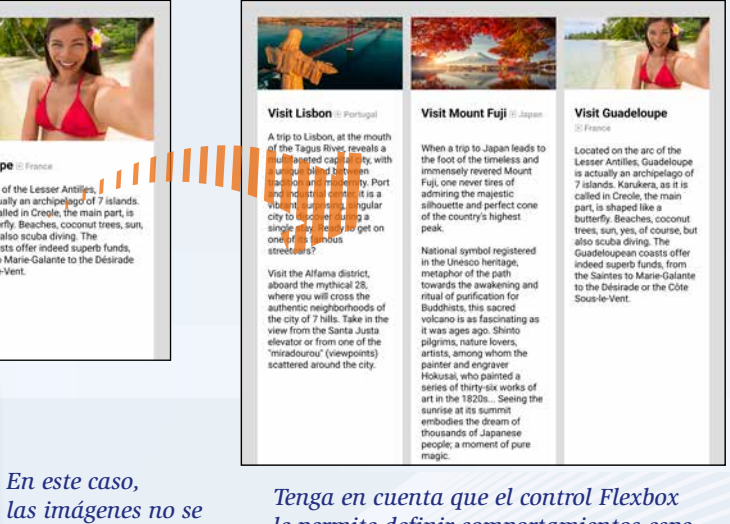

*reducen proporcionalmente, sino que se recortan horizontalmente*

## **RESPONSIVE WEB DESIGN**

### 770 Novedad W D WB W M **TRANSFORMAR AUTOMÁTICAMENTE UNA PÁGINA RESPONSIVE EN UNA PÁGINA CON LAYOUTS**

El modo Responsive Web Design heredado se basa en rangos de resolución. Por otro lado, el modo Responsive basado en layouts funciona editando la página para cada modo de visualización: Escritorio, Móvil, etc. El modo Responsive basado en layouts permite una mayor flexibilidad.

Novedad WD WB WM **POPUP: LAYOUT**

En la versión 28, puede transformar automáticamente una página en modo Responsive heredado al modo Responsive basado en layouts.

Cada rango de resolución se transformará automáticamente en un layout.

**Ventaja de esta novedad en la versión 28:** *Menos acciones*

## **POPUP**

Puede utilizar el layout de una página para definir el de una popup.

Por ejemplo, puede definir un layout pequeño para teléfonos

y un layout grande para escritorio. **Ventaja de esta novedad en la versión 28:** *Responsive*

## **GRÁFICO**

## 772 Novedad WD WB W M **NUEVO GRÁFICO DE ÁREA POLAR**

El nuevo gráfico de área polar está disponible en WEBDEV. Ver novedad 022.

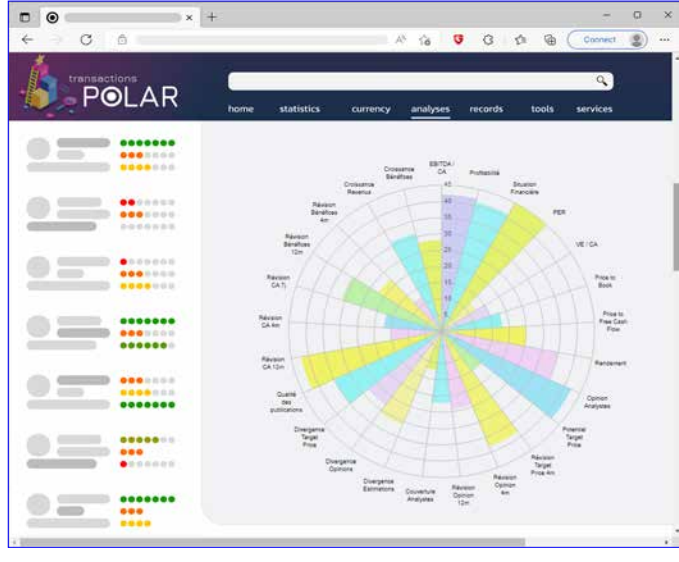

*Gráfico de área polar*

#### **Ventaja de esta novedad en la versión 28:**

*Un nuevo gráfico que se suma a los gráficos existentes*

775 Novedad WD WB WM<br>SPA: NUEVAS CARACTERÍSTICAS **Y FUNCIONES WLANGUAGE EN CÓDIGO NAVEGADOR**

## **TRANSFORME SUS APLICACIONES WINDEV EN SITIOS WEBDEV: SIEMPRE MÁS FÁCIL**

773 Novedad W D WB W M **LA WEBIFICACIÓN ES CADA VEZ MÁS FÁCIL**

776 Novedad WD WB WM<br> **CHATSAPP: ENVÍO DE MENSAJES O IMÁGENES**

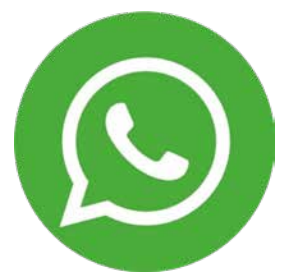

Ahora puede transformar sus aplicaciones WINDEV (o partes de aplicaciones) en sitios web mucho más fácil. La vista dividida del entorno de desarrollo permite editar ventanas y páginas al mismo tiempo, lo que hace que la edición sea mucho más sencilla.

El asistente de migración ha evolucionado para simplificar el proceso de webificación.

**Ventaja de esta novedad en la versión 28:** *Transforme sus aplicaciones WINDEV en sitios web o SaaS*

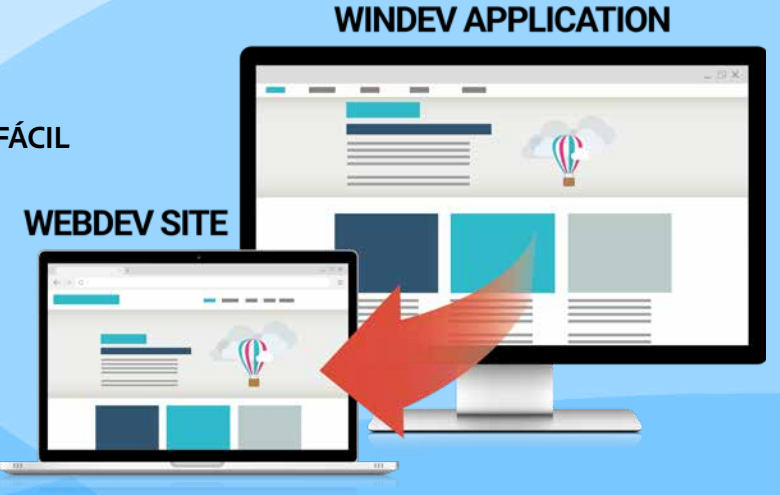

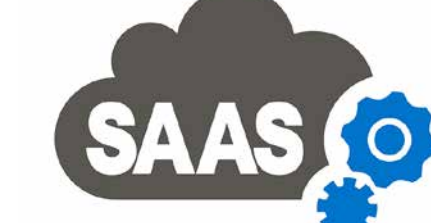

## **SAAS**

## 774 Novedad W D WB W M **SAAS: OTRAS NOVEDADES**

- El administrador SaaS utiliza gráficos para mostrar estadísticas. Ahora puede hacer clic derecho para ver los datos que se utilizaron para construir el gráfico.
- La función **SaaSAdminListService** de WLanguage acepta un nuevo parámetro para no mostrar servicios duplicados.

#### **Ventaja de esta novedad en la versión 28:**

*Complementos útiles*

## **SINGLE-PAGE APPLICATION (SPA)**

Las aplicaciones de una sola página (SPA) requieren una cantidad significativa de código en el lado del navegador.

WEBDEV 28 incluye varias novedades que le ayudarán a crear aplicaciones de tipo SPA.

• Nuevas funciones WLanguage para código Navegador (ver novedades 865 a 878). • Menús contextuales • Modo Flexbox.

**Ventaja de esta novedad en la versión 28:** *WEBDEV 28 está abierto a todas las arquitecturas*

## **REDES SOCIALES, HERRAMIENTAS DE COMUNICACIÓN**

En la versión 28, un botón listo para usar permite enviar mensajes y/o imágenes a un número de teléfono a través de WhatsApp.

Esto le permitirá compartir información fácilmente utilizando este servicio de mensajería.

**Ventaja de esta novedad en la versión 28:** *WhatsApp sin teléfono*

## **WLANGUAGE SERVIDOR**

777 Novedad W D WB W M **TODAS LAS NUEVAS FUNCIONES WLANGUAGE DE LA VERSIÓN 28 ESTÁN DISPONIBLES EN WEBDEV** 

El código Servidor de WEBDEV incluye todas las novedades y funciones WLanguage de la versión 28. Ver novedades 114 a 147.

**Ventaja de esta novedad en la versión 28:** *Código multiplataforma*

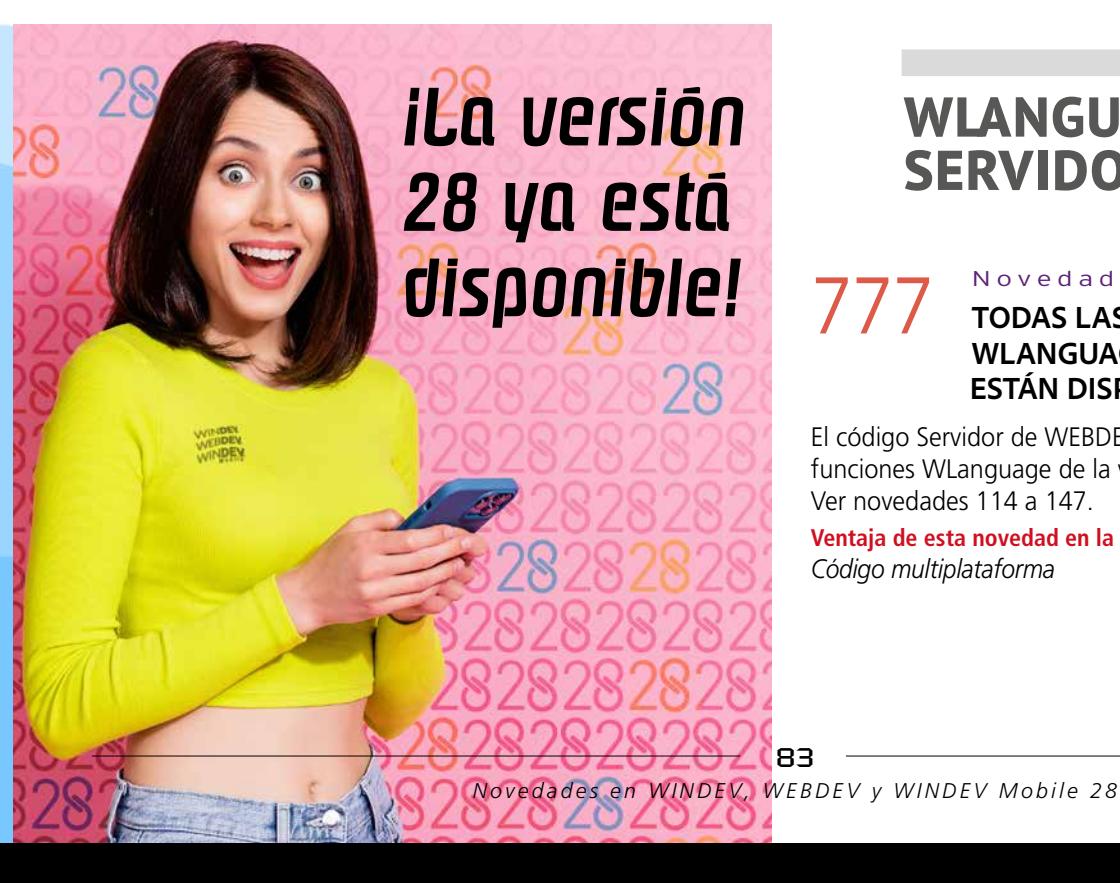

### 778 Novedad W D WB W M **ACCEDER A UN SITIO A TRAVÉS DE UNA PÁGINA ESPECÍFICA: ¿QUÉ PÁGINA ACTIVÓ LA INICIALIZACIÓN**

**DEL PROYECTO?**

Un proyecto puede contener páginas para el posicionamiento en buscadores (SEO).

Cuando un usuario accede al sitio por primera vez, se ejecuta el evento de inicialización del proyecto, independientemente de que el usuario haya accedido a través de la página de inicio o de una página específica.

### **779 Novedad WD WB WM NUEVAS FUNCIONES PARA TAREAS PROGRAMADAS**

- crear
- modificar
- agregar
- eliminar

La nueva función **SessionRequestedPage** devuelve el nombre de la página utilizada para acceder al sitio.

### a 861 código SERVIDOR: 82<br>NUEVAS FUNCIONES **NUEVAS FUNCIONES WLANGUAGE**

Esto permite adaptar los procesos de inicialización: no pedir las credenciales de acceso, fijar la posición en un registro específico.

**Ventaja de esta novedad en la versión 28:**

*Programación simplificada*

En la versión 28, las nuevas funciones **Scheduler** permiten:

tareas programadas mediante programación en el servidor de aplicaciones.

### **Ventaja de esta novedad en la versión 28:**

*Programación más potente*

#### Novedad W D WB W M

WLanguage ahora incluye 82 nuevas funciones en código Servidor, así como 34 nuevas constantes (ver lista completa en windev.es).

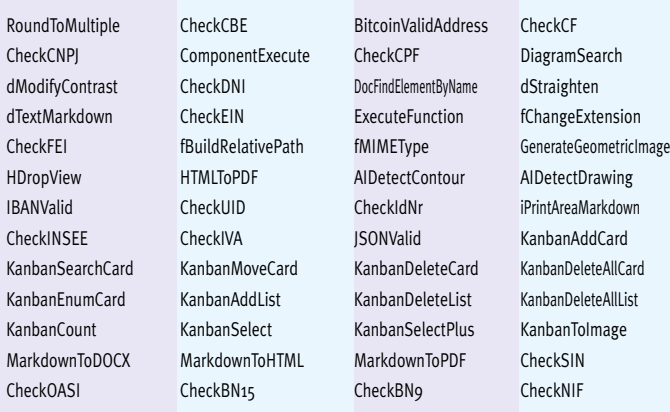

### **866** Novedad WD WB WM<br>**CONTROL COMBO BOX: EL VALOR ALMACENADO EN CÓDIGO SERVIDOR ES ACCESIBLE EN CÓDIGO NAVEGADOR**

### 867 Novedad W D W B **Y PROCEDIMIENTOS DE CONTROLES**

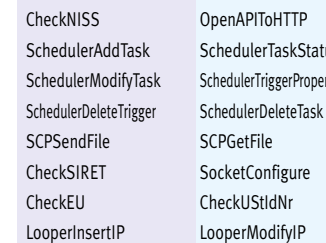

PageFxist SchedulerAddTrigge SchedulerTaskList SchedulerModifyTrigge SchedulerTask Properties Scheduler Reset CapitalizeEachWord CheckBER SessionRequestedPage CheckSIREN SocketProxy CheckSSN UTFConvert LooperAddIF

**AJAX** 

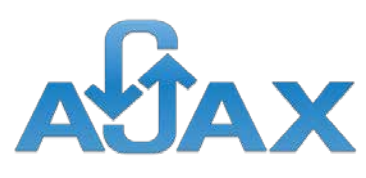

### **868** Novedad WD WB WM **ETIQUETAS HTML GENERADAS POR WEBDEV: MODIFICABLES MEDIANTE PROGRAMACIÓN**

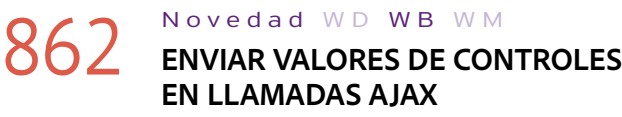

En la versión 28, puede enviar fácilmente los valores de todos los controles de la página en la llamada AJAX. Ver novedad 865 en la página siguiente.

#### **Ventaja de esta novedad en la versión 28:**

### 869 Novedad WD WB WM **PROCEDIMIENTOS**

*Programación más potente*

**AWP** 

## 863 Novedad W D WB W M **NUEVO EVENTO: DESPUÉS DE ACTUALIZAR LOS CONTROLES**

En modo AWP, un nuevo evento de página está disponible en el editor de código.

> HTMLToRGB Convierte el color HTML en color RGB. KanbanAddCard **Agrega una tarjeta en un control Kanban**. KanbanSearchCard Busca una tarjeta en un control Kanban. KanbanMoveCard Mueve una tarjeta a otra lista en un control Kanban. KanbanDeleteCard Elimina una tarjeta de un control Kanban. KanbanDeleteAllCard Elimina todas las tarjetas de un control Kanban. OpenContextMenu Abre un menú contextual automáticamente para el control o página actual. TablePosition Muestra un control Tabla o Tabla TreeView a partir de una fila específica o devuelve el índice de la primera fila que se mues tra en la Tabla o Tabla TreeView. LooperPosition Mueve la barra de desplazamiento para mostrar una fila específica o devuelve el ín- dice de la primera fila que se muestra en el control Looper

El nuevo evento "Después de actualizar los controles" permite asegurarse de que el valor de los controles en el servidor es el mismo que en el navegador cuando se realiza la llamada AJAX.

**Ventaja de esta novedad en la versión 28:**

*Recordatorio: El modo Sesión compatible con SEO permite deshacerse de los problemas relacionados con el contexto*

## 864 Novedad WD WB WM

• En modo AWP, puede utilizar enumeraciones y combinaciones con la función **DeclareAWPContext**.

**Ventaja de esta novedad en la versión 28:** *Practicidad*

## **WLANGUAGE NAVEGADOR**

### 865 Novedad W D WB W M **ENVIAR VALORES DE CONTROLES EN LLAMADAS AJAX**

En la versión 28, el valor de los controles puede enviarse automáticamente cuando se realiza la llamada AJAX. La nueva constante **ajaxPostValueOfControls** indica a la

función **AJAXExecute** que los valores de todos los controles de la página deben enviarse al servidor. El procedimiento Servidor al que se llamó utilizará el valor de

los controles que contienen datos introducidos por el usuario.

**Ventaja de esta novedad en la versión 28:** *No es necesario utilizar un botón de envío oculto*

En la versión 28, se puede acceder directamente al valor almacenado de un control Combo Box en un código Navegador. Por razones de seguridad, esta operación solo está disponible si se ha seleccionado la opción correspondiente en la ventana de 7 pestañas del control Combo Box.

**Ventaja de esta novedad en la versión 28:** *Menos llamadas en el código*

Las variables globales a un control (o glocales), y los procedimientos de controles ahora están disponibles en código Navegador. **Ventaja de esta novedad en la versión 28:** *Estructuración del código directamente en el control*

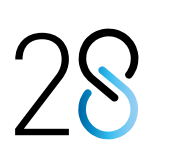

El código HTML de los controles WEBDEV contiene atributos "class" que permiten implementar las funcionalidades deseadas.

En la versión 28, los atributos "class" de los controles de una página se pueden modificar o eliminar mediante programación.

También puede agregar sus propias clases.

**Ventaja de esta novedad en la versión 28:**

*Más posibilidades para las clases*

Los procedimientos admiten acciones automatizadas: llamadas a intervalos regulares, etc.

En la versión 28, estas acciones automatizadas también están disponibles para procedimientos en código Navegador.

**Ventaja de esta novedad en la versión 28:**

*Acciones automatizadas en código Navegador*

### Novedad W D WB W M

### 870 <sup>a</sup> 878 **9 NUEVAS FUNCIONES WLANGUAGE NAVEGADOR**

**Ventaja de esta novedad en la versión 28:** *Código Navegador enriquecido*

## **NOVEDADES DE WLANGUAGE EN CÓDIGO NAVEGADOR**

**JSON** 

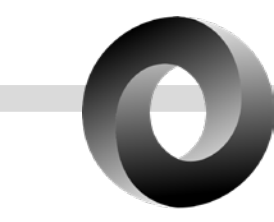

### 879 Novedad WD WB WM **JSONVALID**

La nueva función *JSONValid* de WLanguage permite identificar errores de formato en una cadena JSON: llaves faltantes, claves sin valor, etc.

**Ventaja de esta novedad en la versión 28:** *Interoperabilidad*

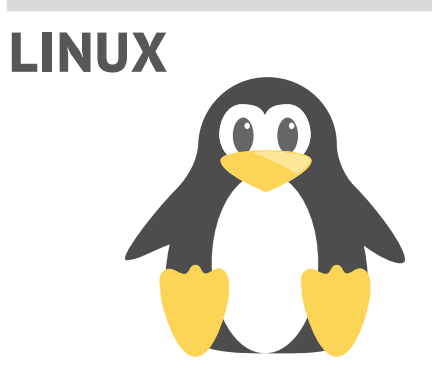

## **880** Novedad WD WB WM

Algunas de las principales novedades disponibles en Linux son: el modo Flexbox, el control Kanban, controles Looper dentro otros Looper, etc.

**Ventaja de esta novedad en la versión 28:** *Potencia*

Novedad W D WB W M

## 881 <sup>a</sup> 942 **62 NUEVAS FUNCIONES WLANGUAGE EN LINUX**

62 nuevas funciones están disponibles en Linux:

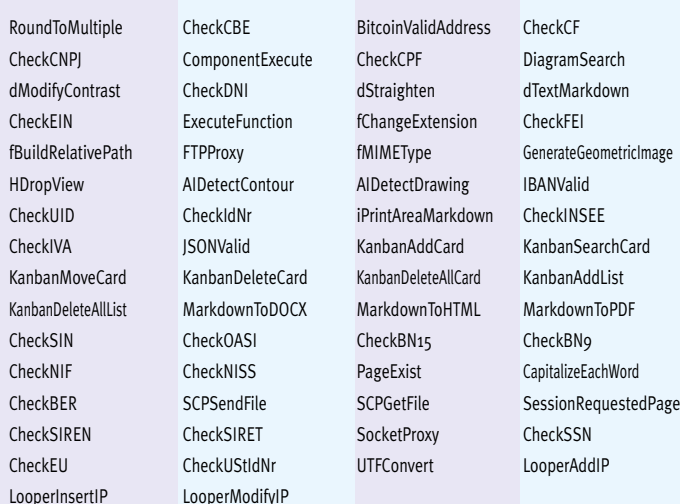

951 Novedad WD WB WM<br>ACTIVAR O DESACTIVAR SITIOS DE **ADMINISTRACIÓN EN CUALQUIER MOMENTO**

**PHP** 

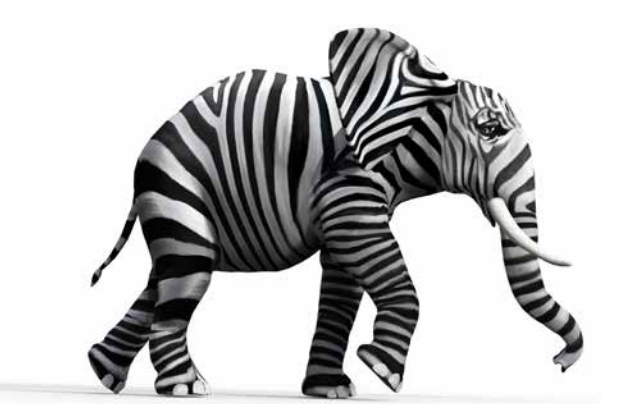

## **943** Novedad WD WB WM

## 952 Novedad WD WB WM<br>PROBAR PÁGINAS WEBDEV EN **UN DISPOSITIVO MÓVIL SIN**

Varias funciones para convertir fechas a distintos formatos ahora están disponibles en PHP: **EpochToDateTime, DateTimeTimeZoneToLocal, DateTimeLocalToTimeZone, Date-TimeToString, DateTimeToEpoch, DateTimeToReal... Ventaja de esta novedad en la versión 28:** *Mayor interoperabilidad*

### **953** Novedad WD WB WM<br>**DEPURACIÓN EN DISPOSITIVOS MÓVILES**

#### Novedad W D WB W M

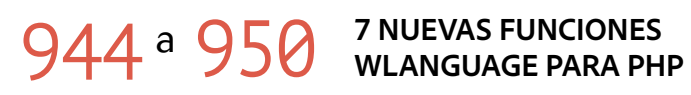

7 nuevas funciones están disponibles en PHP:

### 954 Novedad WD WB WM<br>**PRUEBAS DIRECTAMENTE EN EL DISPOSITIVO**

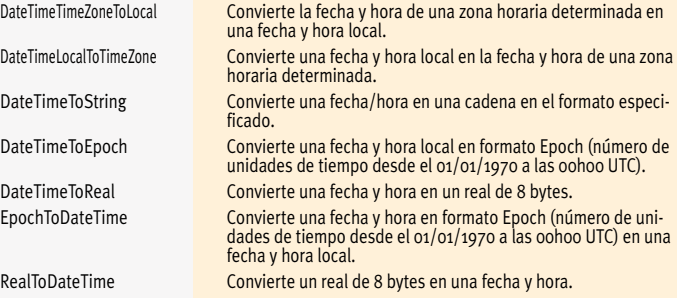

**Ventaja de esta novedad en la versión 28:** *Evoluciones de WLanguage*

## **ADMINISTRACIÓN**

En la versión 28, puede activar y desactivar en cualquier momento los sitios de administración integrados en el servidor *Continúa en la página 88...*

86

**IMPLEMENTAR EL SITIO**

Una nueva opción del editor ahora permite ejecutar pruebas directamente en un dispositivo móvil.

Para ello, solo debe escanear el código QR que aparece en la pantalla: .

Asegúrese de que el dispositivo móvil esté conectado a la misma red que el PC.

**Ventaja de esta novedad en la versión 28:** *Pruebas más prácticas y sencillas*

En la versión 28, los puntos de interrupción (código Servidor) están activos en el dispositivo móvil.

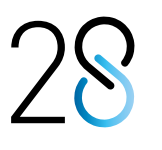

Puede establecer puntos de interrupción después de iniciar la prueba.

El modo de depuración estándar sigue estando disponible: ejecución paso a paso, posibilidad de ver y modificar el contenido de las variables, etc.

**Ventaja de esta novedad en la versión 28:** *Depuración directamente en los dispositivos móviles*

El mejor método para probar un sitio web destinado a dispositivos móviles, es hacerlo directamente un dispositivo real El emulador integrado del navegador es útil, pero no permite probar los gestos táctiles ni el tamaño real de las fuentes. WEBDEV 28 ahora incluye un nuevo modo de prueba y depuración.

**Ventaja de esta novedad en la versión 28:** *Una novedad imprescindible*

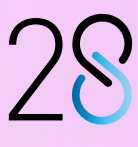

## **PRUEBE Y DEPURE SITIOS WEB DIRECTAMENTE EN EL DISPOSITIVO SIN TENER QUE IMPLEMENTARLOS**

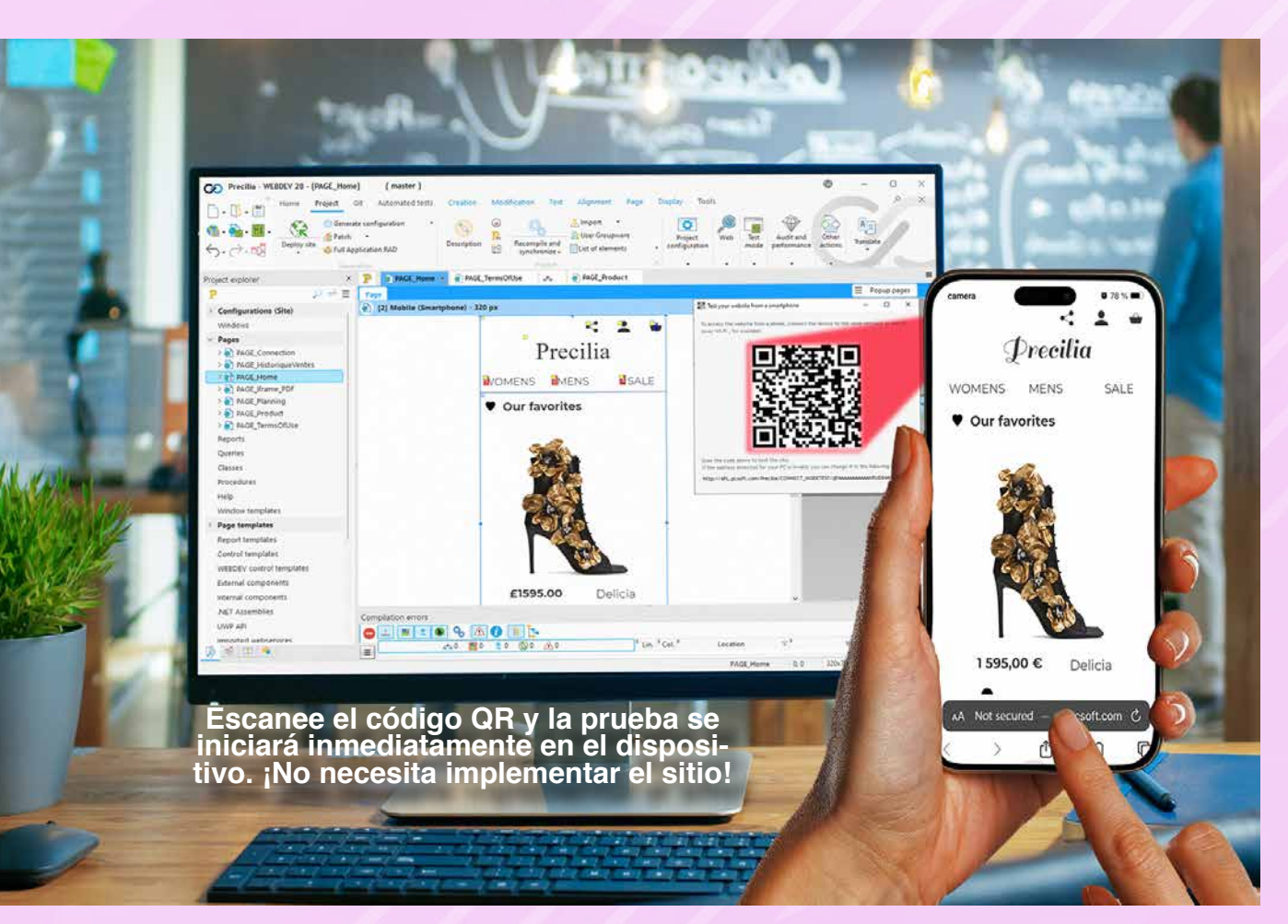

### de aplicaciones:

- Administrador SaaS
- Administrador HFSQL Web
- Servidor de telemetría
- Administrador del Groupware Usuario
- Sitio web de la tienda privada
- Servicio web para acceder a bases de datos de terceros desde un dispositivo móvil.

Antes, al activar los sitios de administración durante la instalación, estos permanecían activados. Ahora, no es necesario pensar qué sitios deben activarse al instalar el servidor de aplicaciones.

#### **Ventaja de esta novedad en la versión 28:**

956 Novedad WD WB WM<br>EL SERVIROR RE JOUGLEUISE **EL SERVIDOR DE APLICACIONES DE FORMA REMOTA**

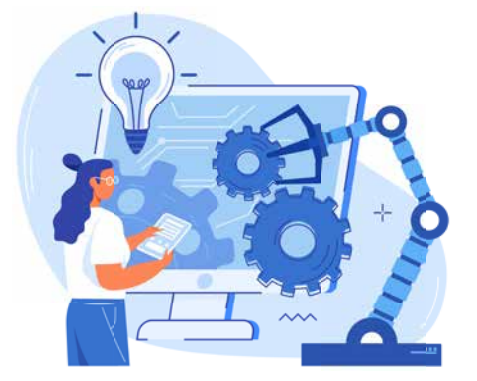

*No es necesario reinstalar ninguna herramienta*

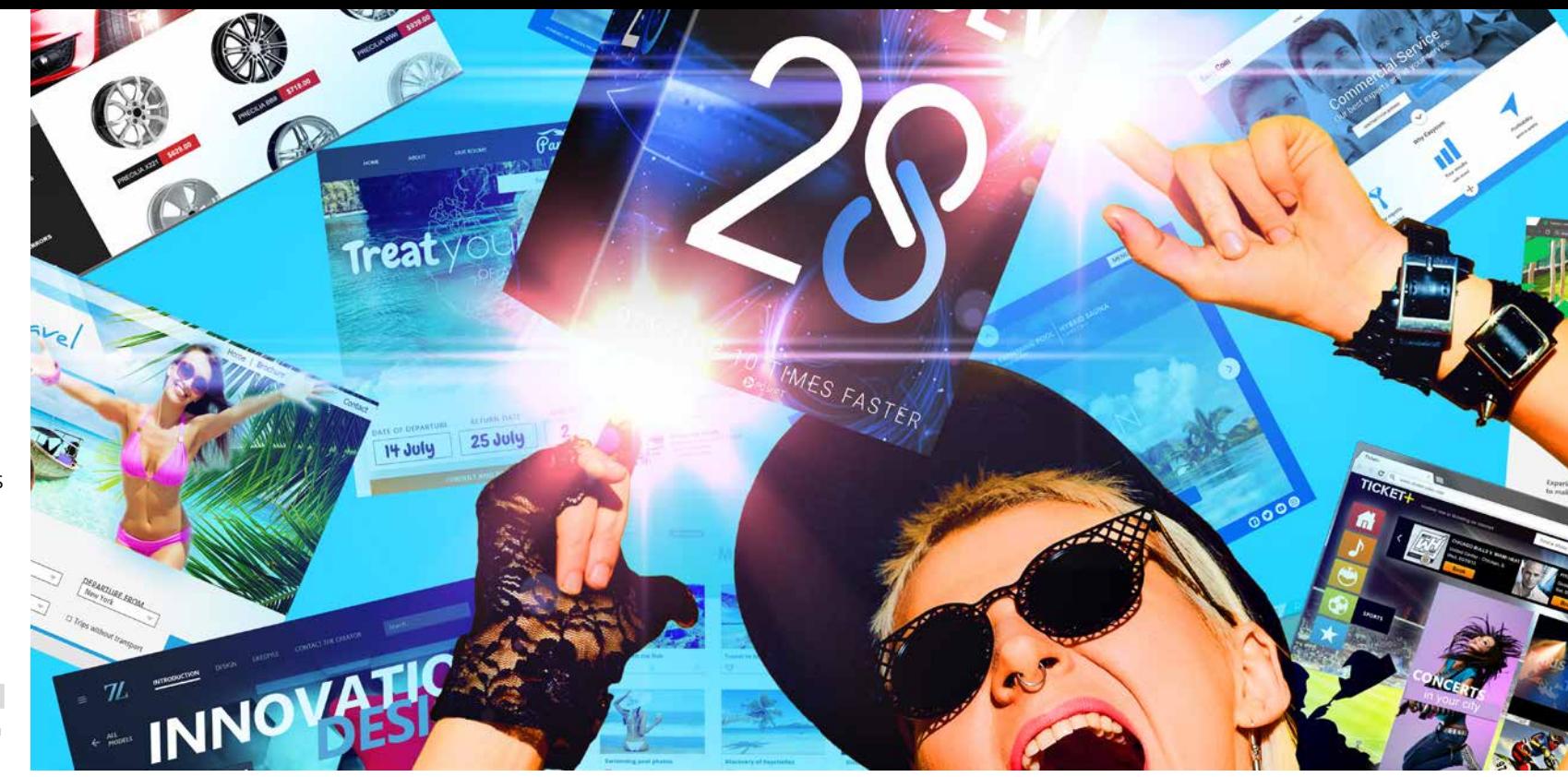

## **SERVICIOS WEB REST**

## 955 Novedad WD WB WM **MODO DE PRUEBA DE 64 BITS**

Los servicios REST pueden probarse en modo de 32 o 64 bits. Esto permite probar un servicio web según la versión del servidor de aplicaciones.

### **Ventaja de esta novedad en la versión 28:**

*Libertad para elegir entre los modos de 32 y 64 bits*

## **SERVIDOR DE APLICACIONES**

### 957 Novedad WD WB WM<br> **TAREAS PROGRAMADAS: REANUDAR AUTOMÁTICAMENTE DESPUÉS DE UN REINICIO**

La posibilidad de controlar el servidor de aplicaciones de forma remota es una de las novedades más esperadas.

## **958** Novedad WD WB WM<br>SINCRONIZACIÓN AL INSTALAR UN **NUEVO SITIO**

Esta novedad permite automatizar acciones, hacer que estas acciones estén disponibles mediante una UI personalizada y crear herramientas de seguimiento y estadísticas personalizadas. Esto puede hacerse desde una aplicación WINDEV o WINDEV Mobile, o desde un sitio WEBDEV.

Las siguientes son algunas de las acciones que pueden automatizarse:

### **959** Novedad WD WB WM **DEBIAN 11** El proceso de creación de imágenes Docker ahora se basa en Debian 11. Esta versión de Debian incluye características de seguridad adicionales.

**960** Novedad WD WB WM<br>**REACTIVAR UNA VERSIÓN ANTERIOR DE UN SITIO**

- Administrar cuentas WEBDEV: crear, eliminar y listar cuentas...
- Gestionar conexiones: lista de conexiones, desconectar usuarios, obtener el número de usuarios conectados...
- Gestionar los nodos de un clúster WEBDEV: iniciar una sincronización, ver el estado de los nodos...
- Obtener los errores encontrados por el servidor de aplicaciones

**961** Novedad WD WB WM **Y MUCHAS OTRAS NOVEDADES** 

#### **Ventaja de esta novedad en la versión 28:**

*Automatización de tareas*

En la versión 28, ya no es necesario iniciar sesión para ejecutar tareas programadas cada vez que se reinicia el servidor o se vuelve a implementar un sitio.

El reinicio se realiza automáticamente.

**Ventaja de esta novedad en la versión 28:** *Menos acciones necesarias*

88

## **WEBDEV CLUSTER**

WEBDEV Cluster sincroniza automáticamente los nodos a intervalos regulares.

Ahora, la sincronización inicia automática e inmediatamente cuando se implementa un nuevo sitio o una actualización. Esto permite una disponibilidad inmediata, independientemente del nodo del clúster al que se esté accediendo. No es necesario esperar a la sincronización periódica.

### **Ventaja de esta novedad en la versión 28:**

*Cero espera después de una implementación*

## **IMPLEMENTACIÓN DOCKER**

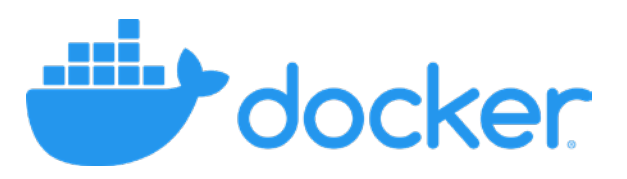

**Ventaja de esta novedad en la versión 28:** *Seguridad*

## **IMPLEMENTACIÓN DE SITIOS**

En WEBDEV 28, puede reactivar una versión archivada de un sitio. Puede acceder a una lista con las versiones archivadas. **Ventaja de esta novedad en la versión 28:** *Mayor seguridad*

## **Y MUCHO MÁS...**

La versión 28 incluye muchas otras novedades que descubrirá una vez que ordene y reciba su software...

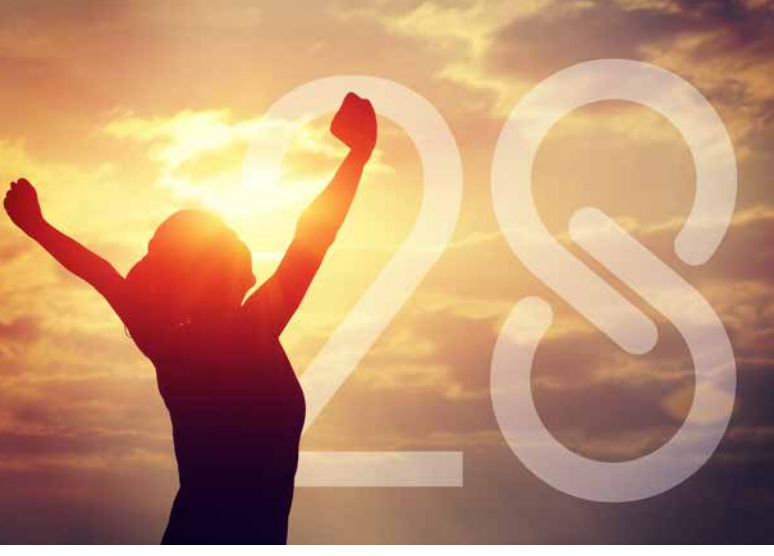

Su código es único: Windows, Internet, HTML5, Linux, Java, .Net, PHP, Mac, Webservice, Android, iOS, Cloud, SaaS...

**LA TECNOLOGÍA NO ESPERA: ORDENE LA VERSIÓN 28 HOY MISMO**

ra de WINDEV, WEBDEV o WINDEV Mobile 27 (excluidas las a 1/9/2022 le da derecho a una actualización gratuita (paquete y tutoriales) a la nueva versión correspondiente, tan pronto como esté disponible. La compra de una actualización de la versión 28 antes de su fecha de disponibilidad y después del 1/9/2022 le permite obtener la versión 28 (paquete y manuales) por la diferencia del precio de actualización (excluyendo gastos de envío). Las nuevas versiones se anuncian ahora para que pueda tenerlas en cuenta al momento de programar. Esto le evitará desarrollar funcionalidades que se incluirán en el software. Es posible que algunas funciones no estén disponibles desde el momento de envío de la versión, pero estarán disponibles más adelante como descargas. Tenga en cuenta también que la nueva versión puede incluir otras mejoras y novedades además de las descritas en este documento. WINDEV, WEBDEV y WINDEV Mobile son entornos de desarrollo profesionales. El número de novedades asciende a más de 928, ya que algunas de ellas están relacionadas con varios temas y se presentan más de una vez. A pesar del cuidado que se ha puesto en la elaboración de este documento, no es contractual. Las capturas de pantalla y las listas son indicativas. No dude en ponerse en contacto con nosotros si desea obtener más información o saber más sobre una novedad específica. Todas las marcas mencionadas en esta publicación son marcas registradas de sus respectivos propietarios. *Versión de documentación: 1.05*

## **Versión 28, un MAR DE NOVEDADES Sus 2009 12 Sus 2009 12 Sus**

**WE WE OR BOOT TO BE A DOOD AT** 

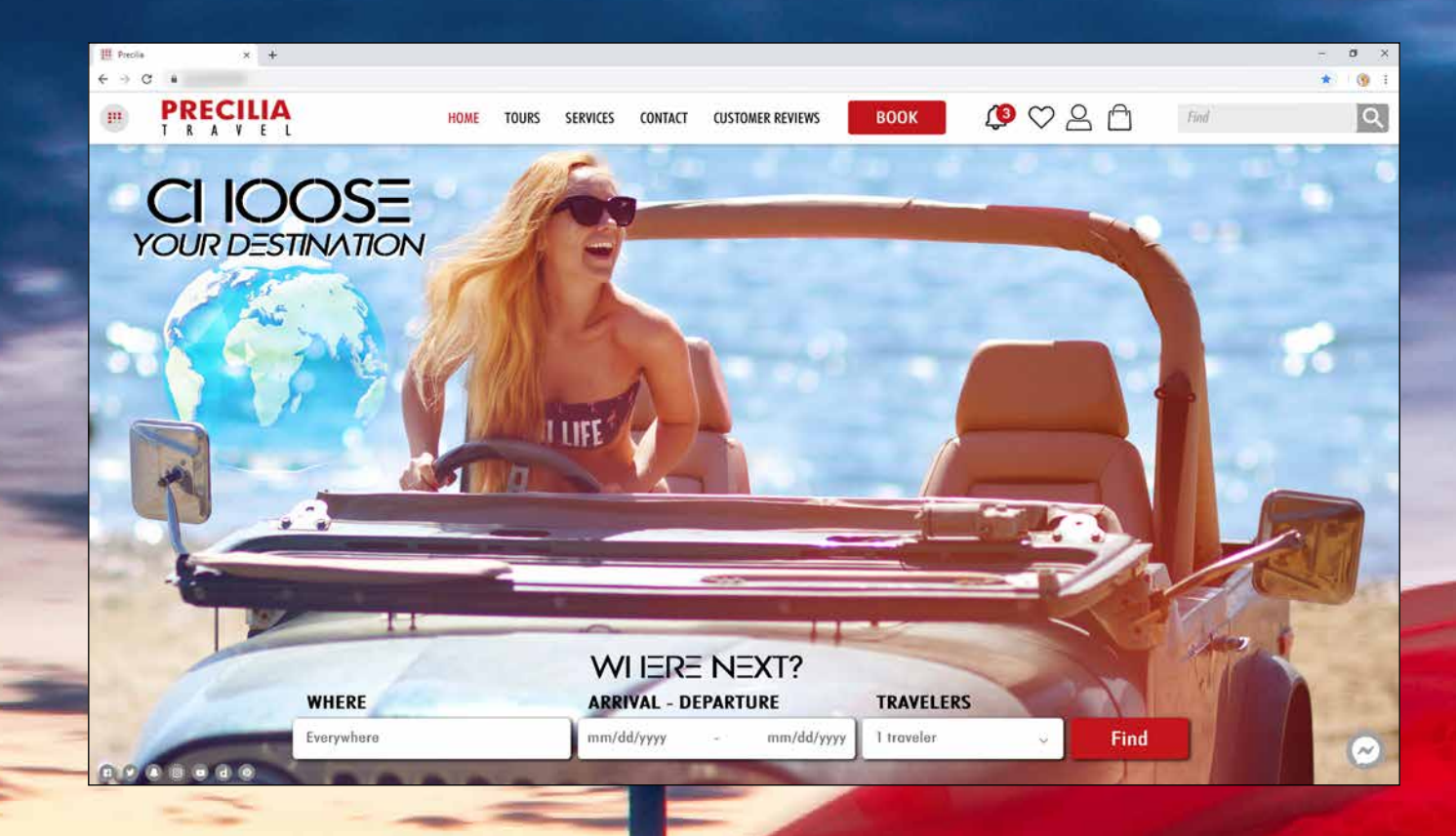

**aplicaciones son más rápidas y eficientes en la versión** 

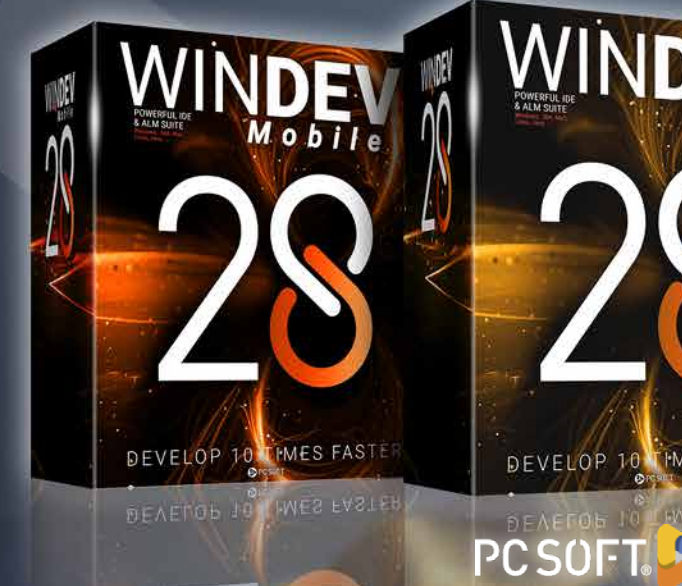

WINDEV WEBDEV TIMES FASTER DEVELOP 10 TIMES FASTER DEVELOP 10

*bile 28*

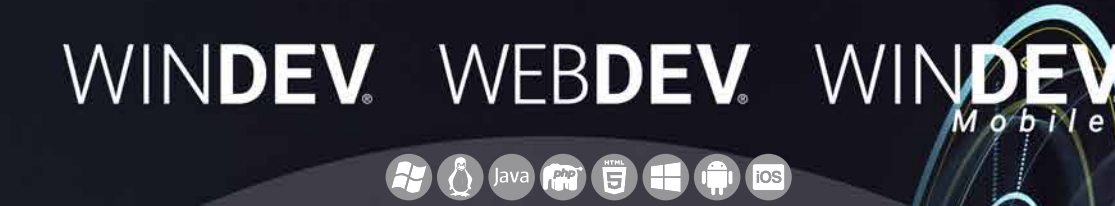

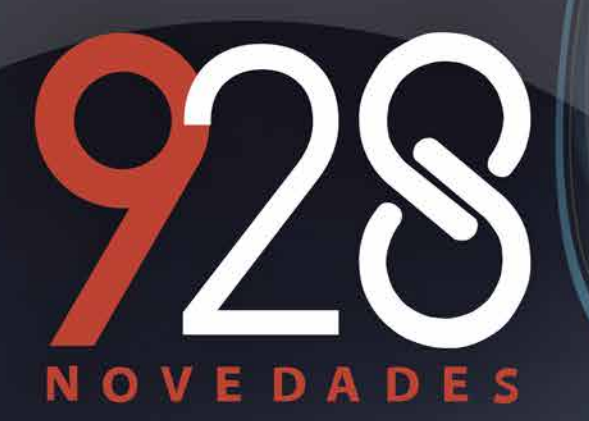

**LA TECNOLOGÍA NO ESPERA ORDENE LA VERSIÓN 28 HOY MISMO**

> **Su código es único: Windows, Internet, HTML5, CSS, Linux, Mobile, Java, .Net, PHP, Mac, Webservice, Android, iOS, Cloud, SaaS...**